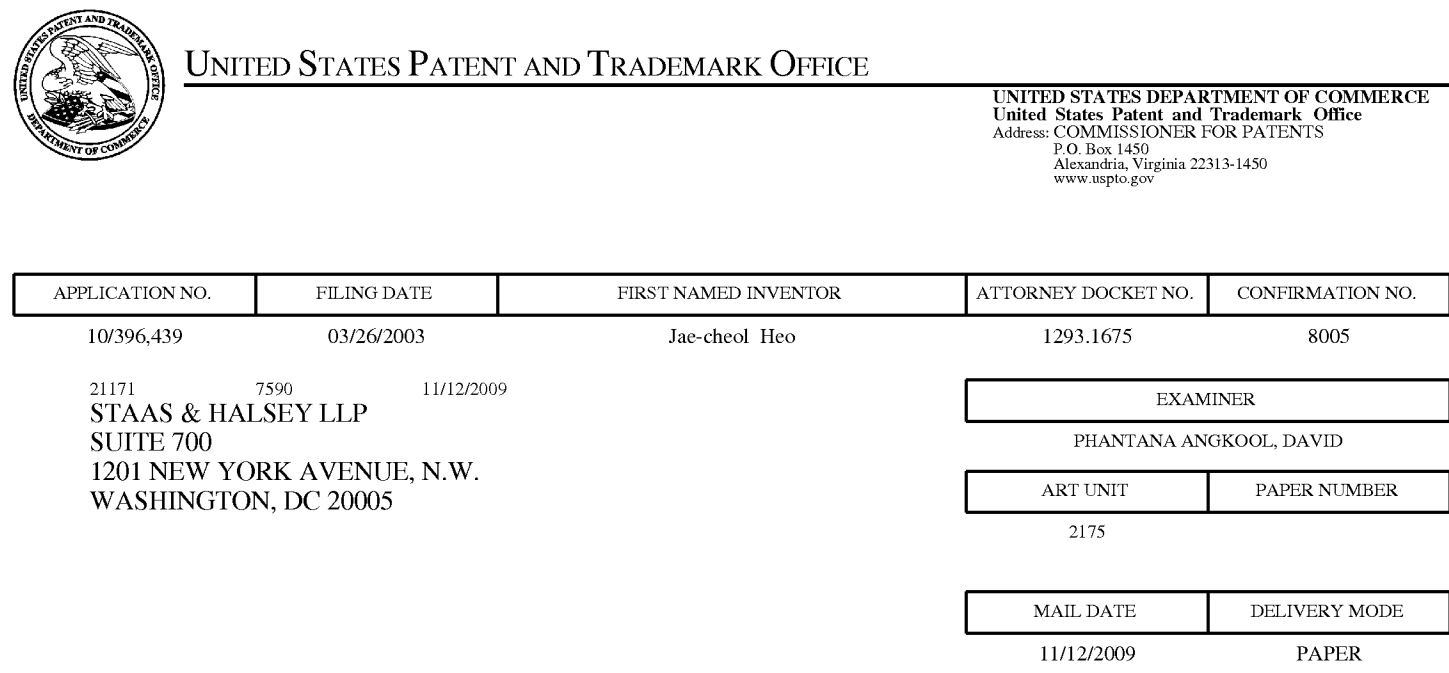

# **Please find below and/or attached an Office communication concerning this application or proceeding.**

The time period for reply, if any, is set in the attached communication.

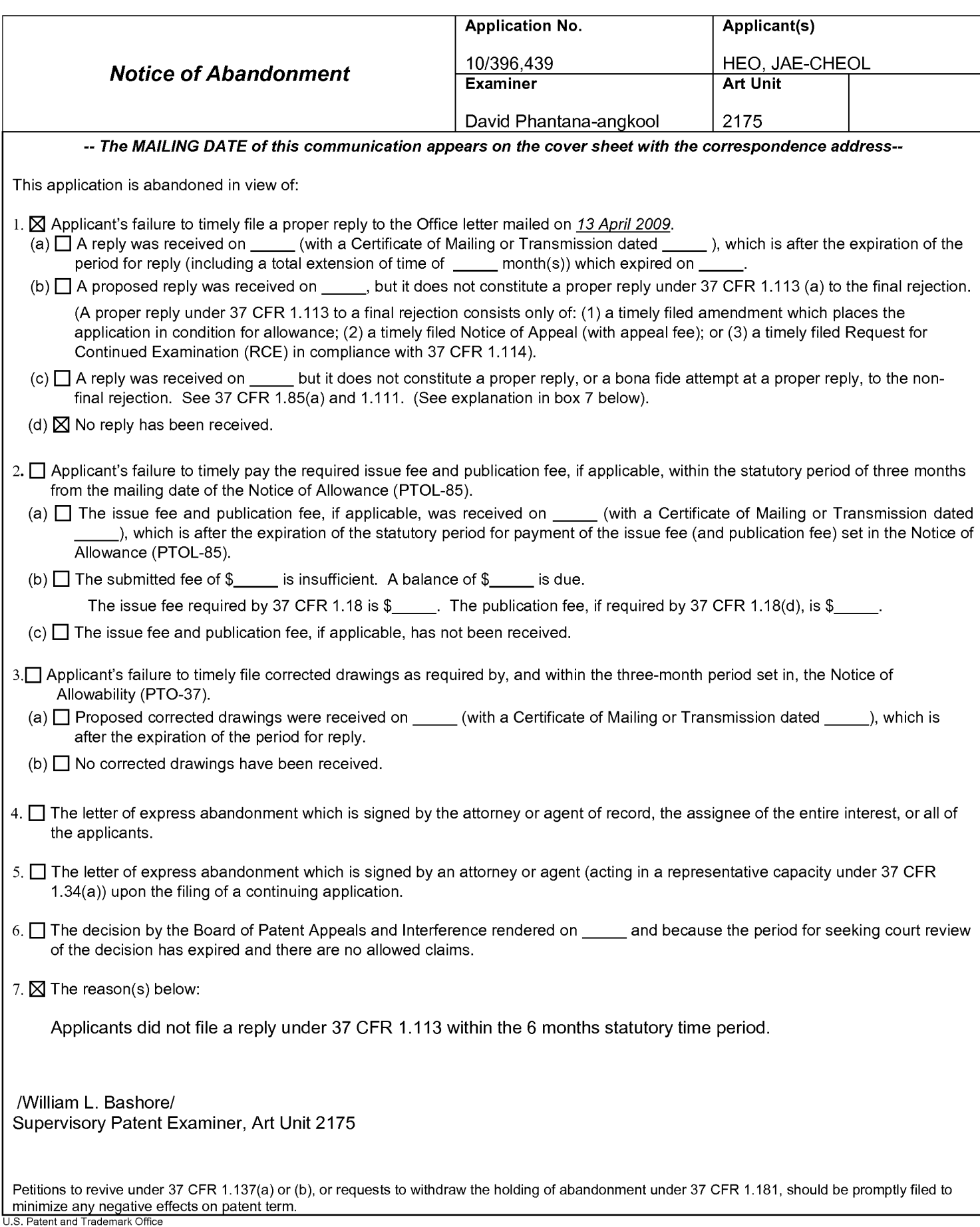

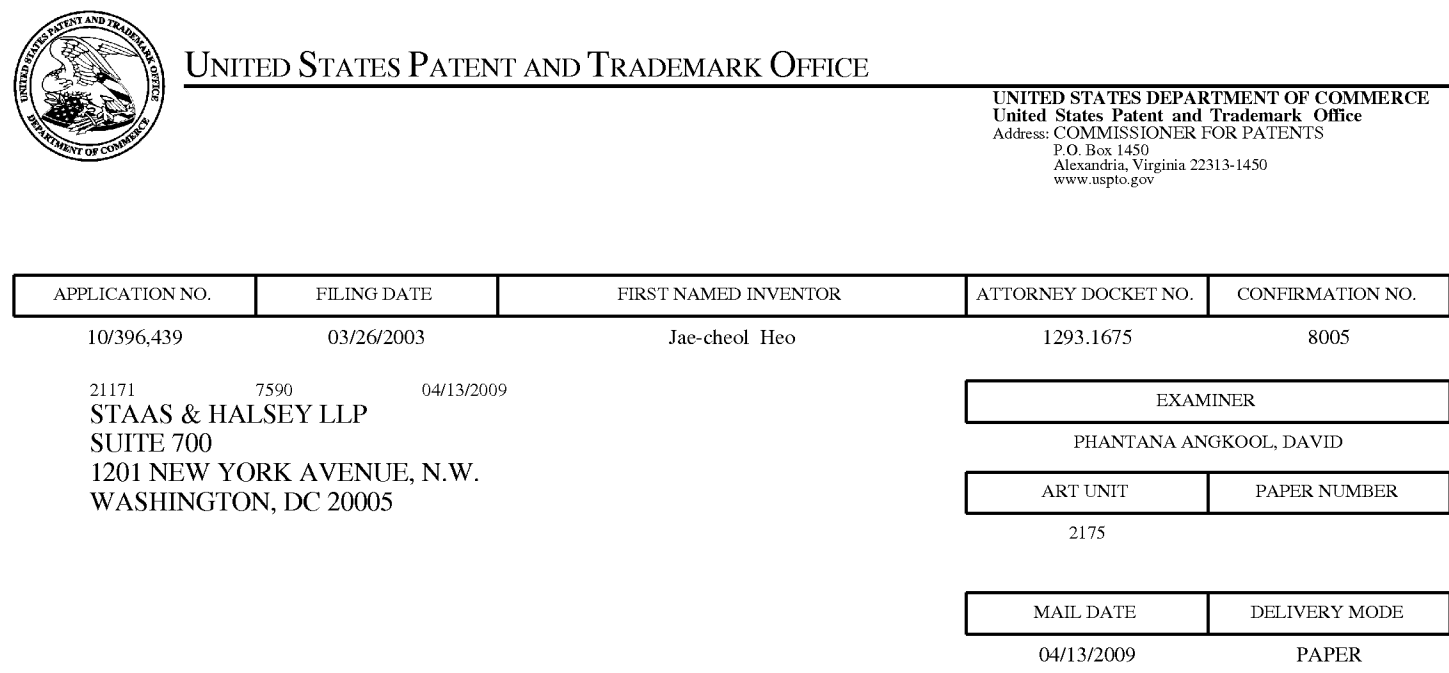

# **Please find below and/or attached an Office communication concerning this application or proceeding.**

The time period for reply, if any, is set in the attached communication.

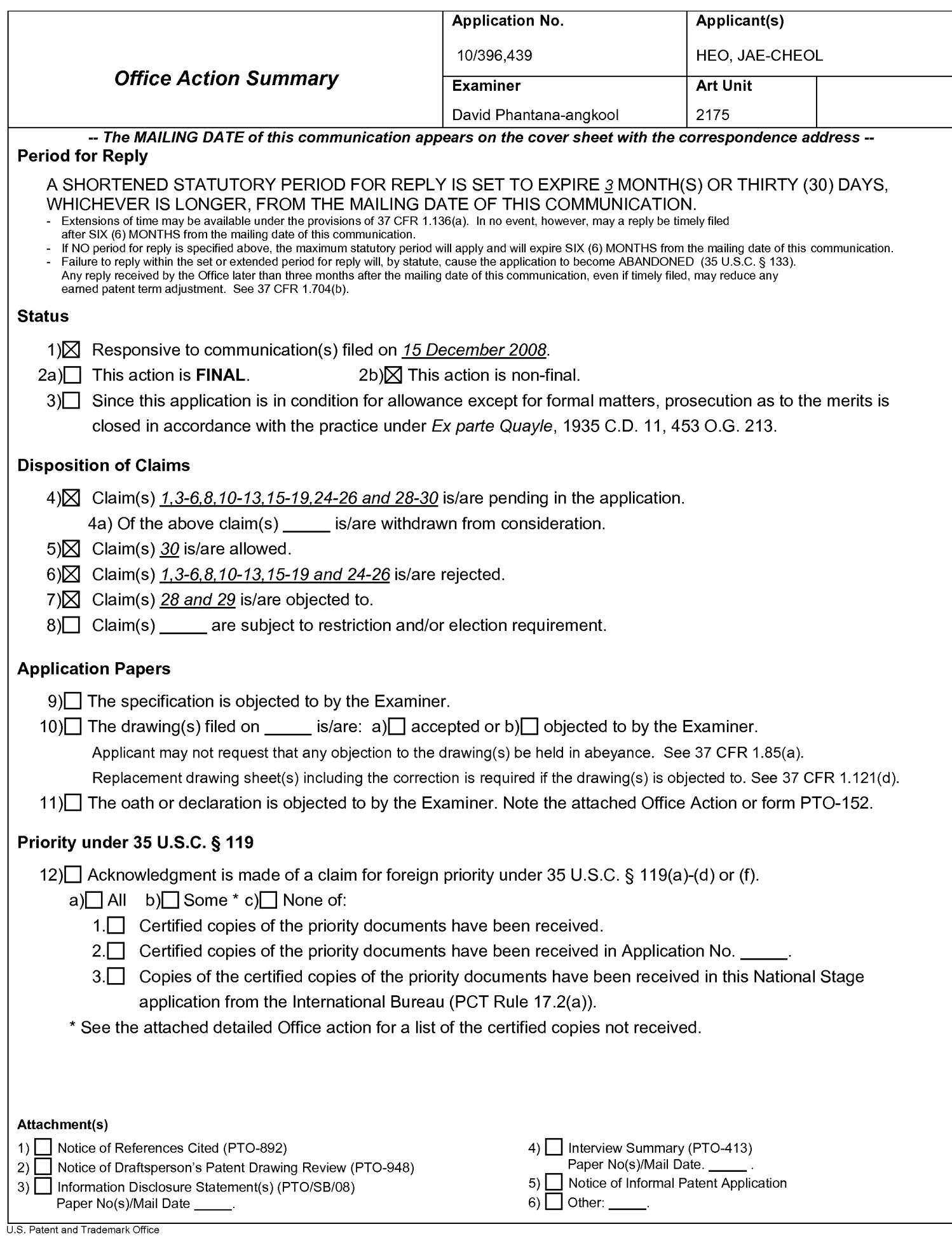

### **DETAILED ACTION**

1. This action is responsive to the following communications: Amendment filed on December 15<sup>th</sup>,

2008.

- 2. Applicant amended claims 1 and 18.
- 3. Claims  $1, 3-6, 8, 10-13, 15-19, 24-26, 28, 29,$  and 30 are still pending.

### **Claim Rejections - 35 USC§ 103**

### 4. **The following is a quotation of 35 U.S.C. 103(a) which forms the basis for all obviousness**

#### **rejections set forth in this Office action:**

(a) A patent may not be obtained though the invention is not identically disclosed or described as set forth in section 102 of this title, if the differences between the subject matter sought to be patented and the prior art are such that the subject matter as a whole would have been obvious at the time the invention was made to a person having ordinary skill in the art to which said subject matter pertains. Patentability shall not be negatived by the manner in which the invention was made.

### 5. **Claims 1 and 3-5 are rejected under 35 U.S.C. 103(a) as being unpatentable over Price, US#**

### **5,463,726.**

In regard to **independent claim 1,** Price shows a method of setting a highlight window in an image

reproducing system, the method comprising:

• receiving remote control signals for setting a highlight windows from a remote controller having a highlight selection function (3:11-22, Fig. 3#60 shows highlight windows, see "remote controller" in 3:18-21);

• decoding the remote control signals received from the remote controller; generating a highlight

window having a predetermined size and location on a screen according to highlight window

setting values. wherein a gain of video data within the highlight window is adjusted to emphasize

an image included within the highlight window (4:27-38);

> • calculating a new location of the highlight window when the highlight window setting values are changed by a user; compensating video signals displayed in the generated highlight window with predetermined video parameters according to the calculating (4:47-54, Price shows the graphical adapter changes the video signal).

Price shows calculating a new location of the highlight window when the highlight window setting values are changed by a user in column 4, lines 47-54. Price further shows the graphical adapter changes the video signal in column 4, lines 47-54. While Price shows calculating a new location of the highlight. ... to changed by the user, Price does not specifically show wherein a gain of video data within the highlight window is adjusted to emphasize an image included within the highlight window and calculating a new size of the highlight window when the highlight window setting values are changed by a user.

It would have been an obvious for the method of Price to incorporate calculating a new size of the highlight window when the highlight window setting values are changed by a user and the gain of video data within the highlight window is adjusted to emphasize an image included within the highlight window. . This limitation involves the mere application of a known technique necessary for the method of Price to be usable by an end user (i.e. change location). Where a claimed improvement on a device or apparatus is no more than "the simple substitution of one known element for another or the mere application of a known technique to a piece of prior art ready for improvement," the claim is unpatentable under 35 U.S.C. 103(a). Ex Parte Smith, 83 USPQ.2d 1509, 1518-19 (BPAI, 2007) (KSR v. Teleflex, 127 S.Ct. 1727, 1740, 82 USPQ2d 1385, 1396 (2007). Accordingly Applicant claims a combination that only unites old elements with no change in the respective functions of those old elements, and the combination of those elements yields predictable results; absent evidence that the modifications necessary to effect the combination of elements is uniquely challenging or difficult for one of ordinary skill in the art, the claim is unpatentable as obvious under 35 U.S.C. 103(a). Ex Parte Smith, 83 USPQ.2d at 1518-19 (BPAI, 2007) (KSR, 127 S.Ct. at 1740, 82 USPQ2d at1396.

**As for dependent claim 3,** Price shows a method wherein the highlight window setting values comprises: size and location values (4:47-54).

**As for dependent claim 4,** Price shows a method wherein the controlling of the video parameter comprises: controlling an offset and a gain of video signals (3: 10-24 ).

**As for dependent claim 5,** Price shows a method wherein the generating of the highlight window comprises: generating more than one window (3:12-22).

6. **Claims 6, 8, 10 - 13, 15 -19, and 24 - 26 are rejected under 35 U.S.C. 103(a) as being unpatentable over Price, US# 5,463,726 in view of Fujita, US# 5,598,523 A1.** 

#### **As for independent claim 6:**

Price shows an apparatus for setting a highlight window in an image reproducing system receiving a signal from a remote controller, the apparatus comprising:

- a control unit checking highlight window setting values in an on state of a highlight function when the functional codes, which are detected in the remote control sensor, are highlight data (4:27- 38);
- an image process unit generating a highlight window having a predetermined size and location on a screen corresponding to the highlight window setting values that include size and location data of the highlight window; and a highlight signal change unit compensating the video data included in the window with predetermined video parameters (4:47-54, Price shows the graphical adapter changes the video signal).

Price does not specifically show a remote control sensor detecting wirelessly transferred functional codes for setting highlight windows, which are generated from the remote controller, but teaches a method for moving interacting with a computer through a pointing device. In the same field of endeavor Fujita teaches a wireless pointing device in column 2, lines 22-30. Fujita also teaches a plurality of buttons that allow the user to select and execute a command remotely in 2: 40-45. Both Price and Fujita teach a pointing device that moves a cursor on a display screen of a computer. It would have been obvious to a skilled artisan at the time of the invention was made to modify the pointing device and highlight function and window size change as taught by Price (Price 4:47-54) to incorporate the wireless pointing device of Fujita, thus allowing the user to move the cursor on a computer display screen without having a wire

connecting from pointing device to a computer and execute a highlight function and window size change (Fujita, 1: 17-20 and 2: 40-45). The combination of Price and Fujita renders the limitations:

a remote control sensor detecting wirelessly transferred functional codes for setting highlight windows, which are generated from the remote controller; wherein the remote controller includes a highlight function on/off button, a highlight window size change button, and a highlight window location change button to generate the functional codes having the highlight data, and a window size and location is changeable by a user.

as obvious to a skilled artisan at the time of the invention was made.

**As for independent claim 8,** Claim 8 contains similar substantial subject matter as claimed in claim 6 and is respectfully rejected along the same rationale.

**As for dependent claim 10,** Price suggests an apparatus wherein the image reproducing system is connected to one of an external monitor and an internal monitor each having a screen (3: 12-22).

**As for dependent claim 11,** Price suggests an apparatus of claim 10, wherein the main body unit adjusts the video data according to the adjustment of the one of the location and the size of the highlight window (4:51-60).

**As for dependent claim 12,** Price- Fujita suggests an apparatus wherein the main body unit comprises: a remote control sensor detecting the wirelessly transferred highlight functional codes, which are generated from the remote controller; a control unit decoding the wirelessly transferred highlight functional code to generate a highlight setting value; and an image process unit generating the highlight window according to the highlight setting value (Fujita, 1: 17-20 and 2: 40-45 and Price, 3: 12-22). It would have been obvious to one of ordinary skill in the art at the time of the invention was made to apparatus of Price for the same reason stated previously above (see claim 6 supra).

**As for dependent claim 13,** Price-Fujita suggests an apparatus of claim 12, wherein the main body unit further comprises: a highlight signal change unit adjusting a parameter of the video data to display the image in the highlight window; wherein the parameter of the video data comprises; at least one of an offset and a gain of the video data to emphasize the image included in the highlight window (Fujita, 1: 17- 20 and Price, 3: 12-22). It would have been obvious to one of ordinary skill in the art at the time of the

invention was made to apparatus of Price for the same reason stated previously above (see claim 6 supra).

**As for dependent claim 15,** Price- Fujita suggests an apparatus wherein the highlight signal change unit adjusts the image to be displayed in the highlight window according to the adjusted parameter of the video data (Price, 4:51-60). It would have been obvious to one of ordinary skill in the art at the time of the invention was made to apparatus of Price for the same reason stated previously above (see claim 6 supra).

**As for dependent claim 16,** Price suggests an apparatus of claim 13, wherein the image reproducing system is connected to a display panel, and the main body unit further comprises: a panel driving unit converting the adjusted video data into a low voltage differential signal to optimally transfer the video data to the display panel (4:47-54, Price shows the graphical adapter changes the video signal).

**As for dependent claim 17,** Price suggests an apparatus of claim 13, wherein the image reproducing system is connected to one of an external display panel and an internal panel each having a screen, and the highlight window is displayed on a portion of the screen (3: 12-22).

As for dependent claim 18, Price suggests an apparatus of claim 13, wherein the highlight signal change unit adjusts the video data to highlight the image displayed in the highlight window with respect another image displayed on an outside of the highlight window (4:47-54, Price shows the graphical adapter changes the video signal).

**In regard to independent claim 19,** Claim 8 contains similar substantial subject matter as claimed in claim 6 and is respectfully rejected along the same rationale.

#### **As for independent claim 24:**

Dias shows a method of setting a highlight window in an image reproducing system receiving a signal from a remote controller, the method comprising:

• generating a highlight window having a predetermined size and location on a screen and video data representing an image to be displayed in the highlight window according to the wirelessly transferred highlight functional code, which includes size and location data of the highlight window;

• calculating a new size and location of the highlight window when the highlight window when the highlight window setting values are changed by a user. (Column 2, lines 23-29, Dias shows a highlight window in Figure 1 controlled by a remote control signal):

Price does not specifically show receiving a wirelessly transferred highlight functional code for setting highlight windows generated from the remote controller, but teaches a method for moving interacting with a computer through a pointing device. In the same field of endeavor Fujita teaches a wireless pointing device in column 2, lines 22-30. Fujita also teaches a plurality of buttons that allow the user to select and execute a command remotely in 2: 40-45. Both Price and Fujita teach a pointing device that moves a cursor on a display screen of a computer. It would have been obvious to a skilled artisan at the time of the invention was made to modify the pointing device and highlight function and window size change as taught by Price (Price 4:47-54) to incorporate the wireless pointing device of Fujita, thus allowing the user to move the cursor on a computer display screen without having a wire connecting from pointing device to a computer and execute a highlight function and window size change (Fujita, 1: 17-20 and 2: 40-45). The combination of Price and Fujita renders the limitations:

receiving a wirelessly transferred highlight functional code for setting highlight windows generated from the remote controller,

as obvious to a skilled artisan at the time of the invention was made.

**As for dependent claim 25,** Price suggests a method of claim 23, wherein the generating of the video data comprises: adjusting a parameter of the video data to emphasize the image included in the highlight window according to the video data parameter control signal (3:12-22 and 4:47-54, Price shows the graphical adapter changes the video signal).

**As for dependent claim 26,** Price suggests a method of claim 25, wherein the adjusting of the parameter of the video data comprises: highlighting the image displayed in the highlight window more than another image displayed on an outside of the highlight window in the screen (3:12-22 and 4:47-54, Price shows the graphical adapter changes the video signal).

**It is noted that any citation to specific, pages, columns, lines, or figures in the prior art references and any interpretation of the references should not be considered to be limiting in any** 

**way. A reference is relevant for all it contains and may be relied upon for all that it would have reasonably suggested to one having ordinary skill in the art. In re Heck, 699 F.2d 1331, 1332- 33,216 USPQ 1038, 1039 (Fed. Cir. 1983) (quoting In re Lemelson, 397 F.2d 1006, 1009, 158 USPQ 275, 277 (CCPA 1968)).** 

**The Examiner notes MPEP** § **2144.01, that quotes In re Preda, 401 F.2d 825,159 USPQ 342, 344 (CCPA 1968) as stating "in considering the disclosure of a reference, it is proper to take into account not only specific teachings of the reference but also the inferences which one skilled in the art would reasonably be expected to draw therefrom." Further MPEP 2123, states that "a reference may be relied upon for all that it would have reasonably suggested to one having ordinary skill the art, including nonpreferred embodiments. Merck** & **Co. v. Biocraft Laboratories, 874 F.2d 804, 10 USPQ2d 1843 (Fed. Cir.), cert. denied, 493 U.S. 975 (1989).** 

#### **Allowable Subject Matter**

7. As stated in the previous Office action, mailing date: 09/17/2008, claims 28 and 29 still are objected to as being dependent upon a rejected base claim, but would be allowable if rewritten in independent form including all of the limitations of the base claim and any intervening claims.

8. Claim 30 is allowed.

#### **Response to Arguments**

9. Applicant's arguments with respect to claims 1, 6, 13, 18, 19 and 24 have been considered but are moot in view of the new ground(s) of rejection.

#### **Conclusion**

10. The prior art made of record and not relied upon is considered pertinent to applicant's disclosure. 11. Any inquiry concerning this communication or earlier communications from the examiner should be directed to David Phantana-angkool whose telephone number is 571-272-2673. The examiner can normally be reached on M-F, 9:00-5:30 PM.

If attempts to reach the examiner by telephone are unsuccessful, the examiner's supervisor, William Bashore can be reached on 571-272-4088. The fax phone number for the organization where this application or proceeding is assigned is 571-273-8300.

Information regarding the status of an application may be obtained from the Patent Application Information Retrieval (PAIR) system. Status information for published applications may be obtained from either Private PAIR or Public PAIR. Status information for unpublished applications is available through Private PAIR only. For more information about the PAIR system, see http://pair-direct.uspto.gov. Should you have questions on access to the Private PAIR system, contact the Electronic Business Center (EBC) at 866-217-9197 (toll-free). If you would like assistance from a USPTO Customer Service Representative or access to the automated information system, call 800-786-9199 (IN USA OR CANADA) or 571-272- 1000.

/David Phantana-angkool/ Examiner, Art Unit 2179

> /WILLIAM L. BASHORE/ Supervisory Patent Examiner, Art Unit 2175

# **EAST Search History**

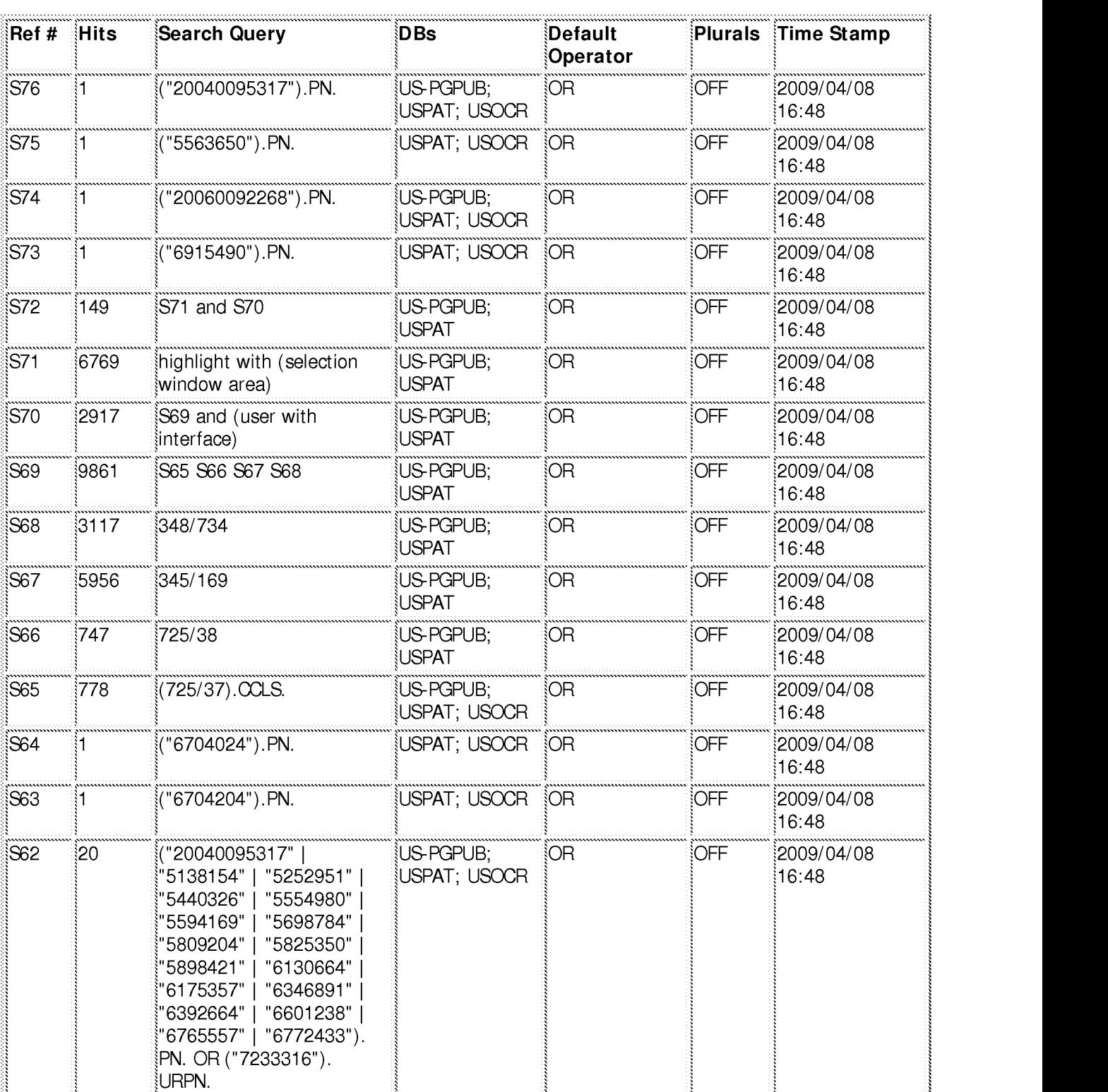

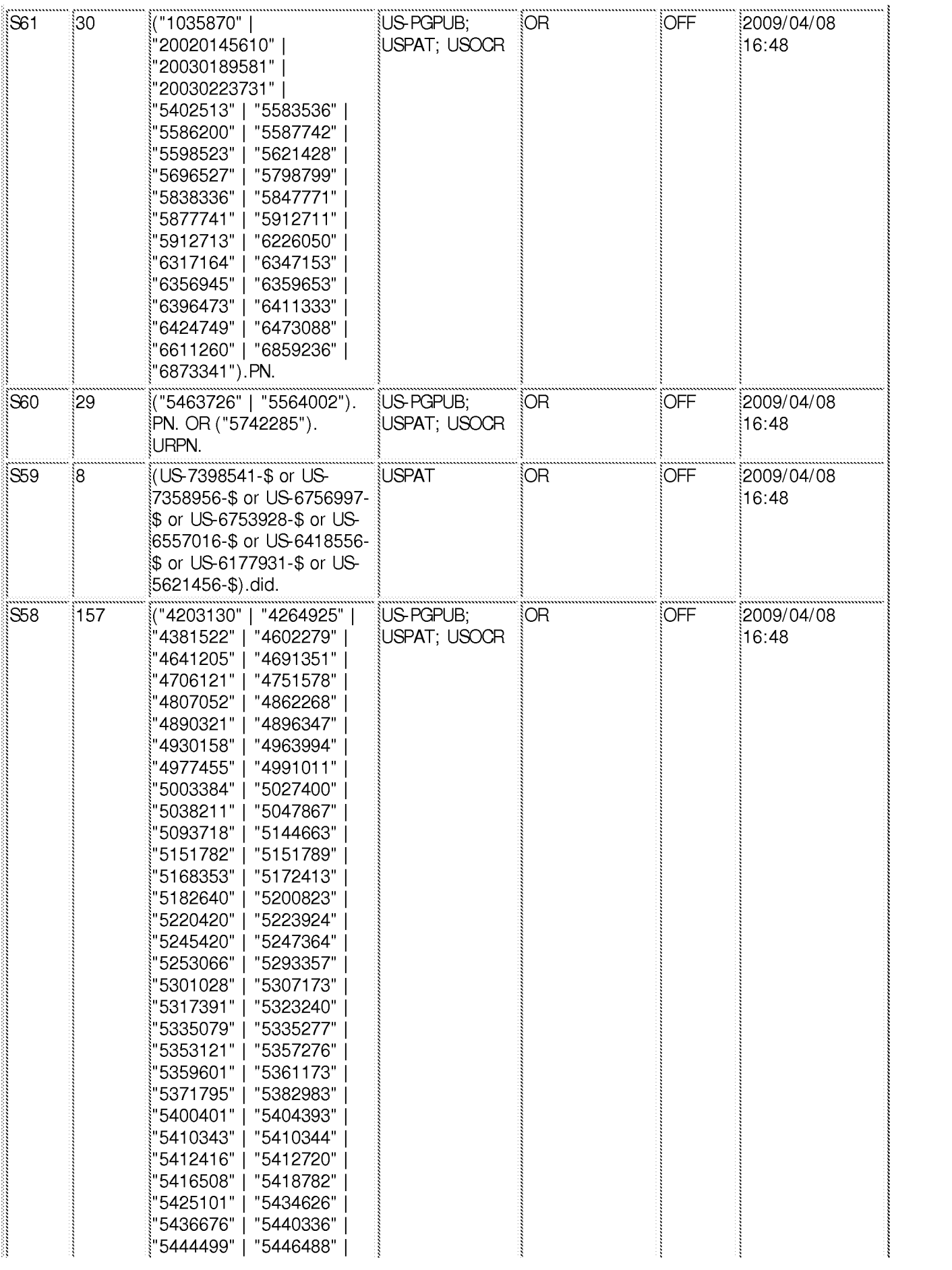

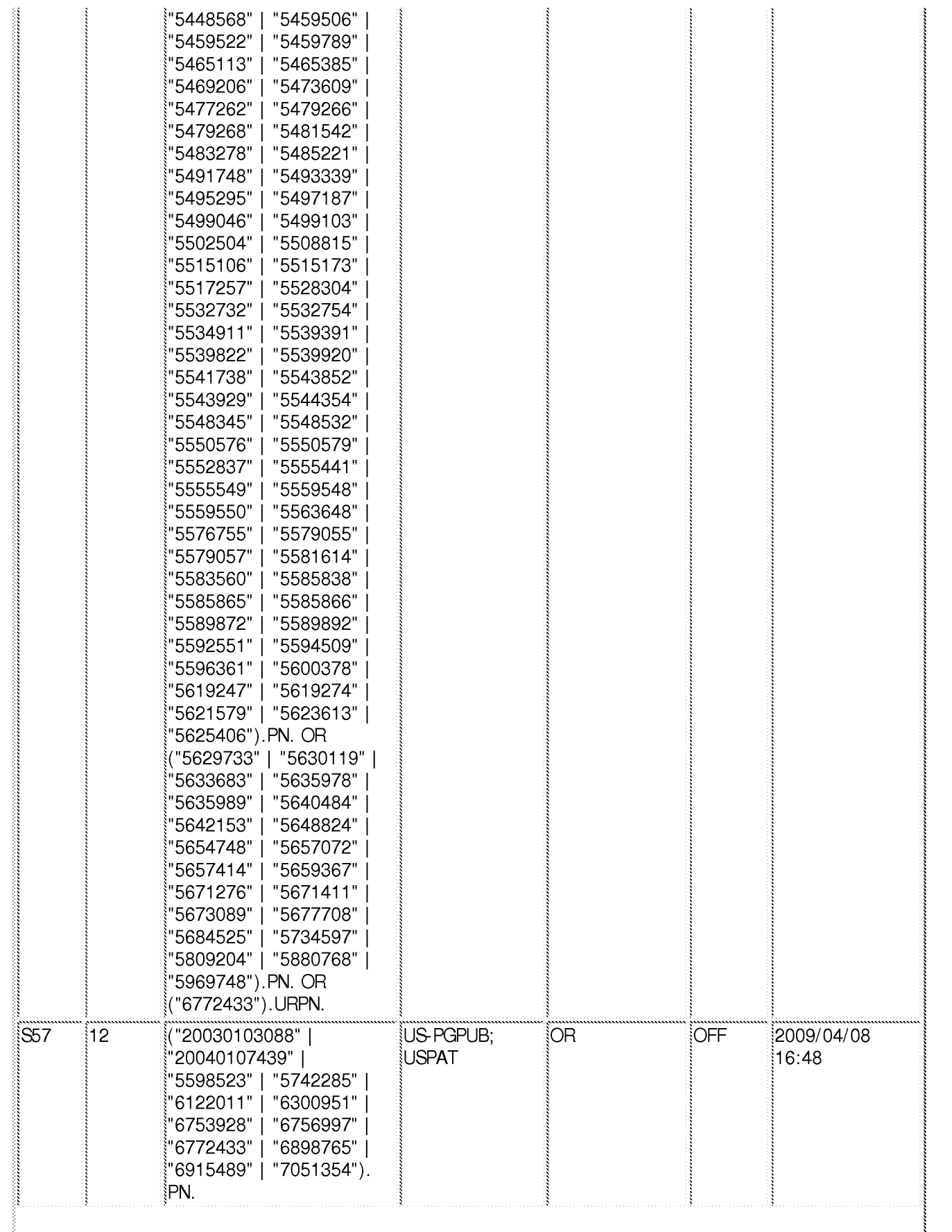

i"5448568" | "5459506"<sup>,</sup>

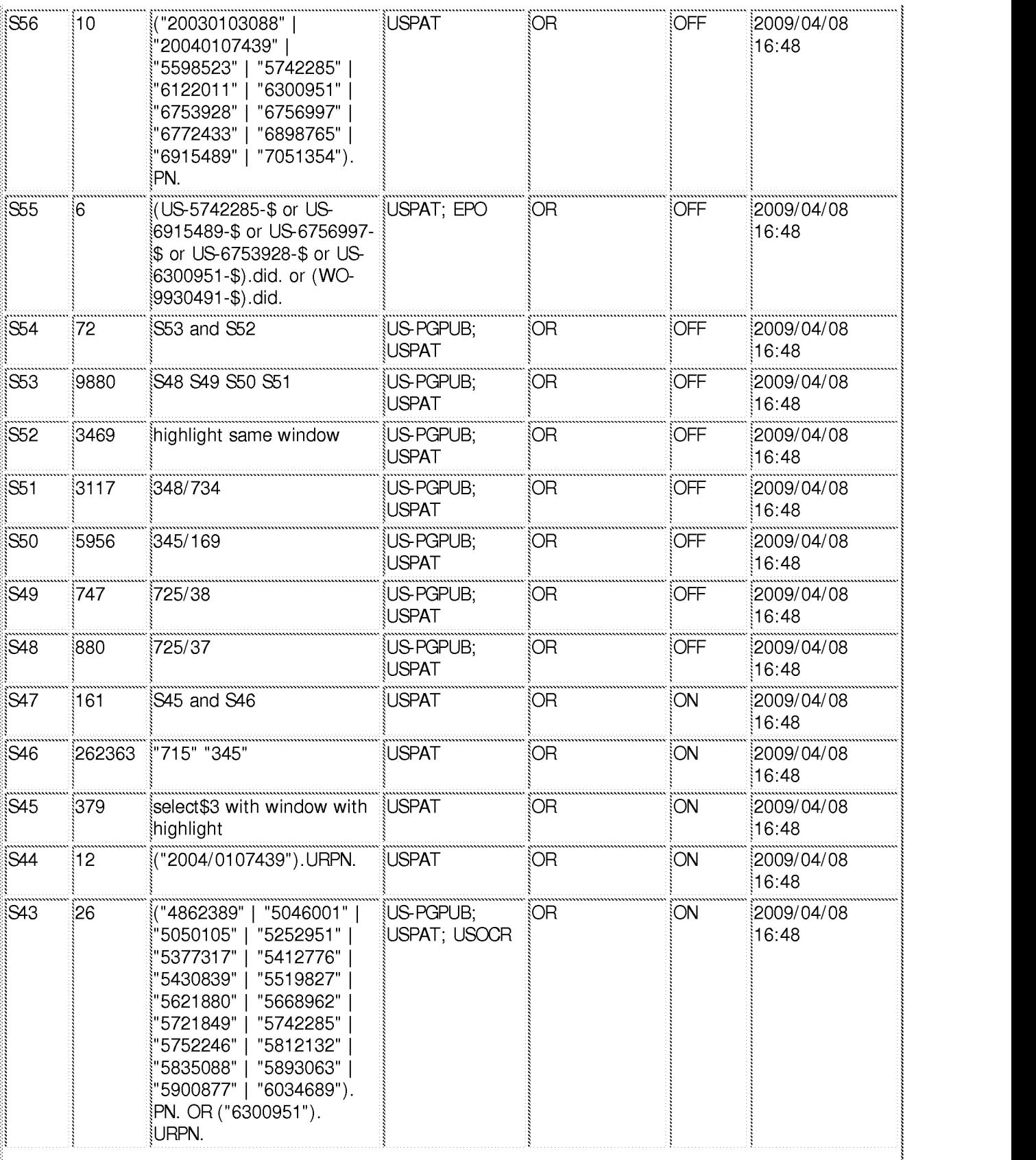

CYWEE EX. 2008 - 16

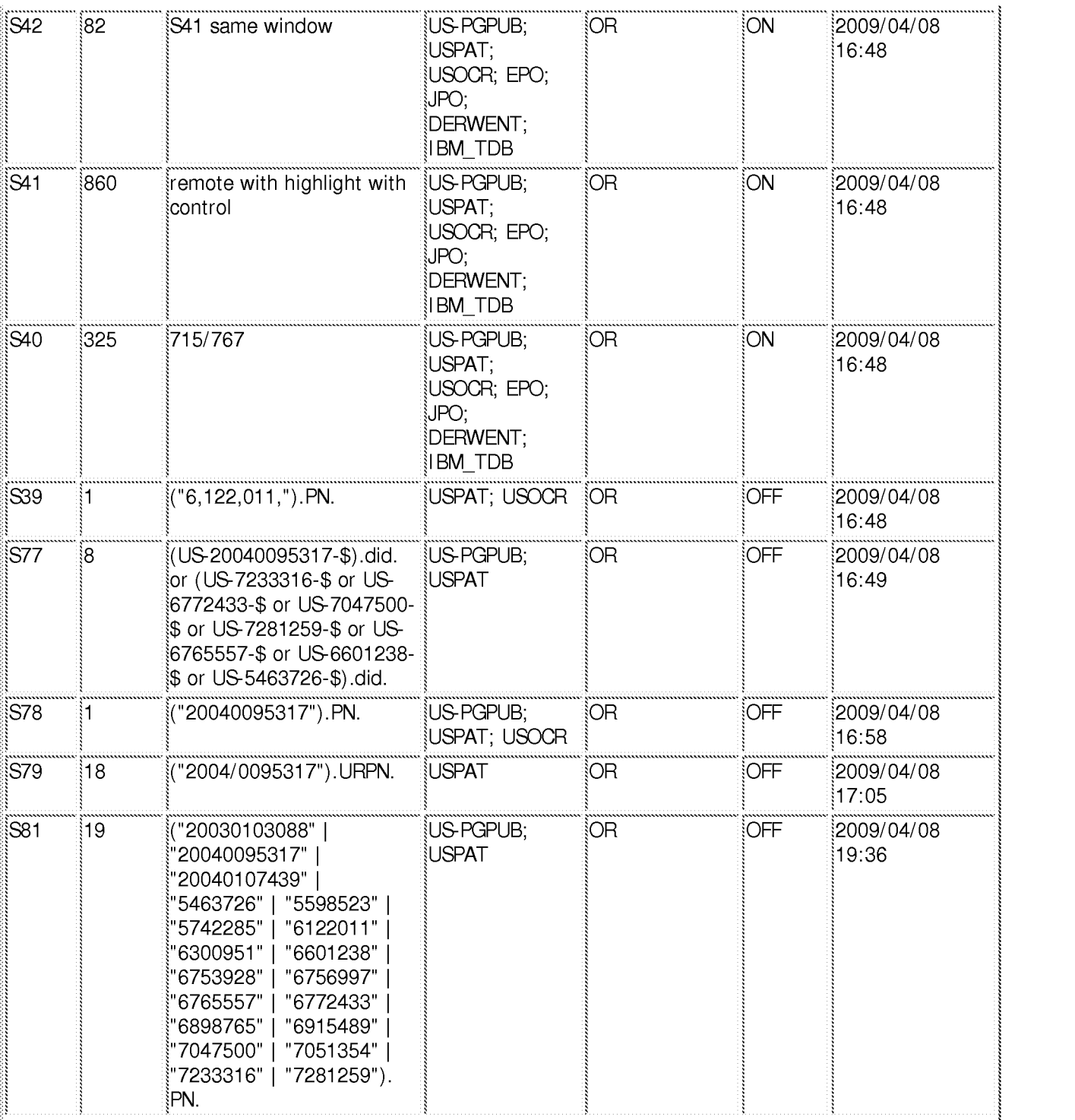

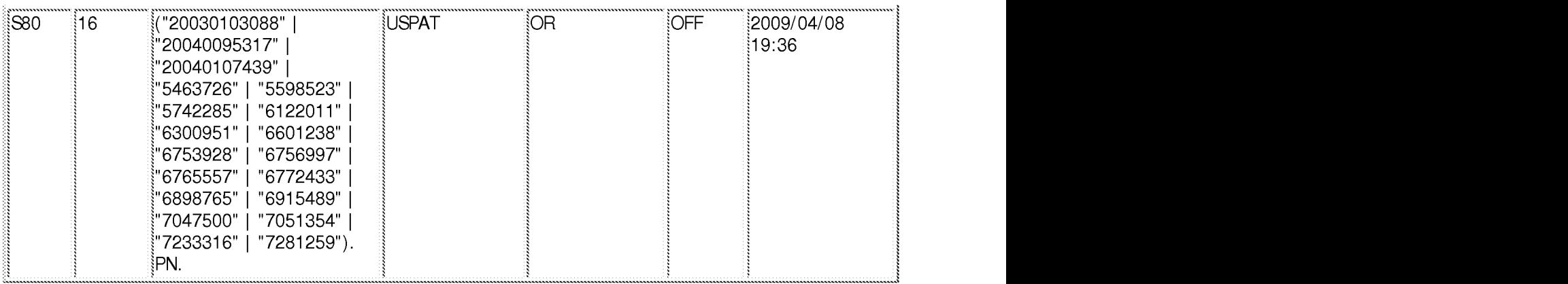

#### **4/ 8/ 2009 11 :02 :46 PM**

**C:\ Documents and Settings\ dphantanaangkool\ My Documents\ EAST\ Workspaces\ 10396439 final (highlight window remote EPG).wsp** 

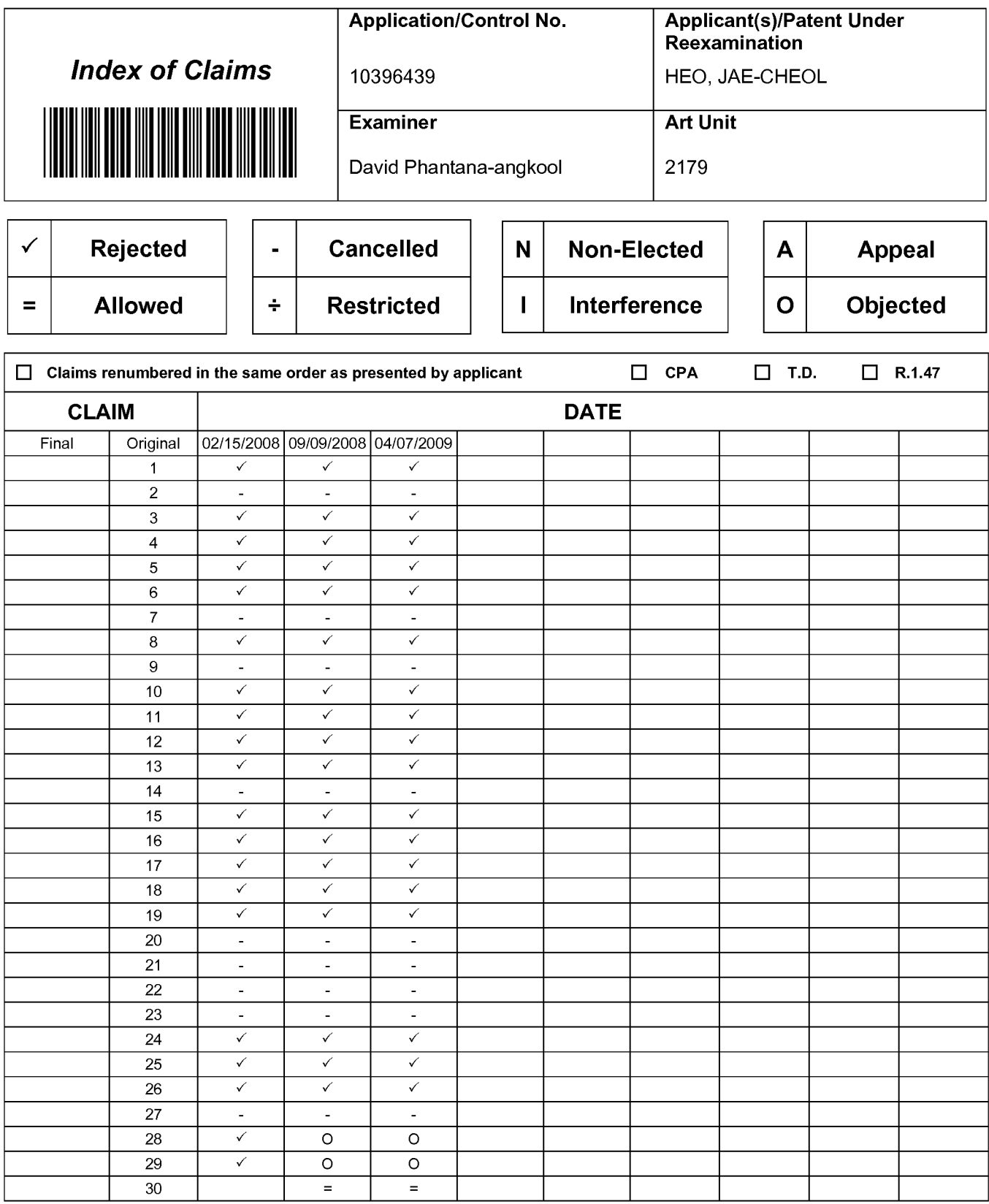

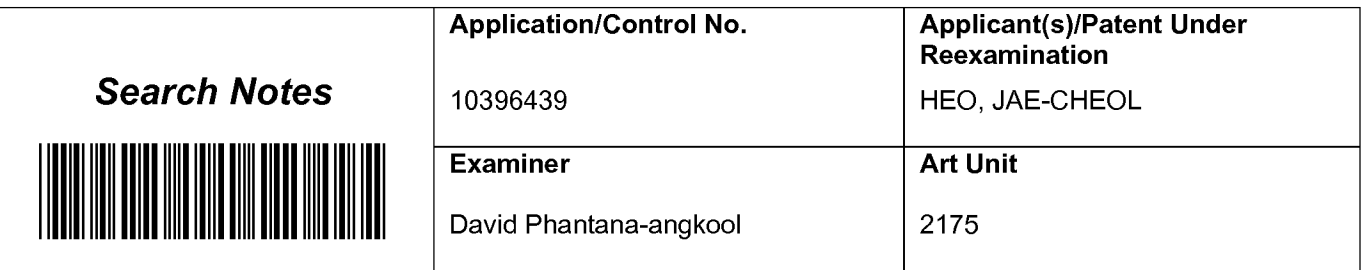

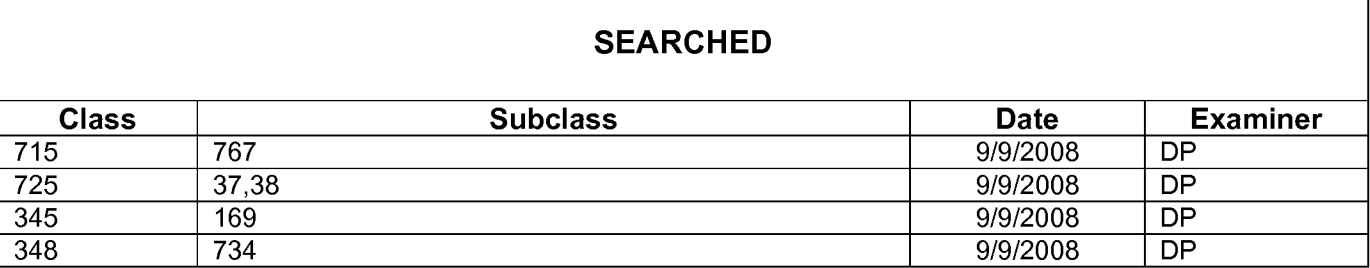

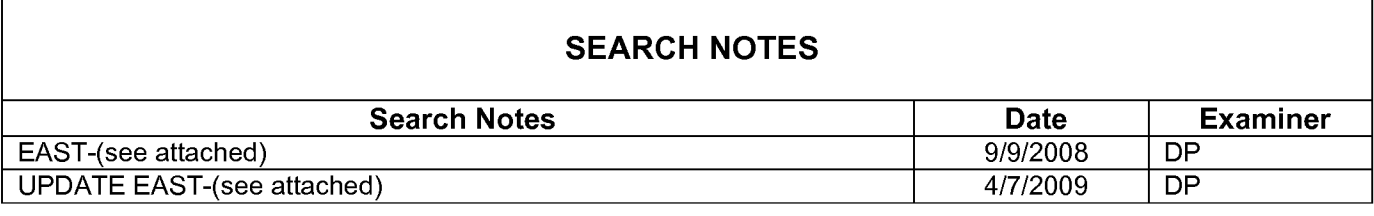

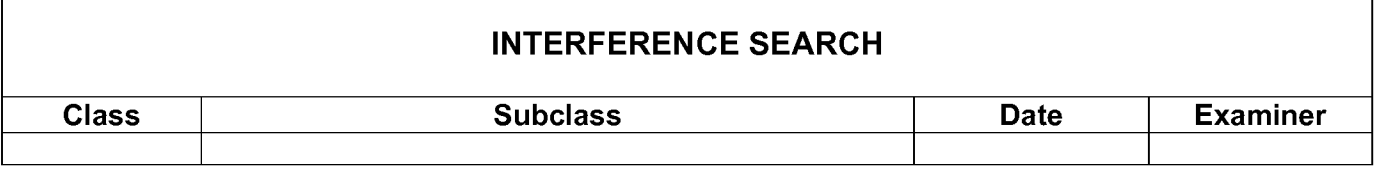

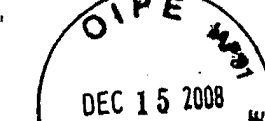

-

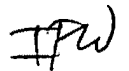

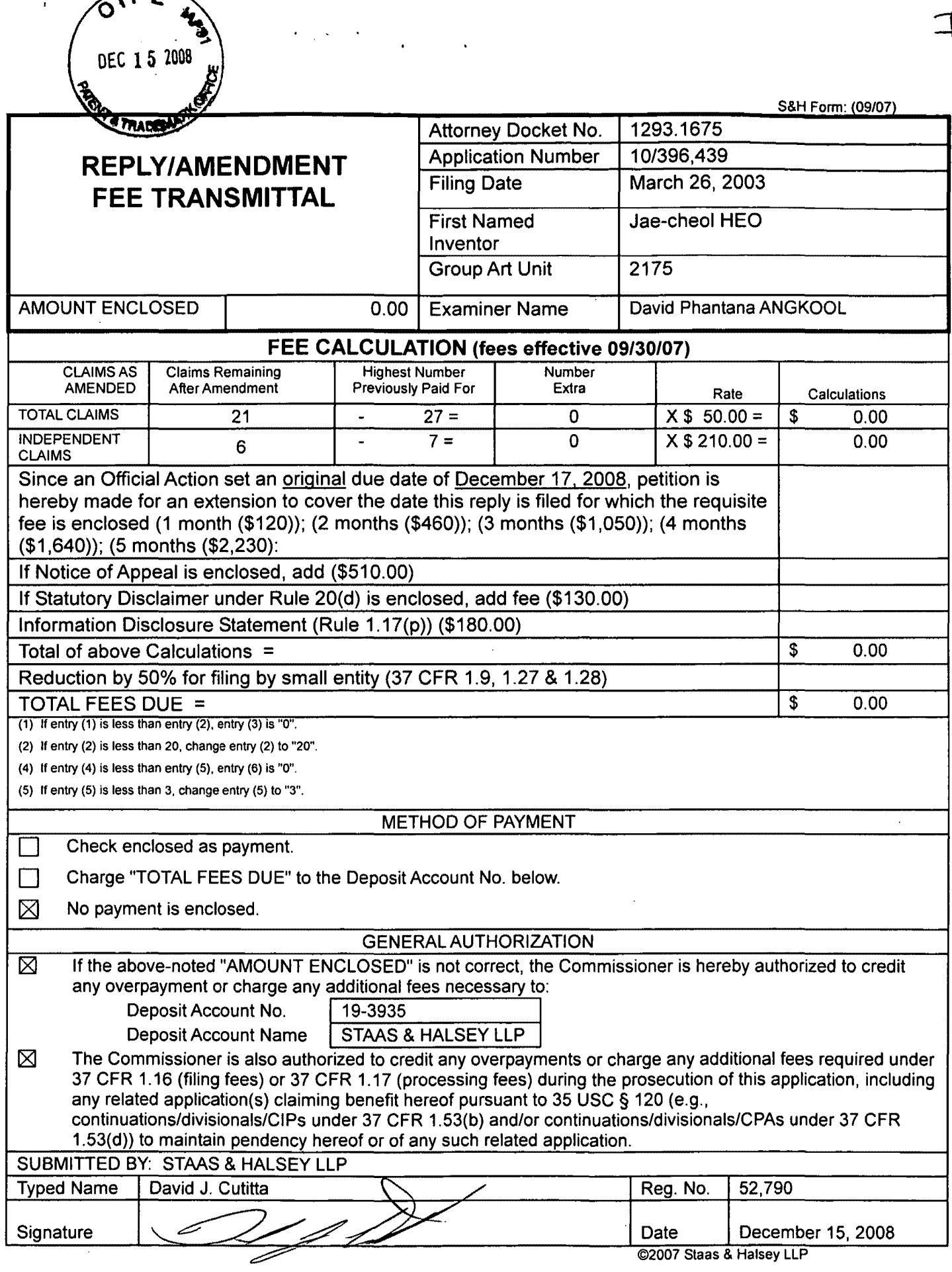

## **IN THE UNITED STATES PATENT AND TRADEMARK OFFICE**

In re the Application of:

Jae-cheol HEO

Serial No. 10/396,439

Confirmation No. 8005

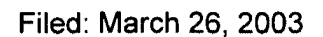

Group Art Unit: 2175

Examiner: David Phantana ANGKOOL

For: METHOD OF AND APPARATUS FOR SETTING HIGHLIGHT WINDOW USING REMOTE CONTROLLER

### **AMENDMENT**

Commissioner for Patents PO Box 1450 Alexandria, VA 22313-1450

Sir:

This is in response to the Office Action mailed September 17, 2008, and having a period for response set to expire on December 17, 2008.

The following amendments and remarks are respectfully submitted. Reconsideration of the claims is respectfully requested.

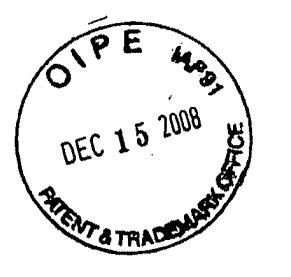

#### **IN THE CLAIMS:**

The text of all pending claims, (including withdrawn claims) is set forth below. Cancelled and not entered claims are indicated with claim number and status only. The claims as listed below show added text with underlining and deleted text with strikethrough. The status of each claim is indicated with one of (original), (currently amended), (cancelled), (withdrawn), (new), (previously presented}, or (not entered).

Please AMEND claims 1 and 18, as set forth below:

 $\label{eq:2} \mathcal{E}^{(1)} = \mathcal{E}^{(1)} \left( \mathcal{E}^{(1)} \right) \left( \mathcal{E}^{(1)} \right) \left( \mathcal{E}^{(1)} \right)$ 

1. (CURRENTLY AMENDED) A method of setting a highlight window in an image reproducing system, the method comprising:

receiving remote control signals for setting highlight windows from a remote controller having a highlight selection function;

decoding the remote control signals received from the remote controller;

generating a highlight window having a predetermined size and location on a screen according to highlight window setting values that include size and location data of the highlight window, wherein a gain of video data within the highlight window is adjusted to emphasize an image included within the highlight window;

calculating a new size and location of the highlight window when the highlight window setting values are changed by a user; and

compensating video signals displayed in the generated highlight window with predetermined video parameters according to the calculating.

2. (CANCELED)

3. (ORIGINAL) The method of claim 1, wherein the highlight window setting values comprises:

size and location values.

4. (ORIGINAL) The method of claim 1, wherein the controlling of the video parameter comprises:

controlling an offset and a gain of video signals.

5. (ORIGINAL) The method of claim 1, wherein the generating of the highlight

window comprises:

generating more than one window.

6. (PREVIOUSLY PRESENTED) An apparatus for setting a highlight window in an image reproducing system receiving a signal from a remote controller, the apparatus comprising:

a remote control sensor detecting wirelessly transferred functional codes for setting highlight windows, which are generated from the remote controller;

a control unit checking highlight window setting values in an on state of a highlight function when the functional codes, which are detected in the remote control sensor, are highlight data;

an image process unit generating a highlight window having a predetermined size and location on a screen corresponding to the highlight window setting values that include size and location data of the highlight window; and

a highlight signal change unit compensating the video data included in the window with predetermined video parameters,

wherein the remote controller includes a highlight function on/off button, a highlight window size change button, and a highlight window location change button to generate the functional codes having the highlight data, and a window size and location is changeable by a user.

### 7. (CANCELED)

8. (PREVIOUSLY PRESENTED) An apparatus for setting a highlight window in an image reproducing system receiving a signal from a remote controller, comprising:

a main body unit receiving a wirelessly transferred highlight functional code for setting highlight windows generated from the remote controller, and generating a highlight window having a predetermined size and location on a screen and video data representing an image to be displayed in the highlight window according to the wirelessly transferred highlight window functional code;

wherein the wirelessly transferred highlight window functional code generated from the remote controller comprises:

size data of the highlight window, location data of the highlight window and highlight degree data.

#### 9. (CANCELED)

10. (PREVIOUSLY PRESENTED) The apparatus of claim 8, wherein the image reproducing system is connected to one of an external monitor and an internal monitor each having a screen.

11. (ORIGINAL) The apparatus of claim 10, wherein the main body unit adjusts the video data according to the adjustment of the one of the location and the size of the highlight window.

12. (ORIGINAL) The apparatus of claim 8, wherein the main body unit comprises:

a remote control sensor detecting the wirelessly transferred highlight functional codes, which are generated from the remote controller;

a control unit decoding the wirelessly transferred highlight functional code to generate a highlight setting value; and

an image process unit generating the highlight window according to the highlight setting value.

13. (PREVIOUSLY PRESENTED) The apparatus of claim 12, wherein the main body unit further comprises:

a highlight signal change unit adjusting a parameter of the video data to display the image in the highlight window;

wherein the parameter of the video data comprises:

at least one of an offset and a gain of the video data to emphasize the image included in the highlight window.

14. (CANCELED)

15. (ORIGINAL) The apparatus of claim 13, wherein the highlight signal change unit adjusts the image to be displayed in the highlight window according to the adjusted parameter of the video data.

16. (ORIGINAL) The apparatus of claim 13, wherein the image reproducing system is connected to a display panel, and the main body unit further comprises:

a panel driving unit converting the adjusted video data into a low voltage differential signal to optimally transfer the video data to the display panel.

17. (ORIGINAL) The apparatus of claim 13, wherein the image reproducing system is connected to one of an external display panel and an internal panel each having a screen, and the highlight window is displayed on a portion of the screen.

18. (CURRENTLY AMENDED) The apparatus of claim 4713, wherein the highlight signal change unit adjusts the video data to highlight the image displayed in the highlight window more thanwith respect to another image displayed on an outside of the highlight window-in-the screen.

19. (PREVIOUSLY PRESENTED) An apparatus for setting a highlight window in an image reproducing system having a display panel with a screen and receiving a signal from a remote controller, comprising:

a main body unit receiving wirelessly transferred highlight functional codes for setting highlight windows generated from the remote controller, and generating a highlight window having a predetermined size and location for display on the screen according to the wirelessly transferred highlight functional codes, which include size, location and highlight degree data of the highlight window,

wherein the receiving a wirelessly transferred highlight functional codes comprises receiving a highlight window size control signal, a highlight window location control signal, and a video data parameter control signal.

20-23. (CANCELED)

24. (PREVIOUSLY PRESENTED) A method of setting a highlight window in an image reproducing system receiving a signal from a remote controller, the method comprising:

receiving a wirelessly transferred highlight functional code for setting highlight windows generated from the remote controller;

generating a highlight window having a predetermined size and location on a screen and video data representing an image to be displayed in the highlight window according to the wirelessly transferred highlight functional code, which includes size and location data of the highlight window; and

calculating a new size and location of the highlight window when the highlight window setting values are changed by a user.

 $\mathcal{F}^{\mathcal{G}}_{\mathcal{G}}$  and  $\mathcal{F}^{\mathcal{G}}_{\mathcal{G}}$  and  $\mathcal{F}^{\mathcal{G}}_{\mathcal{G}}$ 

25. (PREVIOUSLY PRESENTED) The method of claim 24, wherein the generating of the video data comprises:

adjusting a parameter of the video data to emphasize the image included in the highlight window according to the video data parameter control signal.

26. (ORIGINAL) The method of claim 25, wherein the adjusting of the parameter of the video data comprises:

highlighting the image displayed in the highlight window more than another image displayed on an outside of the highlight window in the screen.

27. (CANCELED)

28. (PREVIOUSLY AMENDED) The method of claim 1, wherein when the user changes the highlighted window size using the remote control, a start location and an end location of the highlight window are recognized so that a center point of the highlight window is calculated and a changed highlight window is generated with reference to the calculated center point.

29. (PREVIOUSLY AMENDED) The apparatus of claim 6, wherein when the user changes the highlighted window size using the remote control, the control unit recognizes a start location and an end location of the highlight window so that the control unit calculates a center point of the highlight window and generates a changed highlight window with reference to the calculated center point.

30. (PREVIOUSLY PRESENTED) A method of setting a highlight window in an image reproducing system, the method comprising:

receiving remote control signals for setting highlight windows from a remote controller; generating a highlight window on a screen such that a size and a location of the window on the screen may vary according to highlight window setting values that include size and location data of the highlight window and are received from the remote control, the size and the location of the window on the screen being independent of any image displayed on the screen;

 $\lambda$ 

calculating a new size and location of the highlight window when the highlight window setting values are changed by a user using the remote controller; and compensating video signals displayed in the generated highlight window with predetermined video parameters according to the calculating.

 $\sim 10^{11}$  and  $\sim 10^{11}$ 

 $\overline{\phantom{a}}$ 

'

 $\ddot{\phantom{a}}$ 

 $\ddot{\phantom{a}}$ 

#### **REMARKS**

#### **INTRODUCTION:**

As set forth in the preceding section, claims 1 and 18 have been amended. Support for the amendments may be found at least at paragraphs [0015] to [0019] and therefore no new matter has been added.

Claims 1, 3-6, 8, 10-13, 15-19, 24-26, 28, 29 and 30 are pending and under consideration. Claims 1, 6, 8, 19, 24 and 30 are independent claims. Reconsideration of the claims in view of the present amendments and the following remarks is respectfully requested.

#### ALLOWABLE SUBJECT MATTER:

Claims 28 and 29 are objected to but are indicated as allowable if rewritten in independent form. Applicant will hold the rewriting of these claims in abeyance until the arguments presented herein have been considered. Claim 30 is allowed.

#### REJECTIONS UNDER 35 USC §102:

Claims 1 and 3-5 stand rejected under 35 U. S. C. 102(b) as being unpatentable over U.S. Patent No. 5,463,726 to Price ("Price"). The rejections are respectfully traversed for at least the following reasons.

Independent claim 1 recites at least the following:

generating a highlight window having a predetermined size and location on a screen according to highlight window setting values, wherein a gain of video data within the highlight window is adjusted to emphasize an image included within the highlight window;

Price fails to suggest or disclose at least all of the above-recited features.

By way of review, Price is directed to a method and system providing for simplified access to multiple software applications from a computer desktop. The Office Action, at page 2, asserts that Price describes all of the above-claimed features at column 4, lines 27-38. Applicant respectfully disagrees and requests reconsideration for at least the following reasons.

The cited portion of Price, in describing FIG. 3, sets forth that various desktop applications and movable viewport frame icon 60 are depicted within locator window 50 using

corresponding application icons. The cited portion of Price, however, fails to describe adjusting "a gain of video data within the highlight window," as recited in claim 1.

Independent claim 1 further recites at least the following:

calculating a new size and location of the highlight window when the highlight window setting values are changed by a user;

Price fails to suggest or disclose at least all of the above-recited features.

The Office Action, at page 2, asserts that Price describes all of the above-claimed features at column 4, lines 47-54. Applicant respectfully disagrees and requests reconsideration for at least the following reasons.

The cited portion of Price, in describing FIGS. 3 and 4, states in full:

Firstly, a mouse pointer 62 associated with graphic pointing device 20 may be utilized to graphically indicate an iconic representation of a software application within electronic work space 30, in the manner depicted in FIG. 3. By "clicking" graphic pointing device 20, while mouse pointer 62 is located on chart application icon 52, the location of movable viewport frame 40 will be automatically altered to encompass chart application 32 within electronic work space 30. This result is depicted within FIG. 4, which illustrates a pictorial representation of the video display screen of FIG. 3 after movable viewport frame 40 has been relocated in the manner described above.

It can thus be seen from the text above that the cited portion of Price describes enlarging a particular desk top application (e.g., chart application 32 in FIG. 4) by using a mouse to select the corresponding application icon (chart application icon 52). However, neither in the cited text nor elsewhere in Price is it described that a new size of movable viewport frame 40 is calculated or that the size of movable viewport frame 40 is adjusted. Applicant accordingly asserts that the cited portion of Price fails to describe all of the above-recited features.

Based on each of the above arguments, Applicant respectfully submits that independent claim 1 patentably distinguishes over Price, and should be allowable for at least the abovementioned reasons. Further, claims 3-5, which depend from independent claim 1, should be allowable for at least the same reasons as claim 1, as well as for the additional features recited therein.

#### REJECTIONS UNDER 35 USC §103:

Claims 6, 8, 10-13, 15-19, and 24-26 stand rejected under 35 U.S. C. 103(a) as being unpatentable over Price in view of U.S. Patent Publication No. 2004/0095317 by Zhang et al. ("Zhang"). The rejections are respectfully traversed for at least the following reasons.

Zhang is not prior art with respect to the above-identified application. In order to qualify as prior art under 35 U.S.C. §102(e)(1) or 35 U.S.C. §102(a), a patent publication must have a filing date or a publication date, respectively, that is prior to the effective filing date of the application at issue. Consequently, with respect to the rejection of claims 6, 8, 10-13, 15-19, and 24-26, Applicant asserts that Zhang is not prior art with respect to the above-identified application, which obtains priority from Korean Patent Application No. 2002-29958, filed May 29, 2002. Applicant has provided an English language translation of the Application with this response, along with a statement that the translation of the document is accurate. Accordingly, priority is perfected and the effective filing date of the above-identified application is May 29, 2002. Zhang was filed on November 20, 2002, and published on May 20, 2004, each of which occurred after May 29, 2002. Zhang, consequently, may not be used as prior art with respect to the above-identified application.

Accordingly, Applicant respectfully submits that independent claim 6, 8, 19, and 24, patentably distinguish over Price and Zhang, and should be allowable for at least the abovementioned reasons.

Further, Applicant respectfully submits that claims 10-13, 15-18, 25, and 26, which variously depend from independent claims 6, 8, 19 and 24, should be allowable for at least the same reasons as claims 6, 8, 19 and 24, as well as for the additional features recited therein.

#### **CONCLUSION:**

There being no further outstanding objections or rejections, it is submitted that the application is in condition for allowance. An early action to that effect is courteously solicited.

Finally, if there are any formal matters remaining after this response, the Examiner is requested to telephone the undersigned to attend to these matters.

If there are any additional fees associated with filing of this Amendment, please charge the same to our Deposit Account No. 19-3935.

Respectfully submitted,

STAAS & HALSEY LLP

Date: *Dacember 15, 2008* 

 $\ddotsc$ 

By: **David J. Cutitfa** 

Registration No. 52,790

1201 New York Avenue, N.W., 7th Floor Washington, D.C. 20005 Telephone: (202) 434-1500 Facsimile: (202) 434-1501

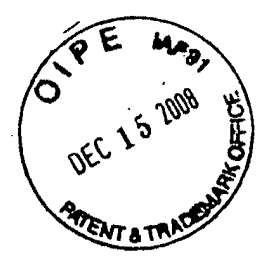

# **CERTIFICATION OF TRANSLATION**

I, *Joo-hyun Hong*, an employee of Y.P. LEE, MOCK & PARTNERS of The Goryo Bldg., 1575-1 Seocho-dong, Seocho-gu, Seoul, Republic of Korea, hereby declare under penalt y of perjury that I understand the Korean language and the EngJish language; that I am ful ly capable of translating from Korean to English and vice versa; and that, to the best of m y knowledge and belief, the statement in the English language in the attached translation o f *Korean Patent Application No. 10-2002-0029958* consisting of 12 pages, have the same meanings as the statements in the Korean language in the original document, a copy of w hich I have examined.

Signed this 21<sup>st</sup> day of November 2008

Hory do. My

 $\frac{1}{2}$ 

CYWEE EX. 2008 - 33

# **ABSTRACT**

## (Abstract of the Disclosure]

Provided are a method for setting a highlight window using a remote controller 5 and an apparatus therefor. The provided method includes receiving remote control signals from a remote controller having a highlight selection function, decoding the remote control signals received from the remote controller, generating a highlight window according to highlight setting values when the decoded remote control signals are highlight function codes, and controlling a video parameter for the generated

10 highlight window.

[Representative Drawing]

FIG. 2

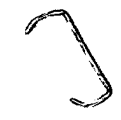

## **SPECIFICATION**

[Title of the Invention]

5 Method for setting highlight window using remote controller and apparatus thereof

[Brief Description of the Drawings]

FIG. 1 is a block diagram illustrating an apparatus for setting a highlight window 10 according to the present invention;

FIG. 2 is a flowchart illustrating a method for setting a highlight window according to the present invention;

FIG. 3 illustrates an example of an initially set window when a user selects a highlight function according to the present invention; and

15 FIG. 4 illustrates an example of a previously set window and a newly set window when a user selects a highlight function more than twice, according to the present invention.

[Detailed Description of the Invention]

20 [Object of the Invention]

[Technical Field of the Invention and Related Art prior to the Invention]

The present invention relates to an image reproducing system, and more particularly, to a method and an apparatus for setting a highlight window using a remote controller.

25 Recently, an image reproducing apparatus can display data on one or more regions on a screen. Here, the rectangular regions on the screen are referred to as windows. In addition, the windows on the monitor screen may or may not be overlapped. A user is required to set a highlight window on the screen in order to attract people's interest on a specific data.

In an existing image reproducing apparatus, highlight windows are set using a user control panel. In another existing image reproducing apparatus, highlight windows are set using a setting device, such as a mouse, via a universal serial bus (USB) when operating a personal computer.

- 5 However, since the user control panel is installed in the image reproducing apparatus, it is difficult to manipulate the user control panel. In addition, since the USB cannot be used in a stand-alone type apparatus, it is uncomfortable to use the setting device.
- 10 [Technical Goal of the Invention]

The present invention provides a method for setting a highlight window using a remote controller in an image reproducing system.

The present invention also provides an apparatus for setting a highlight window according to the method for setting a highlight window.

15

## [Structure and Operation of the Invention]

According to an aspect of the present invention, there is provided a method for setting a highlight window in an image reproducing system, comprising receiving remote control signals from a remote controller having a highlight selection function, decoding 20 the remote control signals received from the remote controller, generating a highlight window according to highlight setting values when the decoded remote control signals are highlight function codes, and controlling a video parameter for the generated highlight window.

According to another aspect of the present invention, there is provided an 25 apparatus for setting a highlight window in an image reproducing system, comprising a remote control sensor for detecting wirelessly transferred functional button codes, which are generated in a remote controller, a control unit for checking for changes in highlight setting values in an on state of a highlight function when the functional codes, which are detected in the remote control sensor, are highlight function selection data, an image
process unit for generating a window corresponding to the highlight setting values on the screen and decoding the input video data, and a highlight signal change unit for controlling the parameter of the video data included in the window, which is generated by the image process unit.

5 The present invention will now be described more fully with reference to the accompanying drawings, in which preferred embodiments of the invention are shown.

FIG. 1 is a block diagram illustrating an apparatus for setting a highlight window according to the present invention.

The apparatus of FIG. 1 includes a remote. control unit 110, a remote control 10 sensor 120, a control unit 130, an image process unit 140, a highlight signal change unit 150, and a panel driving unit 160.

Referring to FIG. 1, the remote control unit 110 has buttons related to a highlight function and transfers highlight function codes to a main body in a radio frequency (RF) corresponding to the inputs of the buttons. For example, the remote control unit 110 15 has a highlight on/off button, highlight window size control buttons, and highlight window location control buttons in order to remote control the start and end of the highlight function and set a display screen or the highlight window.

The remote control sensor 120 detects signals related to the highlight function, which are input from the remote control unit 110, and processes the input signals into 20 electric pulse signals.

The control unit 130 decodes the highlight function codes processed in the remote control sensor 120 and generates highlight setting values corresponding to the decoded codes. For example, the control unit 130 receives a highlight signal and outputs the size and location  $(x, y)$  of the highlight window. If a user changes the size

25 or the location of the highlight window while the highlight function is in an on state, the control unit 130 outputs the changed size and location (x, y) of the highlight window.

The image process unit 140 decodes video signals and generates an on screen display (OSD) of a box shape corresponding to the size and location  $(x, y)$  of the highlight window, which are generated in the control unit 130.

The highlight signal change unit 150 adjusts the parameter of the video signals in the OSD, which is formed in the image process unit 140, by using the size and location  $(x, y)$  of the highlight window, which are generated in the control unit 130. In other words, the highlight signal change unit 150 adjusts the offset or gain of the video signals 5 in the highlight window to emphasize the video signals included in the highlight window.

The panel driving unit 160 converts RGB signals, which are generated in the highlight signal change unit 150 into low voltage differential signals in order to optimally transfer the signals to a panel.

FIG. 2 is a flowchart illustrating a method for setting a highlight window according 10 to the present invention.

First, electric power is applied to the image reproducing apparatus to display image signals on the screen in step 210.

When reproducing images on the screen, the image reproducing apparatus wirelessly receives button signals from the remote control unit 210 having the buttons 15 related to the highlight function in step 220.

Thereafter, the codes of the wirelessly received button signals are decoded in step 230. For example, the control unit 130 receives the highlight function on/off signal, the highlight window size change signal, and the highlight window location change signal and decodes the codes of the received signals.

20 It is checked whether the decoded code values are highlight function data in step 240. Here, if the decoded code values are not the highlight function data, an operation other than the highlight function is performed in step 256.

If the decoded code values are the highlight function data, it is checked whether the highlight function is in the on state in step 250. If the highlight function is in an off

25 state, a box-shaped initial window is displayed at the center of the screen using a predetermined initial highlight value as shown in FIG. 3, in step 250. Here, the video signals of the image in the box-shaped window are compensated using parameter values of predetermined initial signals. Here, the initially set highlight values include

CYWEE EX. 2008 - 38

the size data of the highlight window, the location data of the highlight window, and highlight degree data, for example, the offset or gain of the video signals.

When the highlight window function is in the on state, the codes of the wirelessly received button signals are decoded to check whether the highlight setting values, for s example, the size and location of the highlight window, are changed in step 260. If the highlight setting values are changed, the changed size and location of the highlight window are calculated and the video signals included in the highlight window are compensated using a predetermined signal parameter in step 262. For example, in order to change the size and location of the highlight window, the user inputs the size

10 change buttons and the location change buttons of the remote control unit 120. When the user changes the size and location of the highlight window using the buttons of the remote control unit 120, the control unit 130 recognizes a start location  $(x_1, y_1)$  and an end location (x<sub>2</sub>, y<sub>2</sub>) of the highlight window so that the control unit 130 calculates the center point (x<sub>0</sub>, y<sub>0</sub>) of the highlight window. Thereafter, the control unit 130 generates 15 a changed highlight window with reference to the center point  $(x_0, y_0)$  of the highlight window. The control unit 130 compensates the video signals included in the changed highlight window using the predetermined parameter.

When the highlight setting values are not changed, the video parameters of the changed highlight window are renewed until the highlight function is ended in step 270.

20 Thereafter, when the user selects a highlight function end button or the button signal is not received from the remote control unit 120 for a predetermined amount of time, the final highlight window is stored and the processes are ended.

If the user inputs more than one highlight function button, a new highlight window is generated in addition to the existing highlight window as shown in FIG. **4.** 

25 [Effect of the Invention]

According to the present invention, since the highlight window is set using a remote controller, the user can easily highlight specific regions on the screen from a remote location.

While this invention has been particularly shown and described with reference to

CYWEE EX. 2008 - 39

preferred embodiment thereof, the preferred embodiment described above is merely illustrative and are not intended to limit the scope of the invention. Accordingly, the scope of the present invention will be defined by the appended claims.

 $\mathcal{L}_{\mathcal{A}}$ 

 $\bar{z}$ 

 $\sim 10^{-11}$ 

 $\sim 10^{11}$  km  $^{-1}$ 

 $\ddot{\phantom{a}}$ 

 $\mathcal{L}^{\pm}$ 

 $\ddot{\phantom{a}}$ 

# What is claimed is:

1. A method for setting a highlight window in an image reproducing system, the method comprising:

receiving remote control signals from a remote controller having a highlight

5 selection function;

decoding the remote control signals received from the remote controller; generating a highlight window according to highlight setting values when the decoded remote control signals are highlight function codes; and controlling a video parameter for the generated highlight window.

10

2. The method of claim 1, further comprising:

checking whether a highlight function is in an on state when the decoded remote control signals are the highlight function codes; and

displaying an initially set highlight window when the highlight function is in an off 15 state.

3. The method of claim 1, wherein the highlight window setting values are size and location values.

20 4. The method of claim 1, wherein controlling the video parameter includes controlling an offset and a gain of video signals.

5. The method of claim 1, wherein setting the highlight window includes generating more than one window.

**25** 

6. An apparatus for setting a highlight window in an image reproducing system, the apparatus comprising:

a remote control sensor for detecting wirelessly transferred functional codes, which are generated in a remote controller;

a control unit for checking for highlight setting values in an on state of a highlight function when the functional codes, which are detected in the remote control sensor, are highlight data;

an image process unit for generating a window corresponding to the highlight 5 setting values and decoding the input video data; and

a highlight signal change unit for controlling the parameter of the video data included in the window, which is generated by the image process unit.

7. The apparatus of claim 6, wherein the remote controller comprises a 10 highlight function on/off button, highlight window size change buttons, and highlight window location change buttons.

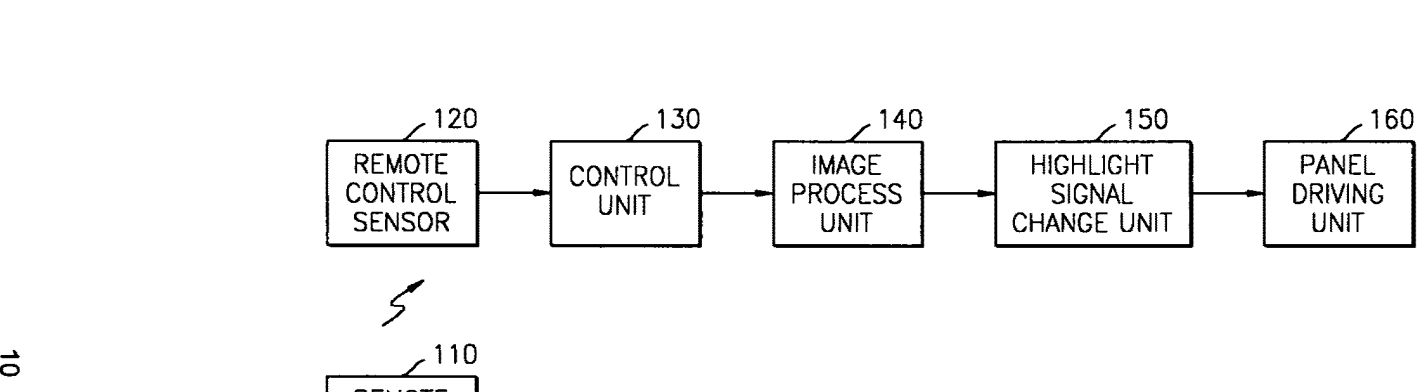

**FIG. 1** 

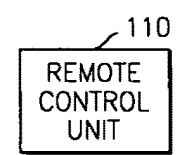

 $\overline{\phantom{a}}$ 

CYWEE EX. 2008 - 43

 $\tilde{\phi}$ 

 $\mathbf{v}^{\dagger}$ 

 $\sim 100$   $\mu$ 

 $\mathbf{L}$ 

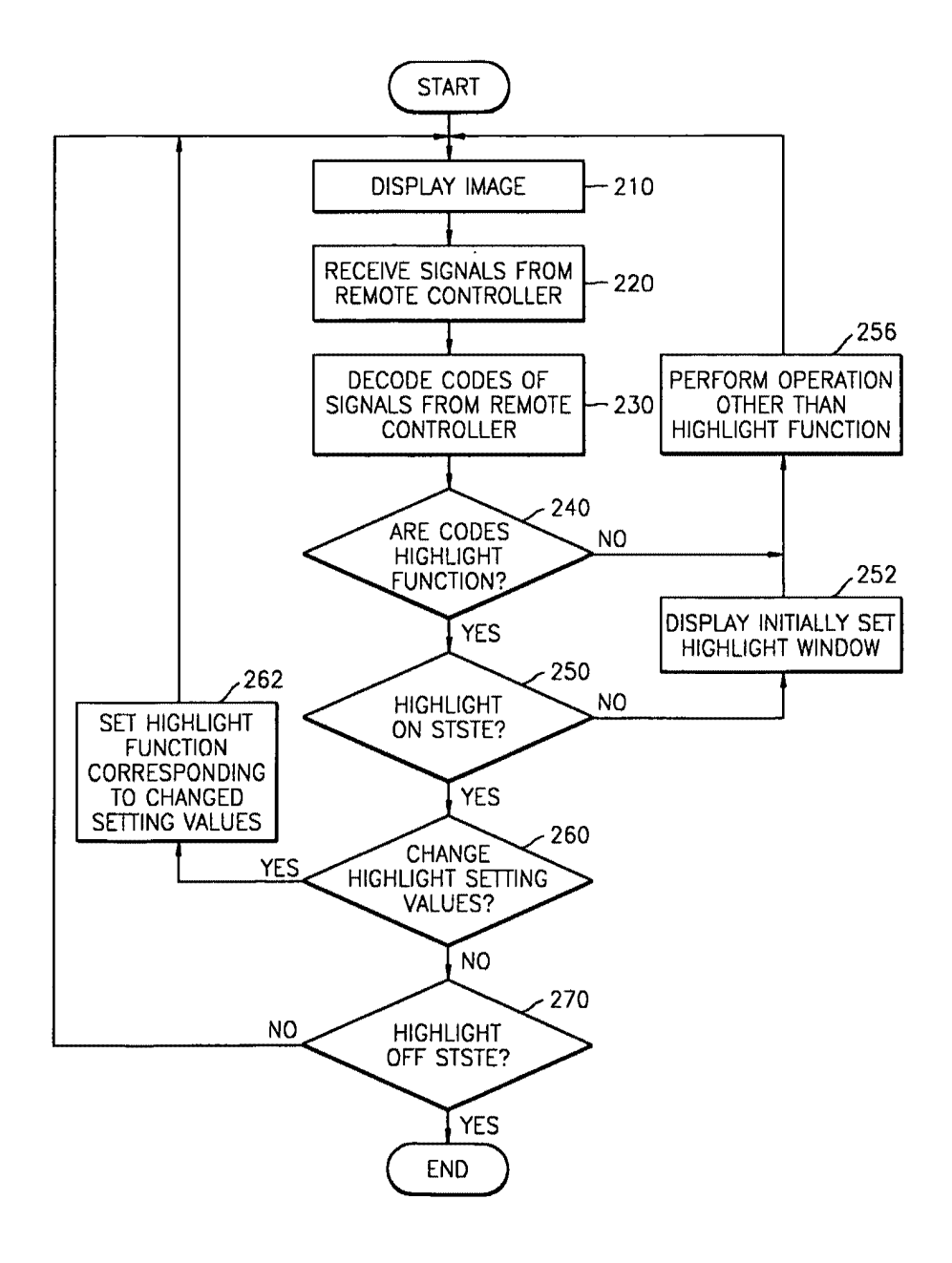

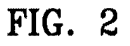

 $\sim$ 

 $\sim$   $\sim$ 

 $\mathbf{r}$ 

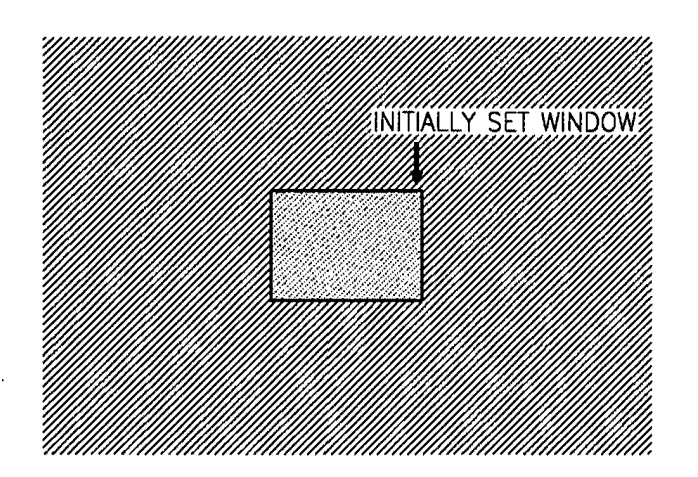

**FIG. 3** 

• • • **.Ii** 

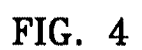

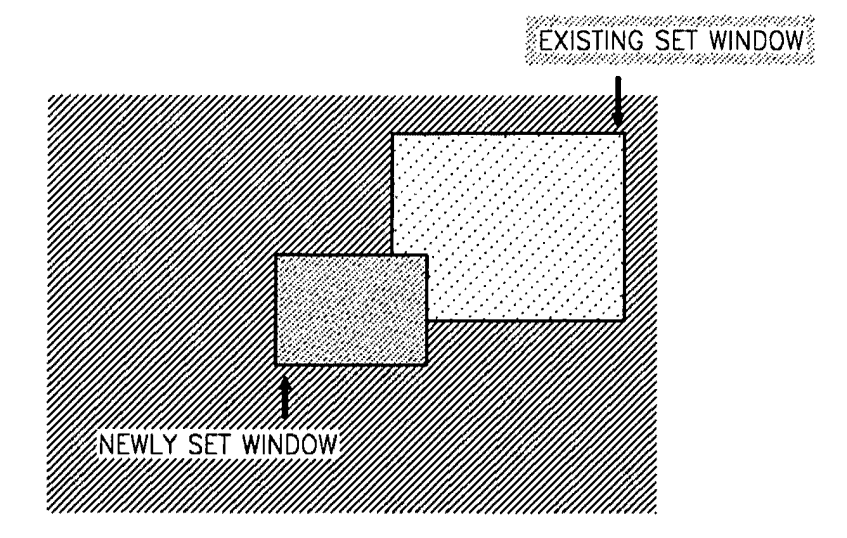

CYWEE EX. 2008 - 45

PTO/SB/06 (07-06)

Approved for use through 1/31/2007. 0MB 0651-0032 U.S. Patent and Trademark Office; U.S. DEPARTMENT OF COMMERCE

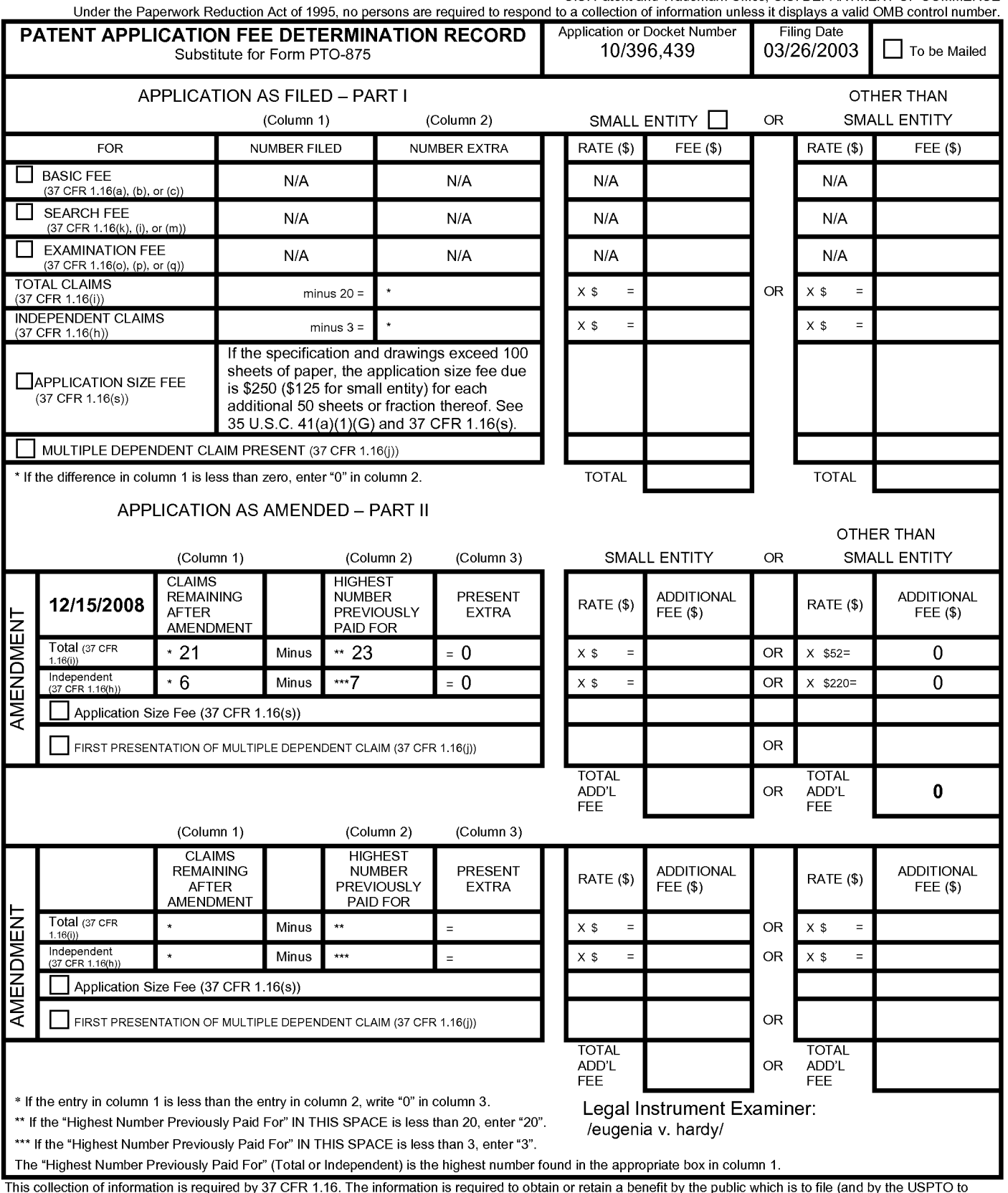

This collection of information is required by 37 CFR 1.16. The information is required to obtain or retain a benefit by the public which is to file (and by the USPTO to<br>process) an application. Confidentiality is governed preparing, and submitting the completed application form to the USPTO. Time will vary depending upon the individual case. Any comments on the amount of time you<br>require to complete this form and/or suggestions for reducin Department of Commerce, P.O. Box 1450, Alexandria, VA 22313-1450. DO NOT SEND FEES OR COMPLETED FORMS TO THIS ADDRESS. **SEND TO: Commissioner for Patents, P.O. Box 1450, Alexandria, VA 22313-1450.** 

*If* you need assistance in completing the form, call 1-800-PT0-9199 and select option 2.

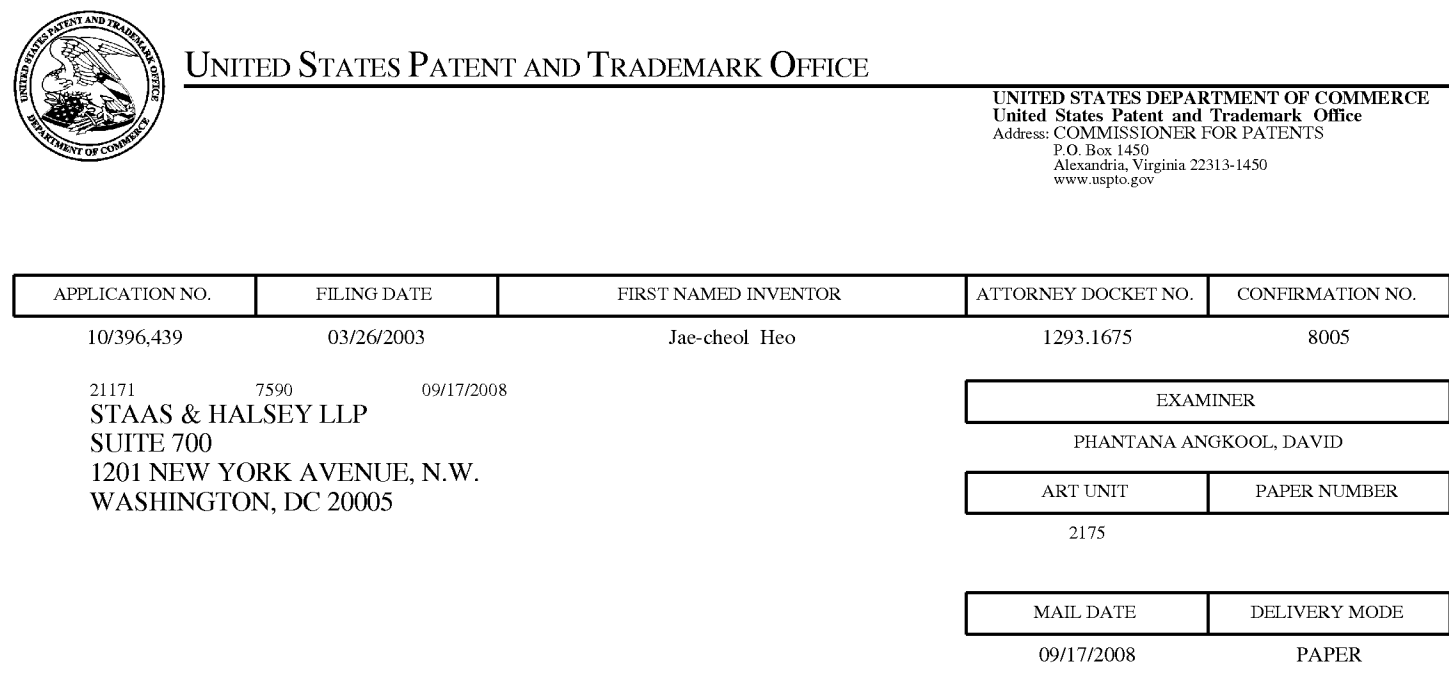

# **Please find below and/or attached an Office communication concerning this application or proceeding.**

The time period for reply, if any, is set in the attached communication.

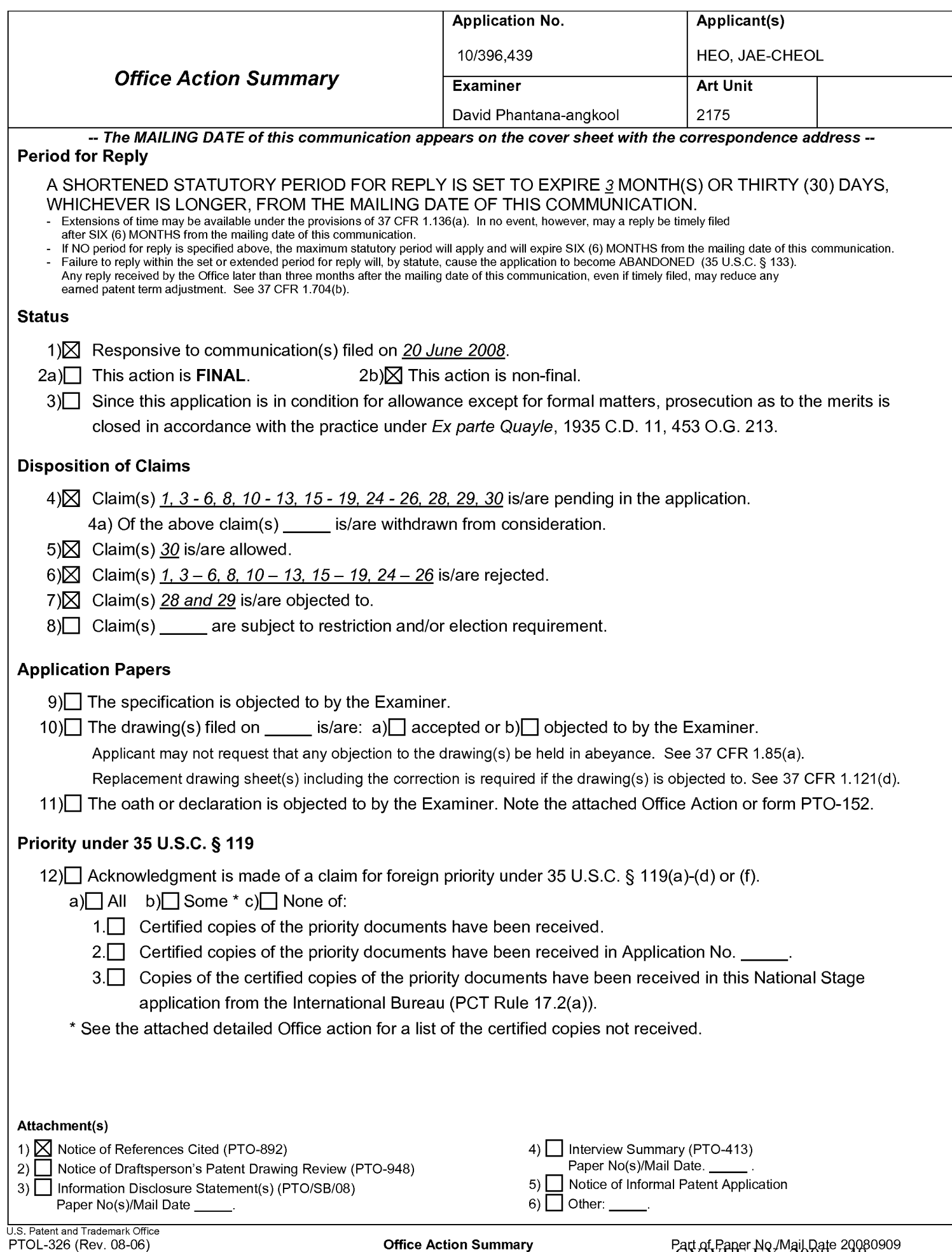

## **DETAILED ACTION**

- 1. This action is responsive to the following communications: RCE filed on June 20 $^{\rm th}$ , 2008
- 2. Applicant amended claims 1, 6, 8, 19, and 25.
- 3. Applicant added claim 30.
- 4. Claims  $1, 3-6, 8, 10-13, 15-19, 24-26, 28, 29,$  and 30 are still pending.

## **Claim Rejections - 35 USC§ 102**

### 5. **The following is a quotation of the appropriate paragraphs of 35 U.S.C. 102 that form the**

#### **basis for the rejections under this section made in this Office action:**

A person shall be entitled to a patent unless  $-$ 

(b) the invention was patented or described in a printed publication in this or a foreign country or in public use or on sale in this country, more than one year prior to the date of application for patent in the United States.

### 6. **Claims 1 and 3-5 are rejected under 35 U.S.C. 102(b) as being anticipated over Price, US#**

## **5,463,726.**

In regard to **independent claim 1,** Price shows a method of setting a highlight window in an image

reproducing system, the method comprising:

- receiving remote control signals for setting a highlight windows from a remote controller having a highlight selection function (3:11-22, Fig. 3#60 shows highlight windows, see "remote controller" in 3:18-21);
- decoding the remote control signals received from the remote controller; generating a highlight window having a predetermined size and location on a screen according to highlight window setting values that include size and location data of the highlight window (4:27-38);
- calculating a new size and location of the highlight window when the highlight window setting values are changed by a user: compensating video signals displayed in the generated highlight window with predetermined video parameters according to the calculating (4:47-54, Price shows the graphical adapter changes the video signal).

Application/Control Number: 10/396,439 Art Unit: 2175

**As for dependent claim 3,** Price shows a method wherein the highlight window setting values

comprises: size and location values (4:47-54).

**As for dependent claim 4,** Price shows a method wherein the controlling of the video parameter

comprises: controlling an offset and a gain of video signals (3: 10-24 ).

**As for dependent claim 5,** Price shows a method wherein the generating of the highlight window

comprises: generating more than one window (3:12-22).

## **Claim Rejections - 35 USC§ 103**

## 7. **The following is a quotation of 35 U.S.C. 103(a) which forms the basis for all obviousness**

## **rejections set forth in this Office action:**

(a) A patent may not be obtained though the invention is not identically disclosed or described as set forth in section 102 of this title, if the differences between the subject matter sought to be patented and the prior art are such that the subject matter as a whole would have been obvious at the time the invention was made to a person having ordinary skill in the art to which said subject matter pertains. Patentability shall not be negatived by the manner in which the invention was made.

## 8. **Claims 6, 8, 10 - 13, 15 -19, and 24 - 26 are rejected under 35 U.S.C. 103(a) as being**

## **unpatentable over Price, US# 5,463,726 in view of Zhang et al., US PG PUB# 200410095317 A1**

## **(hereinafter Zhang).**

# **As for independent claim 6:**

Price shows an apparatus for setting a highlight window in an image reproducing system receiving a

signal from a remote controller, the apparatus comprising:

- a control unit checking highlight window setting values in an on state of a highlight function when the functional codes, which are detected in the remote control sensor, are highlight data (4:27- 38);
- an image process unit generating a highlight window having a predetermined size and location on a screen corresponding to the highlight window setting values that include size and location data of the highlight window; and a highlight signal change unit compensating the video data included

in the window with predetermined video parameters (4:47-54, Price shows the graphical adapter changes the video signal).

Price does not specifically show a remote control sensor detecting wirelessly transferred functional codes for setting highlight windows, which are generated from the remote controller, but teaches a method for moving interacting with a computer through a pointing device. In the same field of endeavor Zhang teaches a wireless pointing device that interacts with a computer in Para. 0008. Zhang also teaches a plurality of buttons that allow the user to select and execute a command remotely. Both Price and Zhang teach a pointing device that moves a cursor on a display screen of a computer. It would have been obvious to a skilled artisan at the time of the invention was made to modify the pointing device and highlight function and window size change as taught by Price (Price 4:47-54) to incorporate the wireless pointing device of Zhang, thus allowing the user to move the cursor on a computer display screen without having a wire connecting from pointing device to a computer and execute a highlight function and window size change (Zhang, 0009). The combination of Price and Zhang renders the limitations:

a remote control sensor detecting wirelessly transferred functional codes for setting highlight windows, which are generated from the remote controller; wherein the remote controller includes a highlight function on/off button, a highlight window size change button, and a highlight window location change button to generate the functional codes having the highlight data, and a window size and location is changeable by a user.

as obvious to a skilled artisan at the time of the invention was made.

**As for independent claim 8,** Claim 8 contains similar substantial subject matter as claimed in claim 6 and is respectfully rejected along the same rationale.

**As for dependent claim 10,** Price suggests an apparatus wherein the image reproducing system is connected to one of an external monitor and an internal monitor each having a screen (3: 12-22).

**As for dependent claim 11,** Price suggests an apparatus of claim 10, wherein the main body unit adjusts the video data according to the adjustment of the one of the location and the size of the highlight window (4:51-60).

Application/Control Number: 10/396,439 Art Unit: 2175

**As for dependent claim 12,** Price-Zhang suggests an apparatus wherein the main body unit comprises: a remote control sensor detecting the wirelessly transferred highlight functional codes, which are generated from the remote controller; a control unit decoding the wirelessly transferred highlight functional code to generate a highlight setting value; and an image process unit generating the highlight window according to the highlight setting value (Zhang, 0009 and Price, 3:12-22). It would have been obvious to one of ordinary skill in the art at the time of the invention was made to apparatus of Price for the same reason stated previously above (see claim 6 supra).

**As for dependent claim 13,** Price-Zhang suggests an apparatus of claim 12, wherein the main body unit further comprises: a highlight signal change unit adjusting a parameter of the video data to display the image in the highlight window; wherein the parameter of the video data comprises; at least one of an offset and a gain of the video data to emphasize the image included in the highlight window (Zhang, 0009 and Price, 3: 12-22). It would have been obvious to one of ordinary skill in the art at the time of the invention was made to apparatus of Price for the same reason stated previously above (see claim 6 supra).

**As for dependent claim 15,** Price-Zhang suggests an apparatus wherein the highlight signal change unit adjusts the image to be displayed in the highlight window according to the adjusted parameter of the video data (Price, 4:51-60). It would have been obvious to one of ordinary skill in the art at the time of the invention was made to apparatus of Price for the same reason stated previously above (see claim 6 supra).

**As for dependent claim 16,** Price suggests an apparatus of claim 13, wherein the image reproducing system is connected to a display panel, and the main body unit further comprises: a panel driving unit converting the adjusted video data into a low voltage differential signal to optimally transfer the video data to the display panel (4:47-54, Price shows the graphical adapter changes the video signal).

**As for dependent claim 17,** Price suggests an apparatus of claim 13, wherein the image reproducing system is connected to one of an external display panel and an internal panel each having a screen, and the highlight window is displayed on a portion of the screen (3: 12-22).

**As for dependent claim 18,** Price suggests an apparatus of claim 17, wherein the highlight signal

CYWEE EX. 2008 - 52

Application/Control Number: 10/396,439 Art Unit: 2175

change unit adjusts the video data to highlight the image displayed in the highlight window more than another image displayed on an outside of the highlight window in the screen (4:47-54, Price shows the graphical adapter changes the video signal).

**In regard to independent claim 19,** Claim 8 contains similar substantial subject matter as claimed in claim 6 and is respectfully rejected along the same rationale.

#### **As for independent claim 24:**

Dias shows a method of setting a highlight window in an image reproducing system receiving a signal from a remote controller, the method comprising:

- generating a highlight window having a predetermined size and location on a screen and video data representing an image to be displayed in the highlight window according to the wirelessly transferred highlight functional code. which includes size and location data of the highlight window:
- calculating a new size and location of the highlight window when the highlight window when the highlight window setting values are changed by a user. (Column 2, lines 23-29, Dias shows a highlight window in Figure 1 controlled by a remote control signal):

Price does not specifically show receiving a wirelessly transferred highlight functional code for setting highlight windows generated from the remote controller, but teaches a method for moving interacting with a computer through a pointing device. In the same field of endeavor Zhang teaches a wireless pointing device that interacts with a computer in Para. 0008. Zhang also teaches a plurality of buttons that allow the user to select and execute a command remotely. Both Price and Zhang teach a pointing device that moves a cursor on a display screen of a computer. It would have been obvious to a skilled artisan at the time of the invention was made to modify the pointing device and highlight function and window size change as taught by Price (Price 4:47-54) to incorporate the wireless pointing device of Zhang, thus allowing the user to move the cursor on a computer display screen without having a wire connecting from pointing device to a computer and execute a highlight function and window size change (Zhang, 0009). The combination of Price and Zhang renders the limitation:

receiving a wirelessly transferred highlight functional code for setting highlight windows generated from the remote controller,

as obvious to a skilled artisan at the time of the invention was made.

**As for dependent claim 25,** Price suggests a method of claim 23, wherein the generating of the video data comprises: adjusting a parameter of the video data to emphasize the image included in the highlight window according to the video data parameter control signal (3:12-22 and 4:47-54, Price shows the graphical adapter changes the video signal).

**As for dependent claim 26,** Price suggests a method of claim 25, wherein the adjusting of the parameter of the video data comprises: highlighting the image displayed in the highlight window more than another image displayed on an outside of the highlight window in the screen (3:12-22 and 4:47-54, Price shows the graphical adapter changes the video signal).

**It is noted that any citation to specific, pages, columns, lines, or figures in the prior art references and any interpretation of the references should not be considered to be limiting in any way. A reference is relevant for all it contains and may be relied upon for all that it would have reasonably suggested to one having ordinary skill in the art. In re Heck, 699 F.2d 1331, 1332- 33,216 USPQ 1038, 1039 (Fed. Cir. 1983) (quoting In re Lemelson, 397 F.2d 1006, 1009, 158 USPQ 275, 277 (CCPA 1968)).** 

**The Examiner notes MPEP** § **2144.01, that quotes In re Preda, 401 F.2d 825,159 USPQ 342, 344 (CCPA 1968) as stating "in considering the disclosure of a reference, it is proper to take into account not only specific teachings of the reference but also the inferences which one skilled in the art would reasonably be expected to draw therefrom." Further MPEP 2123, states that "a reference may be relied upon for all that it would have reasonably suggested to one having ordinary skill the art, including nonpreferred embodiments. Merck** & **Co. v. Biocraft Laboratories, 874 F.2d 804, 10 USPQ2d 1843 (Fed. Cir.), cert. denied, 493 U.S. 975 (1989).** 

**Allowable Subject Matter** 

Application/Control Number: 10/396,439 Art Unit: 2175

9. Claims 28 and 29 are objected to as being dependent upon a rejected base claim, but would be allowable if rewritten in independent form including all of the limitations of the base claim and any intervening claims.

10. Claim 30 is allowed.

#### **Response to Arguments**

11. Applicant's arguments with respect to claims 1, 6, 13, 18, 19 and 24 have been considered but are moot in view of the new ground(s) of rejection.

### **Conclusion**

12. The prior art made of record and not relied upon is considered pertinent to applicant's disclosure. 13. Any inquiry concerning this communication or earlier communications from the examiner should be directed to David Phantana-angkool whose telephone number is 571-272-2673. The examiner can normally be reached on M-F, 9:00-5:30 PM.

If attempts to reach the examiner by telephone are unsuccessful, the examiner's supervisor, William Bashore can be reached on 571-272-4088. The fax phone number for the organization where this application or proceeding is assigned is 571-273-8300.

Information regarding the status of an application may be obtained from the Patent Application Information Retrieval (PAIR) system. Status information for published applications may be obtained from either Private PAIR or Public PAIR. Status information for unpublished applications is available through Private PAIR only. For more information about the PAIR system, see http://pair-direct.uspto.gov. Should you have questions on access to the Private PAIR system, contact the Electronic Business Center (EBC) at 866-217-9197 (toll-free). If you would like assistance from a USPTO Customer Service Representative or access to the automated information system, call 800-786-9199 (IN USA OR CANADA) or 571-272- 1000.

Application/Control Number: 10/396,439

Art Unit: 2175

/David Phantana-angkool/ Examiner, Art Unit 2179

/Kieu D Vu/ Primary Examiner, Art Unit 2175

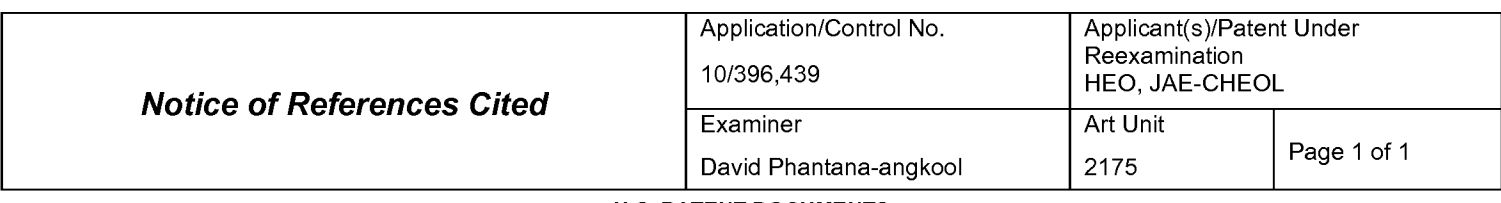

## **U.S. PATENT DOCUMENTS**

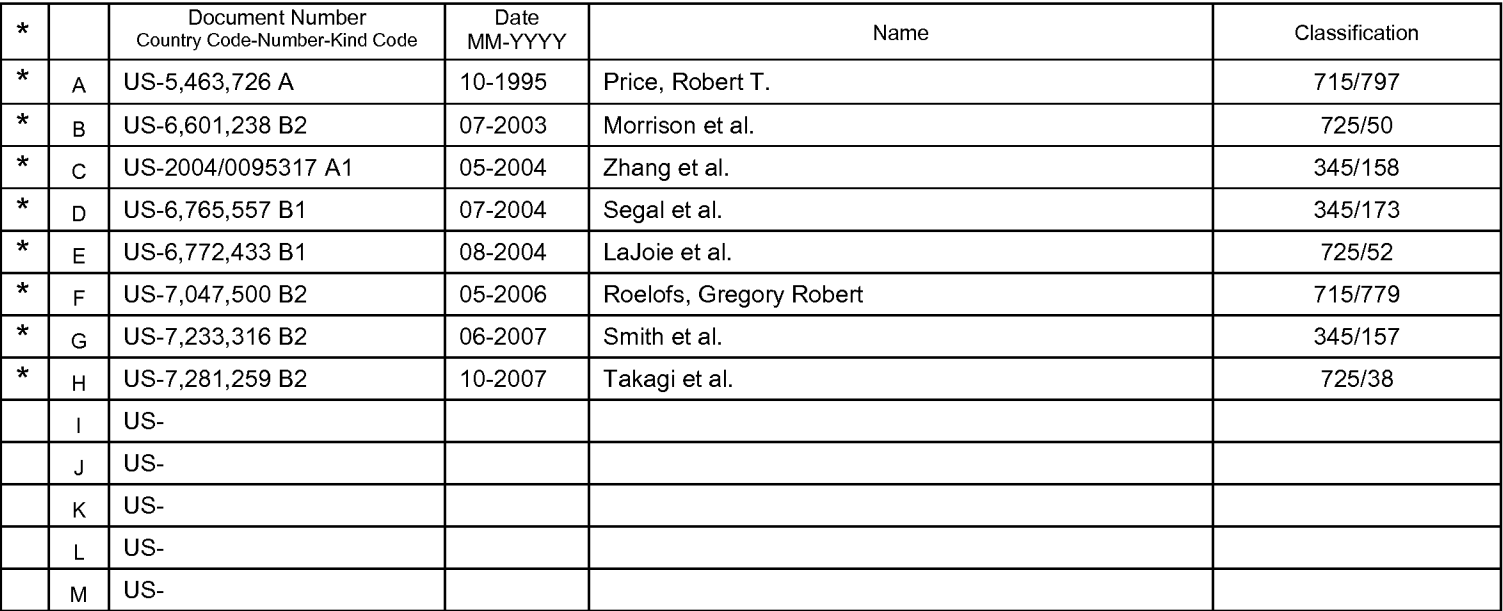

# **FOREIGN PATENT DOCUMENTS**

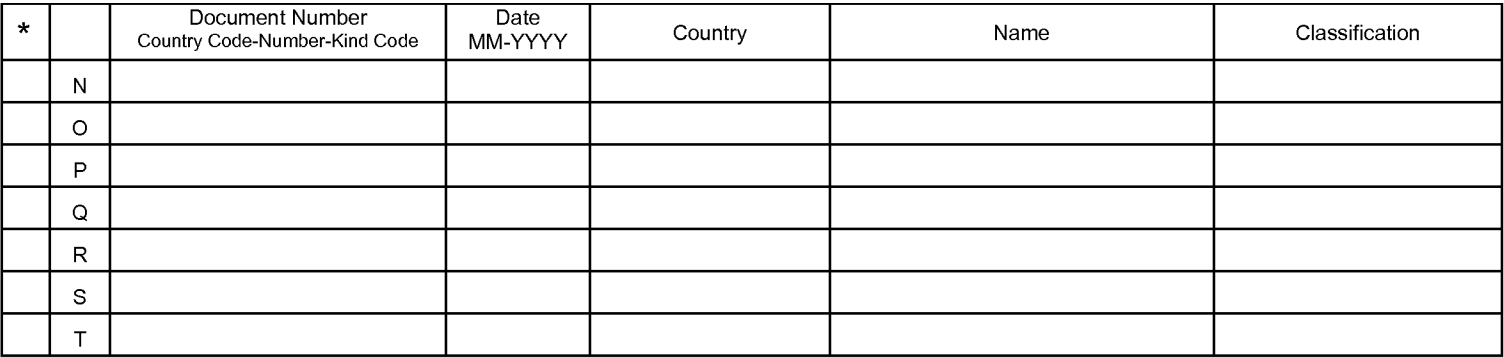

### **NON-PATENT DOCUMENTS**

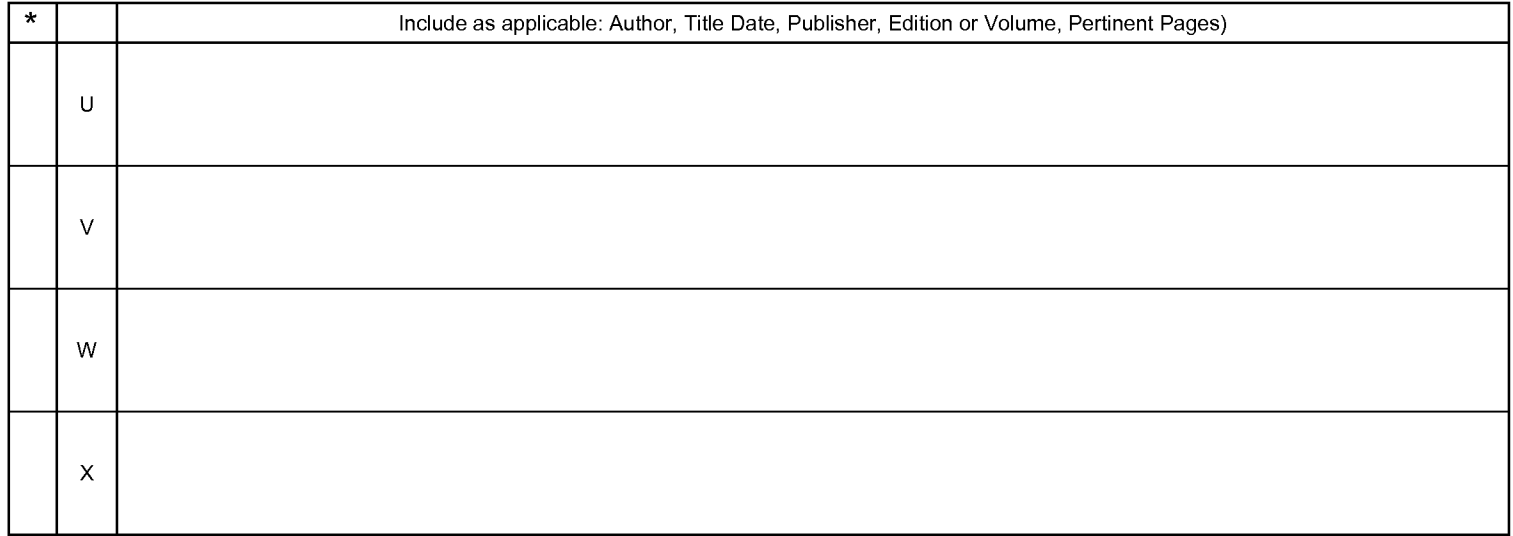

\*A copy of this reference is not being furnished with this Office action. (See MPEP § 707.05(a).) Dates in MM-YYYY format are publication dates. Classifications may be US or foreign.

# **EAST Search History**

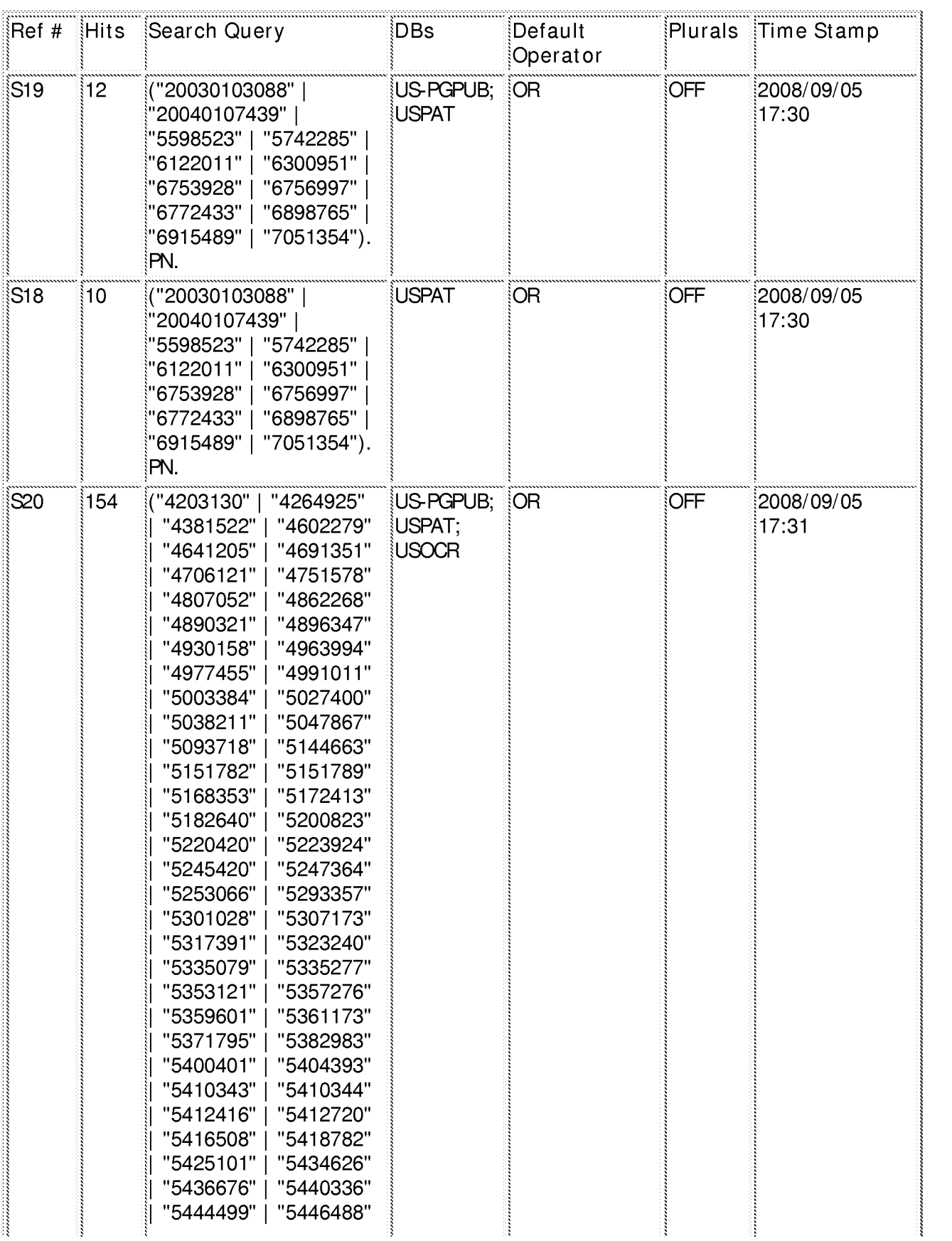

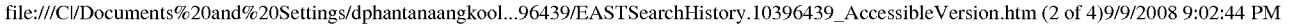

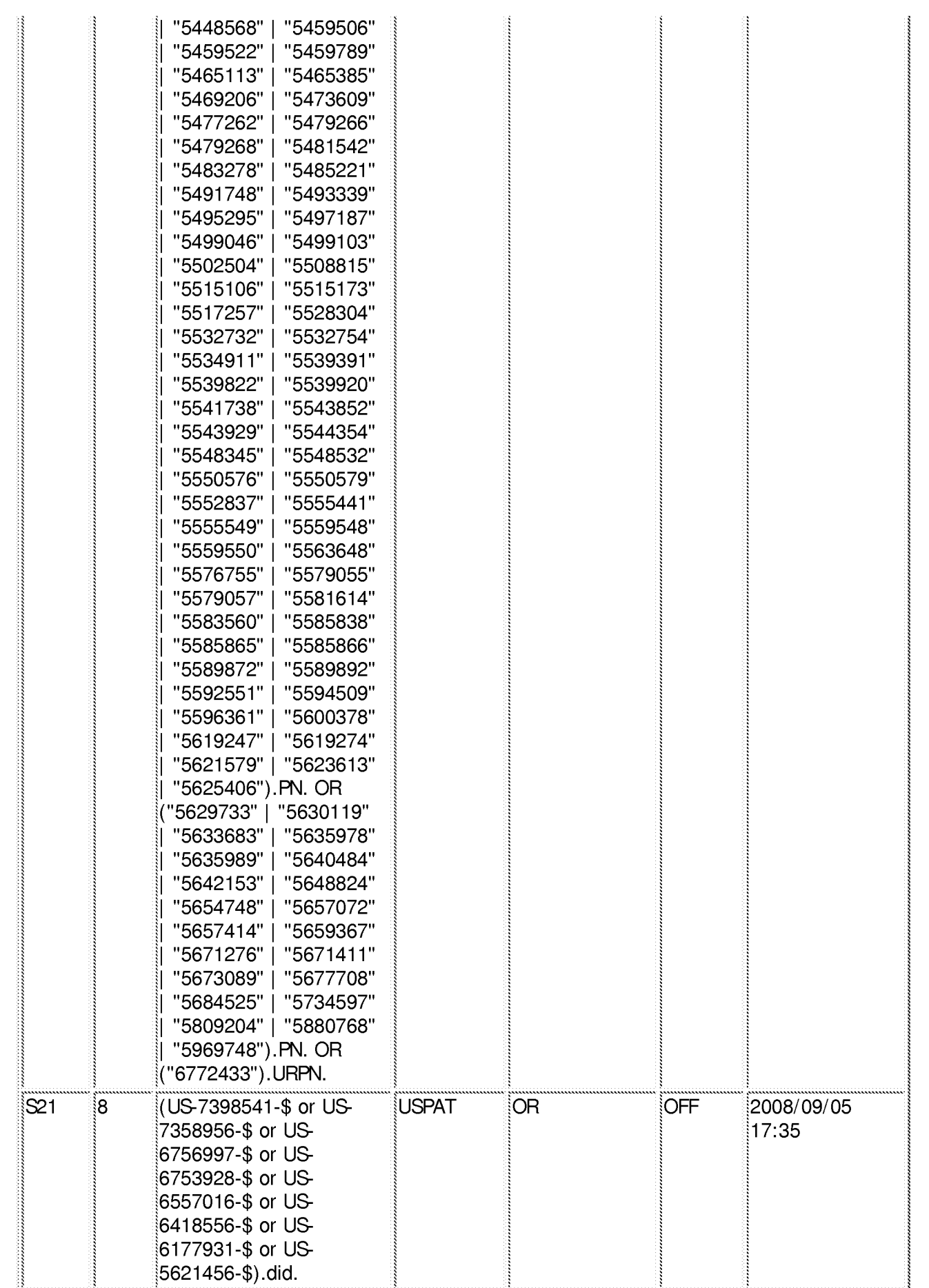

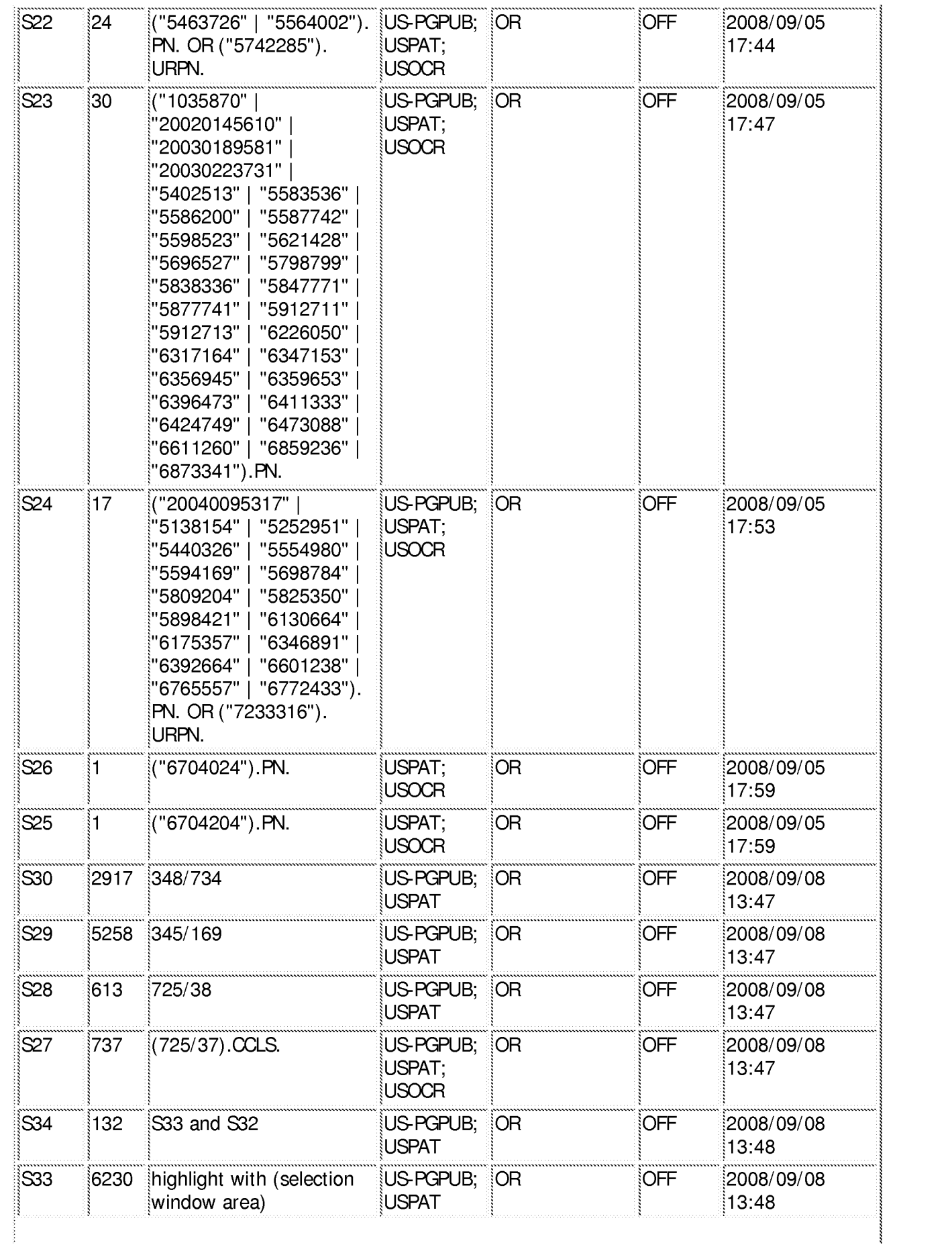

# CYWEE EX. 2008 - 60

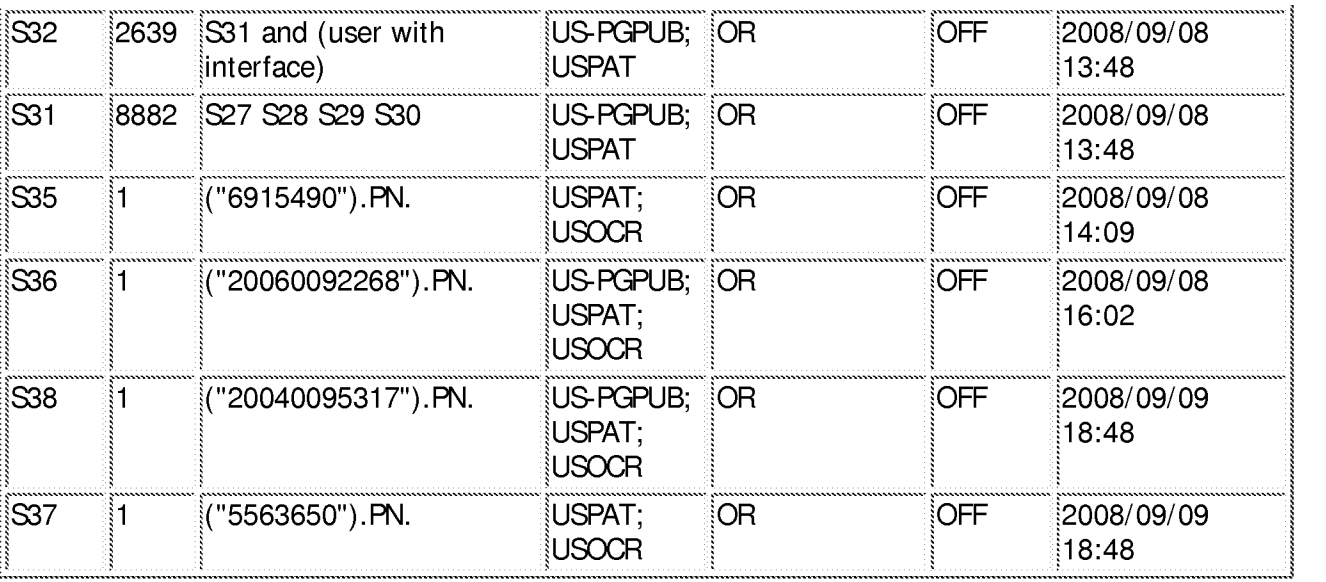

**9/9/2008 9:02:33 PM** 

**C:\ Documents and Settings\ dphantanaangkool\ My Documents\ EAST\ Workspaces**  \ **10396439 final (highlight window remote EPG).wsp** 

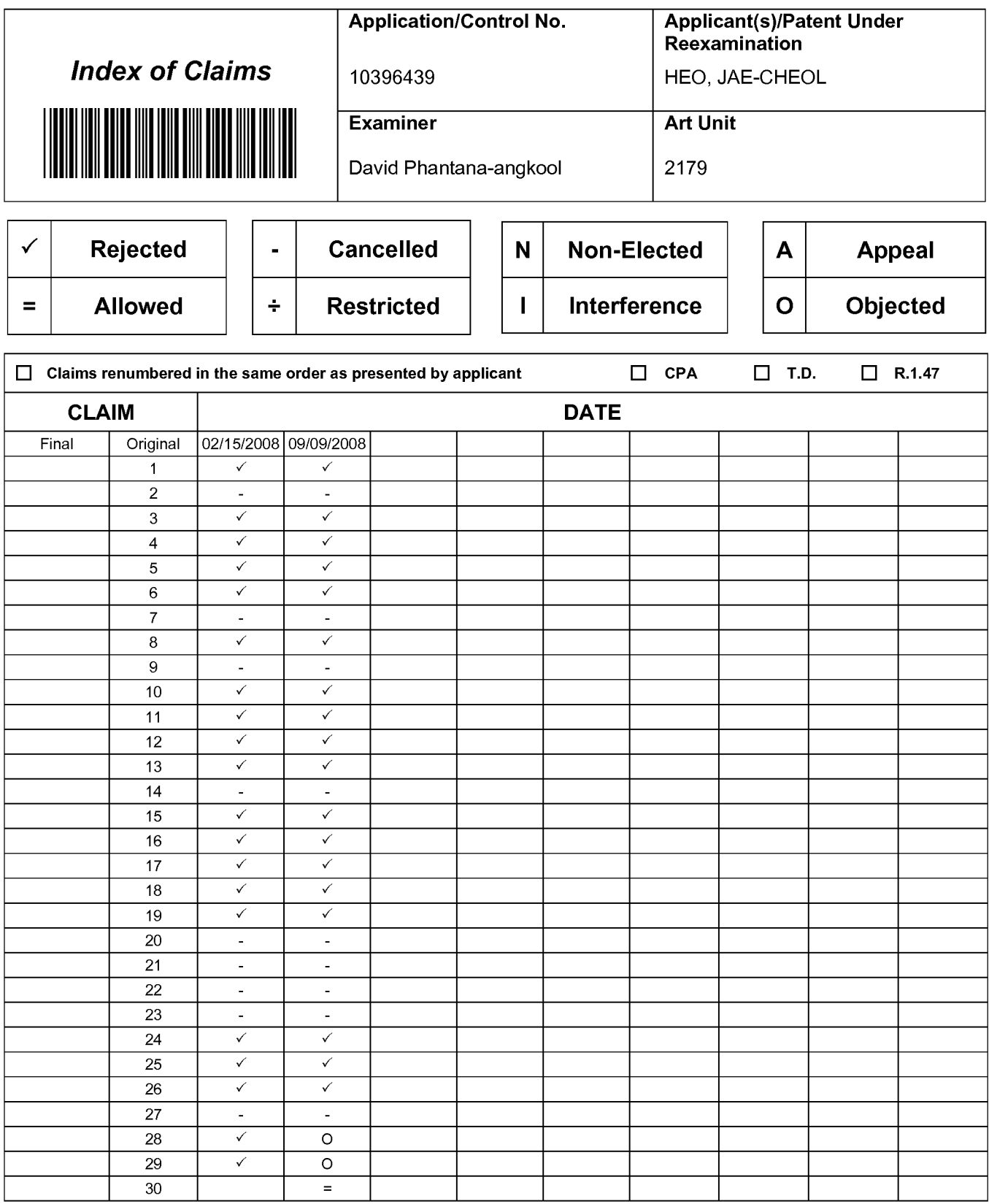

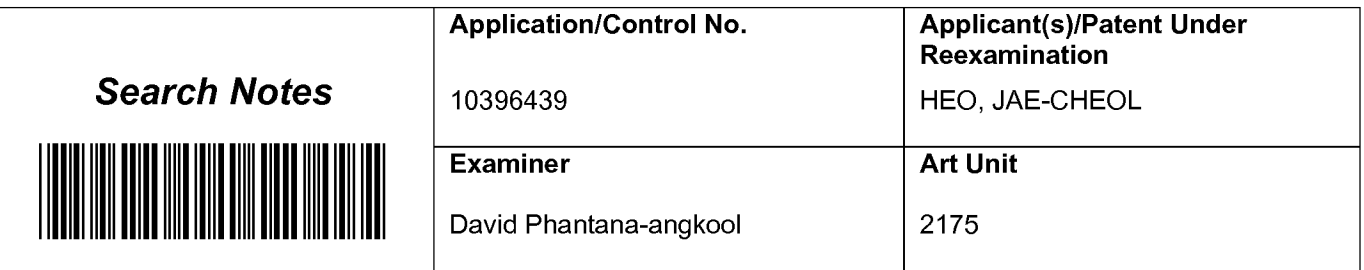

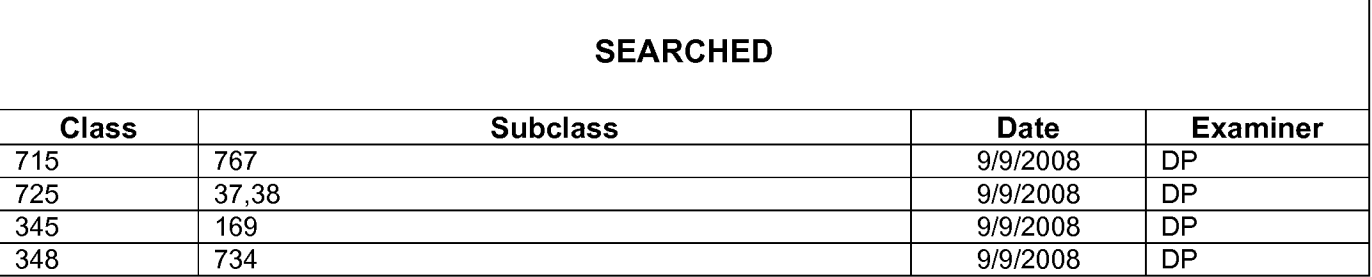

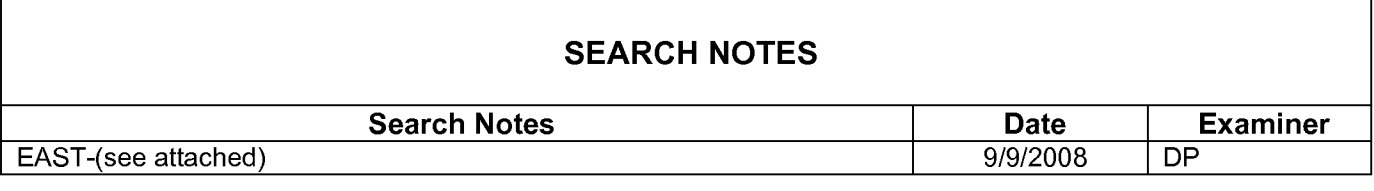

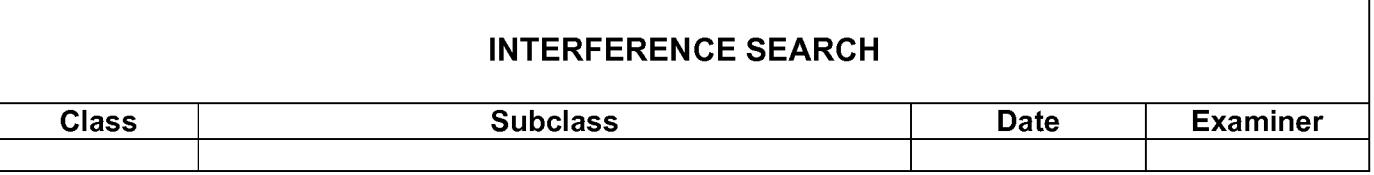

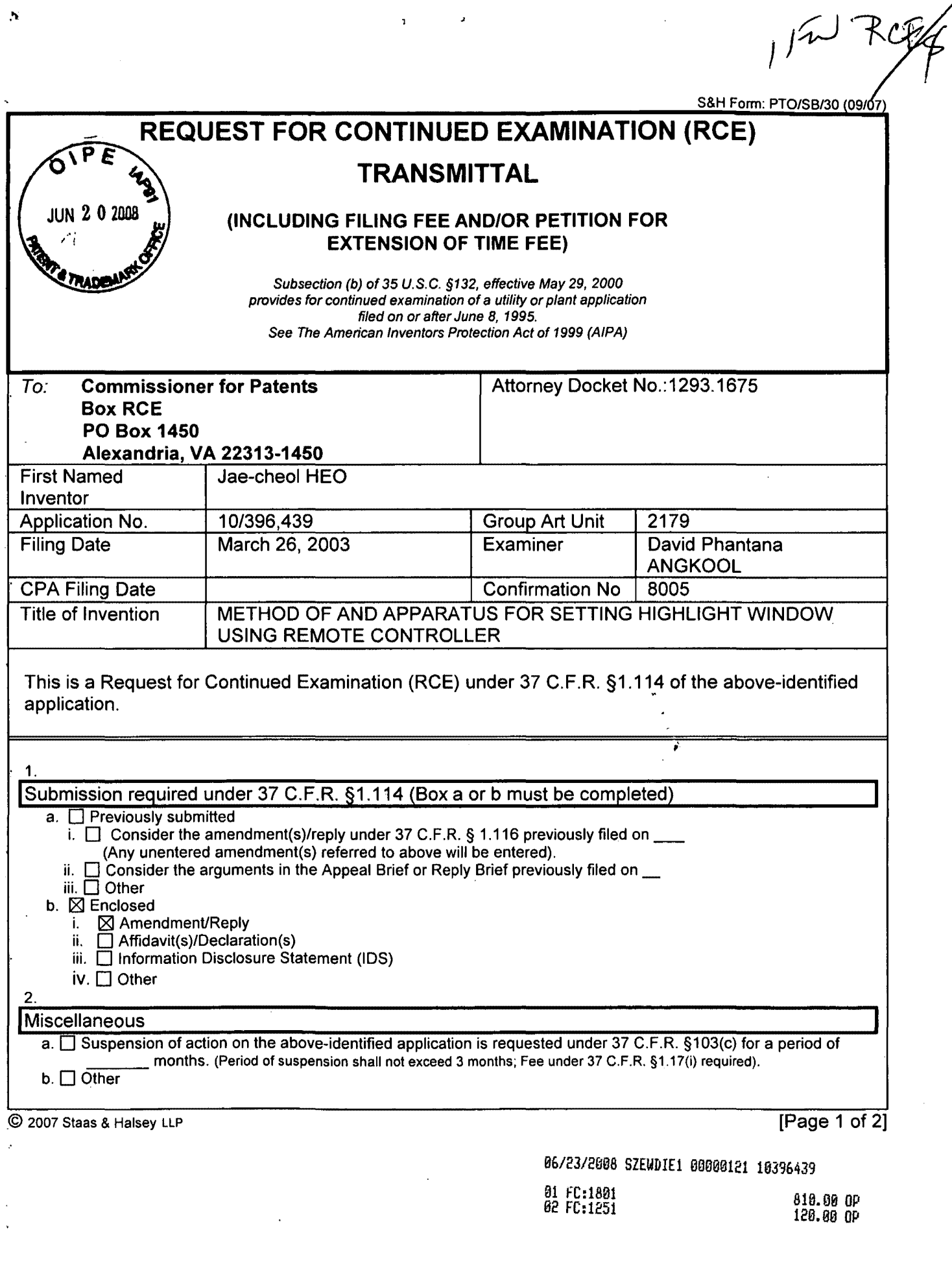

 $\sim$   $\lambda$ 

, the contract of the contract of the contract of the contract of the contract of the contract of the contract of the contract of the contract of the contract of the contract of the contract of the contract of the contrac

 $\bar{\mathcal{A}}$ 

 $\epsilon$   $\omega$ 

 $\frac{1}{2}$ 

 $\mathbf{r}$ 

k

 $\ddot{.}$ 

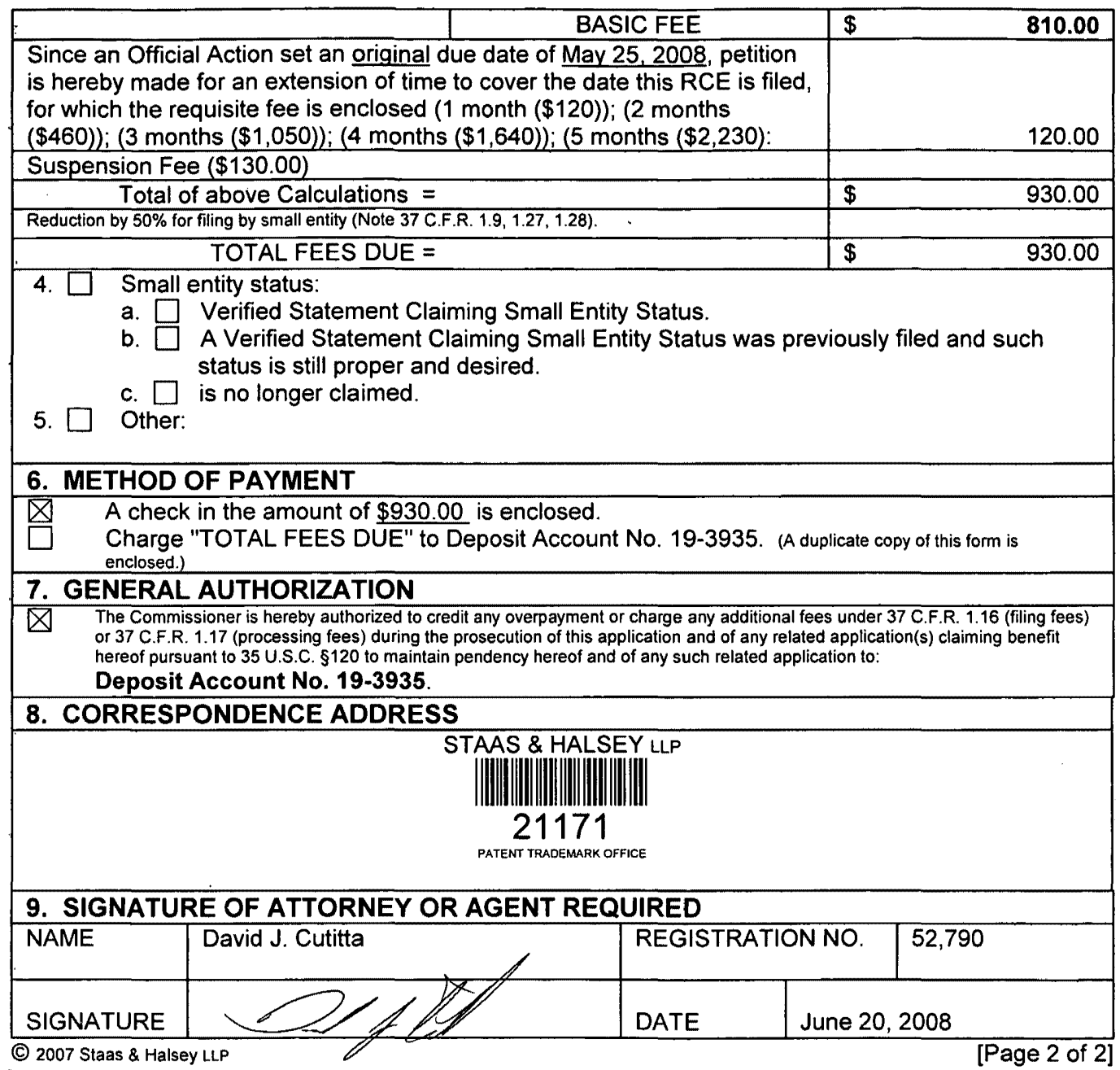

Docket No.: 1293.1675

# **THE UNITED STATES PATENT AND TRADEMARK OFFICE**

In re the Application of:

**JUN 2 0 2008** 

Jae-cheol HEO

Serial No. 10/396,439

Group Art Unit: 2179

Confirmation No. 8005

Filed: March 26, 2003

Examiner: David Phantana ANGKOOL

For: METHOD OF AND APPARATUS FOR SETTING HIGHLIGHT WINDOW USING REMOTE CONTROLLER

# **AMENDMENT**

Commissioner for Patents .PO Box 1450 Alexandria, VA 22313-1450

.Sir:

This is in response to the Office Action mailed February 25, 2008, and having a period for response set to expire on May 25, 2008. A Petition for a one (1) month extension of time, -together with the requisite fee for same, is submitted herewith, thereby extending the period for response to June 25, 2008.

The following amendments and remarks are respectfully submitted. Reconsideration of the claims is respectfully requested.

IN THE CLAIMS:

The text of all pending claims, (including withdrawn claims) is set forth below. Cancelled and not entered claims are indicated with claim number and status only. The claims as listed below show added text with underlining and deleted text with strikethrough. The status of each claim is indicated with one of (original), (currently amended), (cancelled), (withdrawn), (new), (previously presented), or (not entered).

Please AMEND 1, 6, 8, 19 and 24 and ADD new claim 30 in accordance with the .following:

1. (CURRENTLY AMENDED) A method of setting a highlight window in an image .reproducing system, the method comprising:

receiving remote control signals for setting highlight windows from a remote controller .having a highlight selection function;

decoding the remote control signals received from the remote controller;

generating a predetermined form of highlight window having a predetermined size and location on a screen according to highlight window setting values that include size and location data of the highlight window when the decoded remote control signals are highlight function GGeies;

calculating a new size and location of the highlight window when the highlight window setting values are changed by a user: and

compensating video signals displayed in the generated highlight window with predetermined video parameters according to the calculating.

checking whether a highlight function is in an on state when the decoded remote control signals are the highlight function codes; and

displaying an initially set highlight window when the highlight function is in an off state;

a-user. wherein a highlighted window size is variable by highlight window setting values input by

2. (CANCELED)

3. (ORIGINAL) The method of claim 1, wherein the highlight window setting values comprises:

size and location values.

4. (ORIGINAL) The method of claim 1, wherein the controlling of the video parameter comprises:

controlling an offset and a gain of video signals.

5. (ORIGINAL) The method of claim 1, wherein the generating of the highlight window comprises:

generating more than one window.

6. (CURRENTLY AMENDED) An apparatus for setting a highlight window in an image reproducing system receiving a signal from a remote controller, the apparatus comprising:

. a remote control sensor detecting wirelessly transferred functional codes for setting highlight windows, which are generated from the remote controller;

a control unit checking highlight window setting values in an on state of a highlight function when the functional codes, which are detected in the remote control sensor, are highlight data;

an image process unit generating a predetermined form of highlight window having a predetermined size and location on a screen corresponding to the highlight window setting values that include size and location data of the highlight window, receiving video data from an external source, and decoding the video data; and

a highlight signal change unit compensating the video data included in the window with predetermined video parameters,;

wherein the remote controller includes a highlight function on/off button, a highlight window size change button, and a highlight window location change button to generate the functional codes having the highlight data, and wherein a window size and location is changeable by a user.

7. (CANCELED)

8. (CURRENTLY AMENDED) An apparatus for setting a highlight window in an image reproducing system receiving a signal from a remote controller, comprising:

a main body unit receiving a wirelessly transferred highlight functional code for setting highlight windows generated from the remote controller, and generating a predetermined form of a highlight window having a predetermined size and location on a screen and video data

representing an image to be displayed in the highlight window according to the wirelessly ·transferred highlight window functional code;

wherein the wirelessly transferred highlight window functional code generated from the remote controller comprises:

one of a highlight window size control signal, a highlight window location control signal, and a video data parameter control signalsize data of the highlight window, location data of the highlight window and highlight degree data.

9. (CANCELED)

10. (PREVIOUSLY PRESENTED) The apparatus of claim 8, wherein the image reproducing system is connected to one of an external monitor and an internal monitor each having a screen.

11. (ORIGINAL) The apparatus of claim 10, wherein the main body unit adjusts the video data according to the adjustment of the one of the location and the size of the highlight window.

12. (ORIGINAL) The apparatus of claim 8, wherein the main body unit comprises: a remote control sensor detecting the wirelessly transferred highlight functional codes, which are generated from the remote controller;

a control unit decoding the wirelessly transferred highlight functional code to generate a highlight setting value; and

an image process unit generating the highlight window according to the highlight setting ·value.

13. (PREVIOUSLY PRESENTED) The apparatus of claim 12, wherein the main body unit further comprises:

a highlight signal change unit adjusting a parameter of the video data to display the image in the highlight window;

wherein the parameter of the video data comprises:

at least one of an offset and a gain of the video data to emphasize the image included in · the highlight window.

### 14. (CANCELED)

15. (ORIGINAL) The apparatus of claim 13, wherein the highlight signal change unit adjusts the image to be displayed in the highlight window according to the adjusted parameter of the video data.

16. (ORIGINAL) The apparatus of claim 13, wherein the image reproducing system is connected to a display panel, and the main body unit further comprises:

a panel driving unit converting the adjusted video data into a low voltage differential signal to optimally transfer the video data to the display panel.

17. (ORIGINAL) The apparatus of claim 13, wherein the image reproducing system is connected to one of an external display panel and an internal panel each having a screen, and the highlight window is displayed on a portion of the screen.

18. (ORIGINAL) The apparatus of claim 17, wherein the highlight signal change unit ,adjusts the video data to highlight the image displayed in the highlight window more than another image displayed on an outside of the highlight window in the screen.

19. (CURRENTLY AMENDED) An apparatus for setting a highlight window in an image reproducing system having a display panel with a screen and receiving a signal from a remote controller, comprising:

a main body unit receiving a-wirelessly transferred highlight functional code§ for setting highlight windows generated from the remote controller, and generating a predetermined form of highlight window having a predetermined size and location forboundary line included in the  $\epsilon$  screen and displayed on the screen according to the wirelessly transferred highlight functional codes, which include size, location and highlight degree data of the highlight window, $\frac{1}{2}$ 

wherein the receiving a wirelessly transferred highlight functional codes comprises. receiving a highlight window size control signal, a highlight window location control signal, and a video data parameter control signal.

20-23. (CANCELED)

24. (CURRENTLY AMENDED) A method of setting a highlight window in an image

reproducing system receiving a signal from a remote controller, the method comprising:

receiving a wirelessly transferred highlight functional code for setting highlight windows generated from the remote controller;-and

generating a predetermined form of highlight window having a predetermined size and location on a screen and video data representing an image to be displayed in the highlight window according to the wirelessly transferred highlight functional code, which includes size and location data of the highlight window; and

calculating a new size and location of the highlight window when the highlight window setting values are changed by a user.

wherein the receiving a wirelessly transferred highlight functional code comprises: receiving one of a highlight on/off signal, a highlight window size control signal, a highlight window location control signal, and a video data parameter control signal,

wherein the image reproducing system is connected to one of an external monitor and an internal monitor each having a screen, and the generating a highlight window comprises:

adjusting one of a location and a size of the highlight window with respect to the screen according to a corresponding one of the highlight window size control signal and the highlight · window location control si9nal.

25. (PREVIOUSLY PRESENTED) The method of claim 24, wherein the generating of the video data comprises:

adjusting a parameter of the video data to emphasize the image included in the highlight window according to the video data parameter control signal.

26. (ORIGINAL) The method of claim 25, wherein the adjusting of the parameter of the video data comprises:

highlighting the image displayed in the highlight window more than another image displayed on an outside of the highlight window in the screen.

27. (CANCELED)

28. (PREVIOUSLY AMENDED) The method of claim 1, wherein when the user .changes the highlighted window size using the remote control, a start location and an end location of the highlight window are recognized so that a center point of the highlight window is . calculated and a changed highlight window is generated with reference to the calculated center

·point.

Ŕ

29. (PREVIOUSLY AMENDED) The apparatus of claim 6, wherein when the user changes the highlighted window size using the remote control, the control unit recognizes a start location and an end location of the highlight window so that the control unit calculates a center point of the highlight window and generates a changed highlight window with reference to the ·calculated center point.

30. (NEW) A method of setting a highlight window in an image reproducing system, the method comprising:

receiving remote control signals for setting highlight windows from a remote controller; generating a highlight window on a screen such that a size and a location of the window on the screen may vary according to highlight window setting values that include size and location data of the highlight window and are received from the remote control, the size and the location of the window on the screen being independent of any image displayed on the screen;

calculating a new size and location of the highlight window when the highlight window setting values are changed by a user using the remote controller; and

compensating video signals displayed in the generated highlight window with predetermined video parameters according to the calculating.
#### **REMARKS**

#### INTRODUCTION:

In accordance with the foregoing, claims 1, 6, 8, 19 and 24 have been amended and new claim 30 has been added. Support for the amendments and the new claim may be found at least at paragraphs [0015], [0026) and (0027] and therefore no new matter has been added.

Claims 1, 3-6, 8, 10-13, 15-19, 24-26, 28, 29 and 30 are pending and under consideration. Claims 1, 6, 8, 19 and 24 are independent claims. Reconsideration of the claims .in view of the present amendments and the following remarks is respectfully requested.

#### REJECTIONS UNDER 35 USC 103:

Claims 1, 3-6, 8, 10-13, 15-19, and 24-28 stand rejected under 35 U.S. C. 103(a) as being unpatentable over U.S. Patent No. 6,122,011 to Dias et al. ("Dias") in view of U.S. Patent No. 6,577,679 to Matthews et al. ("Matthews"). The rejections are respectfully traversed for at least the following reasons.

Amended independent claim 1 recites at least the following:

generating a highlight window having a predetermined size and location on a screen according to highlight window setting values that include size and location data of the highlight window;

Dias and Matthews, taken separately or in combination, fail to suggest or disclose at least all of the above-recited features.

By way of review, Dias is directed to a program for facilitating the creation of a channel map using a picture-in-picture display. The program may be implemented using the up/down and right/left arrow keys of a conventional television remote control to highlight one of the horizontally extending channel panels 20 or one of the bars of the horizontal menu bar 24, using ·a cursor 28 (FIG. 1 and col.. 2, lines 23-29). However, the Office Action fails to indicate any portion of Dias that suggests "generating a highlight window having a predetermined size and location on a screen." To the contrary, Applicants assert that the cursor 28 of Dias highlights a size and a location that is determined by the particular channel panel 20 or menu bar 24 upon which the cursor happens to fall, and not according to "highlight window setting values that include size and location data of the highlight window" as recited above.

By way of review, Matthews is directed to an operating environment for controlling a computer using a standard remote control typically used with televisions (col. 7, lines 57-59 and 'FIG. 4). The Office Action asserts that "Matthews shows a user changing the size of the menu by using the remote controller in Col. 11, lines 28-41." Even assuming for the sake of argument that this is true, Matthews still fails to suggest or disclose all of the above-recited features because Matthews is silent regarding a predetermined size and location of the menus on the screen. Consequently, Matthews fails to compensate for the noted deficiencies of Dias.

Amended independent claim 1 recites at least the following:

calculating a new size and location of the highlight window when the highlight window setting values are changed by a user;

Dias and Matthews, taken separately or in combination, fail to suggest or disclose at least all of the above-recited features.

The Office Action notes at page 3 that Dias fails to describe all of the above-recited features but proposes to modify Dias with Matthews asserting that Matthews "shows a user changing the size of the menu by using the remote controller in col. 11, lines 28-41." Applicants respectfully disagree that Matthews compensates for the deficiencies of Dias. The cited portion of Matthews states in part:

> "In summary, the user can decide how big on the screen **the menus** should be, wherein the size is determined by a ratio of screen size to menu size. In one embodiment, all content is offered at 640x480 pixel resolution as the largest resolution. Two variables can be provided to the user to permit control over menu size" (emphasis added).

Applicants disagree because the menus described directly above are simply not a generated "highlight window," as claimed. For example, referring to the paragraph immediately ·preceding the text above, it can be seen that the menus referred to in the above-cited text are start menus 1302, 1402 and 1502 as illustrated respectively in FIGS. 13, 14 and 15 (see Matthews at col. 11 lines 16-27). Because each of start menus 1302, 1402 and 1502 are merely task bars displayed on the screen, Applicants assert they cannot be used to suggest a generated "highlight window," as claimed.

Furthermore, in contrast to the above-recited claim language, the size of start menus 1302, 1402 and 1502 remains constant throughout FIGS. 13, 14 and 15. For example, Matthews states at col. 11, lines 17-19:

ł

In accordance with the present invention, the start menu maintains

a relatively consistent size between resolution changes so as to maintain the ability of a user to read the start menu at a distance.

Consequently, the cited portion of Matthews does not "show a user changing the size of the menu by using the remote controller," as asserted in the Office Action.

However, even assuming for the sake of argument that the Office Action assertion is correct regarding "calculating a new size" of the highlight window, Matthews still fails to describe · ·calculating a new location of the highlight window, as claimed above.

Accordingly, Applicants respectfully submit that amended independent claim 1 patentably distinguishes over Dias and Matthews, and should be allowable for at least the above-mentioned reasons. Since similar features recited by each of the independent claims 6, 8, 19, and 24, with potentially differing scope and breadth, are not taught or disclosed by Dias and Matthews, the \_rejection should be withdrawn and claims 6, 8, 19 and 24 also allowed.

Further, Applicants respectfully submit that claims 3-5, 10-13, 15-18, 25, 26, 27 and 28, which variously depend from independent claims 1, 6, 8, 19 and 24, should be allowable for at least the same reasons as claims 1, 6, 8, 19 and 24, as well as for the additional features recited therein.

Amended independent claim 6 recites at least the following:

"wherein the remote controller includes a highlight function on/off button..."

Dias and Matthews, taken separately or in combination, fail to suggest or disclose at least the above-recited features.

### 'The Current Office Action is Not Responsive to Applicants' Arguments

 $\bar{\nu}$ 

As noted in at least MPEP 707.07(f), the Examiner is required to answer and address all traversals. This requirement is in addition to any repetition of a previously held position and is required to allow the applicant a chance to review the Examiner's position as to these arguments and to clarify the record for appeal.

In response to Applicants' arguments presented in the amendment filed November 15, 2007, the current Office Action states the following at page 11, item 13:

> Dias shows an apparatus for setting a highlight window in an image reproducing system receiving a signal from a remote controller. Dias further shows wherein the remote controller includes a highlight function on/off button (2:23-32), and a highlight

window location change button to generate the functional codes have the highlight data (2:23-32, 3:45-52).

Thus, with respect to a remote controller that includes a highlight function on/off button, the current rejection language is virtually identical to the rejection language from the previously ·mailed Office Action and merely states that Dias shows the remote controller includes a highlight function on/off button at (2:23-32). As such, the Examiner has not addressed the applicant's traversals presented in the Amendment filed on November 15, 2007, which specifically stated the following:

> "The current Office Action asserts that Dias describes the aboveidentified features at col. 2, lines 23-32 and col. 3, lines 45-52. Applicants respectfully disagree with this assertion.

Dias illustrates at FIG. 2 a program displaying on a screen a menu bar area 24 that provides several selectable commands including SORT, SCHEDULE, MESSAGES and EDITOR. The commands are selected using the up/down and right/left arrow keys of a conventional television remote. None of the described commands correspond to those specific functions recited in the claim language above, nor are the commands generated using dedicated remote control function buttons. Consequently, the first cited portion of Dias fails to illustrate a remote control having dedicated function buttons at all, let alone those buttons included in the above-recited claim language."

Thus, as argued in the prior amendment filed November 17, 2007, Applicants still maintain that the cited portion of Dias fails to describe "wherein the remote controller includes a ,highlight function on/off button." Applicants note that merely stating that a function can be performed using a remote control is insufficient to demonstrate that the remote control includes .a specific button to perform that function. Accordingly, Applicants respectfully request the next pffice Action specifically respond to the arguments above to clarify the record for appeal.

Amended independent claim 6 further recites at least the following:

"wherein the remote controller includes a highlight function on/off button, a highlight window size change button, and a highlight window location change button to generate the functional codes having the highlight data and wherein a window size and location is changeable by a user."

Dias and Matthews, taken separately or ih combination, fail to suggest or disclose at least the above-recited features.

Accordingly, Applicants respectfully submit that amended independent claim 6 patentably \_distinguishes over Dias and Matthews, and should be allowable for at least the above-mentioned reasons. Claim 29, which depends from and includes all of the features of independent claim 6, should be allowable for at least the same reasons as claim 6, as well as for the additional features recited therein.

Dependent claim 13 recites at least the following:

"a highlight signal change unit adjusting a parameter of the video data to display the image in the highlight window;

wherein the parameter of the video data comprises:

at least one of an offset and a gain of the video data to emphasize the image included in the highlight window .. "

Dias and Matthews, taken separately or in combination, fail to suggest or disclose at ·least the above-recited features.

The Office Action asserts at page 6 that Dias describes all of the above-recited features, at col. 2, lines 23-32 and 44-68 and col. 3, lines 45-52, because Dias shows the user can change the video area (Fig. 1 #12) displayed in the generated highlight window).

Even assuming for the sake of argument that Dias shows the user can change the video area displayed in the generated highlight window, Applicants respectfully assert Dias does not describe all of the above-recited features because changing a video area is not the same as .adjusting "at least one of an offset and a gain of the video data." In fact, neither offset nor gain have anything to do with "changing a video area because, in a non-limiting embodiment, offset and gain of the video signals are adjusted in the highlight window to emphasize the video signals included in the highlight window."

Accordingly, Applicants respectfully submit that dependent claim 13 patentably distinguishes over Dias and Matthews, and should be allowable for at least the above-mentioned reasons. Since similar features are recited by dependent claim 4, with potentially differing scope and breadth, the rejection of claim 4 should be also be withdrawn.

#### No Reason to Combine

Applicants respectfully submit that the rejection fails to establish a prima facie case of obviousness. To establish a prima facie case of obviousness, there must be: 1) some suggestion or motivation to combine the references; 2) there must be a reasonable expectation .of success; and 3) the references must either teach or suggest all the claim limitations or evidence must be provided as to why the difference between the references and the claim limitations would have been obvious. MPEP 2141.

Here, no citation to the prior art has been offered as providing a suggestion or reason to modify Dias and Matthews, nor does the Office Action provide evidence demonstrating an implicit motivation to modify Dias and Matthews. In KSR International Co. v. Teleflex Inc., 82 ·usPQ2d 1385, 127 set 1727, 167 LEd2d 705 (U.S. 2007), the U.S. Supreme Court held that in determining obviousness, it is necessary "to determine whether there was an apparent reason to combine the known elements in the fashion claimed" KSR, slip op. 14, 82 USPQ2d at 1396. Further, "there must be some articulated reasoning with some rational underpinning to support the legal conclusion of obviousness." KSR at 1396, quoting In re Kahn. The reasoning provided in the Office Action for combining Dias and Matthews states:

> "Both Dias and Matthews show the user highlights the menu using the remote controller. Accordingly, It would have been obvious to one of ordinary skill in the art at the time of the invention to modify the method of selecting highlight windows as shown by Dias to incorporate the size of the menu using the remote controller as taught by Matthews (11, 28-41), thus allowing the user to change the size of the display objects."

Applicant asserts that the cited rationale for combining Dias and Matthews is merely a conclusion and therefore fails to meet the standard articulated by the Supreme Court in KSR International Co. v. Teleflex Inc. Applicants submit that this amounts to an improper hindsight reconstruction of the invention because the Office relies on a problem recognized only in the present application as the motivation for the suggested combination.

Moreover, Applicant respectfully asserts that the Office Action fails to establish that Dias and Matthews is analogous art. For art to be analogous, it must be in the field of Applicant's endeavor or reasonably pertinent to the problem to be solved.  $MPEP 2141.01(a)(l)$  The rejection relies on the conclusory statement that Matthews is "In the same field of endeavor," but fails to establish a proper rationale for this statement. To the contrary, Applicants assert that Matthews is not in the same field of endeavor because Matthews is not directed to setting a highlight Window using a remote controller.

Accordingly, one skilled in the art would not have had a reason to combine the teachings of Dias with those of Matthews, and the rejection under 103(a) is improper.

NEW CLAIM:

New independent claim 30, having additional patentable features, has been added. Consideration of the new claim is respectfully requested.

### **CONCLUSION:**

 $\epsilon$ 

There being no further outstanding objections or rejections, it is submitted that the application is in condition for allowance. An early action to that effect is courteously solicited.

Finally, if there are any formal matters remaining after this response, the Examiner is requested to telephone the undersigned to attend to these matters.

If there are any additional fees associated with filing of this Amendment, please charge the same to our Deposit Account No. 19-3935.

Respectfully submitted,

Date:  $J$ une 20, 2008

1201 New York Avenue, **N.W.,** 7th Floor Washington, D.C. 20005 Jelephone: (202) 434-1500 Facsimile: (202) 434-1501

STAAS & HALSEY LLP By:

David J. Cyfitta Registration No. 52,790

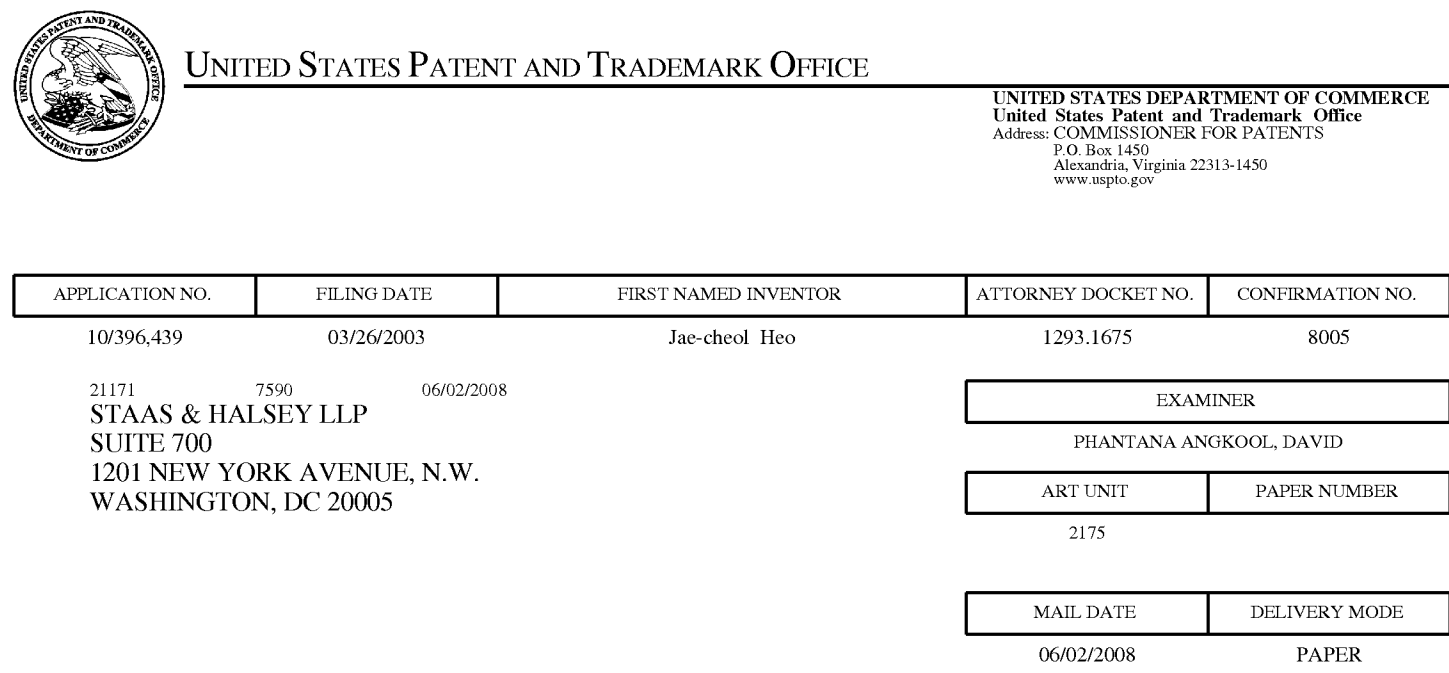

# **Please find below and/or attached an Office communication concerning this application or proceeding.**

The time period for reply, if any, is set in the attached communication.

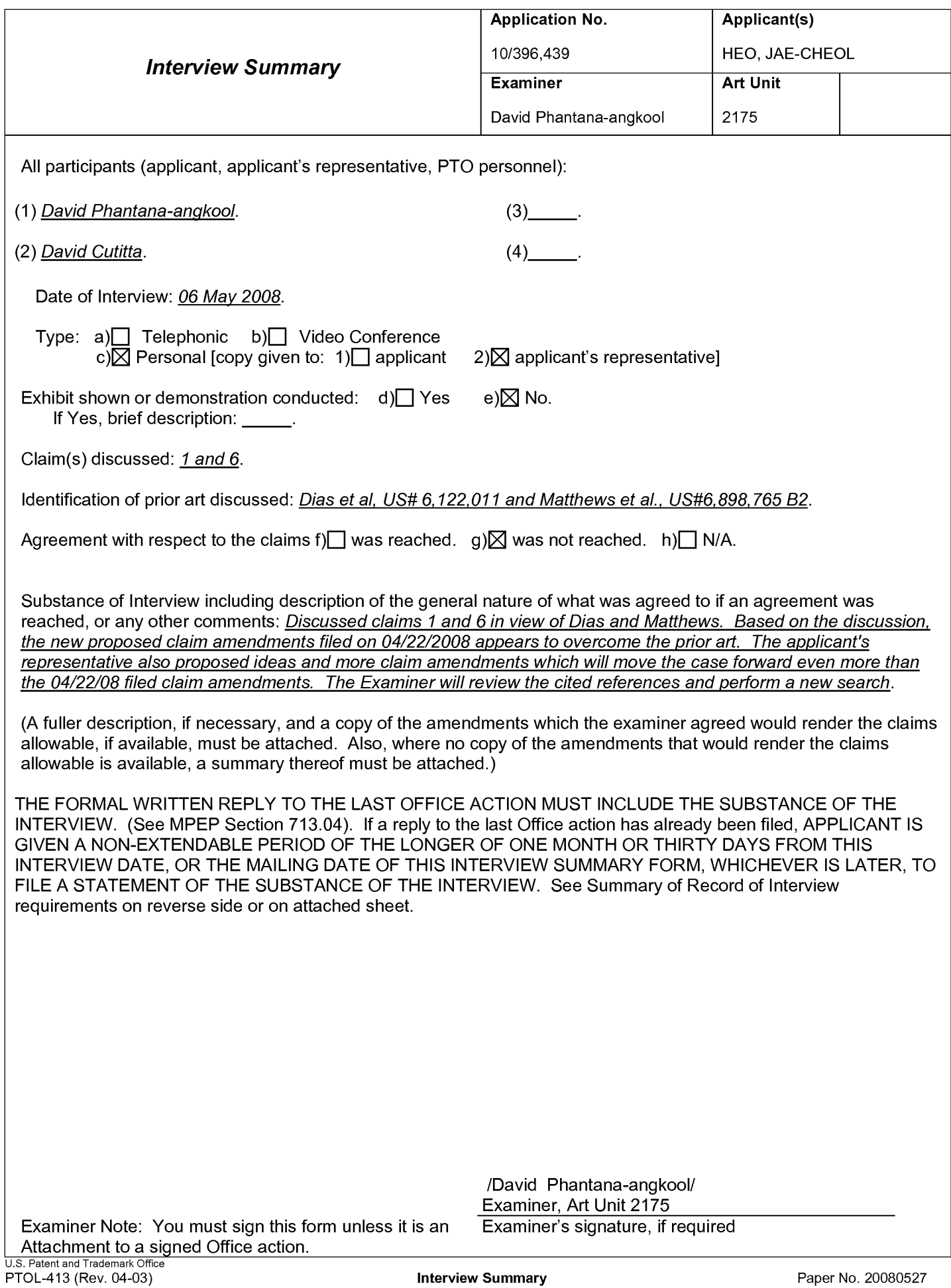

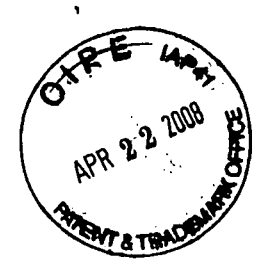

**RESPONSE UNDER 37 CFR 1.116 BOX AF EXPEDITED PROCEDURE EXAMINING GROUP 2179** 

Docket No.: 1293.1675

## **IN THE UNITED STATES PATENT AND TRADEMARK OFFICE**

In re the Application of:

Jae-cheol HEO

Serial No. 10/396,439

Group Art Unit: 2179

Confirmation No. 8005

Filed: March 26, 2003

Examiner: David Phantana ANGKOOL

For: METHOD OF AND APPARATUS FOR SETTING HIGHLIGHT WINDOW USING REMOTE CONTROLLER

## **AMENDMENT UNDER 37 C.F.R. §1.116**

Commissioner for Patents PO Box 1450 Alexandria, VA 22313-1450

DO NOT ENTER 05/27/08 DP

**Mail Box: AF** 

Sir:

This is in response to the Office Action mailed February 25, 2008, and having a period for response set to expire on May 25, 2008.

The following amendments and remarks are respectfully submitted. Reconsideration of the claims is respectfully requested.

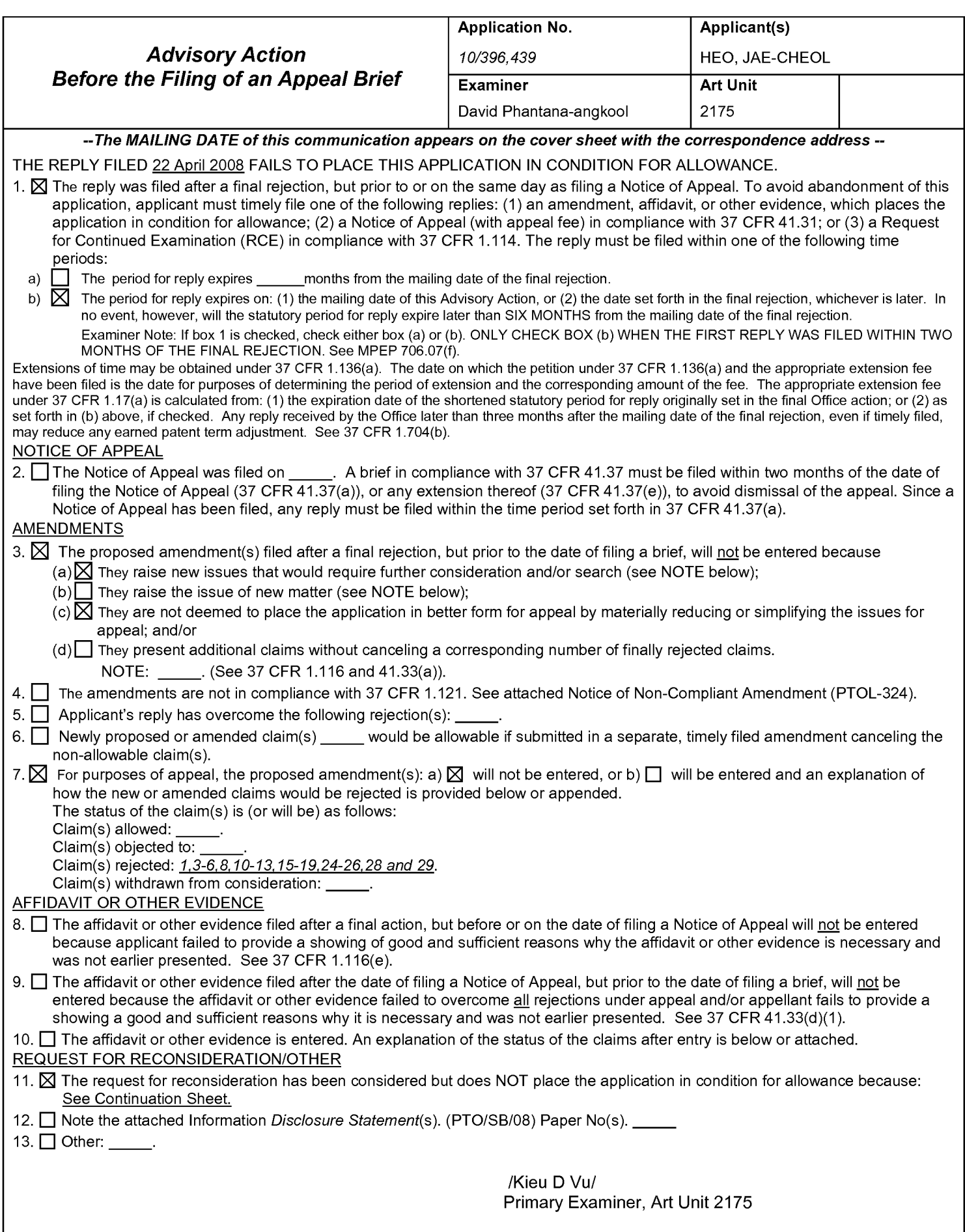

Continuation of 11. does NOT place the application in condition for allowance because: The proposed amendment has been carefully reviewed and are considered to raise new issues with respect to some of the claims, such as claims 1, 6, 8 and etc. Amended claim 1 further recites "calculating a new size and location...changed by the user". The proposed amendment requires further searching and reconsideration by the Examiner, therefore the amendment will not be entered ..

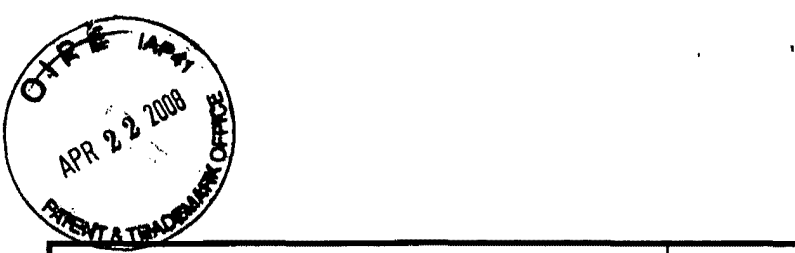

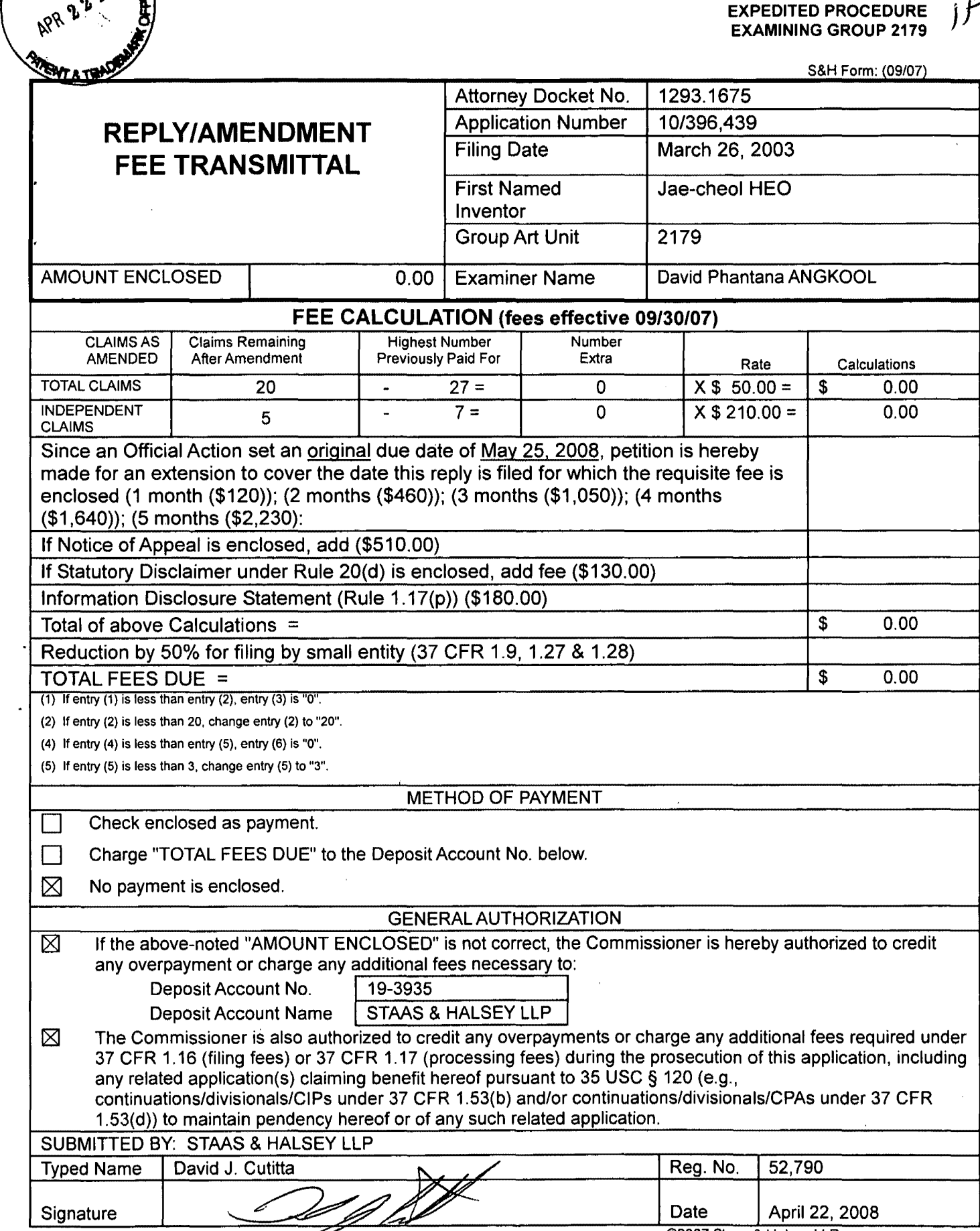

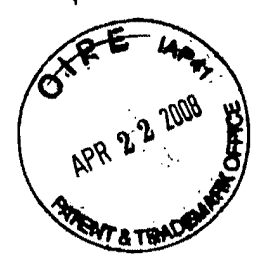

**RESPONSE UNDER 37 CFR 1.116 BOX AF EXPEDITED PROCEDURE EXAMINING GROUP 2179** 

Docket No.: 1293.1675

## **IN THE UNITED STATES PATENT AND TRADEMARK OFFICE**

In re the Application of:

Jae-cheol HEO

Serial No. 10/396,439

Group Art Unit: 2179

Confirmation No. 8005

Filed: March 26, 2003

Examiner: David Phantana ANGKOOL

For: METHOD OF AND APPARATUS FOR SETTING HIGHLIGHT WINDOW USING REMOTE CONTROLLER

## **AMENDMENT UNDER 37 C.F.R. §1.116**

Commissioner for Patents PO Box 1450 Alexandria, VA 22313-1450

**Mail Box: AF** 

Sir:

This is in response to the Office Action mailed February 25, 2008, and having a period for response set to expire on May 25, 2008.

The following amendments and remarks are respectfully submitted. Reconsideration of the claims is respectfully requested.

IN THE **CLAIMS:** 

The text of all pending claims, (including withdrawn claims) is set forth below. Cancelled and not entered claims are indicated with claim number and status only. The claims as listed below show added text with underlining and deleted text with strikethrough. The status of each claim is indicated with one of (original), (currently amended}, (cancelled), (withdrawn), (new), (previously presented), or (not entered).

Please AMEND 1, 6, 8, 19 and 24 in accordance with the following:

1. (CURRENTLY AMENDED) A method of setting a highlight window in an image reproducing system, the method comprising:

receiving remote control signals for setting highlight windows from a remote controller having a highlight selection function;

decoding the remote control signals received from the remote controller;

generating a predetermined form of highlight window having a predetermined size and location on a screen according to highlight window setting values that include size and location data of the highlight window-when the decoded remote control signals are highlight function ooaes;

calculating a new size and location of the highlight window when the highlight window setting values are changed by a user: and

compensating video signals displayed in the generated highlight window with predetermined video parameters according to the calculating;

checking whether a highlight function is in an on state when the decoded remote control signals are the highlight function codes; and

displaying an initially set highlight window when the highlight function is in an off state; wherein a highlighted window size is variable by highlight window setting values input by a-user.

2. (CANCELED)

3. (ORIGINAL) The method of claim 1, wherein the highlight window setting values comprises:

size and location values.

4. (ORIGINAL) The method of claim 1, wherein the controlling of the video parameter comprises:

controlling an offset and a gain of video signals.

5. (ORIGINAL) The method of claim 1, wherein the generating of the highlight window comprises:

generating more than one window.

6. (CURRENTLY AMENDED) An apparatus for setting a highlight window in an image reproducing system receiving a signal from a remote controller, the apparatus comprising:

a remote control sensor detecting wirelessly transferred functional codes for setting highlight windows, which are generated from the remote controller;

a control unit checking highlight window setting values in an on state of a highlight function when the functional codes, which are detected in the remote control sensor, are highlight data;

an image process unit generating a predetermined form of highlight window having a predetermined size and location on a screen corresponding to the highlight window setting values that include size and location data of the highlight window, receiving video data from an external source, and decoding the video data; and

a highlight signal change unit compensating the video data included in the window with predetermined video parameters, $\frac{1}{10}$ 

wherein the remote controller includes a highlight function on/off button, a highlight window size change button, and a highlight window location change button to generate the functional codes having the highlight data, and wherein a window size and location is changeable by a user.

7. (CANCELED)

8. (CURRENTLY AMENDED) An apparatus for setting a highlight window in an image reproducing system receiving a signal from a remote controller, comprising:

a main body unit receiving a wirelessly transferred highlight functional code for setting highlight windows generated from the remote controller, and generating a-predetermined form of a highlight window having a predetermined size and location on a screen and video data representing an image to be displayed in the highlight window according to the wirelessly

transferred highlight window functional code;

wherein the wirelessly transferred highlight window functional code generated from the remote controller comprises:

one of a highlight window size control signal, a highlight window location control signal, and a video data parameter control signalsize data of the highlight window, location data of the highlight window and highlight degree data.

9. (CANCELED)

10. (PREVIOUSLY PRESENTED) The apparatus of claim 8, wherein the image reproducing system is connected to one of an external monitor and an internal monitor each having a screen.

11. (ORIGINAL) The apparatus of claim 10, wherein the main body unit adjusts the video data according to the adjustment of the one of the location and the size of the highlight window.

12. (ORIGINAL) The apparatus of claim 8, wherein the main body unit comprises:

a remote control sensor detecting the wirelessly transferred highlight functional codes, which are generated from the remote controller;

a control unit decoding the wirelessly transferred highlight functional code to generate a highlight setting value; and

an image process unit generating the highlight window according to the highlight setting value.

13. (PREVIOUSLY PRESENTED) The apparatus of claim 12, wherein the main body unit further comprises:

a highlight signal change unit adjusting a parameter of the video data to display the image in the highlight window;

wherein the parameter of the video data comprises:

at least one of an offset and a gain of the video data to emphasize the image included in the highlight window.

14. (CANCELED)

15. (ORIGINAL) The apparatus of claim 13, wherein the highlight signal change unit adjusts the image to be displayed in the highlight window according to the adjusted parameter of the video data.

16. (ORIGINAL) The apparatus of claim 13, wherein the image reproducing system is connected to a display panel, and the main body unit further comprises:

a panel driving unit converting the adjusted video data into a low voltage differential signal to optimally transfer the video data to the display panel.

17. (ORIGINAL) The apparatus of claim 13, wherein the image reproducing system is connected to one of an external display panel and an internal panel each having a screen, and the highlight window is displayed on a portion of the screen.

18. (ORIGINAL) The apparatus of claim 17, wherein the highlight signal change unit adjusts the video data to highlight the image displayed in the highlight window more than another image displayed on an outside of the highlight window in the screen.

19. (CURRENTLY AMENDED) An apparatus for setting a highlight window in an image reproducing system having a display panel with a screen and receiving a signal from a remote controller, comprising:

a main body unit receiving a-wirelessly transferred highlight functional codes for setting highlight windows generated from the remote controller, and generating a predetermined form of highlight window having a predetermined size and location for boundary line included in the screen and displayed on the screen according to the wirelessly transferred highlight functional codes, which include size, location and highlight degree data of the highlight window, $\frac{1}{2}$ 

wherein the receiving a wirelessly transferred highlight functional codes comprises. receiving a highlight window size control signal, a highlight window location control signal, and a video data parameter control signal.

20-23. (CANCELED)

24. (CURRENTLY AMENDED) A method of setting a highlight window in an image reproducing system receiving a signal from a remote controller, the method comprising:

receiving a wirelessly transferred highlight functional code for setting highlight windows generated from the remote controller; and

generating a predetermined form of highlight window having a predetermined size and location on a screen and video data representing an image to be displayed in the highlight window according to the wirelessly transferred highlight functional code, which includes size and location data of the highlight window; and

calculating a new size and location of the highlight window when the highlight window setting values are changed by a user.

wherein the receiving a wirelessly transferred highlight functional code comprises:

receiving one of a highlight on/off signal, a highlight window size control signal, a highlight window location control signal, and a video data parameter control signal,

wherein the image reproducing system is connected to one of an external monitor and an internal monitor each having a screen, and the generating a highlight window comprises:

adjusting one of a location and a size of the highlight window with respect to the screen according to a corresponding one of the highlight window size control signal and the highlight window location control signal.

25. (PREVIOUSLY PRESENTED) The method of claim 24, wherein the generating of the video data comprises:

adjusting a parameter of the video data to emphasize the image included in the highlight window according to the video data parameter control signal.

26. (ORIGINAL) The method of claim 25, wherein the adjusting of the parameter of the video data comprises:

highlighting the image displayed in the highlight window more than another image displayed on an outside of the highlight window in the screen.

27. (CANCELED)

28. (PREVIOUSLY AMENDED) The method of claim 1, wherein when the user changes the highlighted window size using the remote control, a start location and an end location of the highlight window are recognized so that a center point of the highlight window is calculated and a changed highlight window is generated with reference to the calculated center point.

29. (PREVIOUSLY AMENDED) The apparatus of claim 6, wherein when the user changes the highlighted window size using the remote control, the control unit recognizes a start location and an end location of the highlight window so that the control unit calculates a center point of the highlight window and generates a changed highlight window with reference to the calculated center point.

 $\ddot{\phantom{a}}$ 

#### **REMARKS**

#### INTRODUCTION:

In accordance with the foregoing, claims 1, 6, 8, 19 and 24 have been amended. Support for the amendments may be found at least at paragraphs [0015). [0026] and [0027] and therefore no new matter has been added.

Claims 1, 3-6, 8, 10-13, 15-19, 24-26, 28 and 29 are pending and under consideration. Claims 1, 6, 8, 19 and 24 are independent claims. Reconsideration of the claims in view of the present amendments and the following remarks is respectfully requested.

#### REJECTIONS UNDER 35 USC 103:

Claims 1, 3-6, 8, 10-13, 15-19, and 24-28 stand rejected under 35 U.S. C. 103(a) as being unpatentable over U.S. Patent No. 6,122,011 to Dias et al. ("Dias") in view of U.S. Patent No. 6,577,679 to Matthews et al. ("Matthews"). The rejections are respectfully traversed for at least the following reasons.

Amended independent claim 1 recites at least the following:

generating a highlight window having a predetermined size and location on a screen according to highlight window setting values that include size and location data of the highlight window;

Dias and Matthews, taken separately or in combination, fail to suggest or disclose at least all of the above-recited features.

By way of review, Dias is directed to a program for facilitating the creation of a channel map using a picture-in-picture display. The program may be implemented using the up/down and right/left arrow keys of a conventional television remote control to highlight one of the horizontally extending channel panels 20 or one of the bars of the horizontal menu bar 24, using a cursor 28 (FIG. 1 and col. 2, lines 23-29). However, the Office Action fails to indicate any portion of Dias that suggests "generating a highlight window having a predetermined size and location on a screen." To the contrary, Applicants assert that the cursor 28 of Dias highlights a size and a location that is determined by the particular channel panel 20 or menu bar 24 upon which the cursor happens to fall, and not according to "highlight window setting values that include size and location data of the highlight window" as recited above.

By way of review, Matthews is directed to an operating environment for controlling a computer using a standard remote control typically used with televisions (col. 7, lines 57-59 and FIG. 4). The Office Action asserts that "Matthews shows a user changing the size of the menu by using the remote controller in Col. 11, lines 28-41." Even assuming for the sake of argument that this is true, Matthews still fails to suggest or disclose all of the above-recited features because Matthews is silent regarding a predetermined size and location of the menus on the screen. Consequently, Matthews fails to compensate for the noted deficiencies of Dias.

Amended independent claim 1 recites at least the following:

calculating a new size and location of the highlight window when the highlight window setting values are changed by a user;

Dias and Matthews, taken separately or in combination, fail to suggest or disclose at least all of the above-recited features.

The Office Action notes at page 3 that Dias fails to describe all of the above-recited features but proposes to modify Dias with Matthews asserting that Matthews "shows a user changing the size of the menu by using the remote controller in col. 11, lines 28-41." Applicants respectfully disagree that Matthews compensates for the deficiencies of Dias. The cited portion of Matthews states in part:

> "In summary, the user can decide how big on the screen **the menus** should be, wherein the size is determined by a ratio of screen size to menu size. In one embodiment, all content is offered at 640x480 pixel resolution as the largest resolution. Two variables can be provided to the user to permit control over menu size" (emphasis added).

Applicants disagree because the menus described directly above are simply not a generated "highlight window," as claimed. For example, referring to the paragraph immediately preceding the text above, it can be seen that the menus referred to in the above-cited text are start menus 1302, 1402 and 1502 as illustrated respectively in FIGS. 13, 14 and 15 (see Matthews at col. 11 lines 16-27). Because each of start menus 1302, 1402 and 1502 are merely task bars displayed on the screen, Applicants assert they cannot be used to suggest a generated "highlight window," as claimed.

Furthermore, in contrast to the above-recited claim language, the size of start menus 1302, 1402 and 1502 remains constant throughout FIGS. 13, 14 and 15. For example, Matthews states at col. 11, lines 17-19:

In accordance with the present invention, the start menu maintains

a relatively consistent size between resolution changes so as to maintain the ability of a user to read the start menu at a distance.

Consequently, the cited portion of Matthews does not "show a user changing the size of the menu by using the remote controller," as asserted in the Office Action.

However, even assuming for the sake of argument that the Office Action assertion is correct regarding "calculating a new size" of the highlight window, Matthews still fails to describe calculating a new location of the highlight window, as claimed above.

Accordingly, Applicants respectfully submit that amended independent claim 1 patentably distinguishes over Dias and Matthews, and should be allowable for at least the above-mentioned reasons. Since similar features recited by each of the independent claims 6, 8, 19, and 24, with potentially differing scope and breadth, are not taught or disclosed by Dias and Matthews, the rejection should be withdrawn and claims 6, 8, 19 and 24 also allowed.

Further, Applicants respectfully submit that claims 3-5, 10-13, 15-18, 25, 26, 27 and 28, which variously depend from independent claims 1, 6, 8, 19 and 24, should be allowable for at least the same reasons as claims 1, 6, 8, 19 and 24, as well as for the additional features recited therein.

Amended independent claim 6 recites at least the following:

"wherein the remote controller includes a highlight function on/off button..."

Dias and Matthews, taken separately or in combination, fail to suggest or disclose at least the above-recited features.

#### The Current Office Action is Not Responsive to Applicants' Arguments

As noted in at least MPEP 707.07(f), the Examiner is required to answer and address all traversals. This requirement is in addition to any repetition of a previously held position and is required to allow the applicant a chance to review the Examiner's position as to these arguments and to clarify the record for appeal.

Additionally and as further noted in MPEP 707.07(f), a failure of the Examiner to address the applicant's traversals can be deemed a failure to rebut these arguments so as to admit that the arguments have overcome the rejection. At the very least, the failure to address the applicant's traversals would render the Examiner's decision to again reject the claims arbitrary and capricious and invalid under the Administrative Procedures Act, 5 U.S.C. § 706, the

standard under which such rejections are reviewed in view of Dickinson v. Zurko, 527 U.S. 150, 50 USPQ2d 1930 (1999).

In response to Applicants' arguments presented in the amendment filed November 15, 2007, the current Office Action states the following at page 11, item 13:

> Dias shows an apparatus for setting a highlight window in an image reproducing system receiving a signal from a remote controller. Dias further shows wherein the remote controller includes a highlight function on/off button (2:23-32), and a highlight window location change button to generate the functional codes have the highlight data (2:23-32, 3:45-52).

Thus, with respect to a remote controller that includes a highlight function on/off button, the current rejection language is virtually identical to the rejection language from the previously mailed Office Action and merely states that Dias shows the remote controller includes a highlight function on/off button at (2:23-32). As such, the Examiner has not addressed the applicant's traversals presented in the Amendment filed on November 15, 2007, which specifically stated the following:

> "The current Office Action asserts that Dias describes the aboveidentified features at col. 2, lines 23-32 and col. 3, lines 45-52. Applicants respectfully disagree with this assertion.

Dias illustrates at FIG. 2 a program displaying on a screen a menu bar area 24 that provides several selectable commands including SORT, SCHEDULE, MESSAGES and EDITOR. The commands are selected using the up/down and right/left arrow keys of a conventional television remote. None of the described commands correspond to those specific functions recited in the claim language above, nor are the commands generated using dedicated remote control function buttons. Consequently, the first cited portion of Dias fails to illustrate a remote control having dedicated function buttons at all, let alone those buttons included in the above-recited claim language."

Thus, as argued in the prior amendment filed November 17, 2007, Applicants still maintain that the cited portion of Dias fails to describe "wherein the remote controller includes a highlight function on/off button." Applicants note that merely stating that a function can be performed using a remote control is insufficient to demonstrate that the remote control includes a specific button to perform that function. Accordingly, Applicants respectfully request the next Office Action specifically respond to the arguments above to clarify the record for appeal.

Amended independent claim 6 further recites at least the following:

"wherein the remote controller includes a highlight function on/off button, a highlight window size change button, and a highlight window location change button to generate the functional codes having the highlight data and wherein a window size and location is changeable by a user."

Dias and Matthews, taken separately or in combination, fail to suggest or disclose at least the above-recited features.

Accordingly, Applicants respectfully submit that amended independent claim 6 patentably distinguishes over Dias and Matthews, and should be allowable for at least the above-mentioned reasons. Claim 29, which depends from and includes all of the features of independent claim 6, should be allowable for at least the same reasons as claim 6, as well as for the additional features recited therein.

Dependent claim 13 recites at least the following:

"a highlight signal change unit adjusting a parameter of the video data to display the image in the highlight window;

wherein the parameter of the video data comprises:

at least one of an offset and a gain of the video data to emphasize the image included in the highlight window .. "

Dias and Matthews, taken separately or in combination, fail to suggest or disclose at least the above-recited features.

The Office Action asserts at page 6 that Dias describes all of the above-recited features, at col. 2, lines 23-32 and 44-68 and col. 3, lines 45-52, because Dias shows the user can change the video area (Fig. 1 #12) displayed in the generated highlight window).

Even assuming for the sake of argument that Dias shows the user can change the video area displayed in the generated highlight window, Applicants respectfully assert Dias does not describe all of the above-recited features because changing a video area is not the same as adjusting "at least one of an offset and a gain of the video data." In fact, neither offset nor gain have anything to do with "changing a video area because, in a non-limiting embodiment, offset and gain of the video signals are adjusted in the highlight window to emphasize the video signals included in the highlight window."

Accordingly, Applicants respectfully submit that dependent claim 13 patentably distinguishes over Dias and Matthews, and should be allowable for at least the above-mentioned

reasons. Since similar features are recited by dependent claim 4, with potentially differing scope and breadth, the rejection of claim 4 should be also be withdrawn.

#### No Reason to Combine

Applicants respectfully submit that the rejection fails to establish a prima facie case of obviousness. To establish a prima facie case of obviousness, there must be: 1) some suggestion or motivation to combine the references; 2) there must be a reasonable expectation of success; and 3) the references must either teach or suggest all the claim limitations or evidence must be provided as to why the difference between the references and the claim limitations would have been obvious. MPEP 2141.

Here, no citation to the prior art has been offered as providing a suggestion or reason to modify Dias and Matthews, nor does the Office Action provide evidence demonstrating an implicit motivation to modify Dias and Matthews. In KSR International Co. v. Teleflex Inc., 82 USPQ2d 1385, 127 SCt 1727, 167 LEd2d 705 (U.S. 2007), the U.S. Supreme Court held that in determining obviousness, it is necessary "to determine whether there was an apparent reason to combine the known elements in the fashion claimed" KSR, slip op. 14, 82 USPQ2d at 1396. Further, "there must be some articulated reasoning with some rational underpinning to support the legal conclusion of obviousness." KSR at 1396, quoting In re Kahn. The reasoning provided in the Office Action for combining Dias and Matthews states:

> "Both Dias and Matthews show the user highlights the menu using the remote controller. Accordingly, It would have been obvious to one of ordinary skill in the art at the time of the invention to modify the method of selecting highlight windows as shown by Dias to incorporate the size of the menu using the remote controller as taught by Matthews (11, 28-41), thus allowing the user to change the size of the display objects."

Applicant asserts that the cited rationale for combining Dias and Matthews is merely a conclusion and therefore fails to meet the standard articulated by the Supreme Court in  $KSR$ International Co. v. Teleflex Inc. Applicants submit that this amounts to an improper hindsight reconstruction of the invention because the Office relies on a problem recognized only in the present application as the motivation for the suggested combination.

Moreover, Applicant respectfully asserts that the Office Action fails to establish that Dias and Matthews is analogous art. For art to be analogous, it must be in the field of Applicant's endeavor or reasonably pertinent to the problem to be solved.  $MPEP 2141.01(a)(l)$  The rejection relies on the conclusory statement that Matthews is "In the same field of endeavor," but fails to

establish a proper rationale for this statement. To the contrary, Applicants assert that Matthews is not in the same field of endeavor because Matthews is not directed to setting a highlight window using a remote controller.

Accordingly, one skilled in the art would not have had a reason to combine the teachings of Dias with those of Matthews, and the rejection under 103(a) is improper.

## REQUEST FOR INTERVIEW BEFORE NEXT OFFICE ACTION:

Applicants respectfully request the Examiner contact the undersigned attorney to discuss the pending claims before issuance of the next Office Action. Applicants believe that a thorough review of the pending claims will be helpful in furthering prosecution.

#### REQUEST FOR ENTRY IN ACCORDANCE WITH 37 CFR 1.116:

Entry of this Amendment in accordance with 37 CFR 1.116 is respectfully requested. Applicant submits that this Amendment After Final Rejection places the subject application in condition for allowance. This Amendment was not presented earlier because Applicant believed that the prior Amendment placed the subject application in condition for allowance. Accordingly, entry of the instant Amendment as an earnest attempt to advance prosecution and reduce the number of issues under appeal is requested under 37 C.F.R. § 1.116.

#### **. CONCLUSION:**

There being no further outstanding objections or rejections, it is submitted that the application is in condition for allowance. An early action to that effect is courteously solicited.

Finally, if there are any formal matters remaining after this response, the Examiner is requested to telephone the undersigned to attend to these matters.

If there are any additional fees associated with filing of this Amendment, please charge the same to our Deposit Account No. 19-3935.

 $\sim$ 

Respectfully submitted,

Date:  $H$  and  $22, 200$   $\gamma$ 

 $\ddot{\phantom{1}}$  $\ddot{\phantom{a}}$ 

STAAS & HALSEY LLP

David J. Cutitta Registration No. 52,790

1201 New York Avenue, N.W., 7th Floor Washington, D.C. 20005 Telephone: (202) 434-1500 Facsimile: (202) 434-1501

PTO/SB/06 (07-06)

Approved for use through 1/31/2007. 0MB 0651-0032 U.S. Patent and Trademark Office; U.S. DEPARTMENT OF COMMERCE

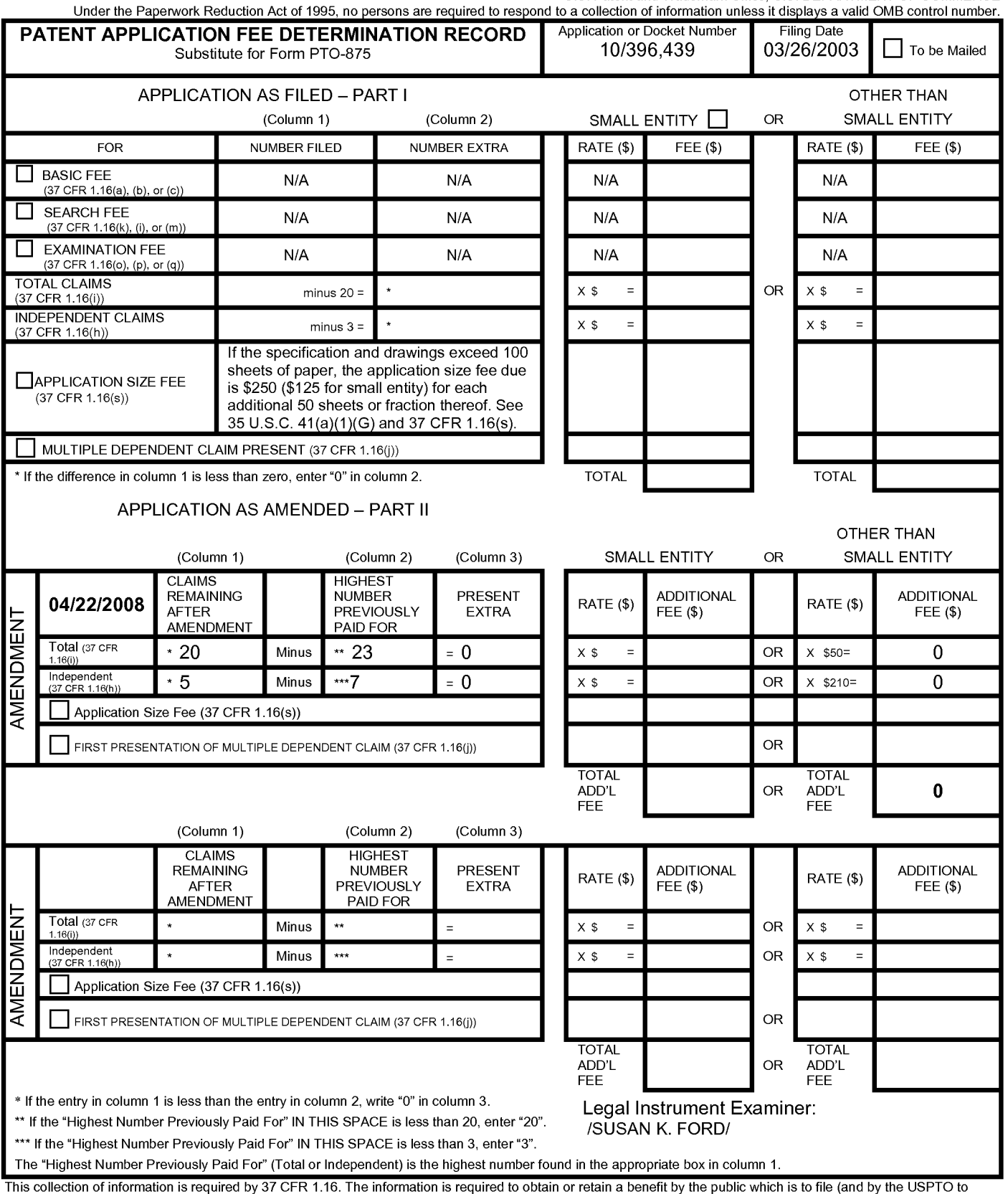

This collection of information is required by 37 CFR 1.16. The information is required to obtain or retain a benefit by the public which is to file (and by the USPTO to<br>process) an application. Confidentiality is governed preparing, and submitting the completed application form to the USPTO. Time will vary depending upon the individual case. Any comments on the amount of time you<br>require to complete this form and/or suggestions for reducin Department of Commerce, P.O. Box 1450, Alexandria, VA 22313-1450. DO NOT SEND FEES OR COMPLETED FORMS TO THIS ADDRESS. **SEND TO: Commissioner for Patents, P.O. Box 1450, Alexandria, VA 22313-1450.** 

*If* you need assistance in completing the form, call 1-800-PT0-9199 and select option 2.

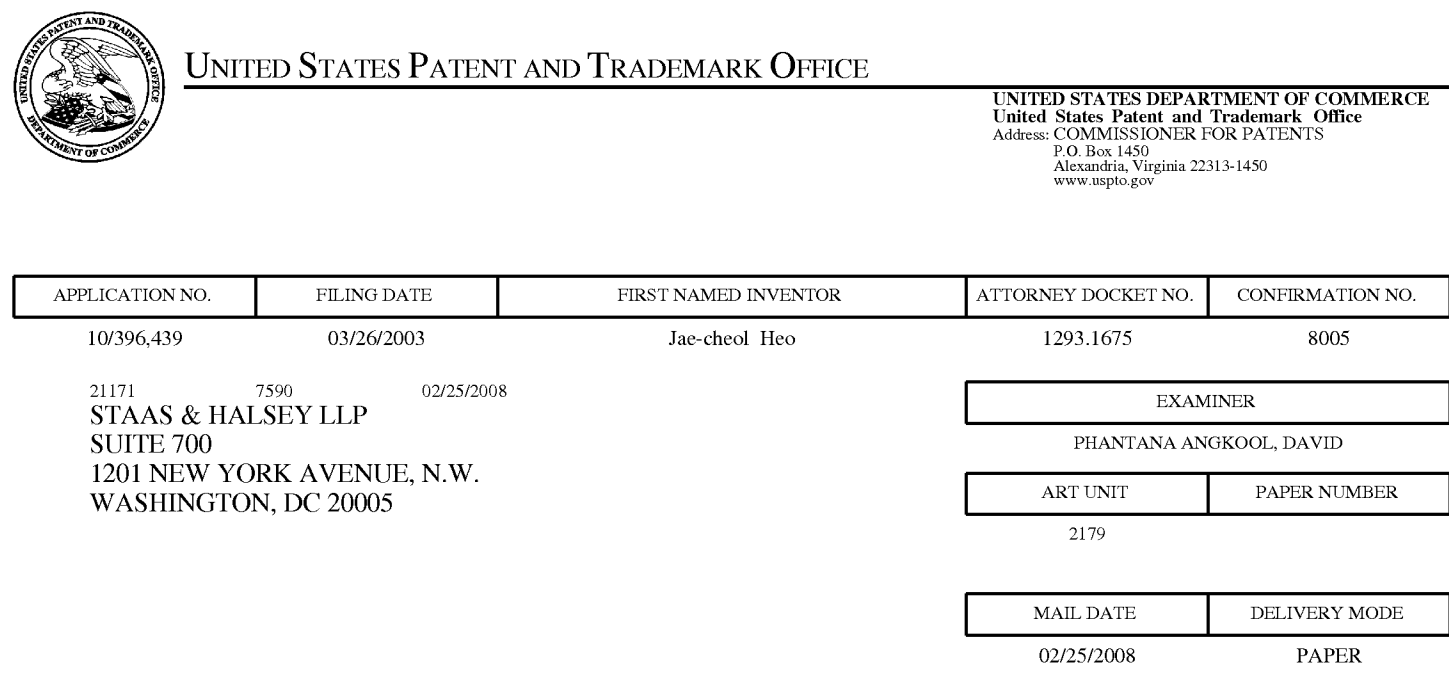

# **Please find below and/or attached an Office communication concerning this application or proceeding.**

The time period for reply, if any, is set in the attached communication.

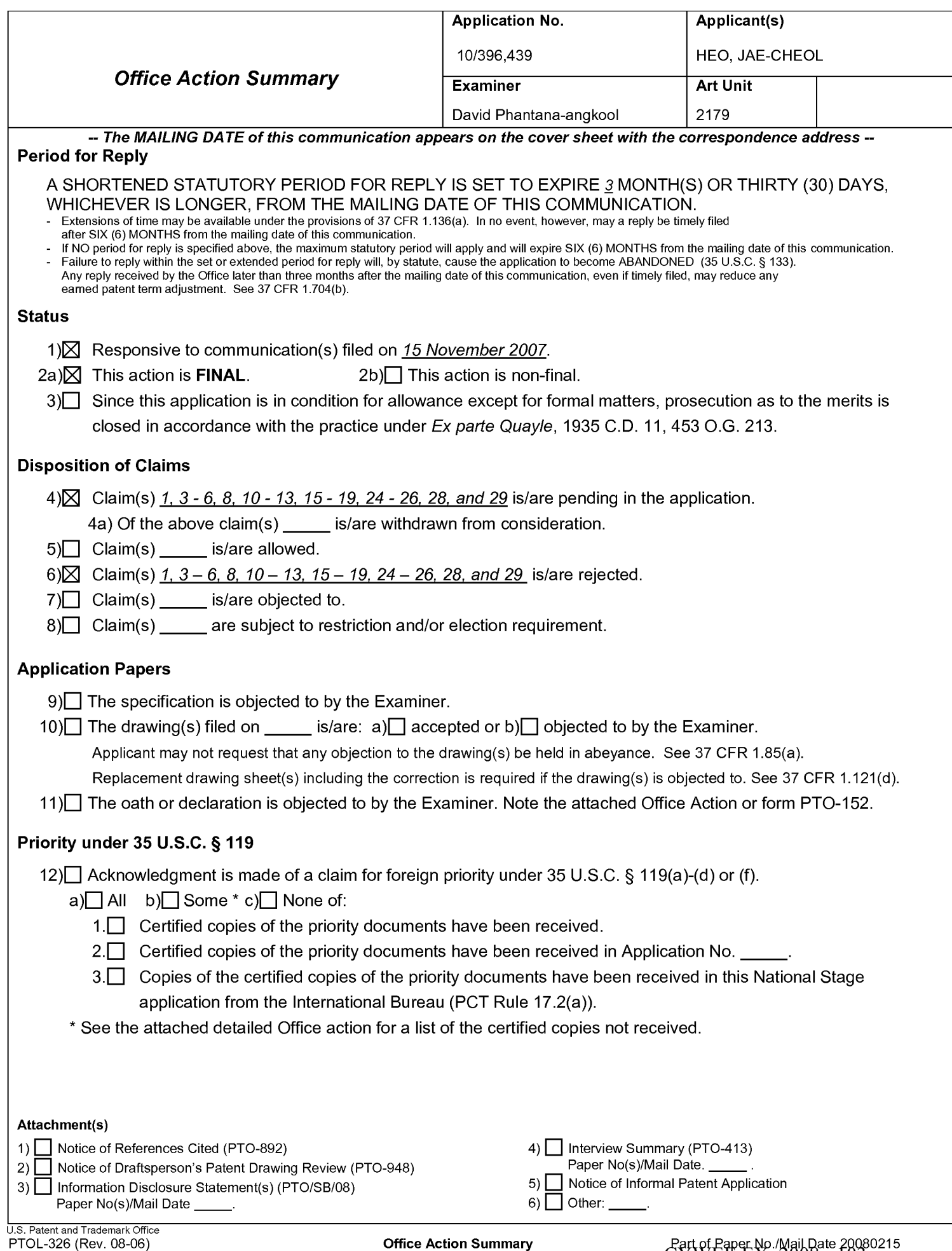

## **DETAILED ACTION**

- 1. This action is responsive to the following communications: Amendment filed on 11/15/2007.
- 2. Applicant amended claims 1, 6, 8, 19, 24, and 25.
- 3. Applicant added claims 28 and 29.
- 4. Claims  $1, 3-6, 8, 10-13, 15-19, 24-26, 28,$  and 29 are still pending.

## **Claim Rejections - 35 USC§ 103**

5. The following is a quotation of 35 U.S.C. 103(a) which forms the basis for all obviousness

rejections set forth in this Office action:

(a) A patent may not be obtained though the invention is not identically disclosed or described as set forth in section 102 of this title, if the differences between the subject matter sought to be patented and the prior art are such that the subject matter as a whole would have been obvious at the time the invention was made to a person having ordinary skill in the art to which said subject matter pertains. Patentability shall not be negatived by the manner in which the invention was made.

#### 6. **Claims 1, 3** - **6, 8, 10 -13, 15 -19, 24 - 26, 28 and 29 are rejected under 35 U.S.C. 103(a) as**

#### **being unpatentable by Dias et al., US# 6,122,011 (hereinafter Dias) in view of Matthews et al., US#**

#### **6,898,765 82 (hereinafter Matthews).**

In regard to **independent claim 1,** Dias shows a method of setting a highlight window in an image

reproducing system, the method comprising:

- receiving remote control signals for setting a highlight windows from a remote controller having a highlight selection function (Column 2, lines 17-26, Dias shows a remote control with a highlight selection function);
- decoding the remote control signals received from the remote controller; generating a predetermined form of highlight window on a screen according to highlight window setting values when the decoded remote control signals are highlight function codes (Column 2, lines 23-29, Dias shows a highlight window in Figure 1 controlled by a remote control signal);

# Application/Control Number: 10/396,439 Art Unit: 2179

- compensating video signals displayed in the generated highlight window with predetermined video parameters (Column 2: 44-68, Dias shows the user can change the video area (Fig. 1  $\#$  12) displayed in the generated highlight window).
- checking whether a highlight function is in an on state when the decoded remote control signals are the highlight function codes; and displaying an initially set highlight window when the highlight function is in an off state (Column 2, lines 23-26. Dias shows a visual distinction from an ON state to an OFF state. Dias method and apparatus further shows a user interface displaying the status of the highlight window in Figure 1).

Dias shows a method of setting a highlight window using a remote controller. Dias does not specifically shows wherein a highlighted window size is variable by highlight window setting values input by a user. However in the same field of invention Matthews shows a user changing the size of the menu by using the remote controller in Col. 11, lines 28-41. The user selects the variable menu size by using the remote controller (11, 28-41 ). Both Dias and Matthews show the user highlights the menu using the remote controller. Accordingly it would have been obvious to one of ordinary skill in the art at the time of the invention was made to modify the method of selecting highlight windows as shown by Dias to incorporate changing the size of the menu using the remote controller as taught by Matthews (11, 28-41 ), thus allowing the user to change the size of the display objects.

**As for dependent claim 3,** Dias suggests a method wherein the highlight window setting values comprises: size and location values (Figure 1).

**As for dependent claim 4,** Dias suggests a method wherein the controlling of the video parameter comprises: controlling an offset and a gain of video signals (Column 2, lines 44-55. Dias further shows the real time telecast television program is displayed in video area 12. This display (video area 12) appears as a PIP window generated by a PIP chip. As the microprocessor changes the television turner, it also changes the program displayed in the video area 12 to reflect the local channel number to which the tuner is set. These changes are in response to the user input, via the remote control, as the user selects the desired operation (Dias, 2:49-63).

# Application/Control Number: 10/396,439 Art Unit: 2179

**As for dependent claim 5,** Dias suggests a method wherein the generating of the highlight window comprises: *generating more than one window* (Figure 1).

#### **As for independent claim 6:**

Dias shows an apparatus for setting a highlight window in an image reproducing system receiving a signal from a remote controller, the apparatus comprising:

- a remote control sensor detecting wirelessly transferred functional codes for setting highlight windows, which are generated from the remote controller (Column 3, lines 24-26);
- a control unit checking highlight window setting values in an on state of a highlight function when the functional codes, which are detected in the remote control sensor, are highlight data (Column 3, lines 24-41 );
- an image process unit generating a predetermined form of highlight window on a screen corresponding to the highlight window setting values, receiving video data from an external source, and decoding the video data; and a highlight signal change unit compensating the video data included in the window with predetermined video parameters (Figure 4, Column 3, lines 65 to Column 4, lines 35, Dias shows receiving a video signal from an external source (Fig. 7# 1272) and controlling the parameter of the video through an overlay window, see cited figure).
- wherein the remote controller includes a highlight function on/off button (2:23-32), and a highlight window location change button to generate the functional codes having the highlight data (2:23- 32, 3:45-52).

Dias shows a method of setting a highlight window using a remote controller. Dias does not specifically shows (1) a highlight window size change button (2) wherein a window size is changeable by a user. However in the same field of invention Matthews shows a user changing the size of the menu by using the remote controller in Col. 11, lines 28-41. The user selects the variable menu size by using the remote controller (11, 28-41 ). Both Dias and Matthews show the user highlights the menu using the remote controller. Accordingly it would have been obvious to one of ordinary skill in the art at the time of the invention was made to modify the method of selecting highlight windows as shown by Dias to incorporate changing the size of the menu using the remote controller as taught by Matthews (11, 28-41 ), rendering

the limitations (1) a highlight window size change button (2) wherein  $g$  window size is changeable by a user as obvious at the time of the invention. The motivation to combine is to allow the user to change the size of the display objects.

#### **As for independent claim 8:**

Dias shows an apparatus for setting a highlight window in an image reproducing system receiving a signal from a remote controller, comprising:

- a main body unit receiving a wirelessly transferred highlight functional code for setting highlight windows generated from the remote controller, and generating a predetermined form of highlight window <u>on a screen a</u>nd video data (Figure 4) representing an image to be displayed in the highlight window according to the wirelessly transferred highlight window functional code (Column 3, lines 24-41 and Column 4, lines 1-35);
- wherein the wirelessly transferred highlight window functional code generated from the remote controller comprises: one of a highlight window location control signal, and a video data parameter control signal (2:23-32, 3:45-52).

Dias shows a method of setting a highlight window using a remote controller. Dias does not specifically shows a highlight window size control signal. However in the same field of invention Matthews shows a user changing the size of the menu by using the remote controller in Col. 11, lines 28-41. The user selects the variable menu size by using the remote controller (11, 28-41 ). Both Dias and Matthews show the user highlights the menu using the remote controller. Accordingly it would have been obvious to one of ordinary skill in the art at the time of the invention was made to modify the method of selecting highlight windows as shown by Dias to incorporate changing the size of the menu using the remote controller as taught by Matthews (11, 28-41 ), thus allowing the user to change the size of the display objects. As for **dependent claim 10,** Dias shows an apparatus wherein the image reproducing system is connected to one of an external monitor and an internal monitor each having a screen, and the main body  $i$ unit adjusts one of a location and a size of the highlight window with respect to the screen (Figure 7# 1280, 4:1-35).

# Application/Control Number: 10/396,439 Art Unit: 2179

As for **dependent claim 11,** Dias shows an apparatus of claim 10, wherein the main body unit adjusts the video data according to the adjustment of the one of the location and the size of the highlight window (2: 44-68).

As for **dependent claim 12,** Dias shows an apparatus wherein the main body unit comprises: a remote control sensor detecting the wirelessly transferred highlight functional codes, which are generated from the remote controller (Column 2, lines 17-26, Dias shows a remote control with a highlight selection function, where the cursor highlights the selection); a control unit decoding the wirelessly transferred highlight functional code to generate a highlight setting value; and an image process unit generating the highlight window according to the highlight setting value (Figure 3, Column 3, lines 24-41).

As for **dependent claim 13,** Dias shows an apparatus of claim 12, wherein the main body unit further comprises: a highlight signal change unit adjusting a parameter of the video data to display the image in the highlight window; wherein the parameter of the video data comprises; at least one of an offset and a gain of the video data to emphasize the image included in the highlight window (Column 2: 23-32 and 44- 68, 3:45-52; Dias shows the user can change the video area (Fig.1 # 12) displayed in the generated highlight window).

As for **dependent claim 15,** Dias shows an apparatus wherein the highlight signal change unit adjusts the image to be displayed in the highlight window according to the adjusted parameter of the video data (Figure 4, 2: 44-68).

As for **dependent claim 16,** Dias shows an apparatus of claim 13, wherein the image reproducing system is connected to a display panel, and the main body unit further comprises: a panel driving unit converting the adjusted video data into a low voltage differential signal to optimally transfer the video data to the display panel (Figure 7# 1296, converts RGB signal for display unit).

As for **dependent claim 17,** Dias shows an apparatus of claim 13, wherein the image reproducing system is connected to one of an external display panel and an internal panel each having a screen, and the highlight window is displayed on a portion of the screen (Figure 7# 1280, 4:1-35).

As for **dependent claim 18,** Dias shows an apparatus of claim 17, wherein the highlight signal change
unit adjusts the video data to highlight the image displayed in the highlight window more than another image displayed on an outside of the highlight window in the screen (see highlight window in Figure 4). In regard to **independent claim 19,** Dias shows an apparatus for setting a highlight window in an image reproducing system having a display panel with a screen and receiving a signal from a remote controller, comprising:

- a main body unit receiving a wirelessly transferred highlight functional code for setting highlight windows generated from the remote controller, and generating a predetermined form of highlight window having a boundary included in the screen and displayed (Figure 4) on the screen according to the wirelessly transferred highlight functional code (Column 3, lines 24-41 and Column 4, lines 1-35);
- wherein the receiving a wirelessly transferred highlight functional code comprises: receiving a highlight window size control signal (2: 23-32, 3:45-52), a highlight window location control signal (2:23-32), and a video data parameter control signal (2:44-55).

#### As for **independent claim 24:**

Dias shows a method of setting a highlight window in an image reproducing system receiving a signal from a remote controller, the method comprising:

- receiving a wirelessly transferred highlight functional code for setting highlight windows generated from the remote controller (Column 2, lines 17-26, Dias shows a remote control with a highlight selection function);
- generating a predetermined form of highlight window on a screen and video data representing an image to be displayed in the highlight window according to the wirelessly transferred highlight functional code comprises (Column 2, lines 23-29, Dias shows a highlight window in Figure 1 controlled by a remote control signal):
- receiving one of a highlight on/off signal, a highlight widow size control signal, a highlight window location control signal, and a video data parameter control signal (Column 2: 44-68, Dias shows the user can change the video area (Fig.1  $\#$  12) displayed in the generated highlight window),

wherein the image reproducing system is connected to one of an external monitor and an internal monitor each having a screen, and the generating a highlight window comprises: adjusting one of a location and a size of the highlight window with respect to the screen according to a corresponding one of the highlight window size control signal and the highlight window location control signal (2: 44-55).

As for **dependent claim 25,** Dias suggests a method of claim 23, wherein the generating of the video data comprises: adjusting a parameter of the video data to emphasize the image included in the highlight window according to the video data parameter control signal (Figure 4).

As for **dependent claim 26,** Dias suggests a method of claim 25, wherein the adjusting of the parameter of the video data comprises: highlighting the image displayed in the highlight window more than another image displayed on an outside of the highlight window in the screen (see highlight window in Figure 4).

As for **dependent claim 28,** Dias-Matthews suggests a method of claim 28, The method of claim 1, wherein when the user changes the highlighted window size using the remote control, a start location and an end location of the highlight window are recognized so that a center point of the highlight window is calculated and a changed highlight window is generated with reference to the calculated center point (Matthews, Col. 11, lines 28-41 ).

As for **dependent claim 29,** Dias-Matthews suggests a method of claim 29. The apparatus of claim 6, wherein when the user changes the highlighted window size using the remote control, the control unit recognizes a start location and an end location of the highlight window so that the control unit calculates a center point of the highlight window and generates a changed highlight window with reference to the calculated center point (Matthews, Col. 11, lines 28-41 ).

**It is noted that any citation to specific, pages, columns, lines, or figures in the prior art references and any interpretation of the references should not be considered to be limiting in any way. A reference is relevant for all it contains and may be relied upon for all that it would have reasonably suggested to one having ordinary skill in the art. In re Heck, 699 F.2d 1331, 1332- 33,216 USPQ 1038, 1039 (Fed. Cir. 1983) (quoting In re Lemelson, 397 F.2d 1006,1009, 158 USPQ 275, 277 (CCPA 1968)).** 

**The Examiner notes MPEP § 2144.01, that quotes In re Preda, 401 F.2d 825,159 USPQ 342, 344 (CCPA 1968) as stating "in considering the disclosure of a reference, it is proper to take into account not only specific teachings of the reference but also the inferences which one skilled in the art would reasonably be expected to draw therefrom." Further MPEP 2123, states that "a reference may be relied upon for all that it would have reasonably suggested to one having ordinary skill the art, including nonpreferred embodiments. Merck & Co. v. Biocraft Laboratories, 874 F.2d 804, 10 USPQ2d 1843 (Fed. Cir.), cert. denied, 493 U.S. 975 (1989).** 

#### **Response to Arguments**

7. Applicant's arguments filed 11/15/2007 have been fully considered but they are not persuasive. The Office refers applicants to MPEP 2123 and the last Office Action mailed on 07/16/07 pg 8, where the Office Action states the entire reference is cited and specific cited sections of the reference are not limiting in any way. Any citation to specific, pages, columns, lines, or figures in the prior art references and any interpretation of the references should not be considered to be limiting in any way. A reference is relevant for all it contains and may be relied upon for all that it would have reasonably suggested to one having ordinary skill in the art. In re Heck, 699 F.2d 1331, 1332-33,216 USPQ 1038, 1039 (Fed. Cir. 1983) (quoting In re Lemelson, 397 F.2d 1006, 1009, 158 USPQ 275, 277 (CCPA 1968).

*8.* Applicant argues Dias fail to even describe "generating a predetermined form of highlight window on a screen." let along all of the above-recited features of claim 1 as amended (Applicant's Remarks Pg. 7).

The Office respectfully disagrees.

9. Dias shows a method of setting a highlight window using a remote controller. In Column 2, lines 23-29, Dias shows that one of the functions of menu bar area is highlighted by a cursor The user controls the cursor by using the remote controller. Fig. 1 shows the predetermined form of highlight window on a screen as shown below:

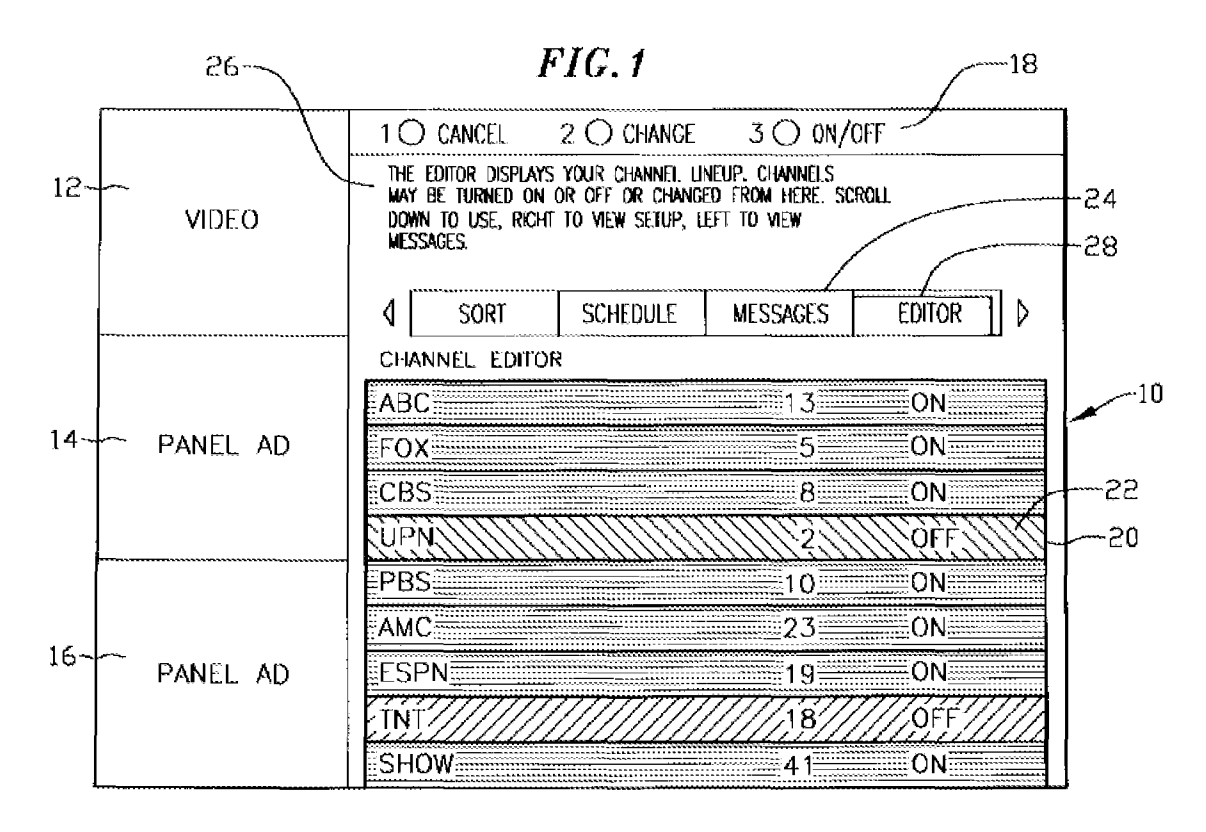

Applicant further argues that the last office action does not teach all the recited features of claim 1. It is noted that Dias in combination of Matthews teaches all the limitations of claim 1 including the amended limitations and also the following limitation generating a predetermined form of highlight window on a screen according to highlight window setting values when the decoded remote control signals are highlight function codes. See Pgs. 2 and 3 above.

 $10.$ Applicant argues Matthews fails to describe altering the menu size using decoded remote control signals (Applicant's Remarks Pq. 8).

The Office respectfully disagrees.

11. Dias shows a method of setting a highlight window using a remote controller. Matthews teaches a remote controller used for altering the menu size in Column 8, lines 1-15 and Column 11, lines 28-41. Matthews clearly shows that the use change the menu size, Column 11 lines 28-41 discloses: the use can decide how big on the screen the menu should be.... Two variables can by provided to the user to permit control over menu size. From the evidence set forth above, Dias in combination with Matthews shows and suggests the limitation stated above.

12. Applicant argues Dias fails to illustrate a remote control having decided function buttons at all, let along those buttons included in the above-recited claim language (Applicant's Remarks, Pg. 8). The Office respectfully disagrees.

13. Dias shows an apparatus for setting a highlight window in an image reproducing system receiving a signal from a remote controller. Dias further shows wherein the remote controller includes a highlight function on/off button (2:23-32), and a highlight window location change button to generate the functional codes having the highlight data (2:23-32, 3:45-52). While Dias shows a method of setting a highlight window using a remote controller, Dias does not specifically shows (1) a highlight window size change button. However in the same field of invention Matthews shows a user changing the size of the menu by using the remote controller in Col. 11, lines 28-41. The user selects the variable menu size by using the remote controller (11, 28-41 ). Both Dias and Matthews show the user highlights the menu using the remote controller. Accordingly it would have been obvious to one of ordinary skill in the art at the time of the invention was made to modify the method of selecting highlight windows as shown by Dias to incorporate changing the size of the menu using the remote controller as taught by Matthews (11, 28-41), rendering the limitations (1) a highlight window size change button. The motivation to combine is to allow the user to change the size of the display objects. From the evidence set forth above Dias in combination with Matthews shows and suggests all the limitations of claim 6 including:

wherein the remote controller includes a highlight function on/off button, a highlight window size change button, and a highlight window location change button to generate the functional codes having the highlight data and wherein a window size is changeable by a user

14. The Applicant argues Dias no where do Fig. 3 or the cited text illustrate or describe all the features recited above such as "a highlight window location change button". Matthews fails to suggest or disclose a remote control having all of the above-recited features (Applicant's Remarks, Pg. 9). The Office respectfully disagrees.

Dias in combination with Matthews shows and suggests all the limitations of claim 6. See the rationale stated above and Pg. 4 of this office action.

### **Conclusion**

15. **THIS ACTION IS MADE FINAL.** Applicant is reminded of the extension of time policy as set forth in 37 CFR 1.136(a).

A shortened statutory period for reply to this final action is set to expire THREE MONTHS from the mailing date of this action. In the event a first reply is filed within TWO MONTHS of the mailing date of this final action and the advisory action is not mailed until after the end of the THREE-MONTH shortened statutory period, then the shortened statutory period will expire on the date the advisory action is mailed, and any extension fee pursuant to 37 CFR 1.136(a) will be calculated from the mailing date of the advisory action. In no event, however, will the statutory period for reply expire later than SIX MONTHS from the mailing date of this final action.

Any inquiry concerning this communication or earlier communications from the examiner should be directed to David Phantana-angkool whose telephone number is 571-272-2673. The examiner can normally be reached on M-F, 9:00-5:30 PM.

If attempts to reach the examiner by telephone are unsuccessful, the examiner's supervisor, Weilun Lo can be reached on 571-272-4847. The fax phone number for the organization where this application or proceeding is assigned is 571-273-8300.

Information regarding the status of an application may be obtained from the Patent Application Information Retrieval (PAIR) system. Status information for published applications may be obtained from either Private PAIR or Public PAIR. Status information for unpublished applications is available through Private PAIR only. For more information about the PAIR system, see http://pair-direct.uspto.gov. Should you have questions on access to the Private PAIR system, contact the Electronic Business Center (EBC) at 866-217-9197 (toll-free). If you would like assistance from a USPTO Customer Service Representative or access to the automated information system, call 800-786-9199 (IN USA OR CANADA) or 571-272- 1000.

David Partner

/David Phantana-angkool/ Examiner, Art Unit 2179

/Weilun Lo/ Supervisory Patent Examiner, Art Unit 2179

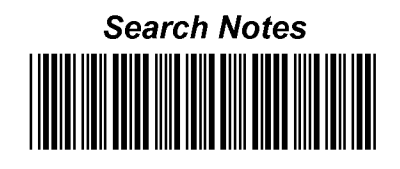

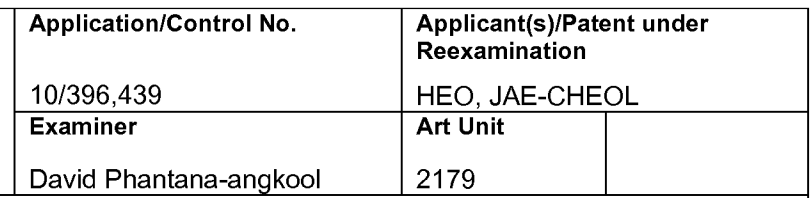

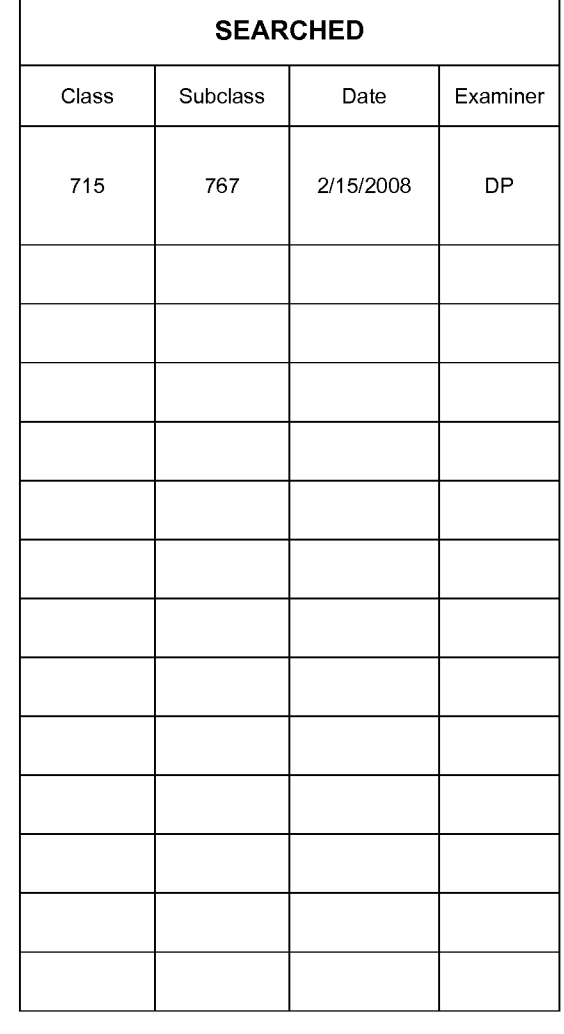

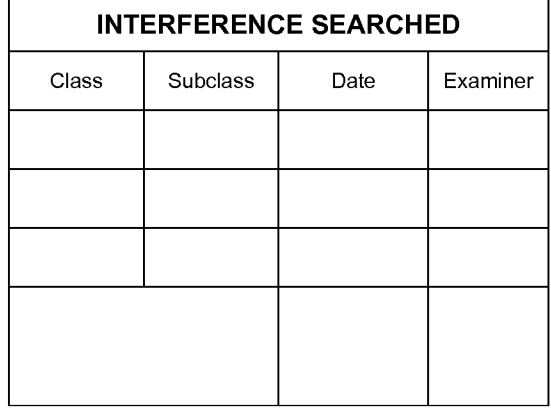

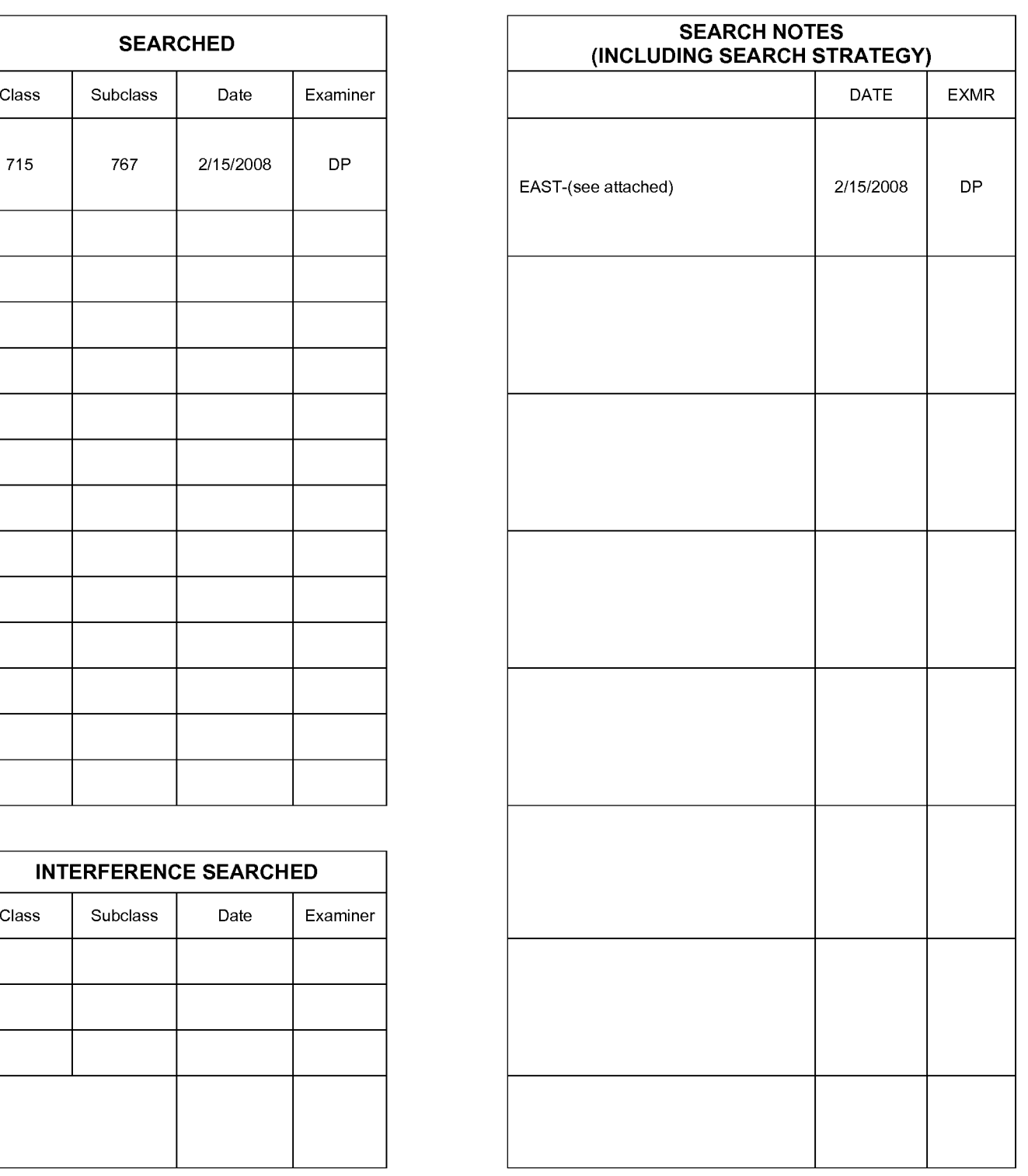

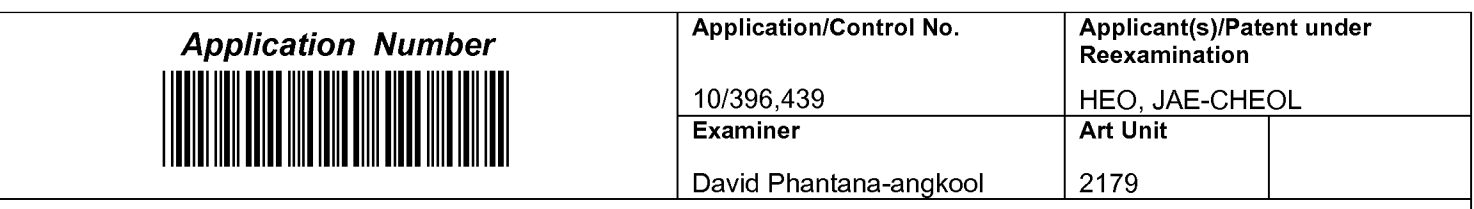

Part of Paper No. 20080215

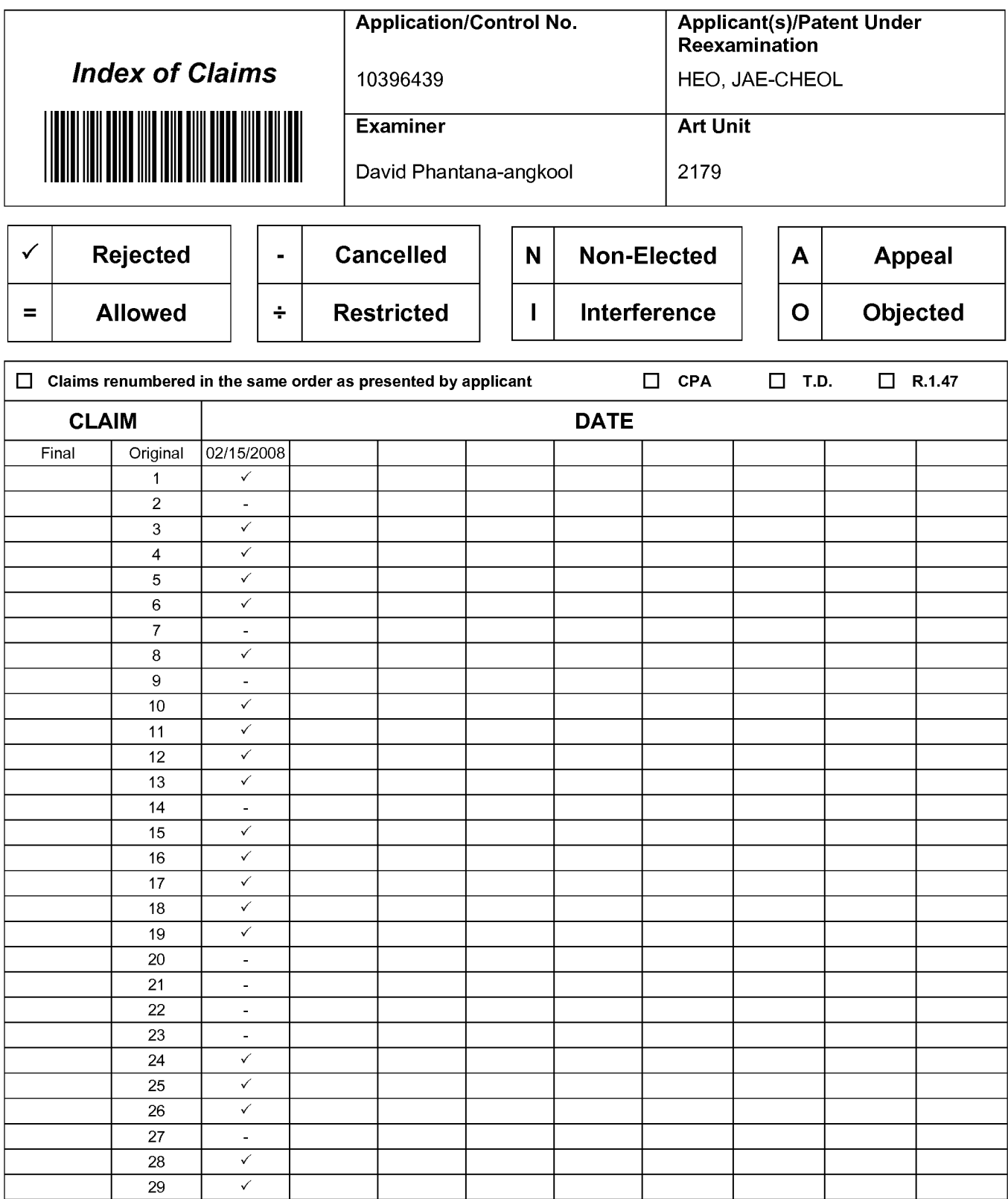

## **EAST Search History**

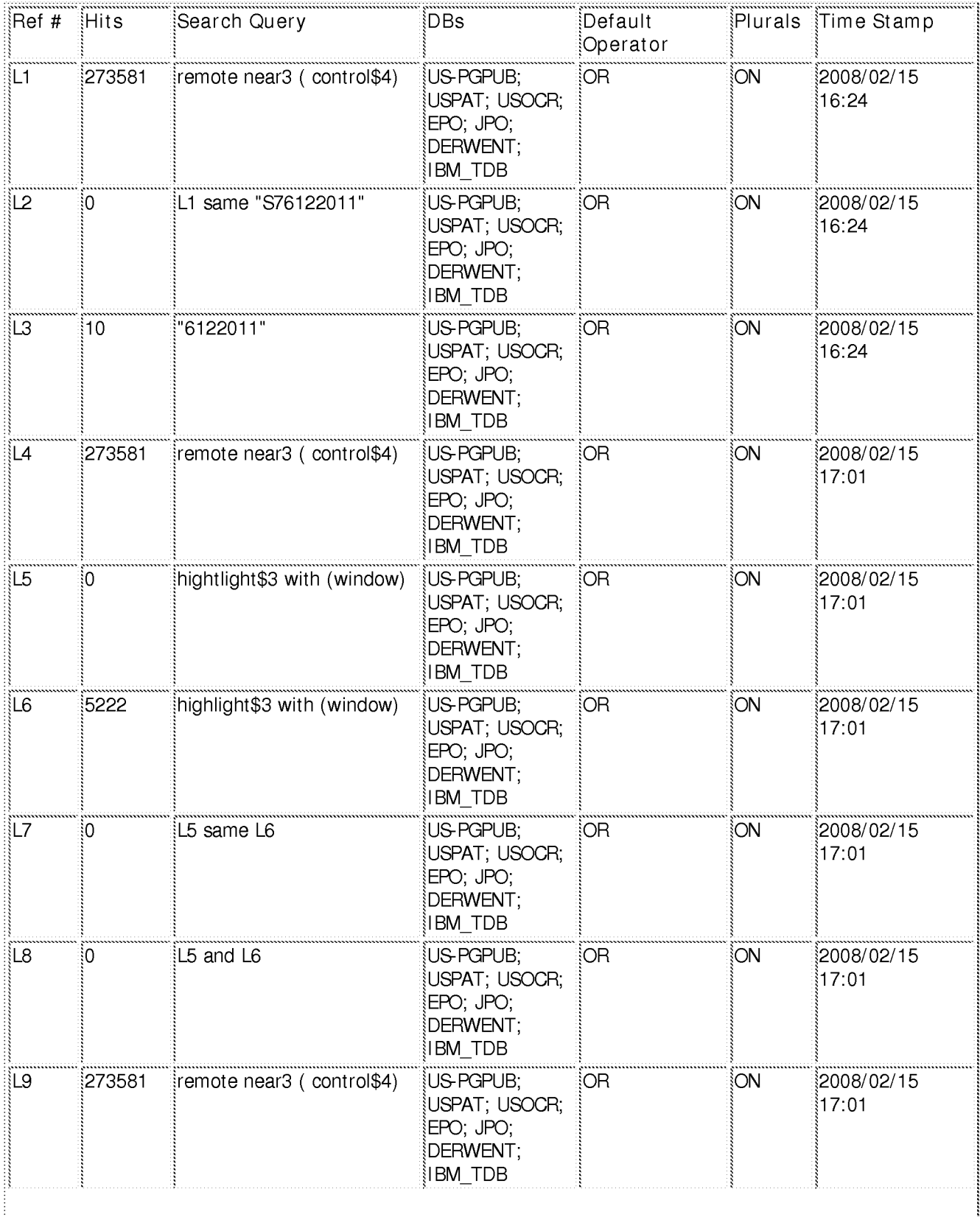

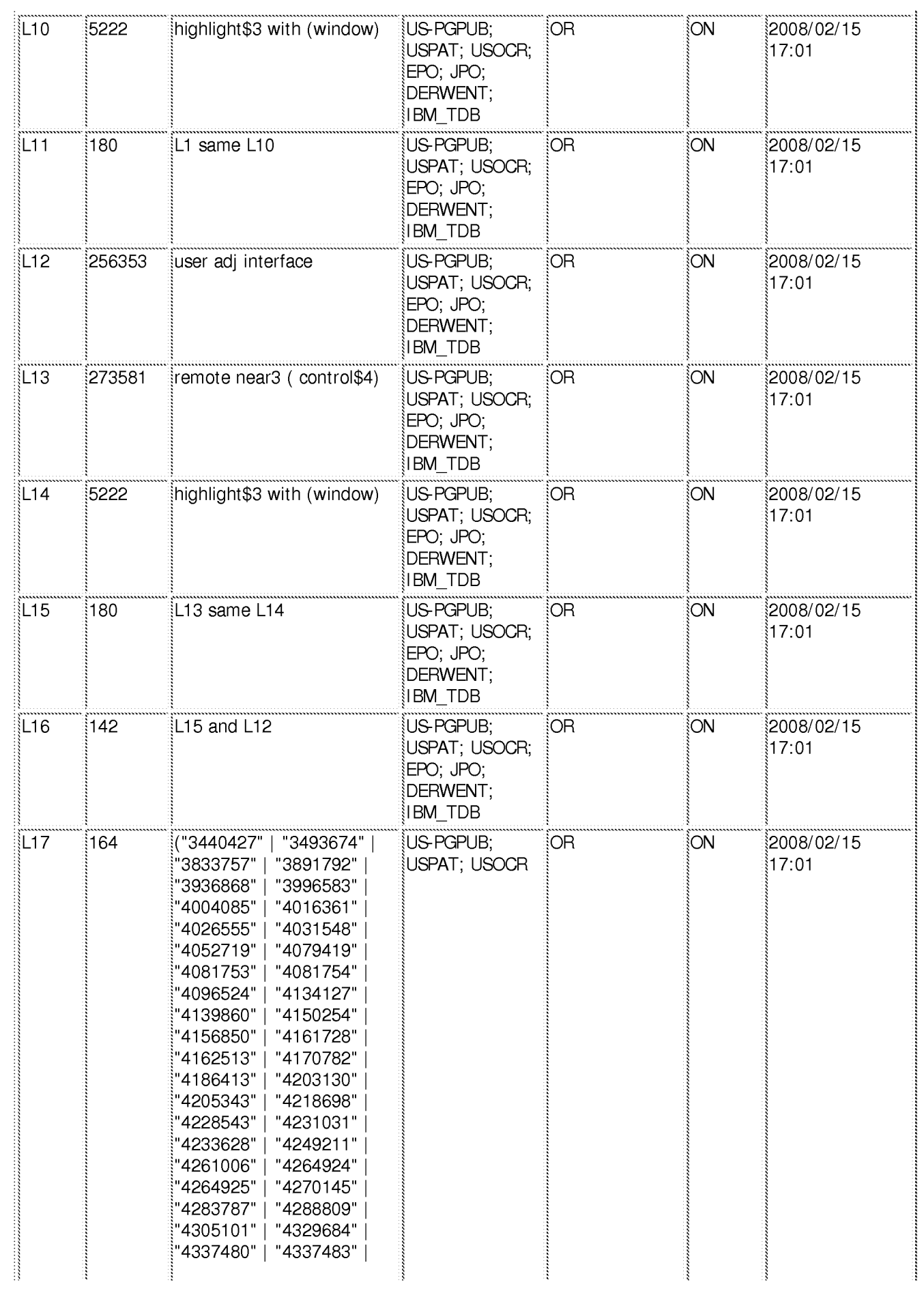

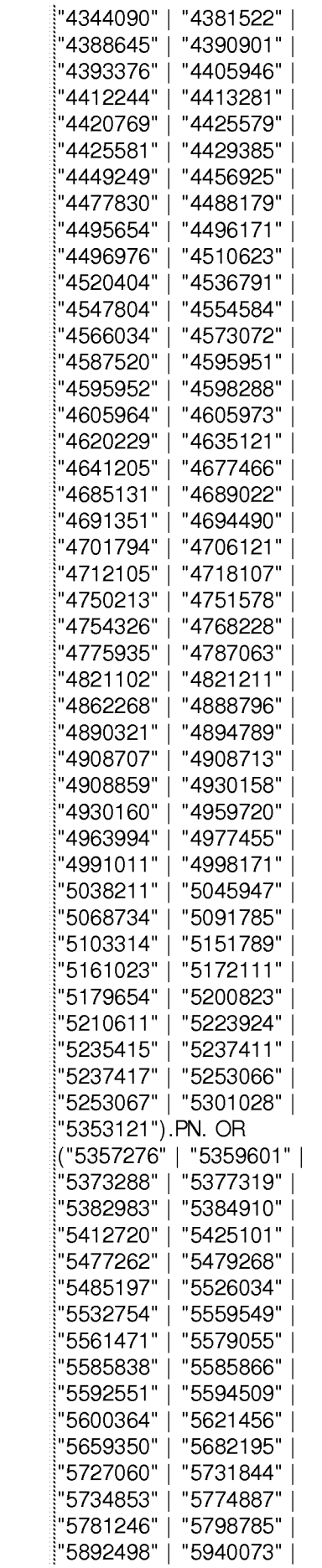

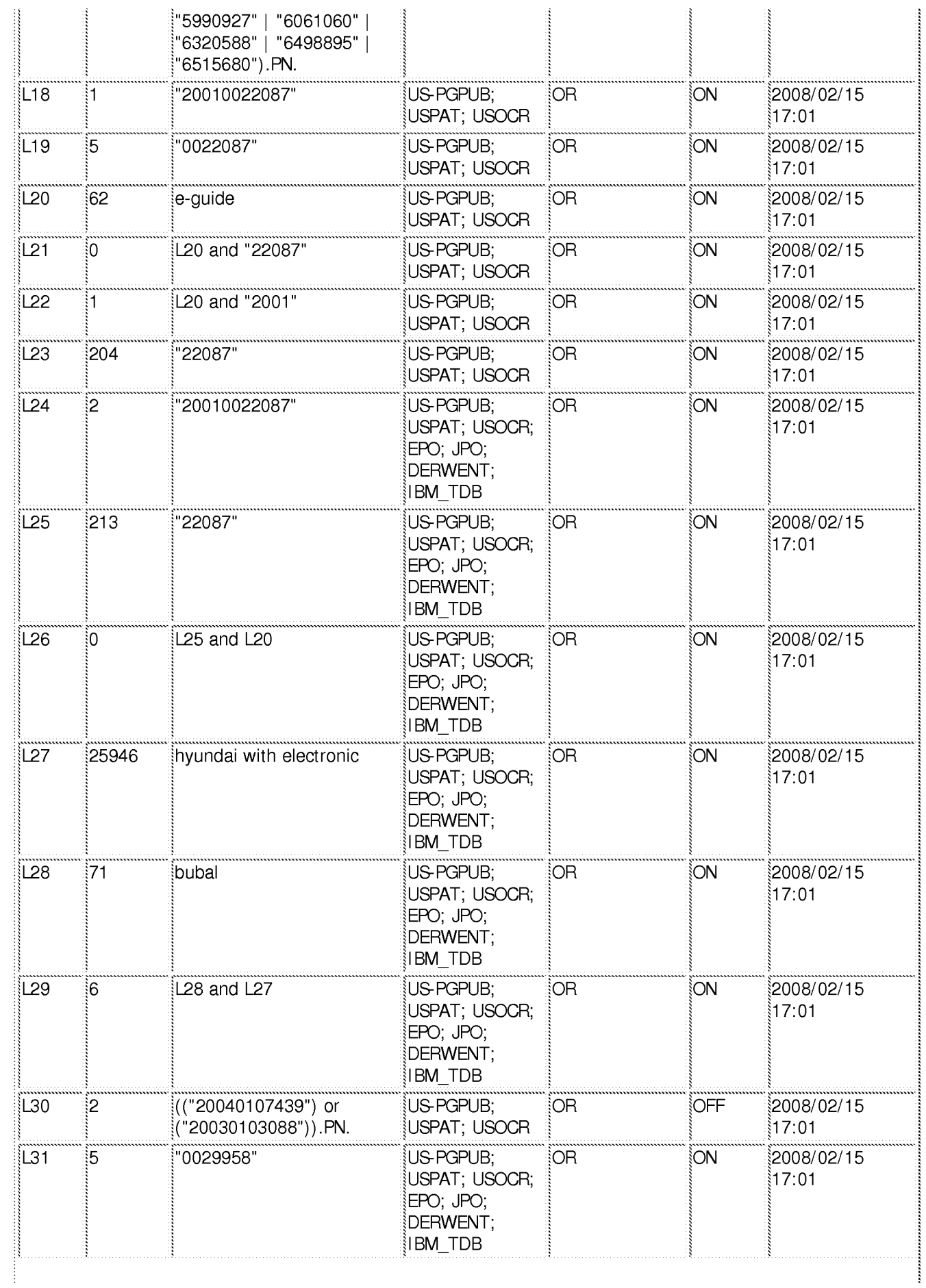

CYWEE EX. 2008 - 122

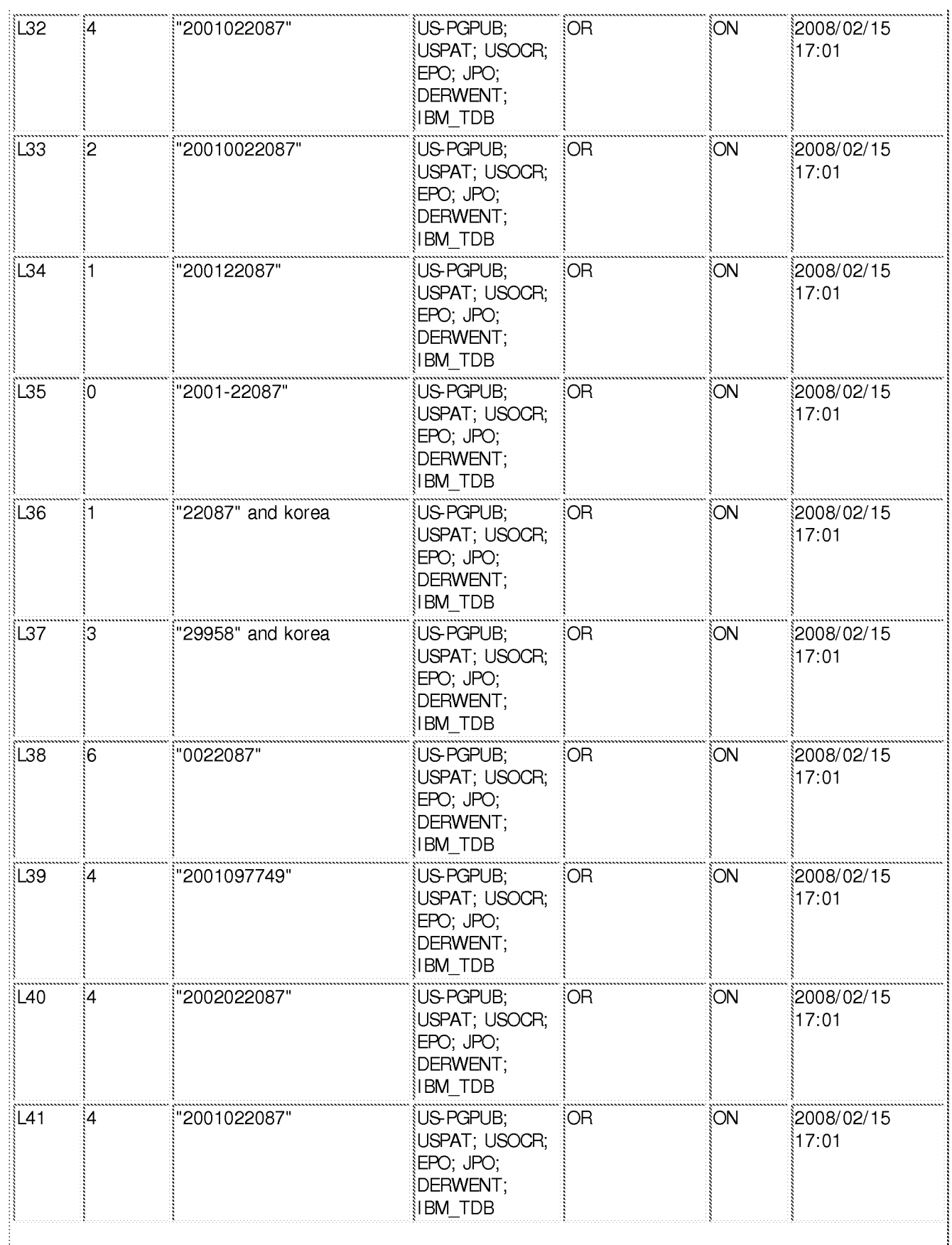

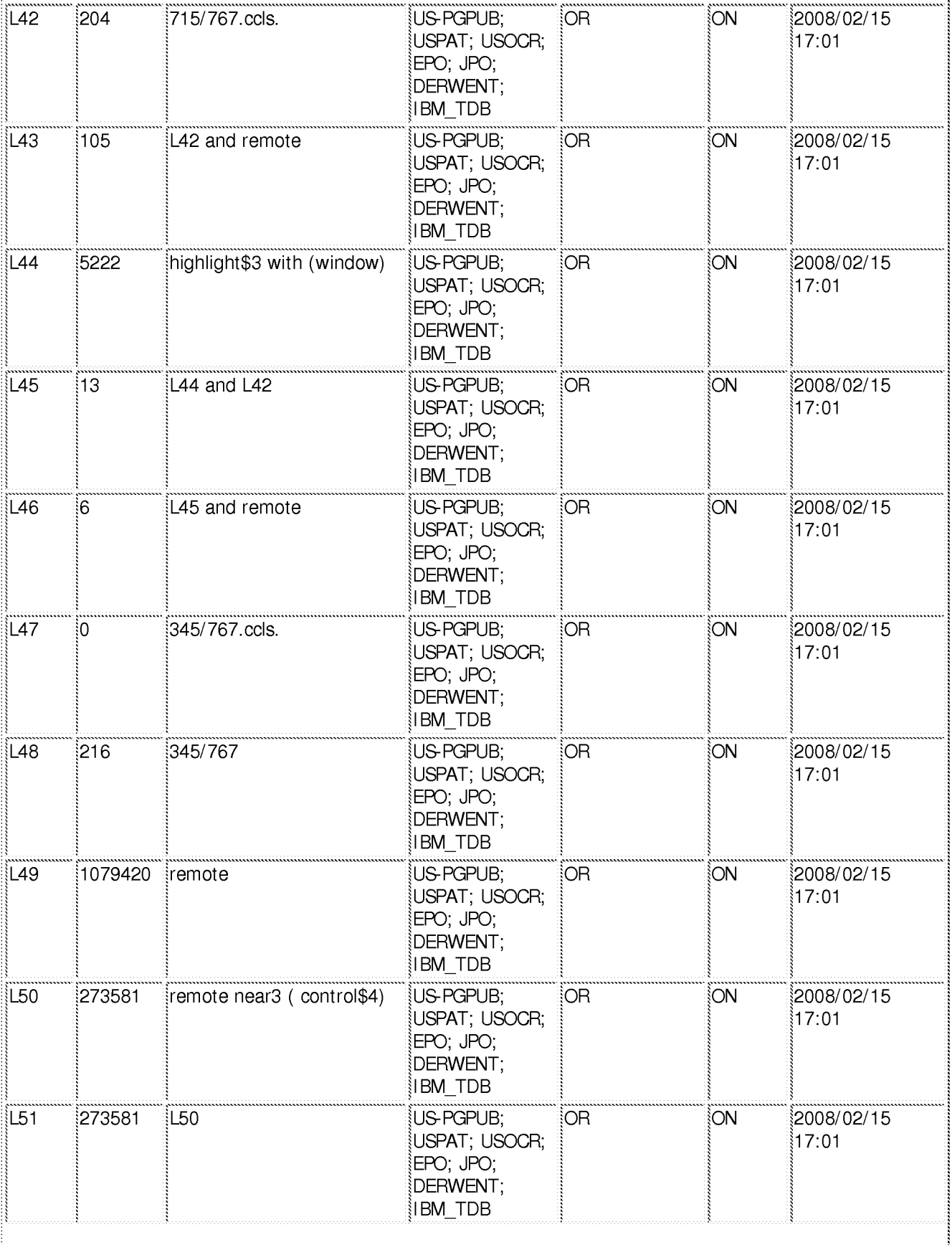

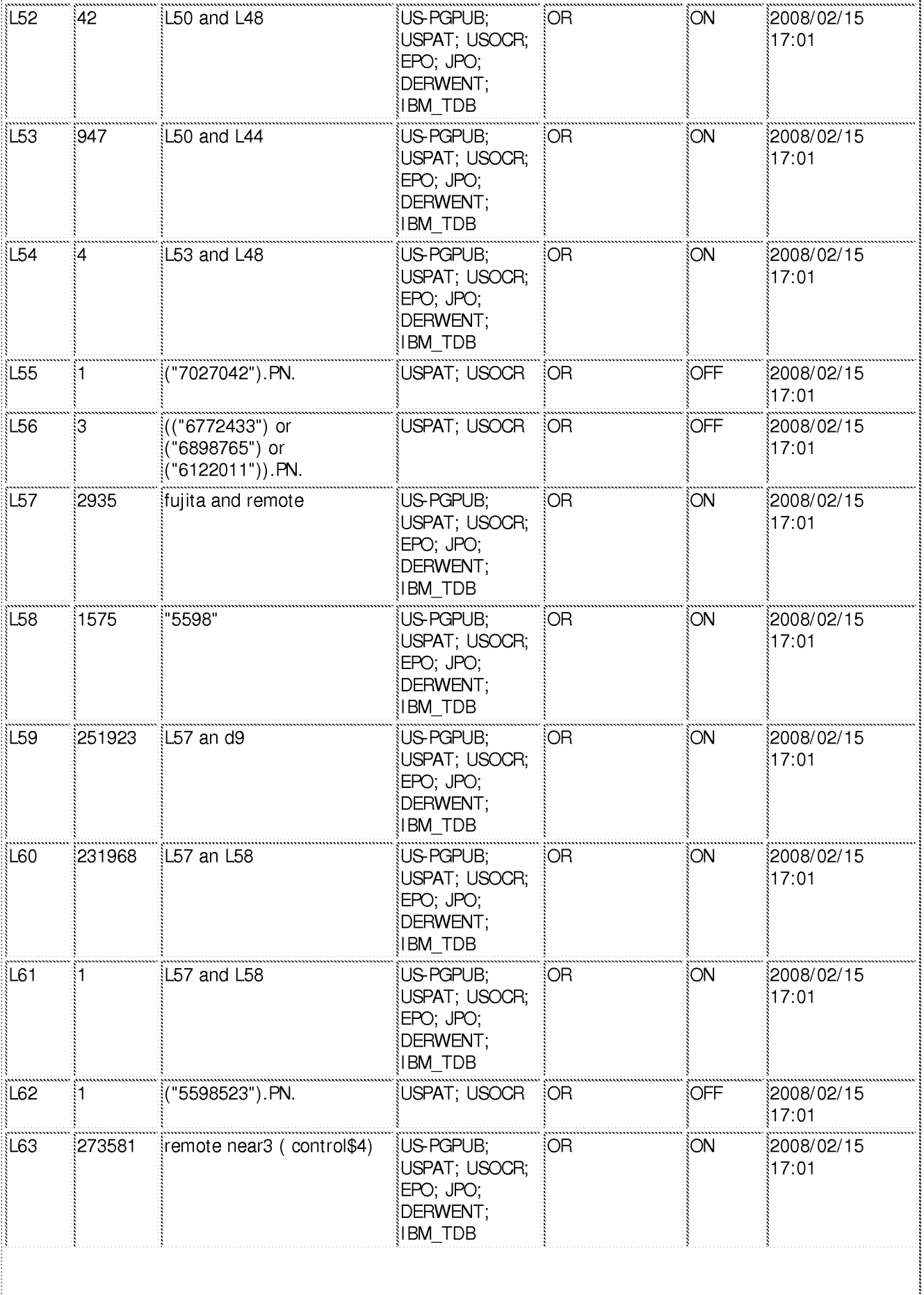

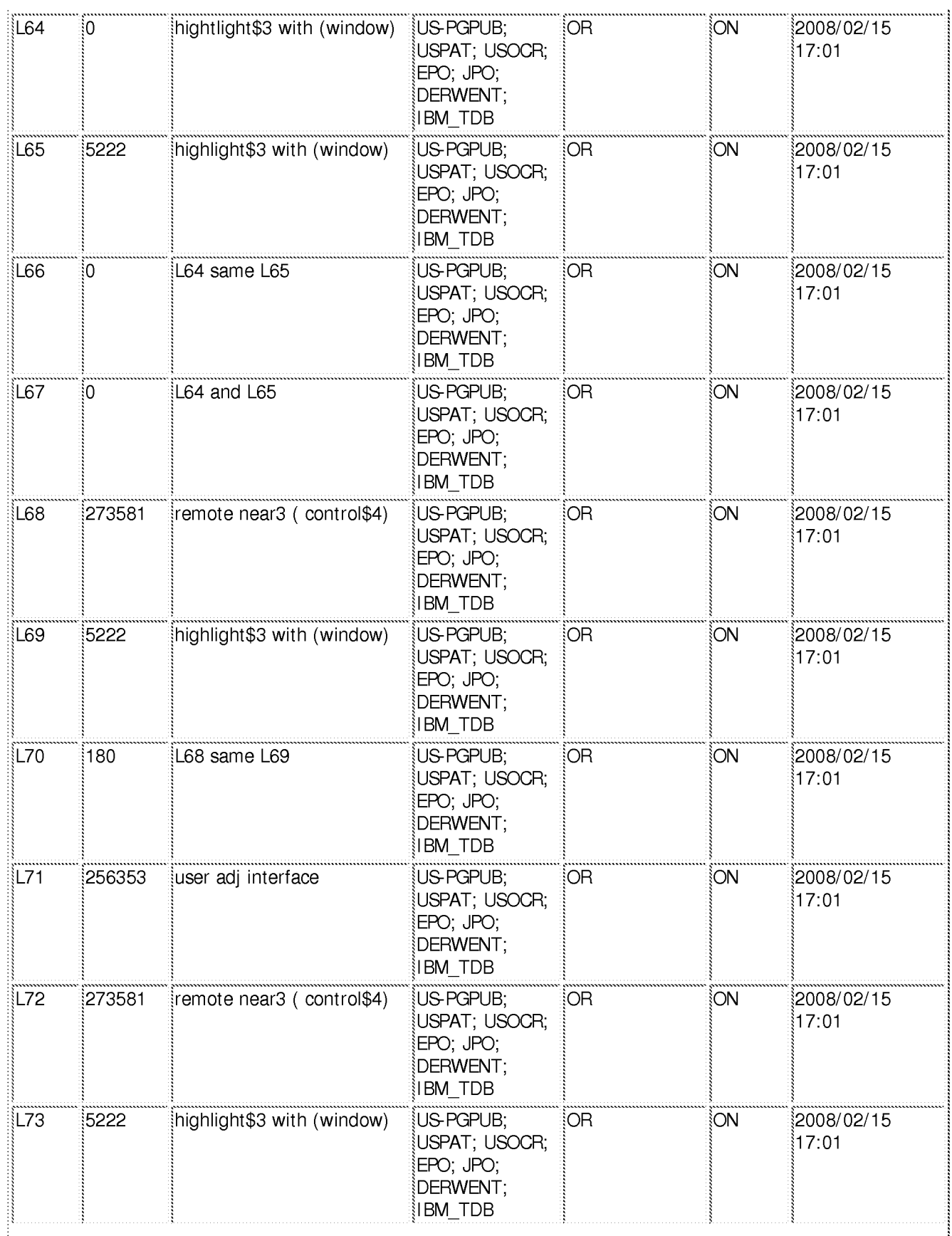

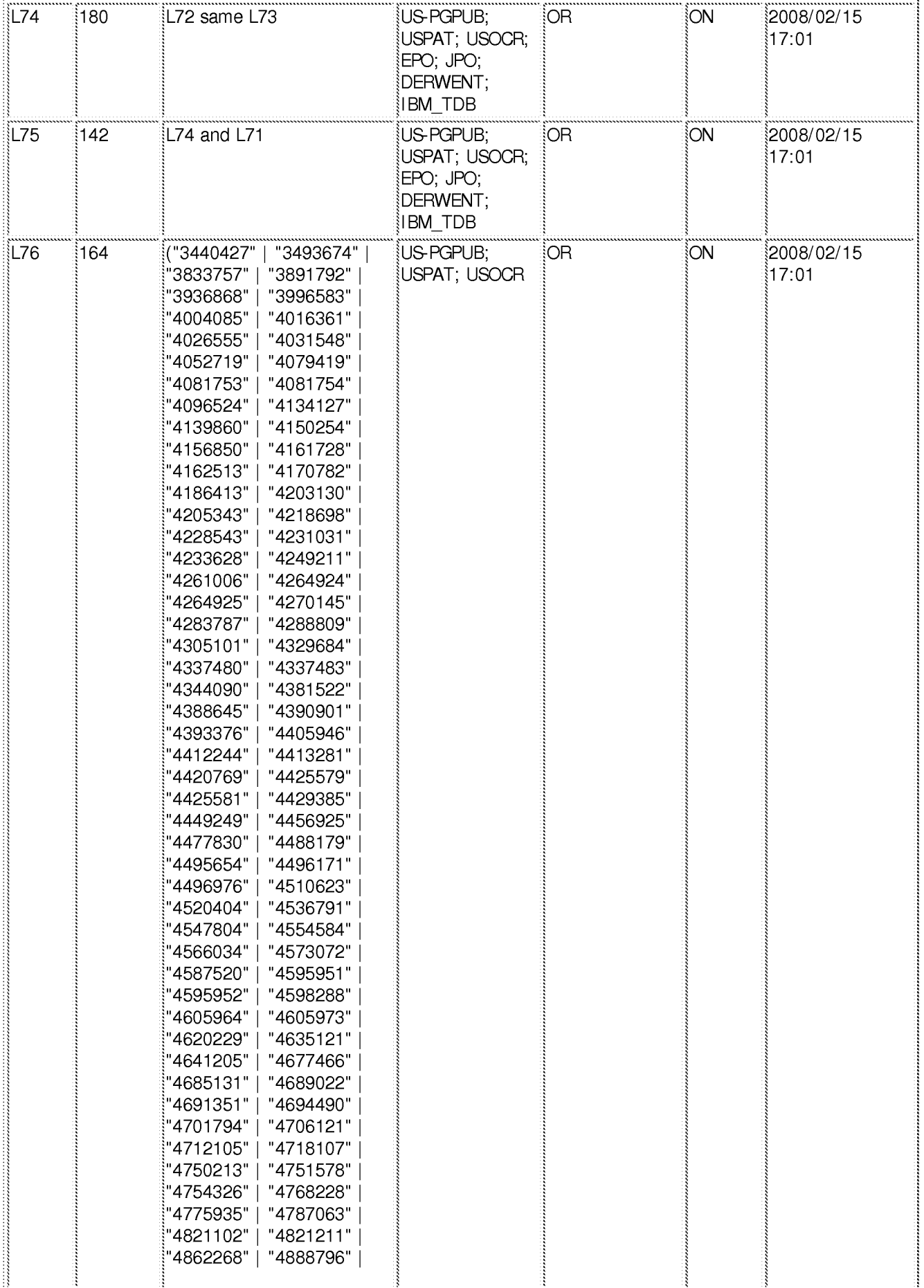

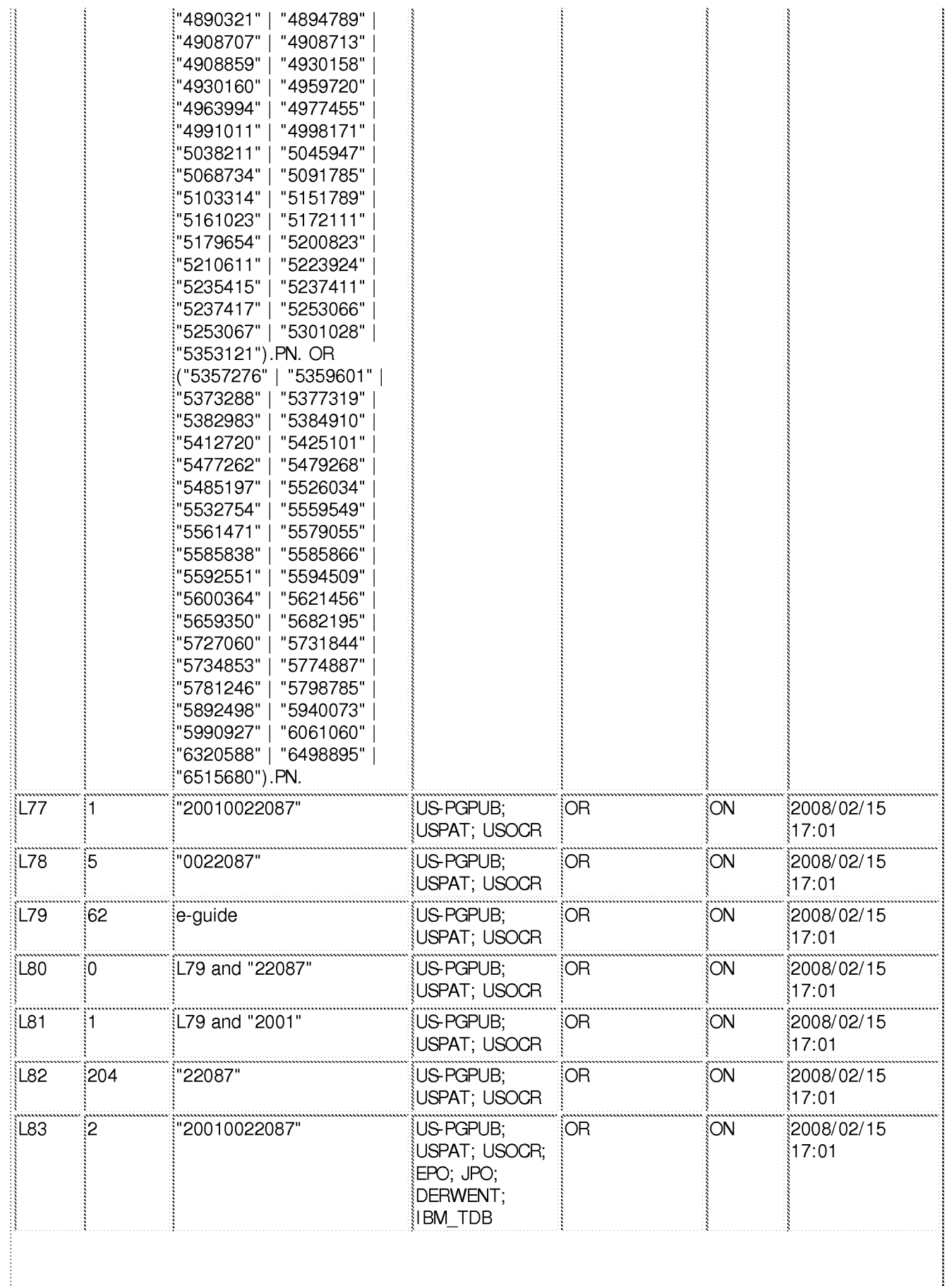

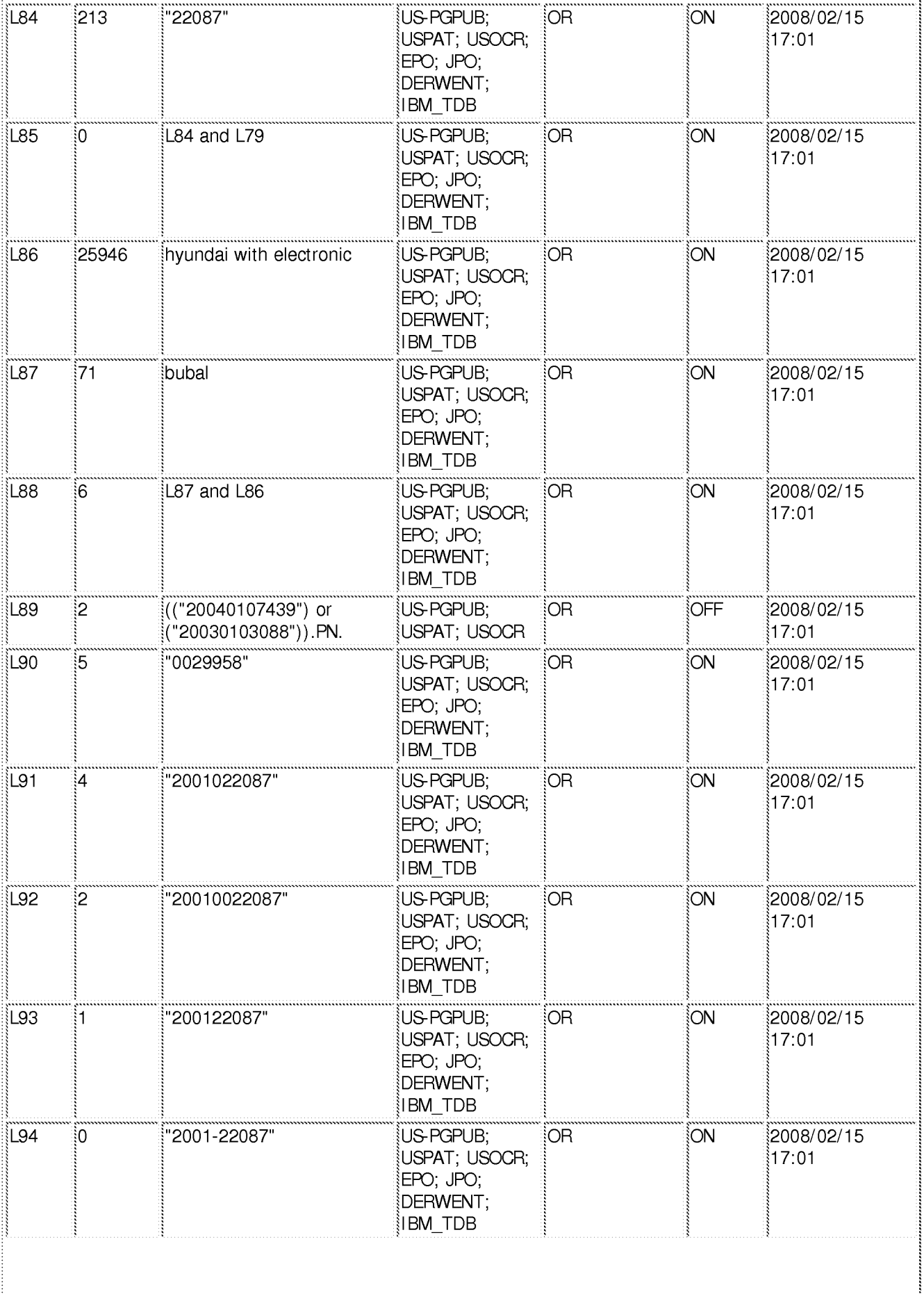

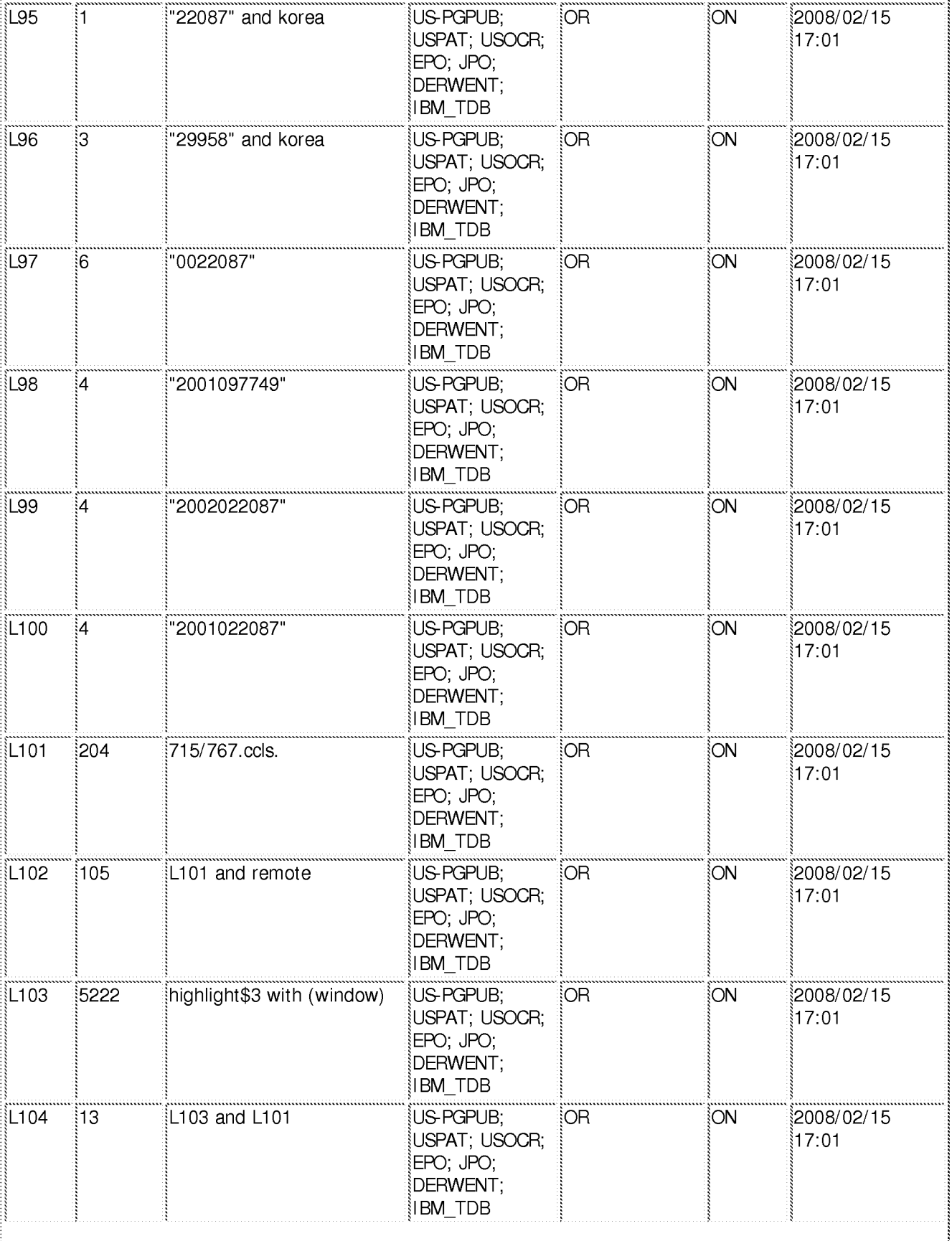

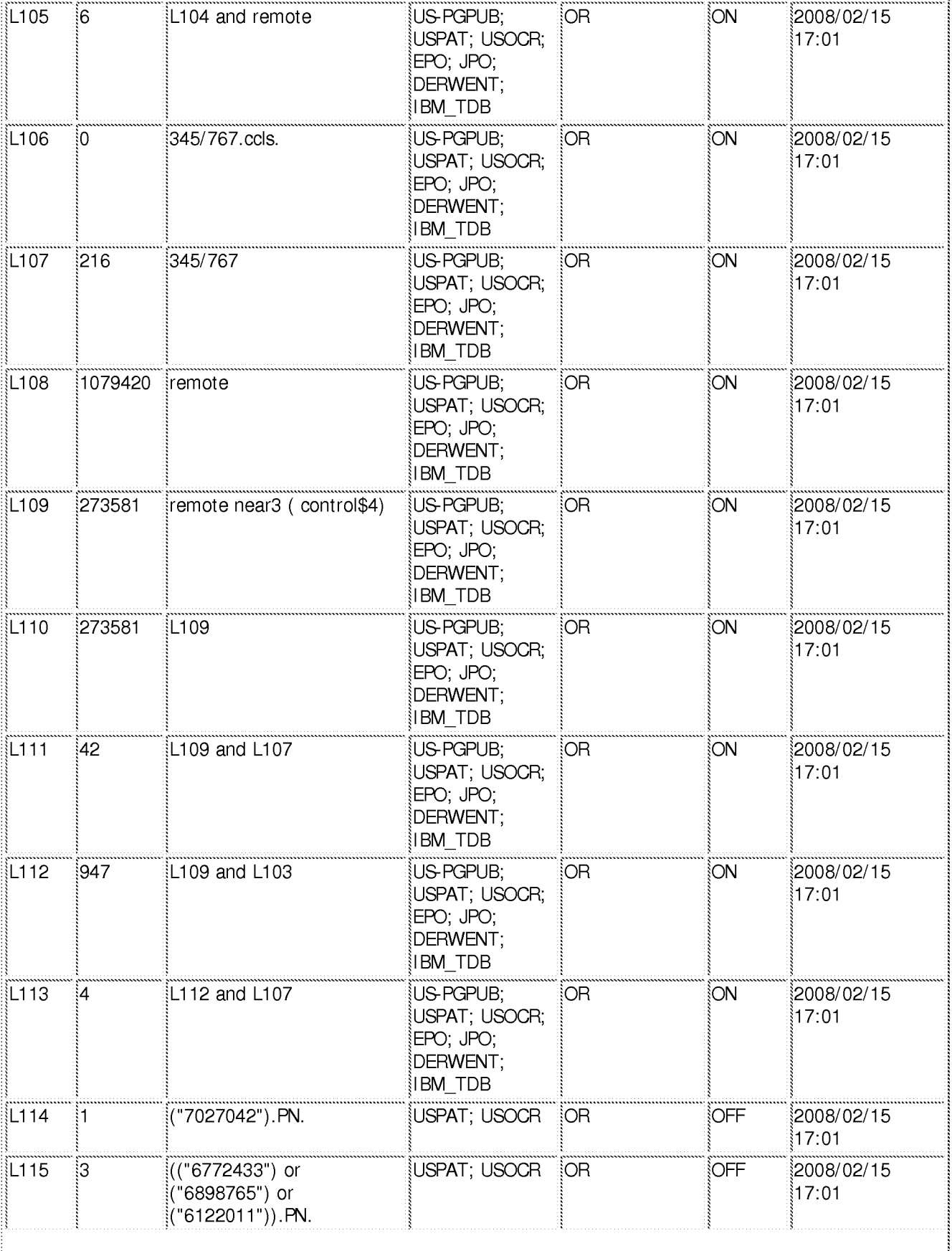

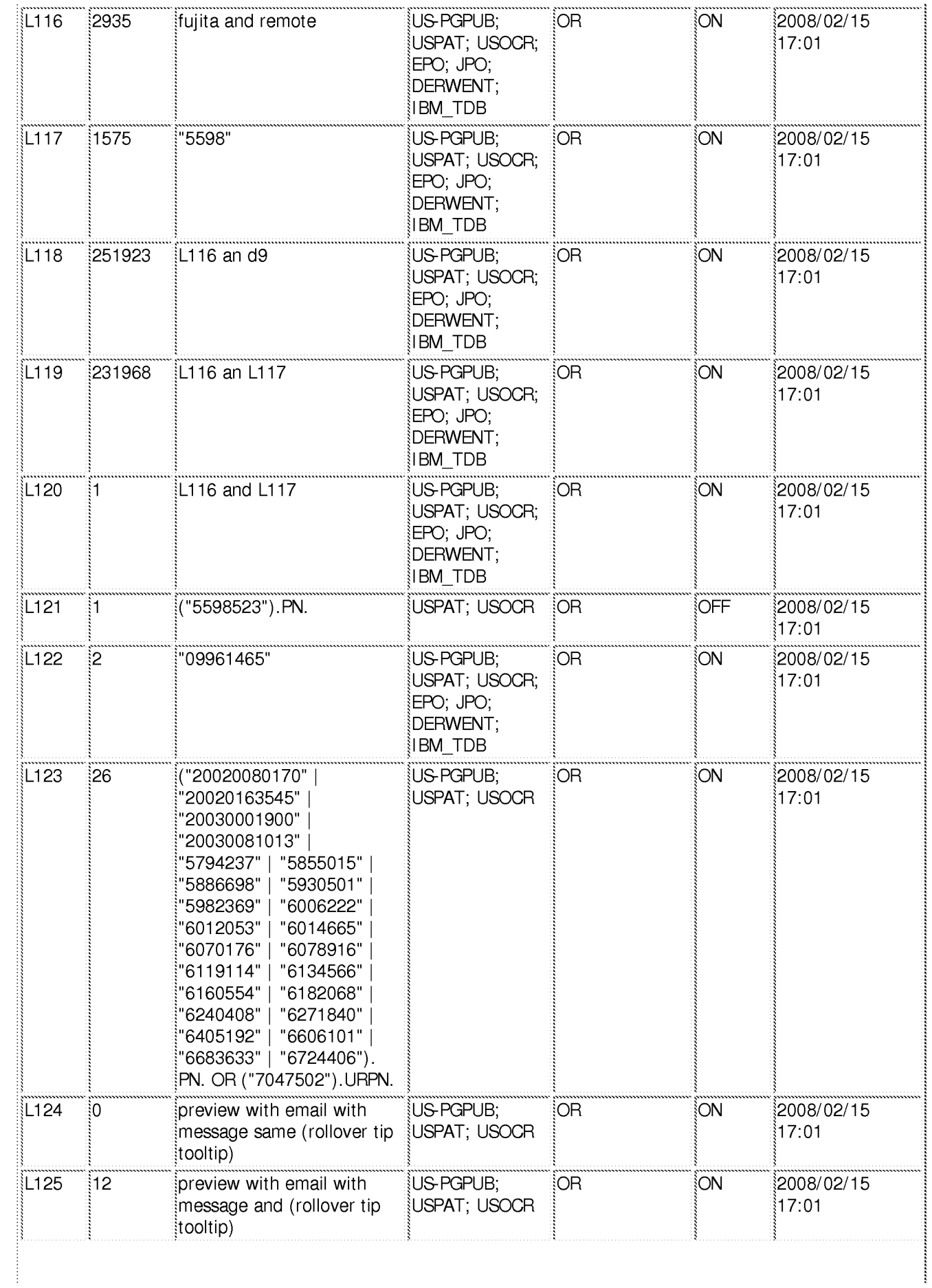

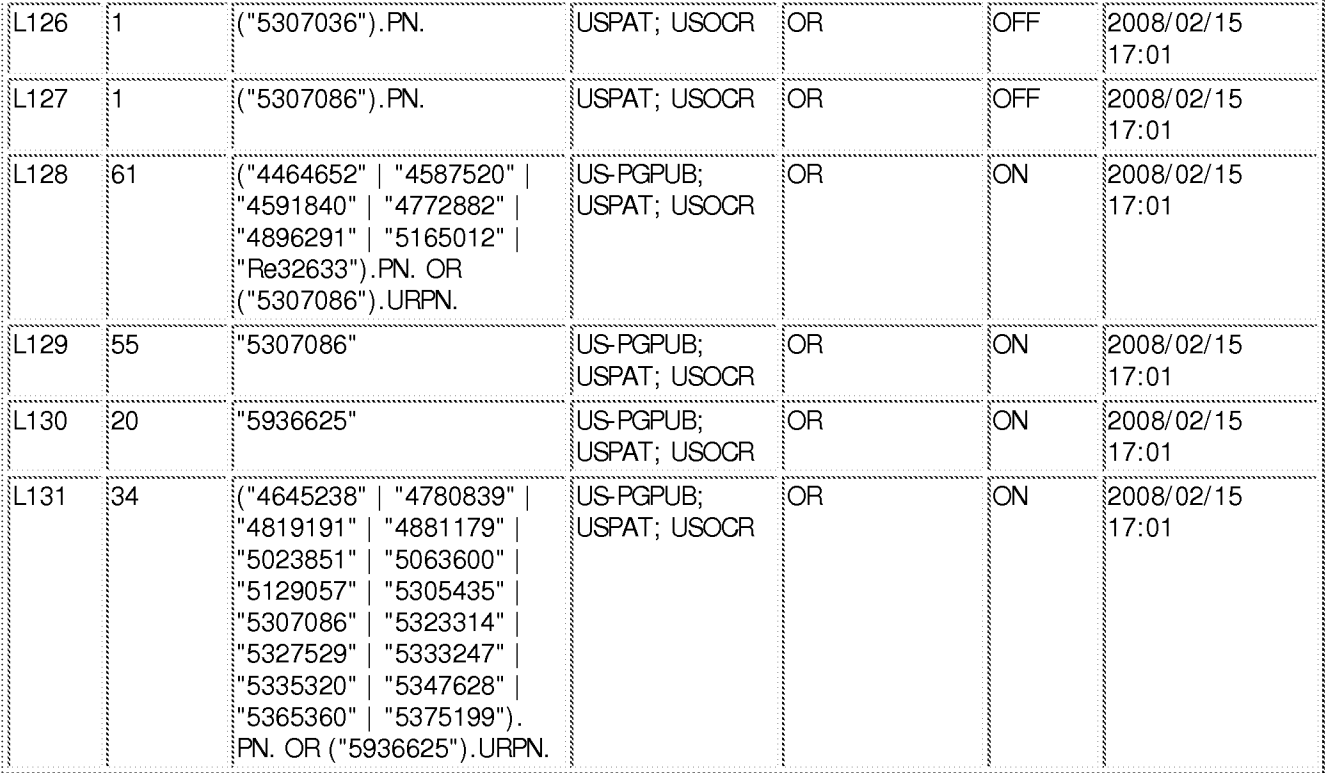

2/15/2008 5:37:34 PM

C:\Documents and Settings\dphantanaangkool\My Documents\EAST\Workspaces\10396439<br>(highlight window remote EPG).wsp

Docket No.: 1293.1675

### **IN THE UNITED STATES PATENT AND TRADEMARK OFFICE**

In re the Application of:

Jae-cheol HEO

 $N$  NOV 1 5  $2007$   $\binom{100}{100}$ 

**BATTS TO LEGAL** 

Serial No. 10/396,439

Group Art Unit: 2179

Confirmation No. 8005

Filed: March 26, 2003

Examiner: David Phantana ANGKOOL

For: METHOD OF AND APPARATUS FOR SETTING HIGHLIGHT WINDOW USING REMOTE CONTROLLER

### **AMENDMENT**

Commissioner for Patents PO Box 1450 Alexandria, VA 22313-1450

Sir:

This is in response to the Office Action mailed July 16, 2007, and having a period for response set to expire on October 16, 2007. A Petition for a one (1) month extension of time, together with the requisite fee for same, is submitted herewith, thereby extending the period for response to November 16, 2007.

The following amendments and remarks are respectfully submitted. Reconsideration of the claims is respectfully requested.

> **11/16/2007 CNGUYEN2 00000057 10396439 01 FC:1251 120.00** OP

**IN THE CLAIMS:** 

The text of all pending claims, (including withdrawn claims) is set forth below. Cancelled and not entered claims are indicated with claim number and status only. The claims as listed below show added text with underlining and deleted text with strikethrough. The status of each claim is indicated with one of (original), (currently amended), (cancelled), (withdrawn), (new), (previously presented), or (not entered).

Please AMEND claims 1, 6, 8, 19 and 24 and ADD new claims 28 and 29, in accordance with the following:

1. (CURRENTLY AMENDED) A method of setting a highlight window in an image reproducing system, the method comprising:

receiving remote control signals for setting highlight windows from a remote controller having a highlight selection function;

decoding the remote control signals received from the remote controller;

generating a predetermined form of highlight window on a screen according to highlight window setting values when the decoded remote control signals are highlight function codes; and

eontrolling a video parameter of compensating video signals displayed in the generated highlight window with predetermined video parameters;

checking whether a highlight function is in an on state when the decoded remote control signals are the highlight function codes; and

displaying an initially set highlight window when the highlight function is in an off state; wherein a highlighted window size is variable by a-highlight window setting values input by a user.

2. (CANCELED)

3. (ORIGINAL) The method of claim 1, wherein the highlight window setting values comprises:

size and location values.

4. (ORIGINAL) The method of claim 1, wherein the controlling of the video parameter comprises:

controlling an offset and a gain of video signals.

5. (ORIGINAL) The method of claim 1, wherein the generating of the highlight window comprises:

generating more than one window.

6. (CURRENTLY AMENDED) An apparatus for setting a highlight window in an image reproducing system receiving a signal from a remote controller, the apparatus comprising:

a remote control sensor detecting wirelessly transferred functional codes for setting highlight windows, which are generated from the remote controller;

a control unit checking highlight window setting values in an on state of a highlight function when the functional codes, which are detected in the remote control sensor, are highlight data;

an image process unit generating a predetermined form of highlight window on a screen corresponding to the highlight window setting values, receiving video data from an external source, and decoding the video data; and

a highlight signal change unit controlling a parameter of the compensating the video data included in the window and generated by the image process unit with predetermined video parameters;

wherein the remote controller comprises-includes a highlight function on/off button, a highlight window size change button, and a highlight window location change button to generate the functional codes having the highlight data-

and wherein the-a window size is changeable by a user.

7. (CANCELED)

8. (CURRENTLY AMENDED) An apparatus for setting a highlight window in an image reproducing system receiving a signal from a remote controller, comprising:

a main body unit receiving a wirelessly transferred highlight functional code for setting highlight windows generated from the remote controller, and generating a predetermined form of a highlight window on a screen and video data representing an image to be displayed in the highlight window according to the wirelessly transferred highlight window functional code;

wherein the wirelessly transferred highlight window functional code generated from the remote controller\_comprises:

CYWEE EX. 2008 - 136

### Serial No. 10/396,439

one of a highlight window size control signal, a highlight window location control signal, and a video data parameter control signal.

9. (CANCELED)

10. (PREVIOUSLY PRESENTED) The apparatus of claim 8, wherein the image reproducing system is connected to one of an external monitor and an internal monitor each having a screen.

11. (ORIGINAL) The apparatus of claim 10, wherein the main body unit adjusts the video data according to the adjustment of the one of the location and the size of the highlight window.

12. (ORIGINAL) The apparatus of claim 8, wherein the main body unit comprises:

a remote control sensor detecting the wirelessly transferred highlight functional codes, which are generated from the remote controller;

a control unit decoding the wirelessly transferred highlight functional code to generate a highlight setting value; and

an image process unit generating the highlight window according to the highlight setting value.

13. (PREVIOUSLY PRESENTED) The apparatus of claim 12, wherein the main body unit further comprises:

a highlight signal change unit adjusting a parameter of the video data to display the image in the highlight window;

wherein the parameter of the video data comprises:

at least one of an offset and a gain of the video data to emphasize the image included in the highlight window.

14. (CANCELED)

15. (ORIGINAL) The apparatus of claim 13, wherein the highlight signal change unit adjusts the image to be displayed in the highlight window according to the adjusted parameter of the video data.

CYWEE EX. 2008 - 137

16. (ORIGINAL) The apparatus of claim 13, wherein the image reproducing system is connected to a display panel, and the main body unit further comprises:

a panel driving unit converting the adjusted video data into a low voltage differential signal to optimally transfer the video data to the display panel.

17. (ORIGINAL) The apparatus of claim 13, wherein the image reproducing system is connected to one of an external display panel and an internal panel each having a screen, and the highlight window is displayed on a portion of the screen.

18. (ORIGINAL) The apparatus of claim 17, wherein the highlight signal change unit adjusts the video data to highlight the image displayed in the highlight window more than another image displayed on an outside of the highlight window in the screen.

19. (CURRENTLY AMENDED) An apparatus for setting a highlight window in an image reproducing system having a display panel with a screen and receiving a signal from a remote controller, comprising:

a main body unit receiving a wirelessly transferred highlight functional code for setting highlight windows generated from the remote controller, and generating a predetermined form of highlight window having a boundary line included in the screen and displayed on the screen according to the wirelessly transferred highlight functional code;

wherein the receiving a wirelessly transferred highlight functional code comprises: receiving -a highlight window size control signal, a highlight window location control signal, and a video data parameter control signal.

20-23. (CANCELED)

24. (CURRENTLY AMENDED) A method of setting a highlight window in an image reproducing system receiving a signal from a remote controller, the method comprising:

receiving a wirelessly transferred highlight functional code for setting highlight windows generated from the remote controller; and

generating a predetermined form of highlight window on a screen and video data representing an image to be displayed in the highlight window according to the wirelessly transferred highlight functional code;

Serial No. 10/396,439

wherein the receiving a wirelessly transferred highlight functional code comprises: receiving one of a highlight on/off signal, a highlight window size control signal, a highlight window location control signal, and a video data parameter control signal,

wherein the image reproducing system is connected to one of an external monitor and an internal monitor each having a screen, and the generating a highlight window comprises:

adjusting one of a location and a size of the highlight window with respect to the screen according to a corresponding one of the highlight window size control signal and the highlight window location control signal.

25. (PREVIOUSLY PRESENTED) The method of claim 24, wherein the generating of the video data comprises:

adjusting a parameter of the video data to emphasize the image included in the highlight window according to the video data parameter control signal.

26. (ORIGINAL) The method of claim 25, wherein the adjusting of the parameter of the video data comprises:

highlighting the image displayed in the highlight window more than another image displayed on an outside of the highlight window in the screen.

27. (CANCELED)

28. (NEW) The method of claim 1, wherein when the user changes the highlighted window size using the remote control, a start location and an end location of the highlight window are recognized so that a center point of the highlight window is calculated and a changed highlight window is generated with reference to the calculated center point.

29. (NEW) The apparatus of claim 6, wherein when the user changes the highlighted window size using the remote control, the control unit recognizes a start location and an end location of the highlight window so that the control unit calculates a center point of the highlight window and generates a changed highlight window with reference to the calculated center point.

#### **REMARKS**

#### INTRODUCTION:

In accordance with the foregoing, claims 1, 6, 8, 19 and 24 have been amended and new claims 28 and 29 have been added. Support for the amendments and new claims may be found at least at paragraphs [0015] and [0027] and therefore no new matter has been added.

Claims 1, 3-6, 8, 10-13, 15-19, 24-26, 28 and 29 are pending and under consideration. Claims 1, 6, 8, 19 and 24 are independent claims. Reconsideration is respectfully requested.

#### REJECTIONS UNDER 35 USC 103:

Claims 1, 3-6, 8, 10-13, 15-19, and 24-26 stand rejected under 35 U.S. C. 103(a) as being unpatentable over U.S. Patent No. 6,122,011 to Dias et al. ("Dias") in view of U.S. Patent No. 6,577,679 to Matthews et al. ("Matthews"). The rejections are respectfully traversed for at least the following reasons.

Amended independent claim 1 recites at least the following:

generating a predetermined form of highlight window on a screen according to highlight window setting values when the decoded remote control signals are highlight function codes;

Dias and Matthews, taken separately or in combination, fail to suggest or disclose at least all of the above-recited features.

Broadly, Dias is directed to a program for facilitating the creation of a channel map using a picture-in-picture display. The program may be implemented using the up/down and right/left arrow keys of a conventional television remote control to select one of the functions of menu bar area 24 using a cursor 28 (FIG. 1 and col. 2, lines 23-29). More specifically, FIG. 2 illustrates that menu bar area 24 provides several selectable functions including SORT, SCHEDULE, MESSAGES and EDITOR. Additional selectable functions may be available off-screen. The outwardly pointing arrows indicate that the off-screen functions may be selected and displayed by moving the arrow keys to the right or left (col. 2, lines 23-29). Consequently, the cited portions of Dias fail to even describe "generating a predetermined form of highlight window on a screen," let alone all of the above-recited features of claim 1 as amended.

Matthews is directed to an operating environment for controlling a computer using a standard remote control typically used with televisions (col. 7, lines 57-59 and FIG. 4). The

Office Action asserts that "Matthews shows a user changing the size of the menu by using the remote controller in Col. 11, lines 28-41." Applicants respectfully disagree with this assertion. In fact, the cited portion of Matthews states that the user can determine how big on the screen the menus can be, but fails to describe altering the menu size using decoded remote control signals. However, even assuming for the sake of argument that the assertion in the Office Action is accurate, Matthews still fails to suggest or disclose all of the above-recited features. Consequently, Matthews fails to compensate for the noted deficiencies of Dias.

Accordingly, Applicants respectfully submit that amended independent claim 1 patentably distinguishes over Dias and Matthews, and should be allowable for at least the above-mentioned reasons. Since similar features recited by each of the independent claims 6, 8, 19, and 24, with potentially differing scope and breadth, are not taught or disclosed by Dias and Matthews, the rejection should be withdrawn and claims 6, 8, 19 and 24 also allowed.

Further, Applicants respectfully submit that claims 3-5, 10-13, 15-18, 25 and 26, which variously depend from independent claims 1, 6, 8, 19 and 24, should be allowable for at least the same reasons as claims 1, 6, 8, 19 and 24, as well as for the additional features recited therein.

Amended independent claim 6 recites at least the following:

wherein the remote controller includes a highlight function on/off button, a highlight window size change button, and a highlight window location change button to generate the functional codes having the highlight data and wherein a window size is changeable by a user.

Dias and Matthews, taken separately or in combination, fail to suggest or disclose at least the above-recited features.

The current Office Action asserts that Dias describes the above-identified features at col. 2, lines 23-32 and col. 3, lines 45-52. Applicants respectfully disagree with this assertion.

Dias illustrates at FIG. 2 a program displaying on a screen a menu bar area 24 that provides several selectable commands including SORT, SCHEDULE, MESSAGES and EDITOR. The commands are selected using the up/down and right/left arrow keys of a conventional television remote. None of the described commands correspond to those specific functions recited in the claim language above, nor are the commands generated using dedicated remote control function buttons. Consequently, the first cited portion of Dias fails to illustrate a remote control having dedicated function buttons at all, let alone those buttons included in the above-recited claim language.

#### Serial No. 10/396,439

The second portion of Dias cited in the Office Action describes using a GUIDE/TV button 1312 to switch the program display from the PIP area to the entire television screen. FIG. 3 illustrates a remote control having several additional dedicated buttons including an INFO button and a VCR PLUS™ button. However, nowhere do FIG. 3 or the cited text illustrate or describe all of the features recited above such as "a highlight window location change button."

As asserted above, the remote control illustrated and described in Matthews is a standard remote control typically used with televisions (col. 7, lines 57-59 and FIG. 4). Thus, the remote control described in Matthews includes buttons having single numerical digits. arrows and START and MENU buttons, but Matthews fails to suggest or disclose a remote control having all of the above-recited features.

Accordingly, Applicants respectfully submit that amended independent claim 6 patentably distinguishes over Dias and Matthews, and should be allowable for at least the above-mentioned reasons.

#### NEW CLAIMS:

New claims 28 and 29 have been added. New claim 28 is directed to a method wherein ... "a changed highlight window is generated with reference to the calculated center point." Therefore, it is submitted that claim 28 patentably distinguishes over the prior art. Similar features are recited by new claim 29, with potentially differing scope and breadth, and therefore claim 29 also patentably distinguishes over the prior art.

### CONCLUSION:

There being no further outstanding objections or rejections, it is submitted that the application is in condition for allowance. An early action to that effect is courteously solicited.

Finally, if there are any formal matters remaining after this response, the Examiner is requested to telephone the undersigned to attend to these matters.

If there are any additional fees associated with filing of this Amendment, please charge the same to our Deposit Account No. 19-3935.

Respectfully submitted,

STAAS & HALSEY LLP

Date: *Nov. 15*, 2007

1201 New York Avenue, N.W., 7th Floor Washington, D.C. 20005 Telephone: (202) 434-1500 Facsimile: (202) 434-1501 ·

**By:~~** 

David J. Cutitta Registration No. 52,790

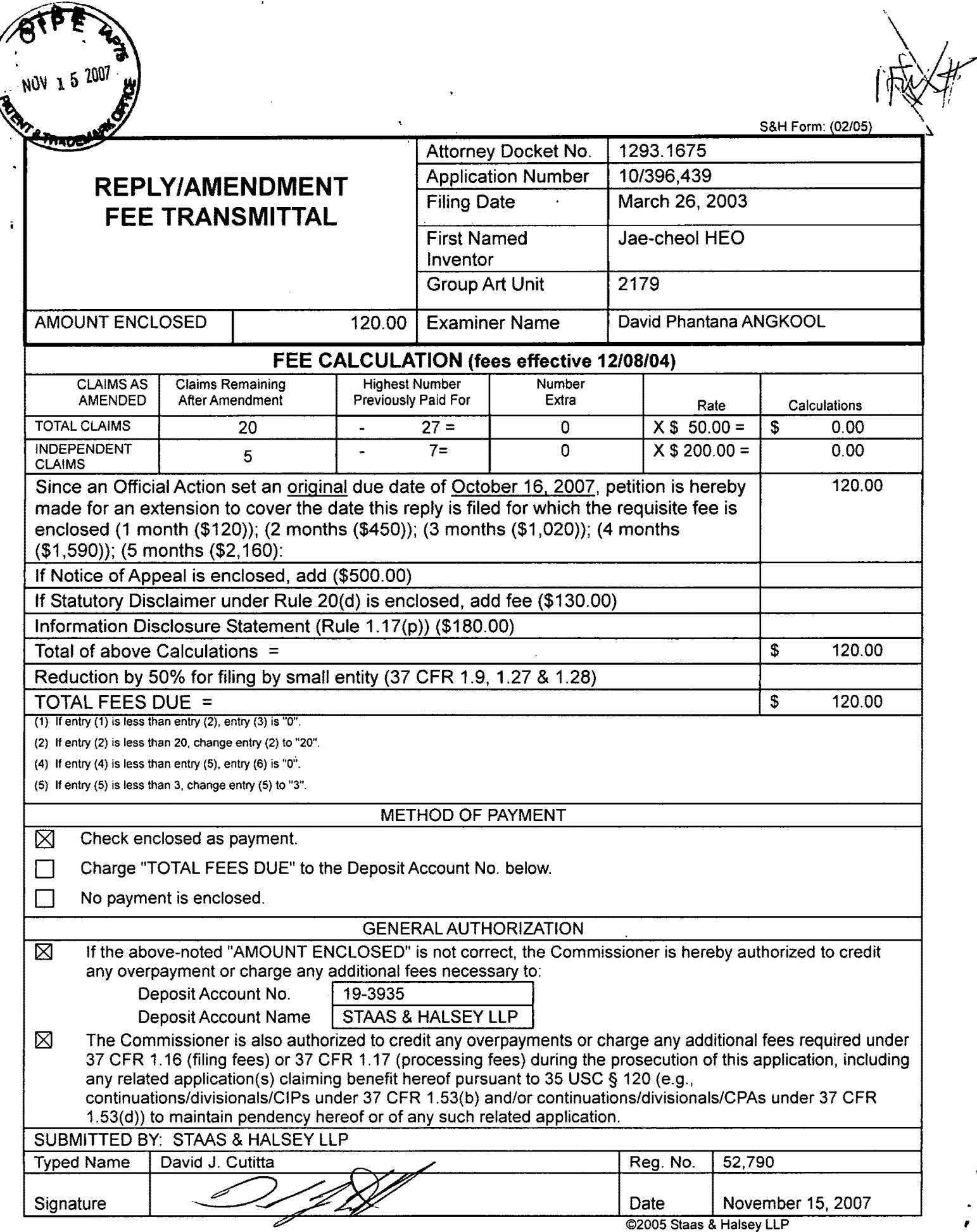

 $\cdot$ 

r.
PTO/SB/06 (07-06)

Approved for use through 1/31/2007. 0MB 0651-0032 U.S. Patent and Trademark Office; U.S. DEPARTMENT OF COMMERCE

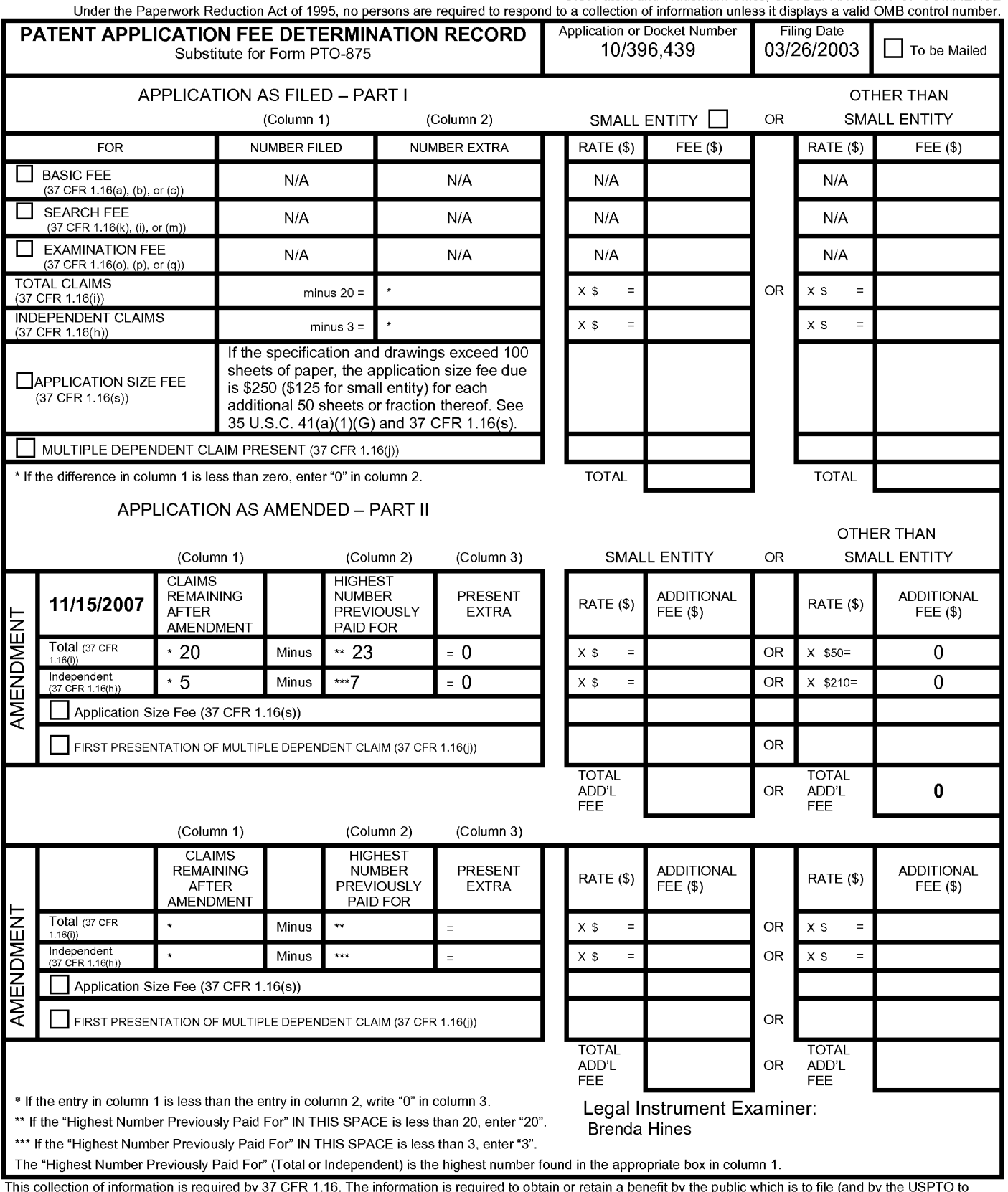

This collection of information is required by 37 CFR 1.16. The information is required to obtain or retain a benefit by the public which is to file (and by the USPTO to<br>process) an application. Confidentiality is governed preparing, and submitting the completed application form to the USPTO. Time will vary depending upon the individual case. Any comments on the amount of time you<br>require to complete this form and/or suggestions for reducin Department of Commerce, P.O. Box 1450, Alexandria, VA 22313-1450. DO NOT SEND FEES OR COMPLETED FORMS TO THIS ADDRESS. **SEND TO: Commissioner for Patents, P.O. Box 1450, Alexandria, VA 22313-1450.** 

*If* you need assistance in completing the form, call 1-800-PT0-9199 and select option 2.

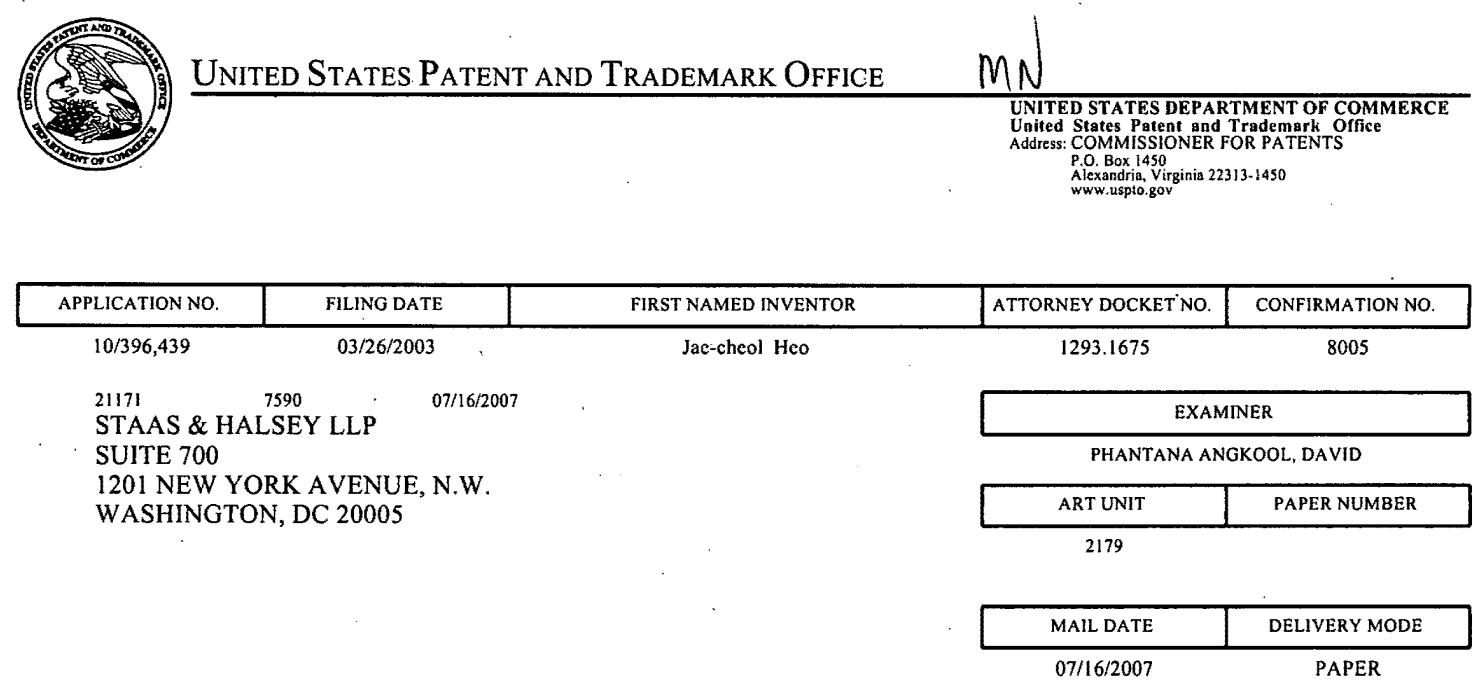

### **Please find below and/or attached an Office communication concerning this application or proceeding.**

The time period for reply, if any, is set in the attached communication.

 $\ddot{\phantom{0}}$ 

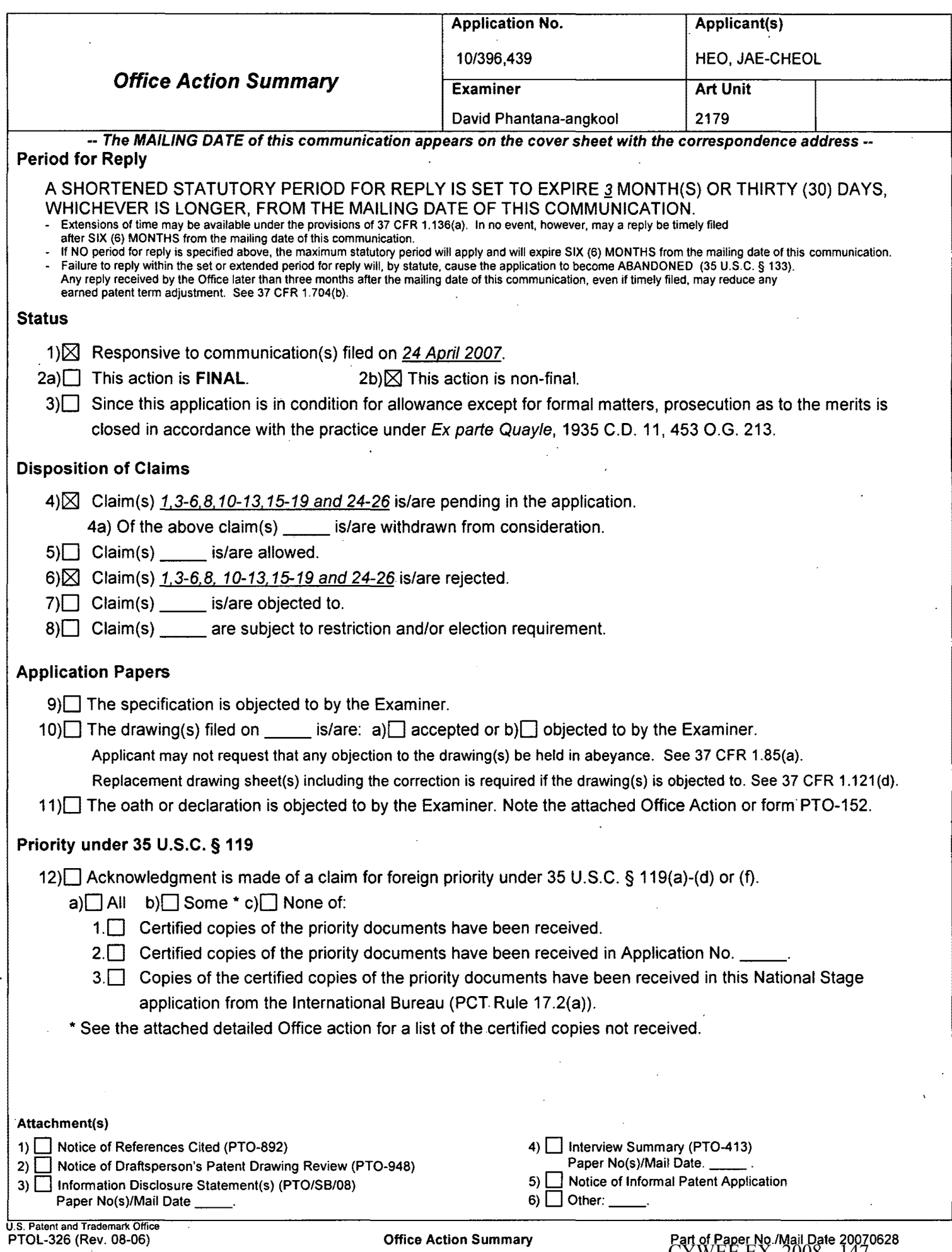

 $\bar{\mathcal{A}}$ 

 $\sim$   $\sim$ 

 $\hat{\mathcal{F}}$ 

 $\lambda$ 

### **DETAILED ACTION**

1. This action is responsive to the following communications: Amendment filed on 04/24/2007.

2. Applicant amended claims 1, 6, 8, 19, 24, and 25.

- 3. Applicant canceled claims 2, 7, 9, 23.
- 4. Claims  $1, 3-6, 8, 10-13, 15-19,$  and  $24-26$  are still pending.

#### **Continued Examination Under 37 CFR 1.114**

5. A request for continued examination under 37 CFR 1.114, including the fee set forth in 37 CFR 1.1 ?(e), was filed in this application after final rejection. Since this application is eligible for continued examination under 37 CFR 1.114, and the fee set forth in 37 CFR 1.17(e) has been timely paid, the finality of the previous Office action has been withdrawn pursuant to 37 CFR 1.114. Applicant's submission filed on 04/24/07 has been entered.

### **Claim Rejections** - **35 USC** § **103**

#### 6. The following is a quotation of 35 U.S.C. 103(a) which forms the basis for all obviousness

rejections set forth in this Office action:

(a) A patent may not be obtained though the invention is not identically disclosed or described as set forth in section 102 of this title, if the differences between the subject matter sought to be patented and the prior art are such that the subject matter as a whole would have been obvious at the time the invention was made to a person having ordinary skill in the art to which said subject matter pertains. Patentability shall not be negatived by the manner in which the invention was made.

7. **Claims 1, 3- 6, 8, 10 -13, 15-19, and 24- 26 are rejected under 35 U.S.C. 103(a) as being** 

**unpatentable by Dias et al., US# 6,122,011 (hereinafter Dias) in view of Matthews et al., US#** 

#### **6,898,765 B2 (hereinafter Matthews).**

In regard to **independent claim 1,** Dias shows a method of setting a highlight window in an image

reproducing system, the method comprising:

- receiving remote control signals from a remote controller having a highlight selection function (Column 2, lines 17-26, Dias shows a remote control with a highlight selection function);
- decoding the remote control signals received from the remote controller; generating a highlight window according to highlight setting values when the decoded remote control signals are highlight function codes (Column 2, lines 23-29, Dias shows a highlight window in Figure 1 controlled by a remote control signal};
- controlling a video parameter of video signals displayed in the generated highlight window (Column 2: 44-68, Dias shows the user can change the video area (Fig.1 # 12} displayed in the generated highlight window).
- checking whether a highlight function is in an on state when the decoded remote control signals are the highlight function codes; and displaying an initially set highlight window when the highlight function is in an off state (Column 2, lines 23-26. Dias shows a visual distinction from an ON state to an OFF state. Dias method and apparatus further shows a user interface displaying the status of the highlight window in Figure 1).

Dias shows a method of setting a highlight window using a remote controller. Dias does not specifically shows wherein a highlighted window size is variable by a highlight setting values input by a user. However in the same field of invention Matthews shows a user changing the size of the menu by using the remote controller in Col. 11, lines 28-41. The user selects the variable menu size by using the remote controller ( 11, 28-41 }. Both Dias and Matthews shows the user highlights the menu using the remote controller. Accordingly it would have been obvious to one of ordinary skill in the art at the time of the invention was made to modify the method of selecting highlight windows as shown by Dias to incorporate changing the size of the menu using the remote controller as taught by Matthews ( 11, 28-41 ), thus allowing the user to change the size of the display objects.

**As for dependent claim 3,** Dias suggests a method wherein the highlight window setting values comprises: size and location values (Figure 1).

**As for dependent claim 4,** Dias suggests a method wherein the controlling of the video parameter

comprises: controlling an offset and a gain of video signals (Column 2, lines 44-55. Dias further shows the real time telecast television program is displayed in video area 12. This display {video area 12) appears as a PIP window generated by a PIP chip. As the microprocessor changes the television turner, it also changes the program displayed in the video area 12 to reflect the local channel number to which the tuner is set. These changes are in response to the user input, via the remote control, as the user selects the desired operation (Dias, 2:49-63).

**As for dependent claim 5,** Dias suggests a method wherein the generating of the highlight window comprises: generating more than one window {Figure 1).

#### **As for independent claim 6:**

Dias shows an apparatus for setting a highlight window in an image reproducing system receiving a signal from a remote controller, the apparatus comprising:

- a remote control sensor detecting wirelessly transferred functional codes, which are generated from the remote controller (Column 3, lines 24-26);
- a control unit checking highlight setting values in an on state of a highlight function when the functional codes, which are detected in the remote control sensor, are highlight data (Column 3, lines 24-41);
- an image process unit generating a window corresponding to the highlight setting values, receiving video data from an external source, and decoding the video data; and a highlight signal change unit controlling a parameter of the video data included in the window and generated by the image process unit (Figure 4, Column 3, lines 65 to Column 4, lines 35, Dias shows receiving a video signal from an external source (Fig. 7# 1272) and controlling the parameter of the video through an overlay window, see cited figure).
- wherein the remote controller comprises a highlight function on/off button (2:23-32), a highlight window size change button (3:45-52), and a highlight window location change button to generate the functional codes having the highlight data (2:23-32, 3:45-52).

Dias shows a method of setting a highlight window using a remote controller. Dias does not specifically shows wherein the window size is changeable by a user. However in the same field of invention

Matthews shows a user changing the size of the menu by using the remote controller in Col. 11, lines 28- 41. The user selects the variable menu size by using the remote controller (11, 28-41). Both Dias and Matthews shows the user highlights the menu using the remote controller. Accordingly it would have been obvious to one of ordinary skill in the art at the time of the invention was made to modify the method of selecting highlight windows as shown by Dias to incorporate changing the size of the menu using the remote controller as taught by Matthews (11, 28-41), thus allowing the user to change the size of the display objects.

#### **As for independent claim 8:**

Dias shows an apparatus for setting a highlight window in an image reproducing system receiving a signal from a remote controller, comprising:

- a main body unit receiving a wirelessly transferred highlight functional code generated from the remote controller, and generating a highlight window and video data (Figure 4) representing an image to be displayed in the highlight window according to the wirelessly transferred highlight functional code (Column 3, lines 24-41 and Column 4, lines 1-35);
- wherein the wirelessly transferred highlight functional code generated from the remote controller comprises: one of a highlight window location control signal, and a video data parameter control signal (2:23-32, 3:45-52).

Dias shows a method of setting a highlight window using a remote controller. Dias does not specifically shows a highlight window size control signal. However in the same field of invention Matthews shows a user changing the size of the menu by using the remote controller in Col. 11, lines 28-41. The user selects the variable menu size by using the remote controller (11, 28-41). Both Dias and Matthews shows the user highlights the menu using the remote controller. Accordingly it would have been obvious to one of ordinary skill in the art at the time of the invention was made to modify the method of selecting highlight windows as shown by Dias to incorporate changing the size of the menu using the remote controller as taught by Matthews (11, 28-41), thus allowing the user to change the size of the display objects.

As for **dependent claim 10,** Dias shows an apparatus wherein the image reproducing system is connected to one of an external monitor and an internal monitor each having a screen, and the main body unit adjusts one of a location and a size of the highlight window with respect to the screen (Figure 7# 1280, 4:1-35).

As for **dependent claim 11,** Dias shows an apparatus of claim 10, wherein the main body unit adjusts the video data according to the adjustment of the one of the location and the size of the highlight window (2: 44-68).

As for **dependent claim 12,** Dias shows an apparatus wherein the main body unit comprises: a remote control sensor detecting the wirelessly transferred highlight functional codes, which are generated from the remote controller(Column 2, lines 17-26, Dias shows a remote control with a highlight selection function, where the cursor highlights the selection); a control unit decoding the wirelessly transferred highlight functional code to generate a highlight setting value; and an image process unit generating the highlight window according to the highlight setting value (Figure 3, Column 3, lines 24-41).

As for **dependent claim 13,** Dias shows an apparatus of claim 12, wherein the main body unit further comprises: a highlight signal change unit adjusting a parameter of the video data to display the image in the highlight window; wherein the parameter of the video data comprises; at least one of an offset and a gain of the video data to emphasize the image included in the highlight window (Column 2: 23-32 and 44- 68, 3:45-52; Dias shows the user can change the video area (Fig.1 # 12) displayed in the generated highlight window).

As for dependent claim 15, Dias shows an apparatus wherein the highlight signal change unit adjusts the image to be displayed in the highlight window according to the adjusted parameter of the video data (Figure 4, 2: 44-68).

As for dependent claim 16, Dias shows an apparatus of claim 13, wherein the image reproducing system is connected to a display panel, and the main body unit further comprises: a panel driving unit converting the adjusted video data into a low voltage differential signal to optimally transfer the video data to the display panel (Figure 7# 1296, converts RGB signal for display unit).

As for dependent claim 17, Dias shows an apparatus of claim 13, wherein the image reproducing system

CYWEE EX. 2008 - 152

is connected to one of an external display panel and an internal panel each having a screen, and the highlight window is displayed on a portion of the screen (Figure 7# 1280, 4:1-35).

As for **dependent claim 18,** Dias shows an apparatus of claim 17, wherein the highlight signal change unit adjusts the video data to highlight the image displayed in the highlight window more than another image displayed on an outside of the highlight window in the screen (see highlight window in Figure 4). In regard to **independent claim 19,** Dias shows an apparatus for setting a highlight window in an image reproducing system having a display panel with a screen and receiving a signal from a remote controller, comprising:

- a main body unit receiving a wirelessly transferred highlight functional code generated from the remote controller, and generating a highlight window having a boundary included in the screen and displayed (Figure 4) on the screen according to the wirelessly transferred highlight functional code (Column 3, lines 24-41 and Column 4, lines 1-35);
- wherein the receiving a wirelessly transferred highlight functional code comprises: receiving a highlight window size control signal (2: 23-32, 3:45-52), a highlight window location control signal (2:23-32), and a video data parameter control signal (2:44-55).

#### As for **dependent claim 24:**

Dias shows a method of setting a highlight window in an image reproducing system receiving a signal from a remote controller. the method comprising:

- receiving a wirelessly transferred highlight functional code generated from the remote controller (Column 2, lines 17-26, Dias shows a remote control with a highlight selection function);
- generating a highlight window and video data representing an image to be displayed in the highlight window according to the wirelesslv transferred highlight functional code comprises (Column 2, lines 23-29, Dias shows a highlight window in Figure 1 controlled by a remote control signal):
- receiving one of a highlight on/off signal, a highlight widow size control signal, a highlight window location control signal. and a video data parameter control signal (Column 2: 44-68, Dias shows

the user can change the video area (Fig.1  $\#$  12) displayed in the generated highlight window), wherein the image reproducing system is connected to one of an external monitor and an internal monitor each having a screen, and the generating a highlight window comprises: adjusting one of a location and a size of the highlight window with respect to the screen according to a corresponding one of the highlight window size control signal and the highlight window location control signal (2: 44-55).

As for dependent claim 25, Dias suggests a method of claim 23, wherein the generating of the video data comprises: adjusting a parameter of the video data to emphasize the image included in the highlight window according to the video data parameter control signal (Figure 4).

As for **dependent claim 26,** Dias suggests a method of claim 25, wherein the adjusting of the parameter of the video data comprises: highlighting the image displayed in the highlight window more than another image displayed on an outside of the highlight window in the screen (see highlight window in Figure 4).

**It is noted that any citation to specific, pages, columns, lines, or figures in the prior art references and any interpretation of the references should not be considered to be limiting in any way. A reference is relevant for all it contains and may be relied upon for all that it would have reasonably suggested to one having ordinary skill in the art. In re Heck, 699 F .2d 1331, 1332- 33,216 USPQ 1038, 1039 (Fed. Cir. 1983) (quoting** In **re Lemelson, 397 F.2d 1006,1009, 158 USPQ 275,.277 (CCPA 1968)).** 

The **Examiner notes MPEP** § **2144.01, that quotes In re Preda, 401 F.2d 825,159 USPQ 342, 344 (CCPA 1968) as stating "in considering the disclosure of a reference, it is proper to take into account not only specific teachings of the reference but also the inferences which one skilled in the art would reasonably be expected to draw therefrom." Further MPEP 2123, states that "a reference may be relied upon for all that it would have reasonably suggested to one having ordinary skill the art,** including **nonpreferred embodiments. Merck** & **Co. v. Biocraft Laboratories, 874 F.2d 804, 10 USPQ2d 1843 (Fed. Cir.), cert. denied, 493 U.S. 975 (1989).** 

### Response to Arguments

8. Applicant's arguments with respect to claims 1, 3, 4, 6, 8, 10, and 11 have been considered but are moot in view of the new ground(s) of rejection.

### **Conclusion**

9. The prior art made of record and not relied upon is considered pertinent to applicant's disclosure. Any inquiry concerning this communication or earlier communications from the examiner should be directed to David Phantana-angkool whose telephone number is 571-272-2673. The examiner can normally be reached on M-F, 9:00-5:30.

If attempts to reach the examiner by telephone are unsuccessful, the examiner's supervisor, Weilun Lo can be reached on 571-272-4847. The fax phone number for the organization where this application or proceeding is assigned is 571-273-8300.

Information regarding the status of an application may be obtained from the Patent Application Information Retrieval (PAIR) system. Status information for published applications may be obtained from either Private PAIR or Public PAIR. Status information for unpublished applications is available through Private PAIR only. For more information about the PAIR system, see http://pair-direct.uspto.gov. Should you have questions on access to the Private PAIR system, contact the Electronic Business Center (EBC) at 866-217-9197 (toll-free).

DP

**WEILUNLO**  SUPERVISORY PATENT **EXAMJNER** 

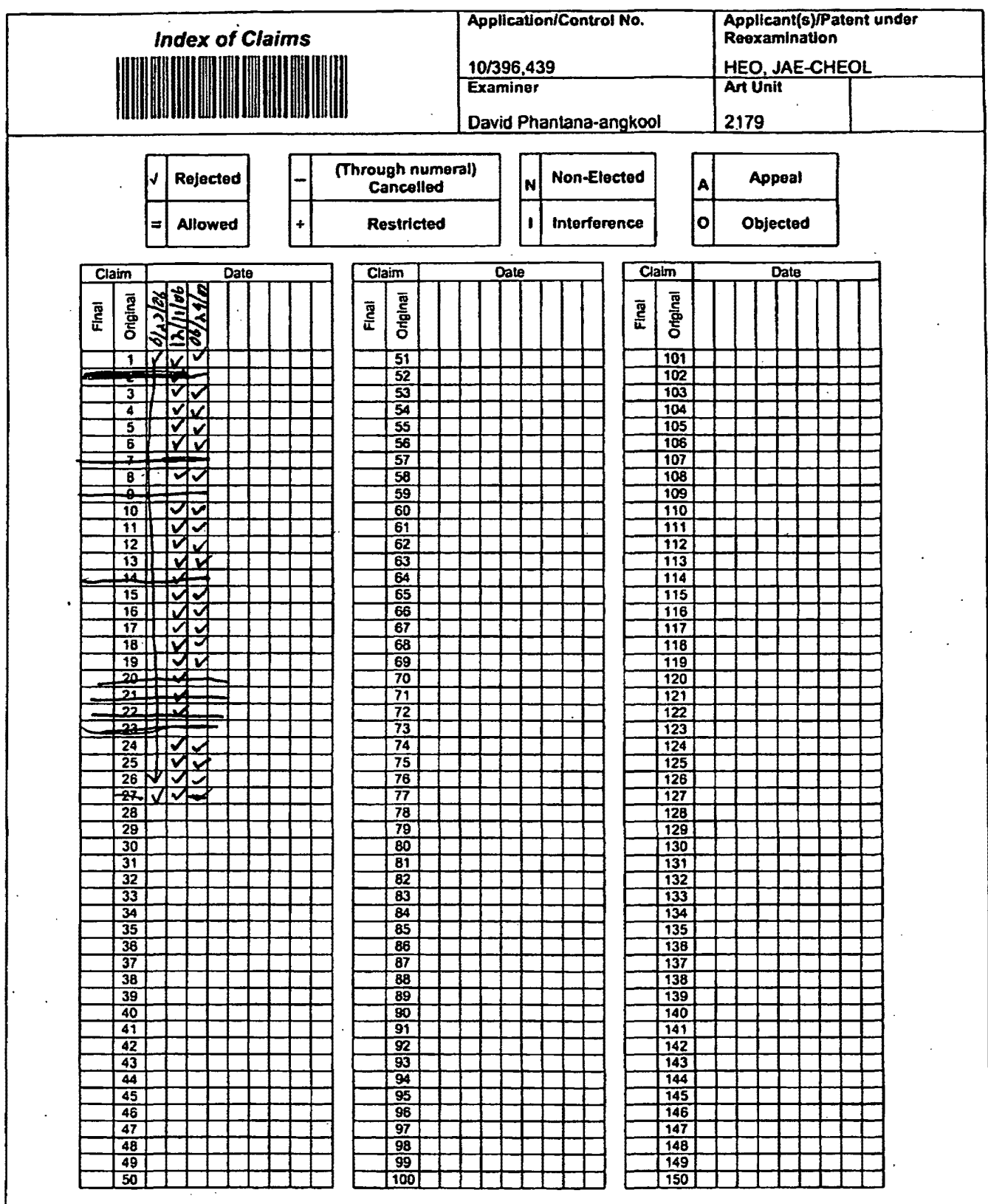

U.S. Patent and Trademark Office

 $\ddot{\phantom{a}}$ 

Part of Paper No. 20060623

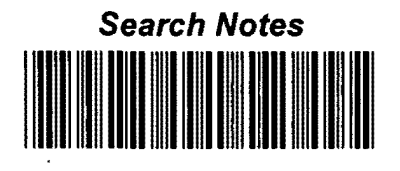

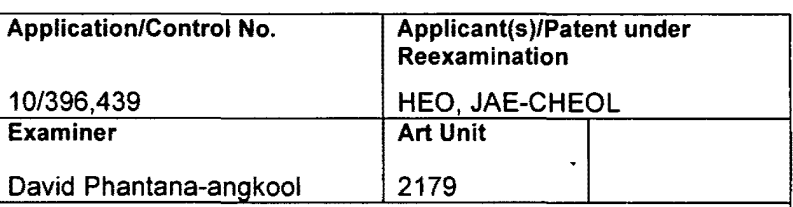

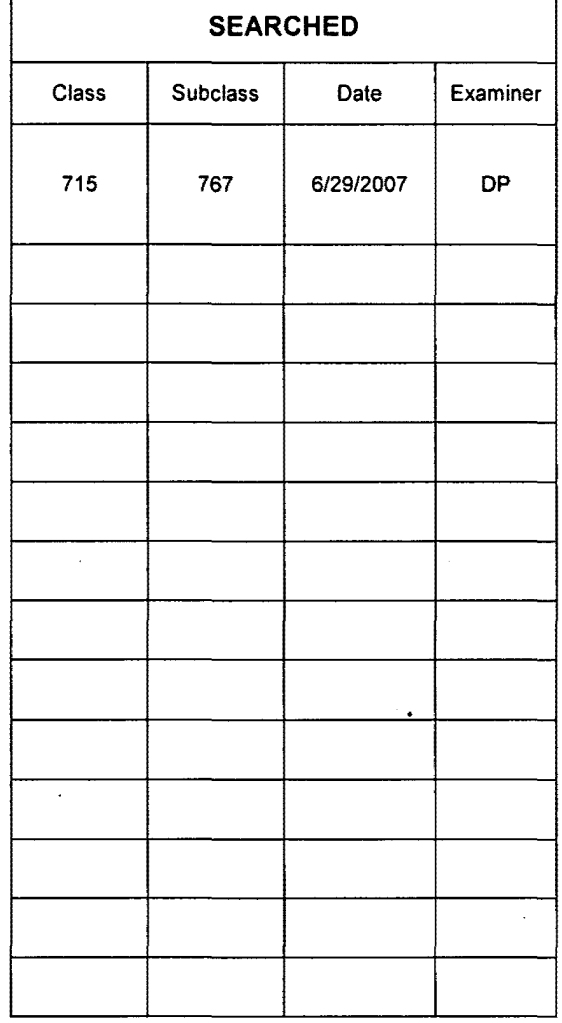

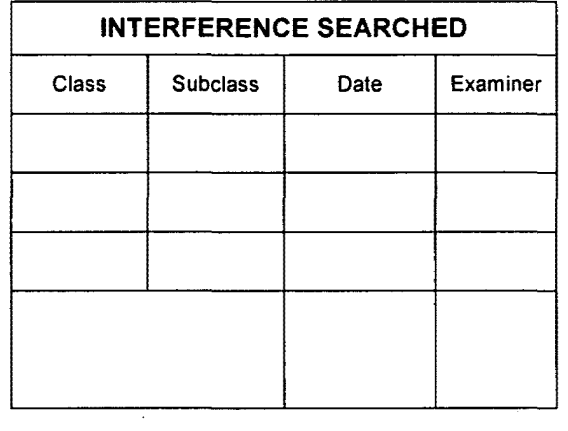

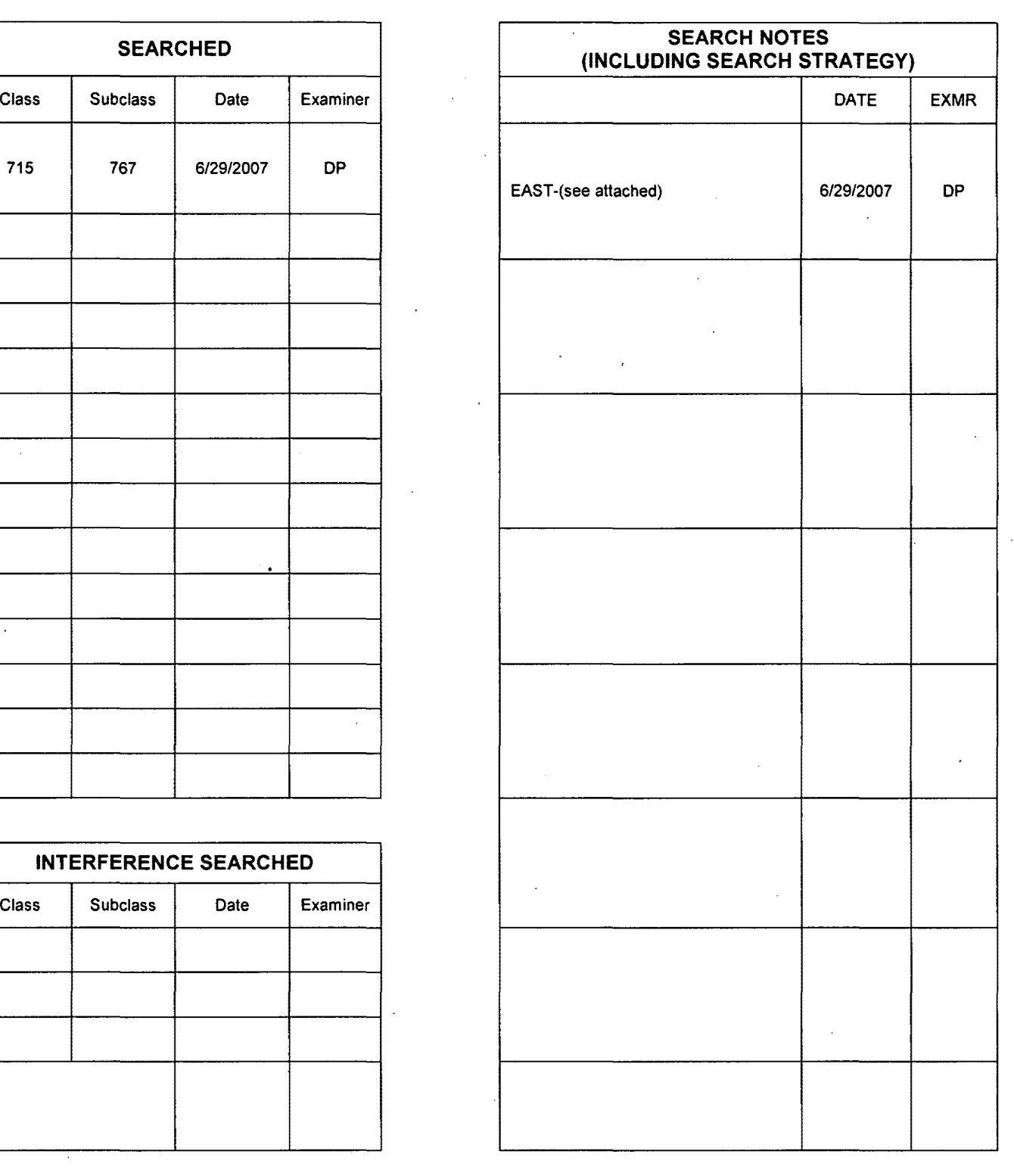

U.S. Patent and Trademark Office **Part of Paper No. 20070628** 

÷,

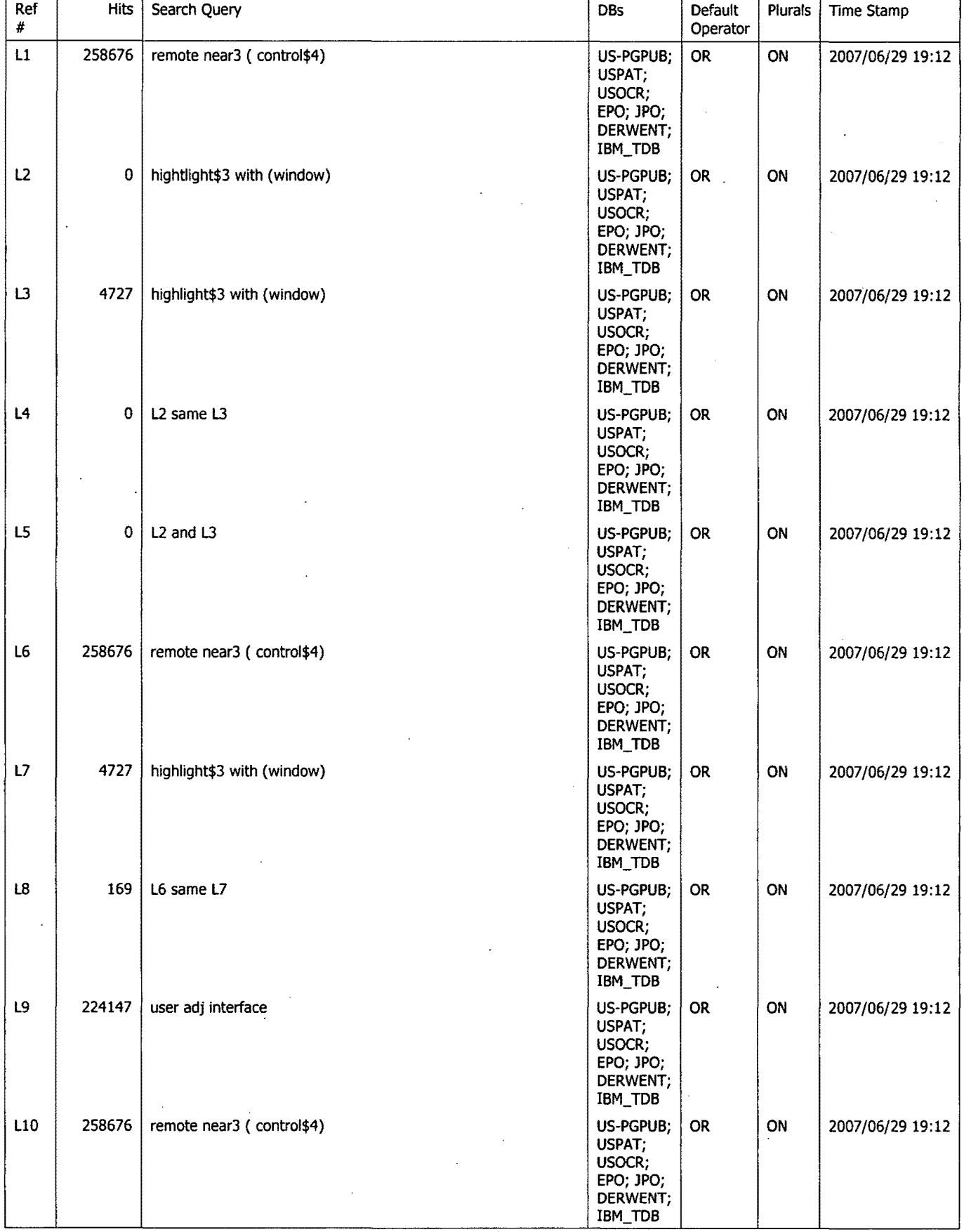

6/29/2007 7:15:25 PM Page **1** 

C:\Documents and Settings\dphantanaangkool\My Documents\EAST\Workspaces\10396439 (hi**ghlight window 7emote ERG**).wsp

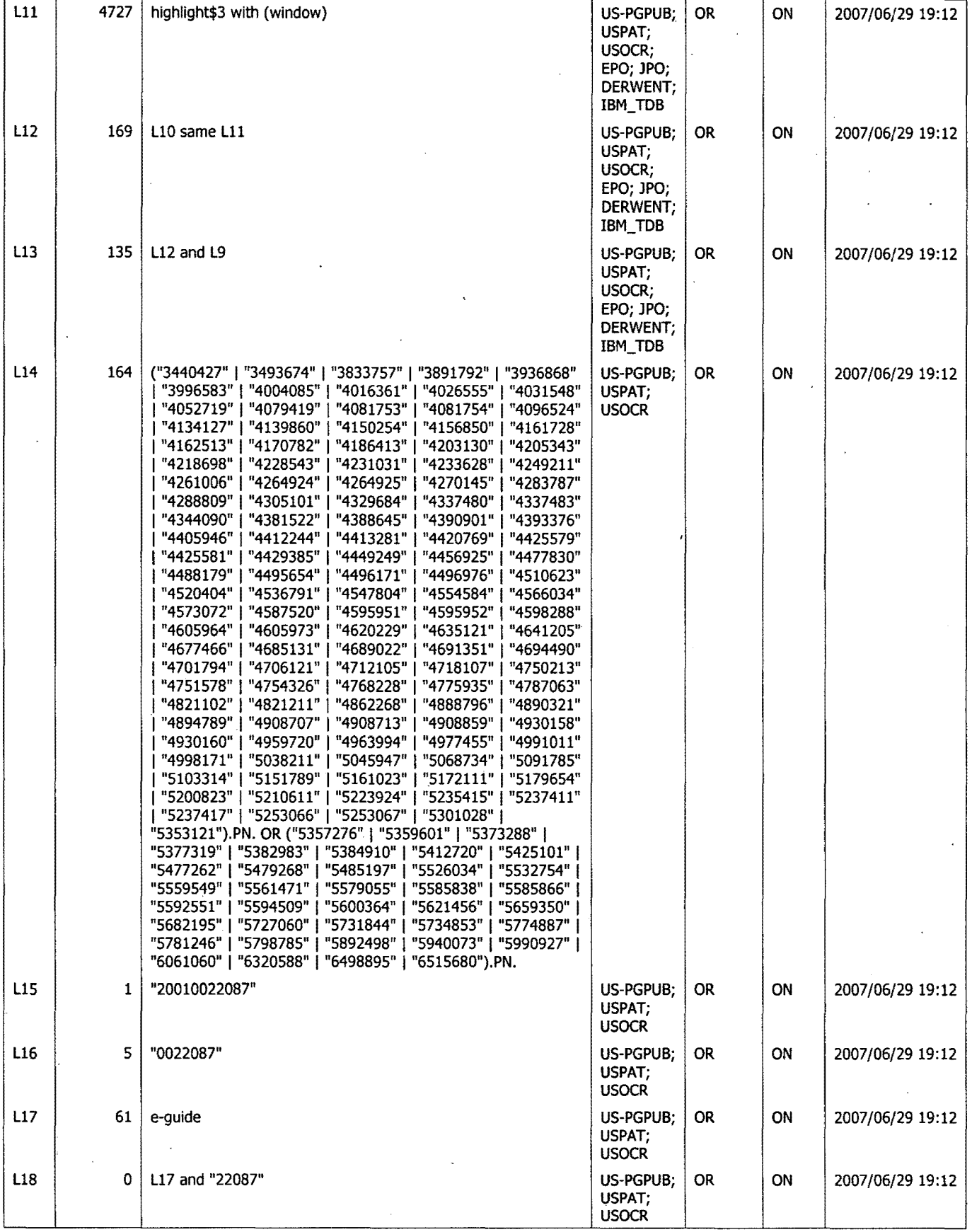

6/29/2007 7:15:25 PM Page 2

C:\Documents and Settings\dphantanaangkool\My Documents\EAST\Workspaces\10396439 (highlight window remote EPG).wsp

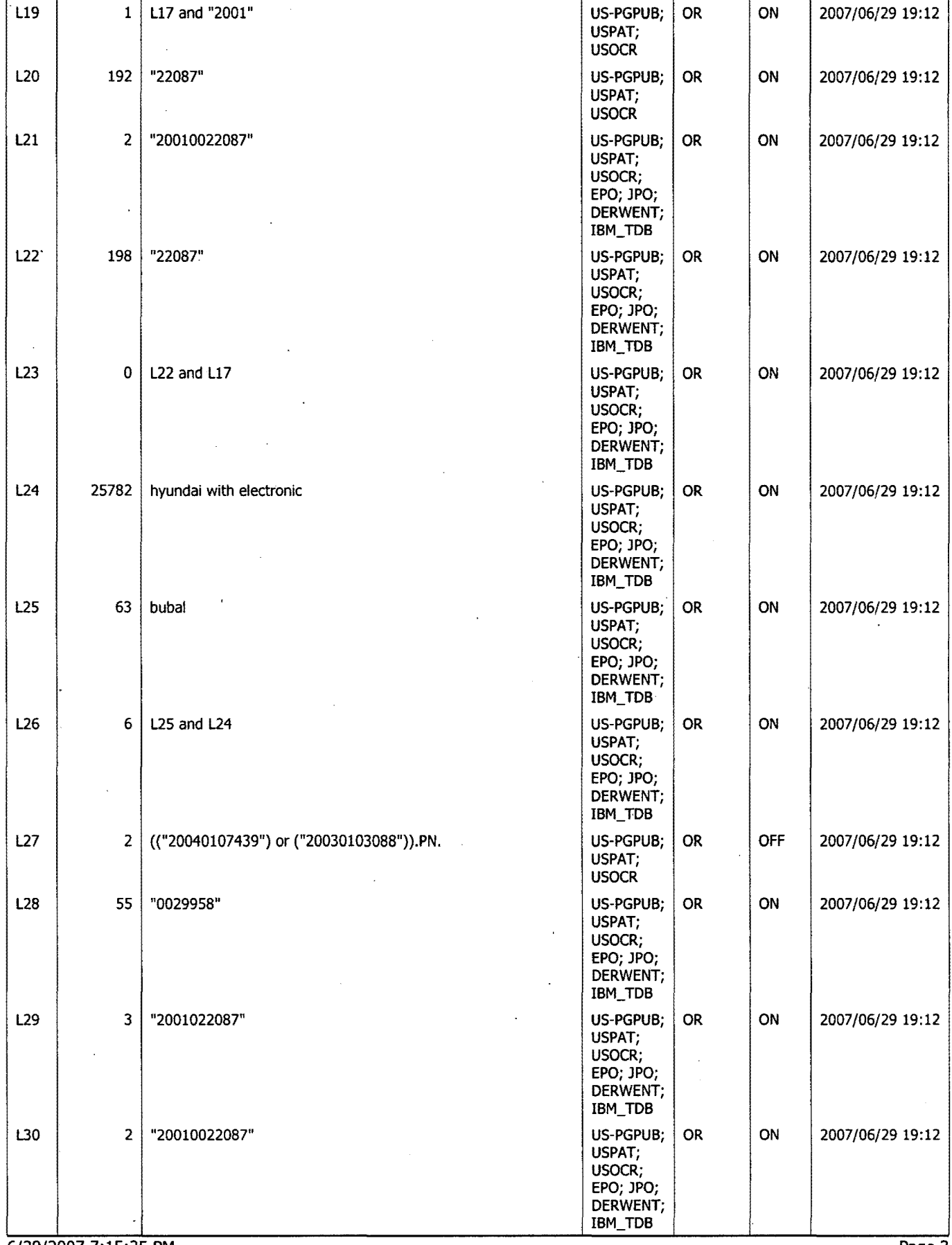

6/29/2007 7:15:25 PM Page 3 C:\Documents and Settings\dphantanaangkool\My Documents\EAST\Workspaces\10396439 (highlight window remote EPG).wsp<br>CYWEE EX. 2008 - 160

 $\bar{\mathbf{v}}$ 

 $\tilde{\mathbf{t}}$  .

 $\cdot$ 

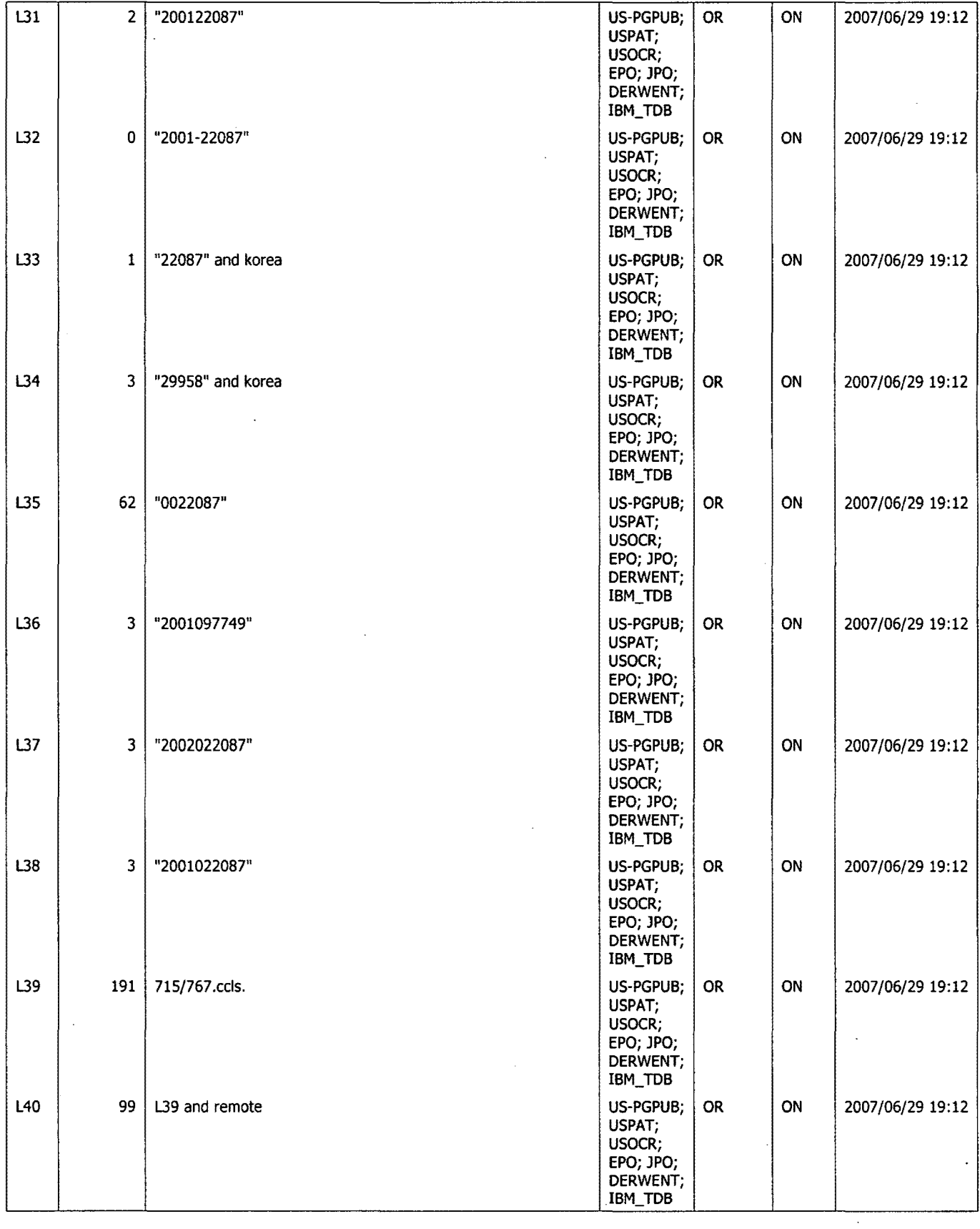

ä,

 $\ddot{i}$ 

 $\bar{z}$ 

 $\ddot{\phantom{a}}$ 

 $\ddot{\phantom{a}}$ 

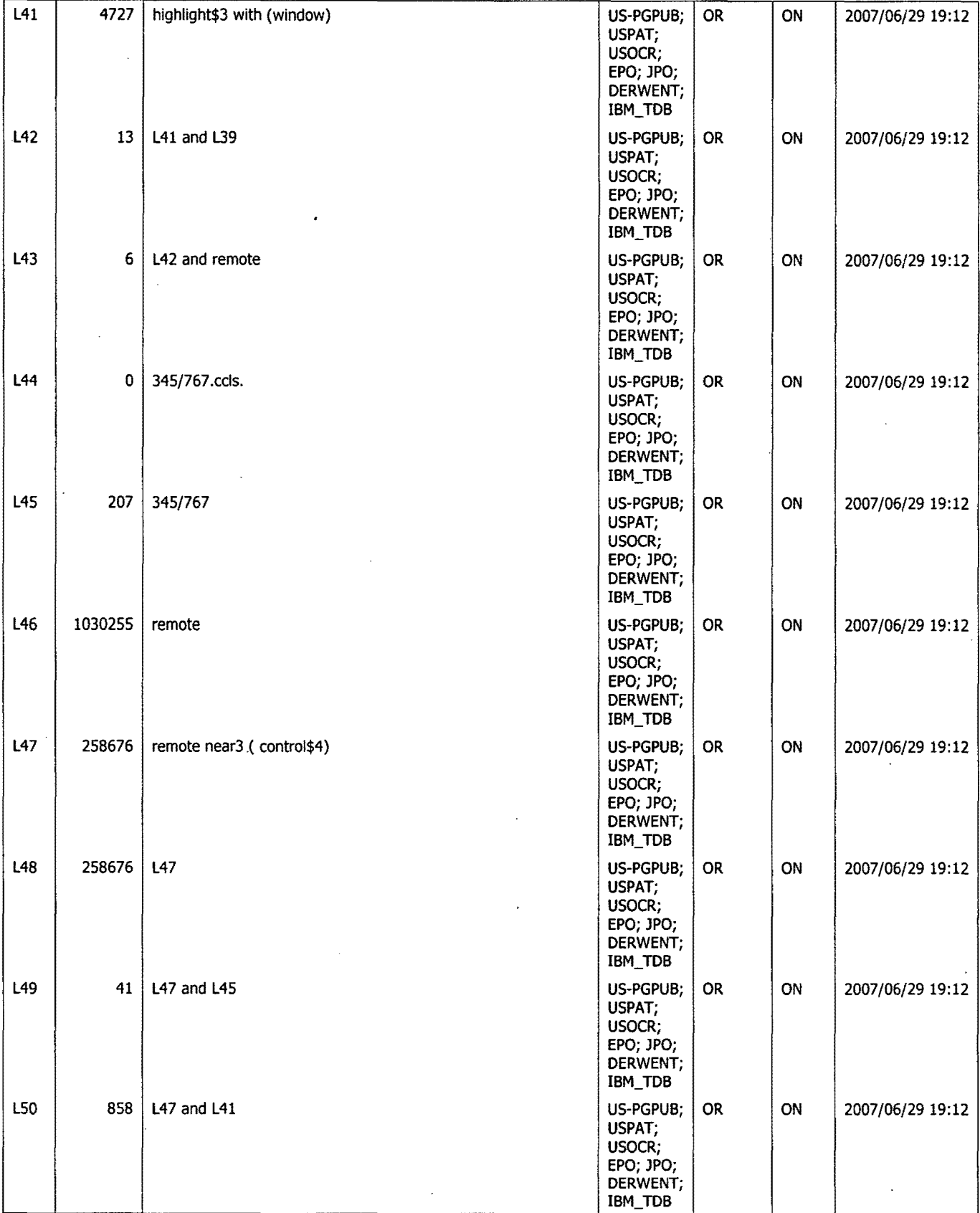

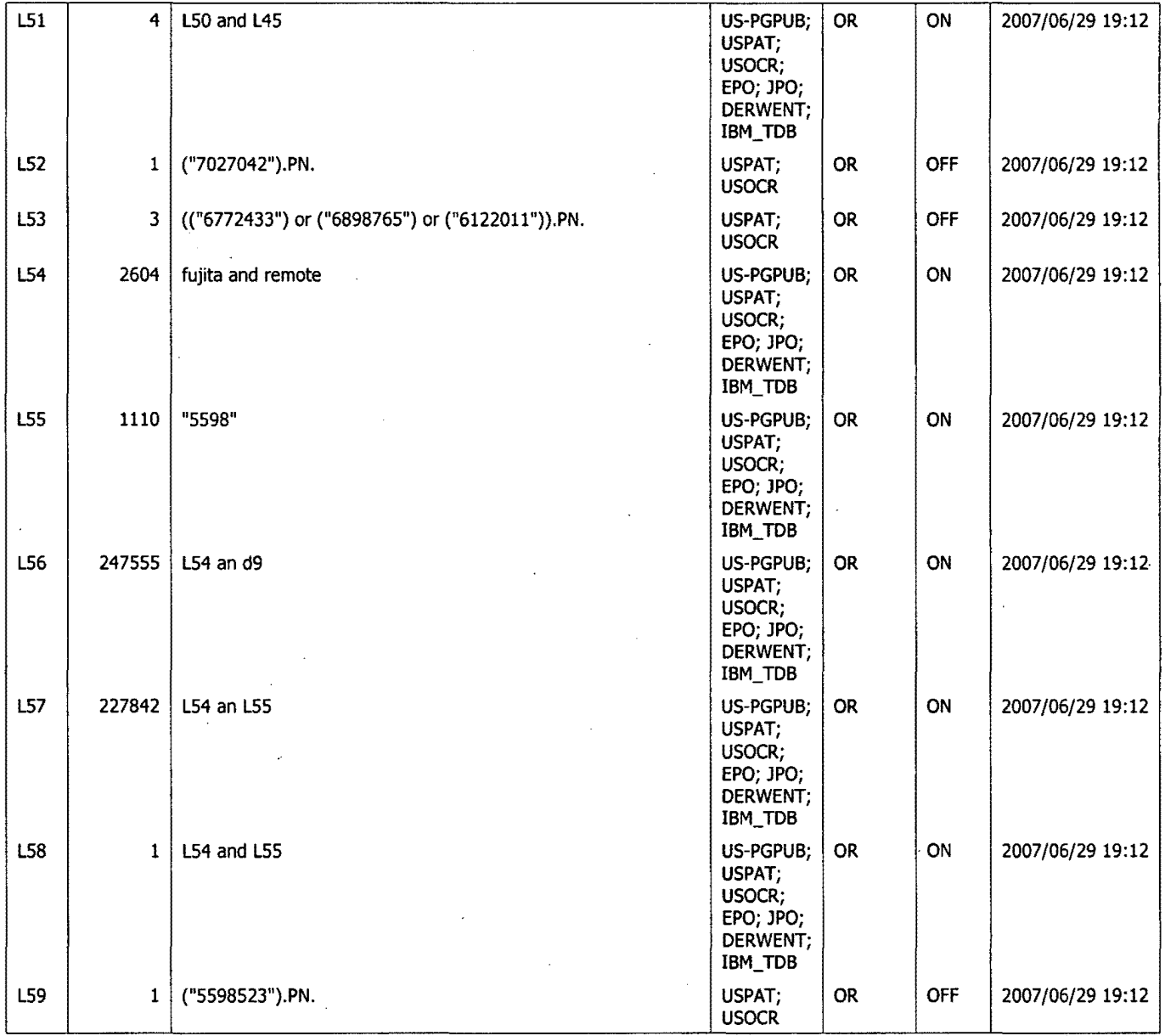

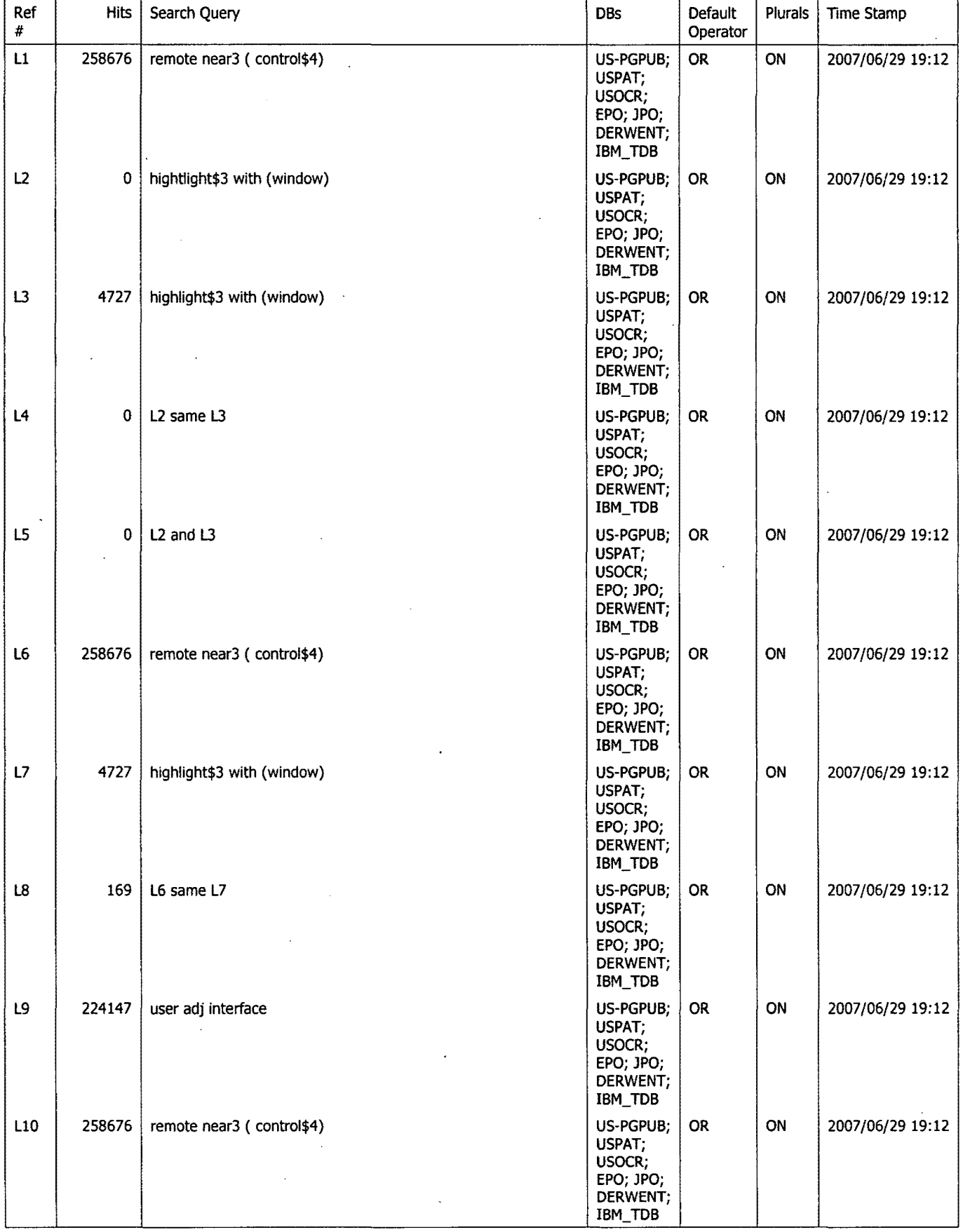

 $\cdot$ 

 $\ddot{\phantom{0}}$ 

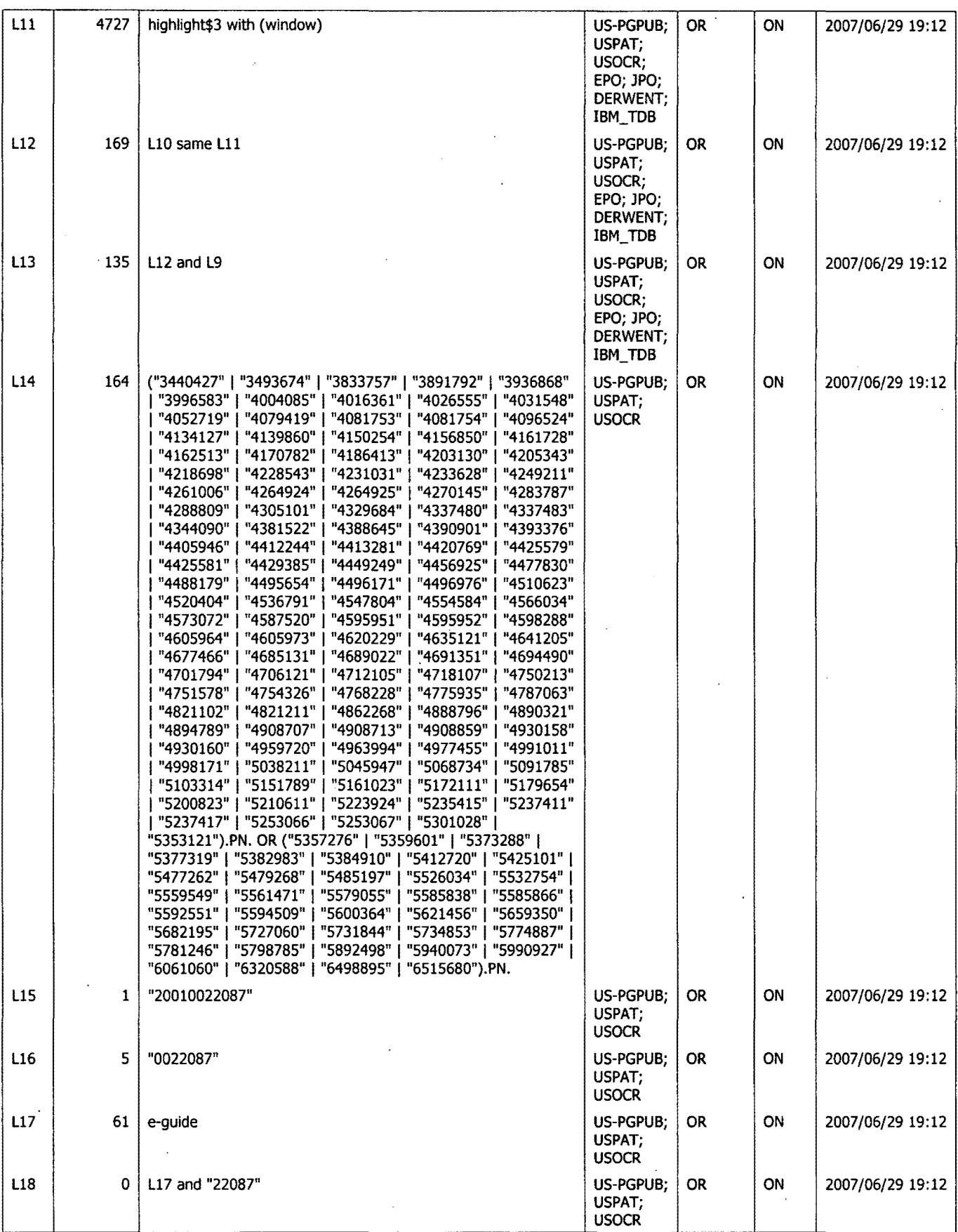

6/29/2007 7:15:32 PM Page 2 C:\Documents and Settings\dphantanaangkool\My Documents\EAST\Workspaces\10396439 (hi**gh\ight w**indow yamate EPG).wsp

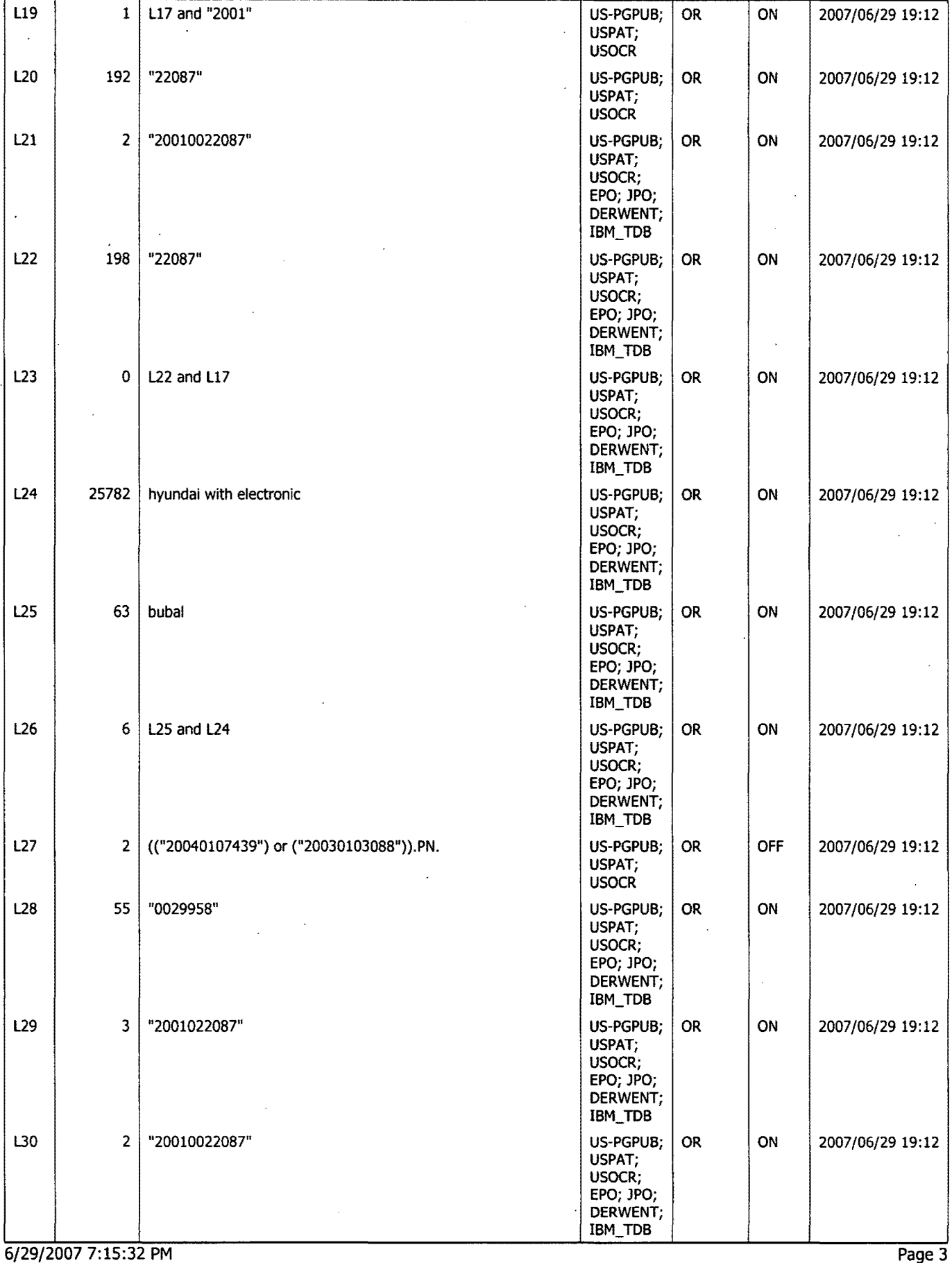

C:\Documents and Settings\dphantanaangkool\My Documents\EAST\Workspaces\10396439 (highlight window 78m8te EBG) wsp

 $\ddot{\phantom{a}}$ 

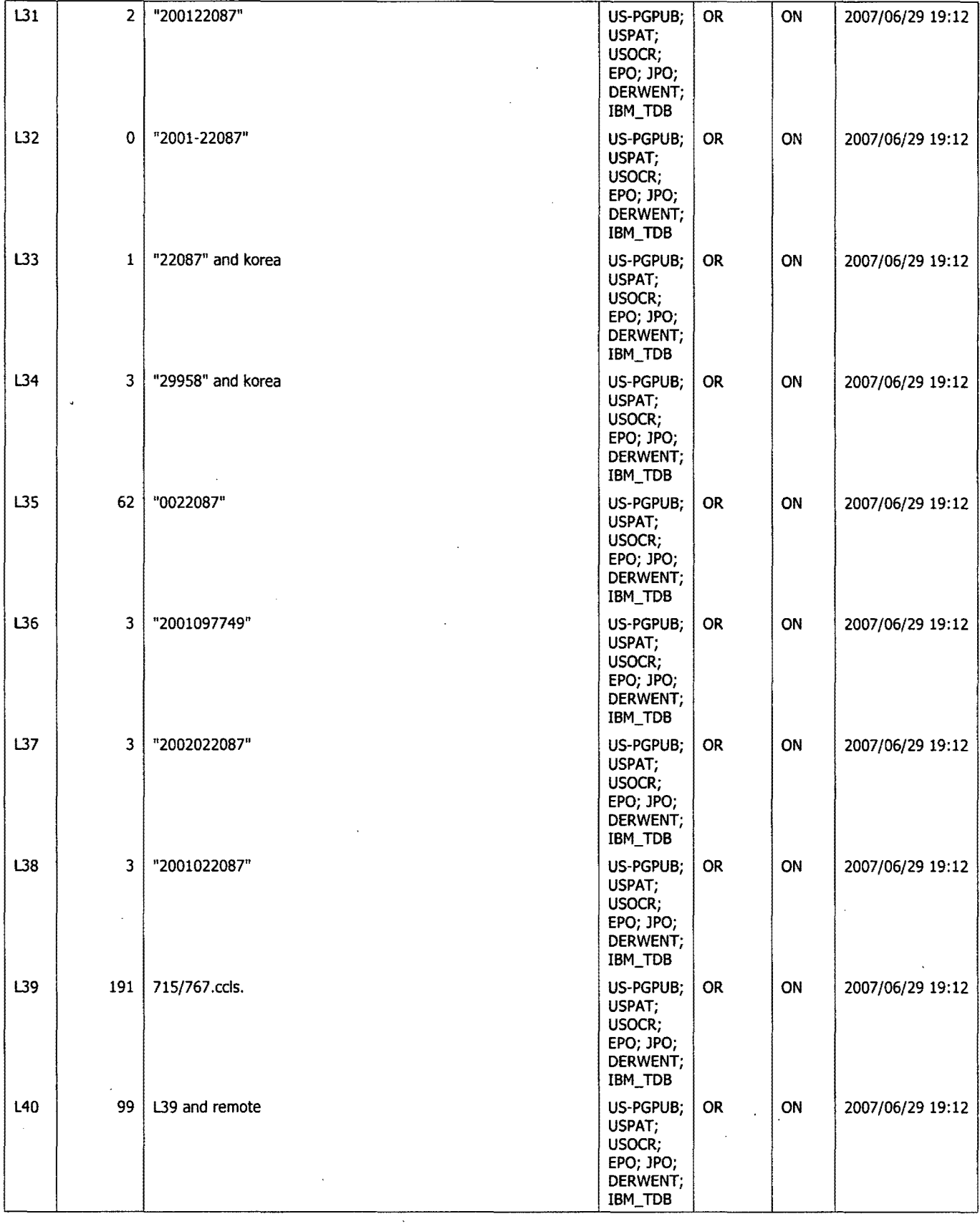

 $\bar{z}$ 

 $\bar{\gamma}$ 

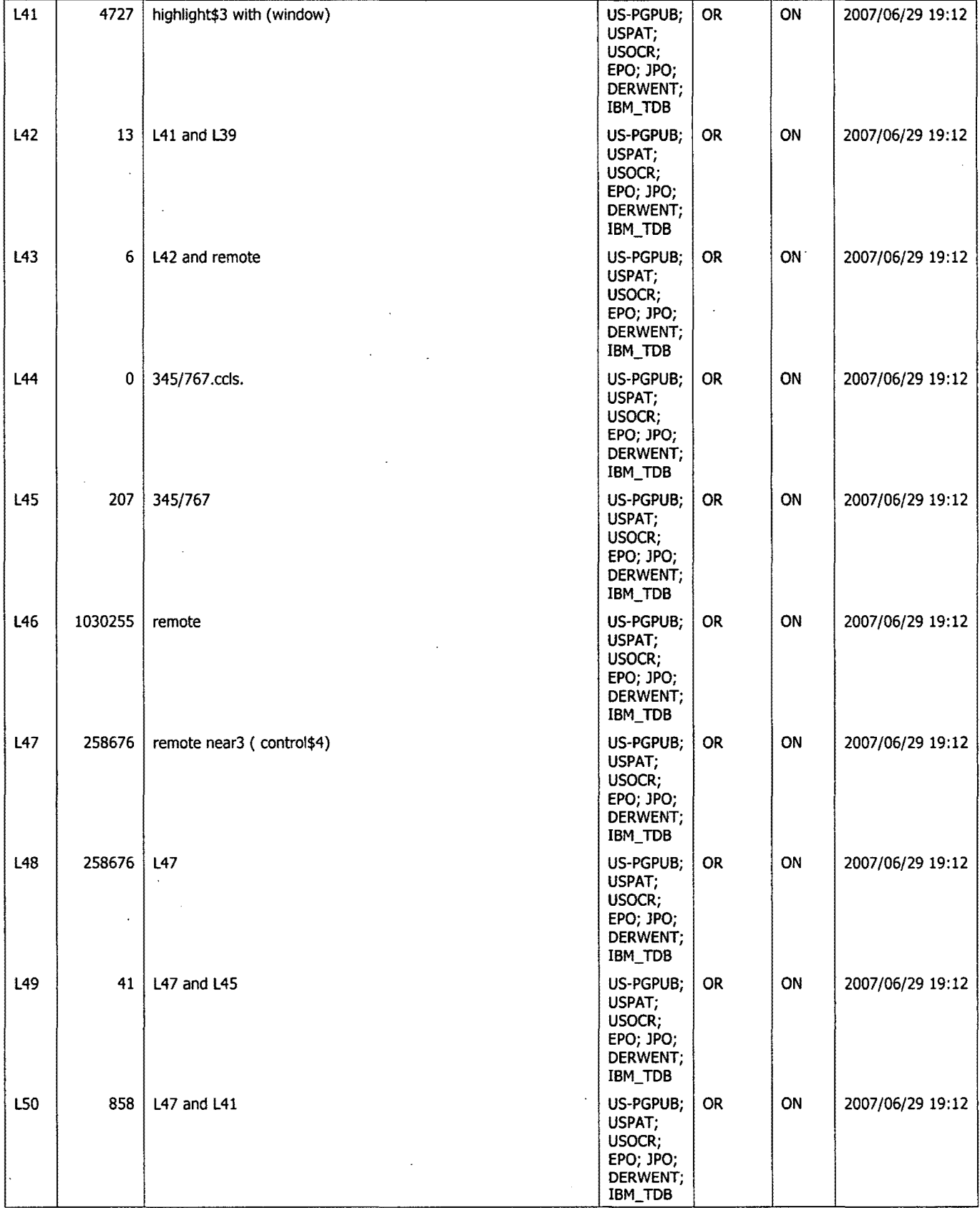

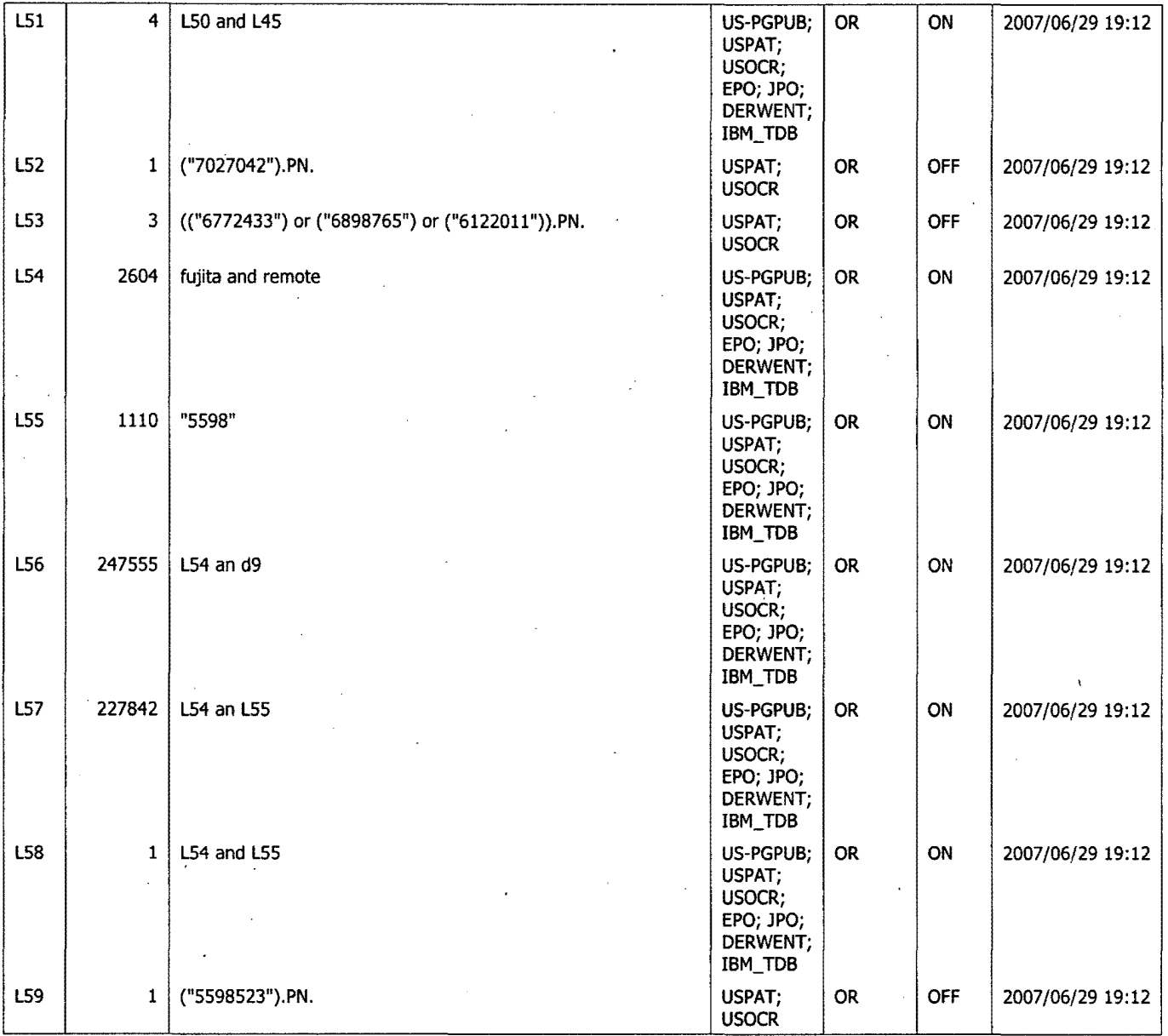

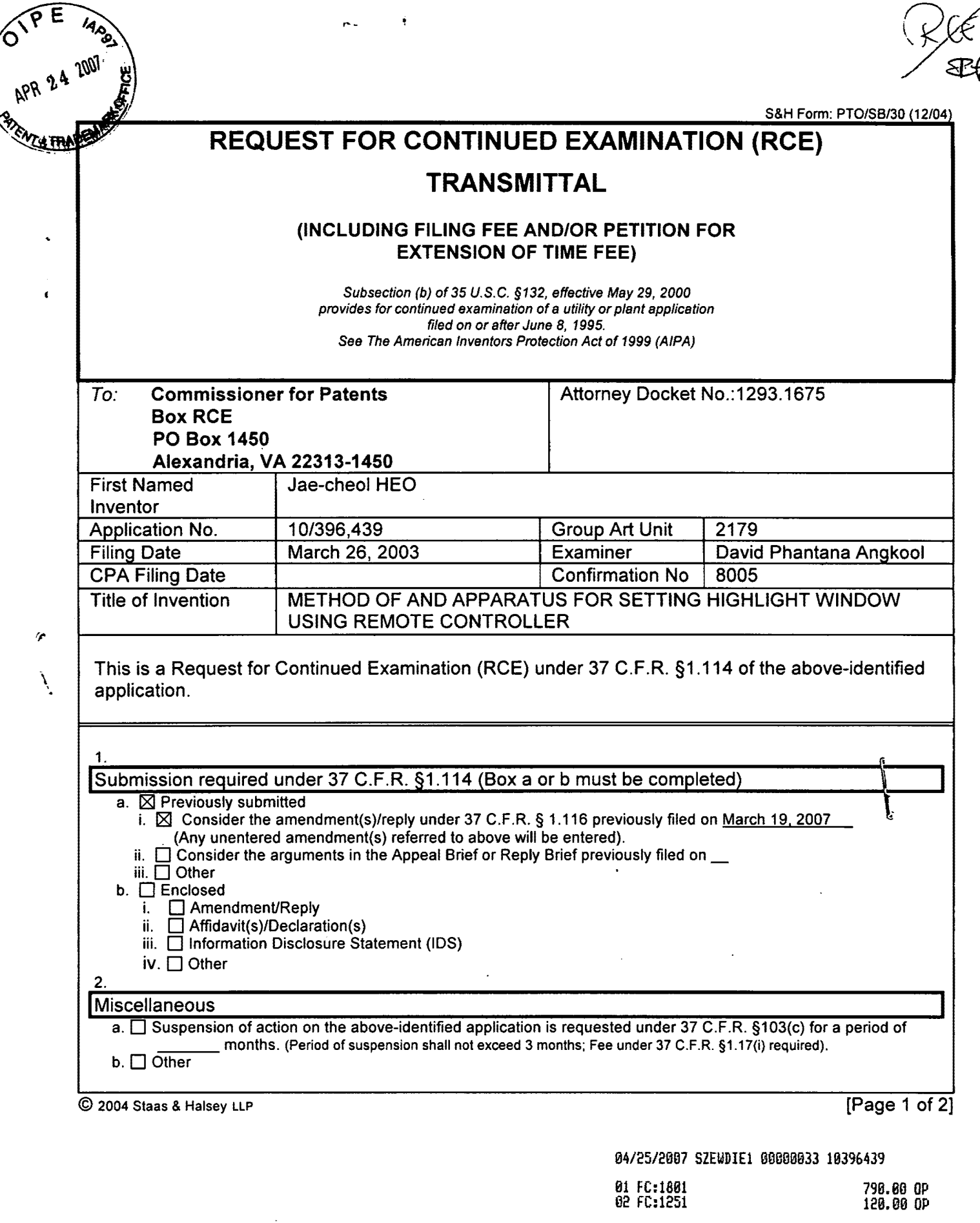

 $\overline{\phantom{a}}$ 

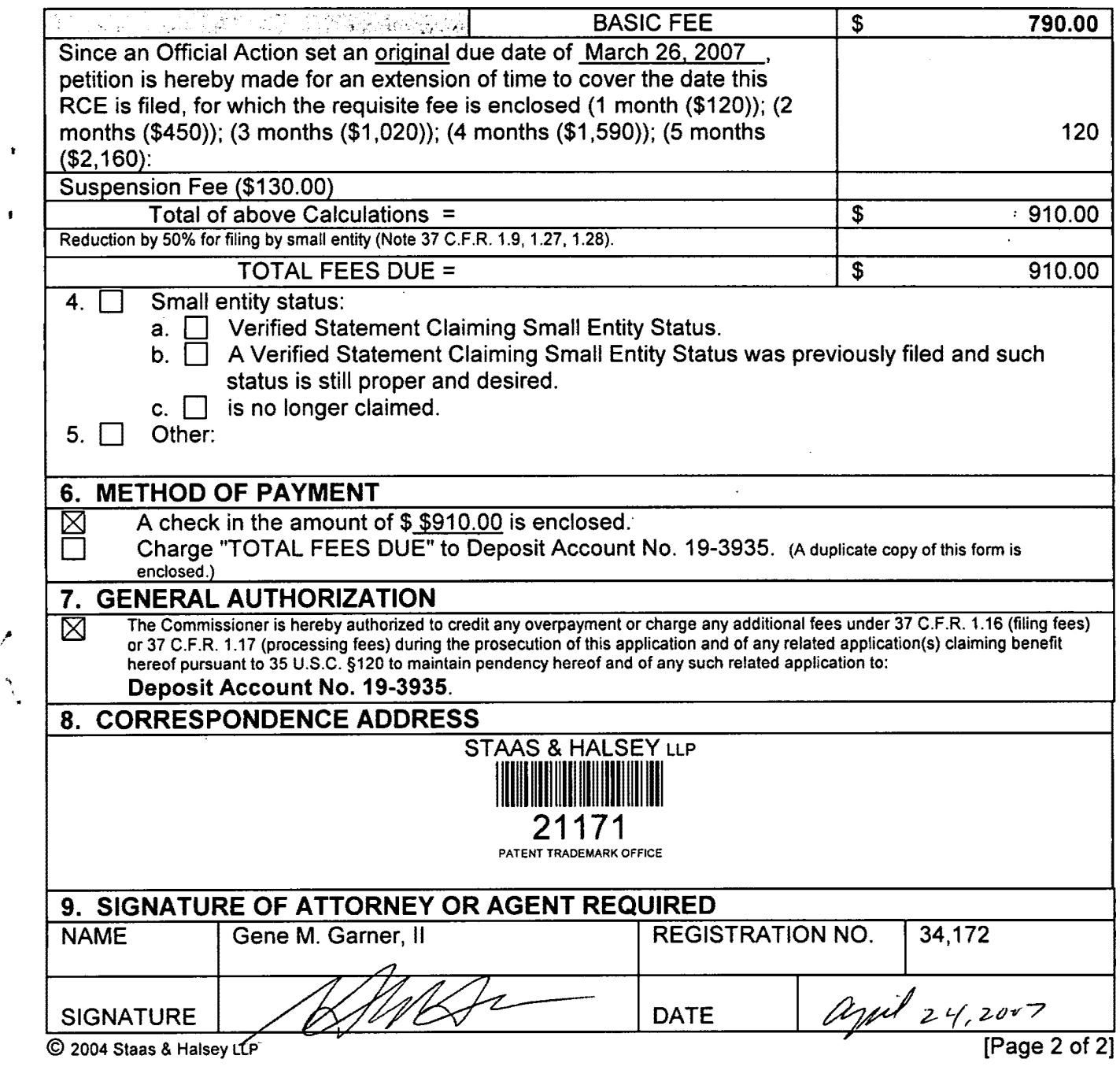

 $\mathcal{L}^{\text{max}}_{\text{max}}$  and  $\mathcal{L}^{\text{max}}_{\text{max}}$ 

 $\sim$   $\sim$ 

 $\mathbf{r}^{\star}$ 

 $\hat{\mathbf{r}}$ 

 $\bar{\mathbf{r}}$ 

 $\mathcal{L}_{\mathcal{L}}$ 

 $\epsilon$ 

 $\frac{1}{2}$ 

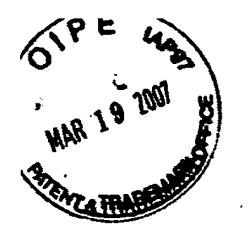

### **RESPONSE UNDER 37 CFR 1.116 EXPEDITED PROCEDURE**  . **EXAMINING GROUP 2173**  Docket No.: 1293.1675

### IN THE **UNITED STATES PATENT AND TRADEMARK** OFFICE

In re the Application of:

Jae-cheol HEO

Serial No. 10/396,439

Group Art Unit: 2179

Confirmation No. 8005

Filed: March 26, 2003

Examiner: David Phantana Angkool

For: METHOD OF AND APPARATUS FOR SETTING HIGHLIGHT **WINDOW** USING REMOTE CONTROLLER

#### **AMENDMENT AFTER FINAL REJECTION**

Commissioner for Patents PO Box 1450 Alexandria, VA 22313-1450

Attention: **BOX AF** 

Sir.

This is in response to the Office Action mailed December 26, 2006, and having **a** period for response set to expire on March 26, 2007.

Reconsideration of the claims is respectfully requested. The following remarks are respectfully submitted.

 $1 - 247$ 

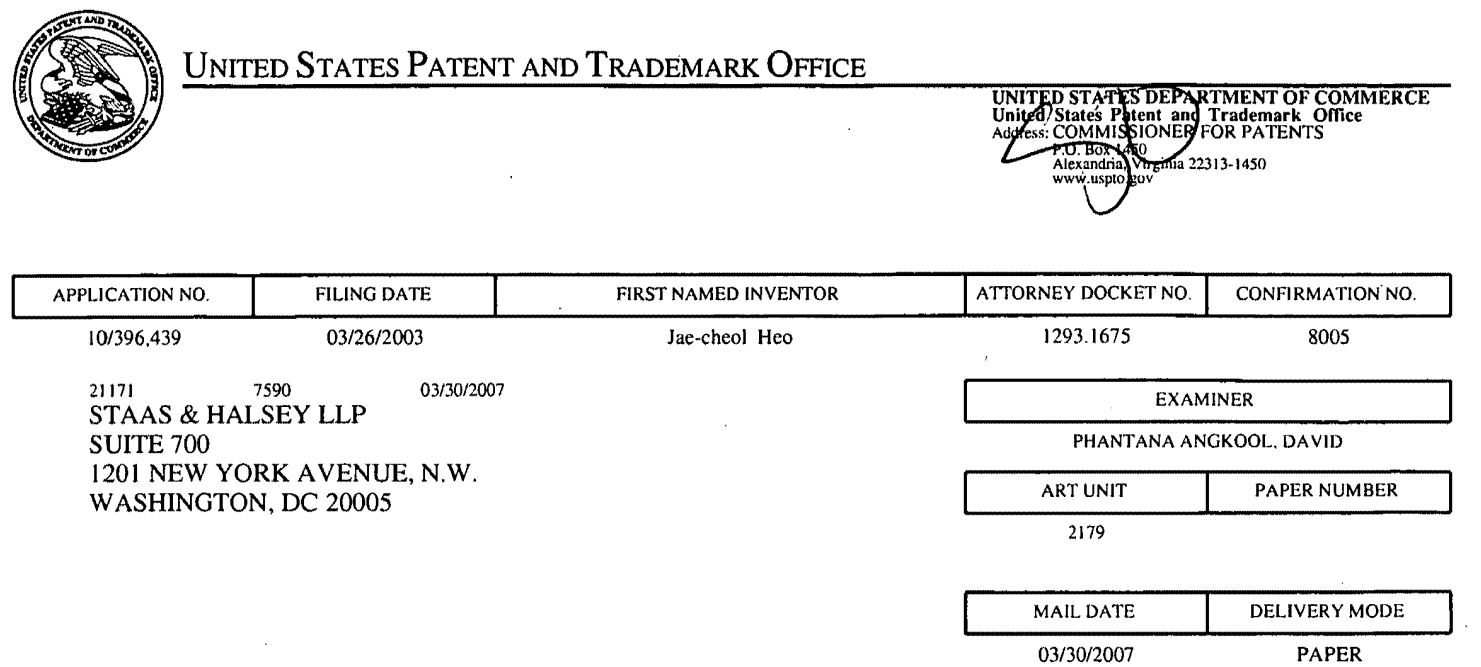

**Please find below and/or attached an Office communication concerning this application or proceeding.** 

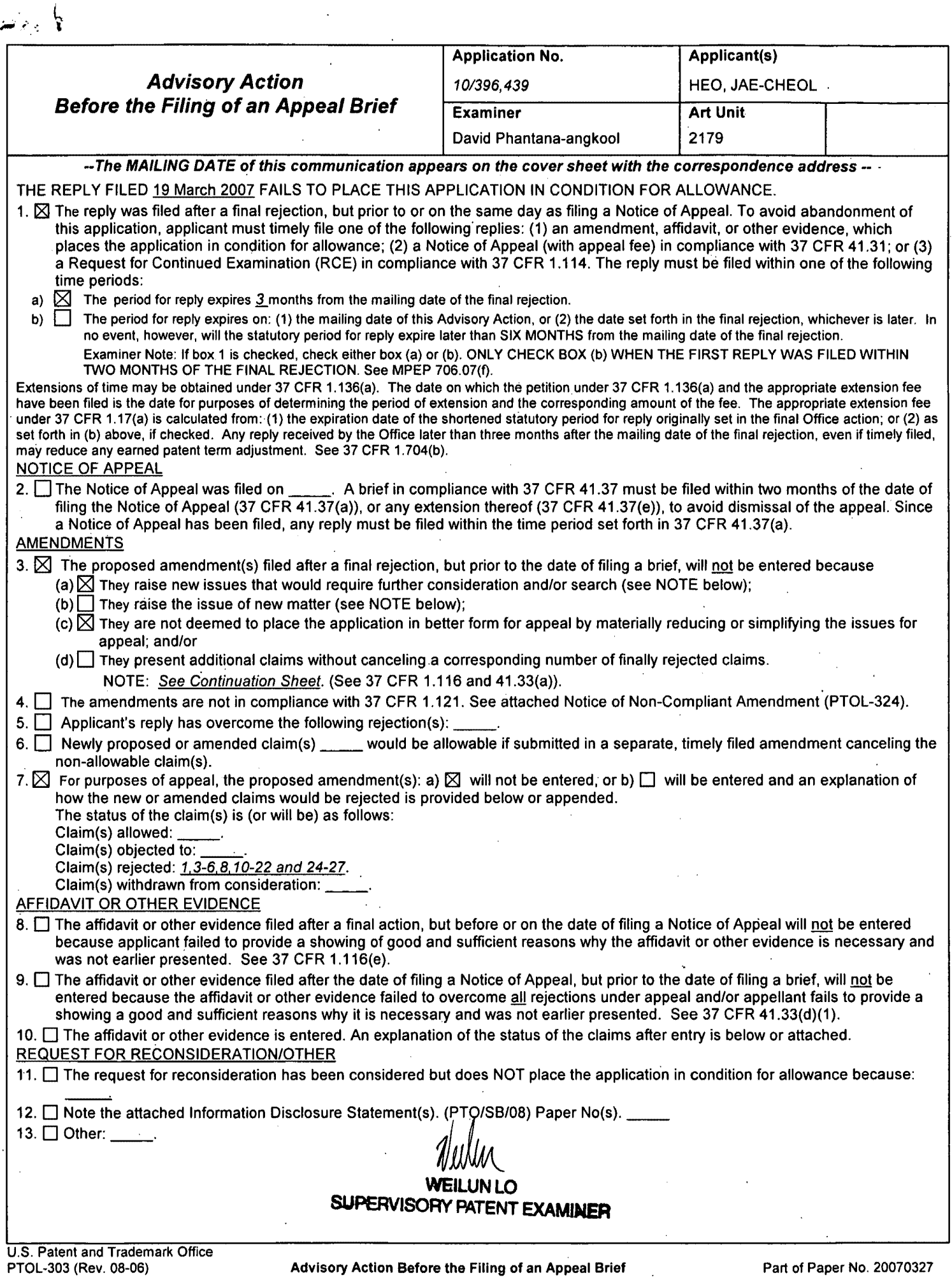

CYWEE EX. 2008 - 174

### **Continuation Sheet (PTO-303) Application No. 10/396,439**

 $\lambda$ ,  $\lambda$ ... \_,. . **'i'** 

Continuation of 3. NOTE: The proposed amendment has been carefully reviewed and are considered to raise new issues. Amended claim 1 further recites "wherein a highlighted window size is variable by a highlight setting values input by a user''

Amended claim 6 further recites "wherein the window size is changeable by a user".

Amended claim 24 further recites "A method setting a highlight window ... video data parameter control signal" and considered to raise new issues with respect to some of the dependent claims.

The proposed amendment requires further searching and reconsideration by the Examiner, therefore the amendment will not be entered.

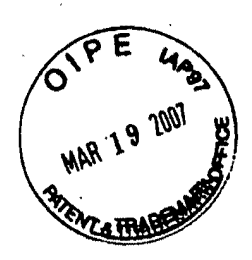

#### RESPONSE UNDER 37 CFR 1.116 EXPEDITED PROCEDURE EXAMINING GROUP 2173 Docket No.: 1293.1675

### IN THE UNITED STATES PATENT AND TRADEMARK OFFICE

In re the Application of:

*<u>Zerial No. 10/396,439</u>* Group Art Unit: 2179

 $Do$  *hot* Jae-cheol HEO<br>Enter Serial No. 10/39<br>D.P. Confirmation No. **D** • *P.* Confirmation No. 8005<br>**03/27/07** Filed: March 26, 2003

Filed: March 26, 2003 **Examiner: David Phantana Angkool** 

For: METHOD OF AND APPARATUS FOR SETTING HIGHLIGHT WINDOW USING REMOTE CONTROLLER

#### **AMENDMENT AFTER FINAL REJECTION**

Commissioner for Patents PO Box 1450 Alexandria, VA 22313-1450

Attention: **BOX AF** 

Sir:

This is in response to the Office Action mailed December 26, 2006, and having a period for response set to expire on March 26, 2007.

Reconsideration of the claims is respectfully requested. The following remarks are respectfully submitted.

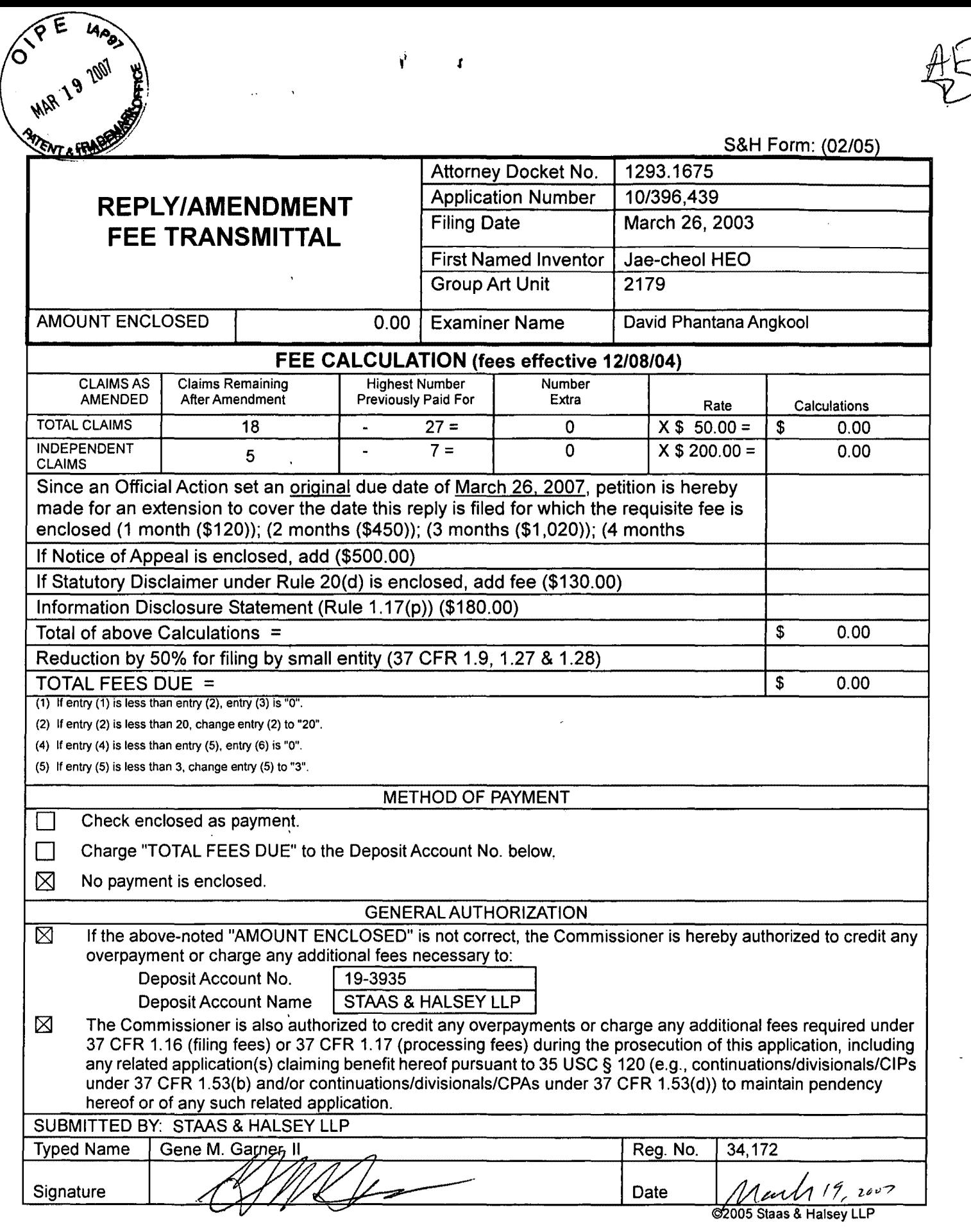

2005 Staas & Halsey LLP

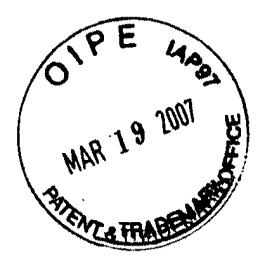

### **RESPONSE UNDER 37 CFR 1.116 EXPEDITED PROCEDURE EXAMINING GROUP 2173**  Docket No.: 1293.1675

### **IN THE UNITED STATES PATENT AND TRADEMARK OFFICE**

In re the Application of:

Jae-cheol HEO

Serial No. 10/396,439

Group Art Unit: 2179

Confirmation No. 8005

Filed: March 26, 2003

Examiner: David Phantana Angkool

For: METHOD OF AND APPARATUS FOR SETTING HIGHLIGHT WINDOW USING REMOTE CONTROLLER

### **AMENDMENT AFTER FINAL REJECTION**

Commissioner for Patents PO Box 1450 Alexandria, VA 22313-1450

Attention: **BOX AF** 

Sir:

This is in response to the Office Action mailed December 26, 2006, and having a period for response set to expire on March 26, 2007.

Reconsideration of the claims is respectfully requested. The following remarks are respectfully submitted.

### **IN THE CLAIMS:**

The text of all pending claims, (including withdrawn claims) is set forth below. Cancelled and not entered claims are indicated with claim number and status only. The claims as listed below show added text with underlining and deleted text with strikethrough. The status of each claim is indicated with one of (original), (currently amended), (cancelled), (withdrawn}, (new), (previously presented), or (not entered).

Please AMEND claims 1,6, 8, 13, 19, 24, and 25 and CANCEL claims 14, 20-22, and 27 in accordance with the following:

1. (CURRENTLY AMENDED) A method of setting a highlight window in an image reproducing system, the method comprising:

receiving remote control signals from a remote controller having a highlight selection function;

decoding the remote control signals received from the remote controller;

generating a highlight window according to highlight setting values when the decoded remote control signals are highlight function codes; and

controlling a video parameter of video signals displayed in the generated highlight window; checking whether a highlight function is in an on state when the decoded remote control signals are the highlight function codes; and

displaying an initially set highlight window when the highlight function is in an off state; wherein a highlighted window size is variable by a highlight setting values input by a user.

2. (CANCELED)

3. (ORIGINAL) The method of claim 1, wherein the highlight window setting values comprises:

size and location values.

4. (ORIGINAL) The method of claim 1, wherein the controlling of the video parameter comprises:

controlling an offset and a gain of video signals.

2

5. (ORIGINAL) The method of claim 1, wherein the generating of the highlight window comprises:

generating more than one window.

6. (CURRENTLY AMENDED) An apparatus for setting a highlight window in an image reproducing system receiving a signal from a remote controller, the apparatus comprising:

a remote control sensor detecting wirelessly transferred functional codes, which are generated from the remote controller;

a control unit checking highlight setting values in an on state of a highlight function when the functional codes, which are detected in the remote control sensor, are highlight data;

an image process unit generating a window corresponding to the highlight setting values, receiving video data from an external source, and decoding the video data; and

a highlight signal change unit controlling a parameter of the video data included in the window and generated by the image process unit;

wherein the remote controller comprises a highlight function on/off button, a highlight window size change button, and a highlight window location change button to generate the functional codes having the highlight data;

wherein the window size is changeable by a user.

7. (CANCELED)

8. (CURRENTLY AMENDED) An apparatus for setting a highlight window in an image reproducing system receiying a signal from a remote controller, comprising:

a main body unit receiving a wirelessly transferred highlight functional code generated from the remote controller, and generating a highlight window and video data representing an image to be displayed in the highlight window according to the wirelessly transferred highlight functional code;

wherein the wirelessly transferred highlight functional code generated from the remote controller comprises:

one of a highlight on/off signal, a highlight window size control signal, a highlight window location control signal, and a video data parameter control signal.

9. (CANCELED)
10. (PREVIOUSLY PRESENTED) The apparatus of claim 8, wherein the image reproducing system is connected to one of an external monitor and an internal monitor each having a screen.

11. (ORIGINAL) The apparatus of claim 10, wherein the main body unit adjusts the video data according to the adjustment of the one of the location and the size of the highlight window.

12. (ORIGINAL) The apparatus of claim 8, wherein the main body unit comprises: a remote control sensor detecting the wirelessly transferred highlight functional codes, which are generated from the remote controller;

a control unit decoding the wirelessly transferred highlight functional code to generate a highlight setting value; and

an image process unit generating the highlight window according to the highlight setting value.

13. (CURRENTLY AMENDED) The apparatus of claim 12, wherein the main body unit further comprises:

a highlight signal change unit adjusting a parameter of the video data to display the image in the highlight window;

wherein the parameter of the video data comprises:

at least one of an offset and a gain of the video data to emphasize the image included in the highlight window.

14. (CANCELED)

15. (ORIGINAL) The apparatus of claim 13, wherein the highlight signal change unit adjusts the image to be displayed in the highlight window according to the adjusted parameter of the video data.

16. (ORIGINAL) The apparatus of claim 13, wherein the image reproducing system is connected to a display panel, and the main body unit further comprises:

a panel driving unit converting the adjusted video data into a low voltage differential signal

## CYWEE EX. 2008 - 181

to optimally transfer the video data to the display panel.

17. (ORIGINAL) The apparatus of.claim 13, wherein the image reproducing system is connected to one of an external display panel and an internal panel each having a screen, and the highlight window is displayed on a portion of the screen.

18. (ORIGINAL) The apparatus of claim 17, wherein the highlight signal change unit adjusts the video data to highlight the image displayed in the highlight window more than another image displayed on an outside of the highlight window in the screen.

19. (CURRENTLY AMENDED) An apparatus for setting a highlight window in an image reproducing system having a display panel with a screen and receiving a signal from a remote controller, comprising:

a main body unit receiving a wirelessly transferred highlight functional code generated from the remote controller, and generating a highlight window having a boundary line included in the screen and displayed on the screen according to the wirelessly transferred highlight functional code;

wherein the receiving a wirelessly transferred highlight functional code comprises:

receiving a highlight window size control signal, a highlight window location control signal, and a video data parameter control signal.

20-23. (CANCELED)

 $\ddot{\phantom{1}}$ 

24. (CURRENTLY AMENDED) A method of setting a highlight window in an image reproducing system receiving a signal from a remote controller. the method comprising:

receiving a wirelessly transferred highlight functional code generated from the remote controller: and

generating a highlight window and video data representing an image to be displayed in the highlight window according to the wirelessly transferred highlight functional code:

wherein the receiving a wirelessly transferred highlight functional code comprises:

receiving one of a highlight on/off signal. a highlight window size control signal. a highlight window location control signal, and a video data parameter control signalThe method of claim 22,

wherein the image reproducing system is connected to one of an external monitor and an internal monitor each having a screen, and the generating a highlight window comprises:

adjusting one of a location and a size of the highlight window with respect to the screen according to a corresponding one of the highlight window size control signal and the highlight window location control signal.

25. (CURRENTLY AMENDED) The method of claim 242, wherein the generating of the video data comprises:

adjusting a parameter of the video data to emphasize the image included in the highlight window according to the video data parameter control signal.

26. (ORIGINAL) The method of claim 25, wherein the adjusting of the parameter of the video data comprises:

highlighting the image displayed in the highlight window more than another image displayed on an outside of the highlight window in the screen.

27. (CANCELED)

## **REMARKS**

In accordance with the foregoing, claims 1, 6, 8, 13, 19, 24, and 25 have been amended. Claim 14, 20-22, and 27 have been canceled. Claims 6-19 are pending and under consideration.

Claims 1, 3-6, 8, 10-22, 24-27 are rejected under 35 U.S.C. 102(b) as being anticipated by Dias et al. (US Patent No. 6,122,011).

Claim 1 has been amended to clarifying of the present application.

The Office Action sets forth that Dias et al. discloses "controlling a video parameter of video signals displayed in the generated highlight window (Column 2: 44-68, Dais shows the user can change the video area (Fig. 1 # 12) displayed in the generated highlight window)

By way of review, Dias et al. discloses "In FIG. 1 a monitor screen 10 is shown in the format of provisional Application No. 60/053,330 with several minor modifications. Screen 10 is divided into a number of different display areas. A real time telecast television program is displayed in a video area 12. This display preferably appears as a PIP window generated by a conventional PIP chip. As the microprocessor (not shown) changes the television tuner (not shown), it also changes the program displayed in video area 12 to reflect the local channel number to which the tuner is set. Panel ad areas 14 and 16, which do not play a direct roll in the practice of the invention, lie below video area 12."(col. 1, line 66 through col. 2, line 23)

As explained above, Dias et al. can change a program displayed in video area by changing a channel number to which a tuner is set but fails to disclose "generating a highlight window according to highlight setting values when the decoded remote control signals are highlight function codes; and controlling a video parameter of video signals displayed in the generated highlight window; wherein a highlighted window size is variable by a highlight setting values input by a user" as recited in claim 1.

Further, Dias et al: discloses "one of the functions of menu bar area 24 is highlighted by a cursor 28. The up/down and right/left arrow keys of a remote controller (not shown) are operated to move cursor 28 to select one of the functions of menu bar area 24."(col. 2, lines 23-26) However it is unclear how the Examiner alleges that this shows displaying an initially set highlight window when the highlight function is in an off state"(emphasis added) as recited in claim 1. In stead, in Dias et al. merely discloses how to select one of the functions of menu bar moving a cursor by a user.

As such, it is respectfully submitted that **Dias et al.** does not disclose the invention recited in claim 1.

In addition, claim 3 is deemed to patentable due at least to their depending from claim 1, as well as for the additional features recited therein.

Regarding claim 4, the Office Action sets forth that Dias et al. discloses "wherein the controlling of the video parameter comprises: controlling an offset and a gain of video signals"(col. 2, lines 44-55)

By way of review, Dias et al. discloses "By scrolling through area 20 with cursor 22 other channel lines containing network name-local channel number pairs can be displayed. Prompts for operating the EDITOR function are displayed in detail area 26. The prompts in banner area 18 and detail area 26 appear only after a channel line in area 20 is highlighted. The user can turn the channel highlighted by cursor 22 ON or OFF by pressing the number "3" on the keypad of the remote controller as indicated in banner 18. To change the local channel number displayed in the channel line highlighted by cursor 22, the number "2" on the keypad is pressed as indicated in banner area 18 and then the new local channel number is keyed in with the keypad. According to the invention, the tuner is also automatically set to the new local channel number and the program telecast on the new local channel number is displayed in video area 12. Thus, the user can confirm the correspondence between the new local channel number and the network channel name. The user can cancel all the changes made during the current session in the channel editor mode by pressing the number "1" on the keypad, as indicated by banner area 18. Alternatively, instead of number keys, the cancel, change, and on/off commands could be issued by colored keys on the remote controller that correspond to color coded circles in banner area 18."(col. 2, lines 44-55). As mentioned above, a user can change channel number by changing the channel and a program of the new channel number is displayed in video area 12. However, this operation does not mean "controlling an offset and a gain of video signals" as recited in claim 4.

As such, it is respectfully submitted that **Dias et al.** does not disclose the invention recited in claim 4.

In addition, claim 5 is deemed to patentable due at least its depending from claim 1, as well as for the additional recitations therein.

Regarding claim 6, the Office Action sets forth that Dias et al. discloses "the user may cursor up and down the program listings in area 1255 to select a particular program. In the program select ion mode, a user select a program by moving a cursor to the corresponding program listing in area 1255. Then the user again presses the GUIDE/TV button 1312 and the program display is switched from the PIP area 1252 to the entire television screen 1250 (4:45-52)."

Claim 6 has been amended to recite "wherein a highlighted window size is variable by a user."

By way of review, Dias et al. discloses "by selecting different program the different program is displayed in 1252 of FIG. 5 or entire television screen 1250 but the window size is a

predetermined size is displayed, for example, either size of 1252 or entire screen size. The sizes of window are not changed.

However, claim 6 recites "wherein the remote controller comprises a highlight function on/off button, a highlight window size change button, and a highlight window location change button to generate the functional codes having the highlight data; wherein a highlighted window size is variable by a user. (emphasis added)

As such, it is respectfully submitted that **Dias et al.** does not disclose the invention recited in claim 6.

Regarding claim 8, the Office Action sets forth that Dias et al. discloses "one of a highlight on/off signal(2:23-32), a highlight window size control signal(3:45-52), a highlight window location control signal, and a video data parameter control signal. (2:23-32, 3:45-52)

By way of review, Dias et al. discloses "the user may cursor up and down the program listings in area 1255 t select a particular program. In the program selection mode, a user selects a program by moving a cursor to the corresponding program listing in area 1255. Then the user again presses the GUIDE/TV button 1312 and the program display is switched from the PIP area 1252 to the entire television screen 1250." (col. 3, lines 45-53). As noted above, by selecting a program the program will be displayed in a PIP area or an entire television screen but window size is remained as the same size. As such, Dias et al. fails to disclose a highlight window size control signal.

Further, Dias et al. discloses "one of the functions of menu bar area 24 is highlighted by a cursor 28. The up/down and right/left arrow keys of a remote controller (not shown) are operated to move cursor 28 to select one of the functions of menu bar area 24. The outwardly pointing arrows indicate that more functions can be selected and displayed by moving the arrow keys to the right or left. If, as illustrated in FIG. 1, the EDITOR function is selected by cursor 28 and then an OK key on the remote controller is pressed, a channel map is displayed in area 20 and cursor 22 highlights one of the channel lines in area 20"(col. 2, lines 23-32), however the window location is remained the same. As such, Dias et al. fails to disclose "a highlight window location control signal" (emphasis added) as recited in claim 8.

Further, Dias et al. discloses "the user may cursor up and down the program listings in area 1255 to select a particular program. In the program selection mode, a user selects a program by moving a cursor to the corresponding program listing in area 1255. Then the user again presses the switched from the PIP area 1252 to the entire television screen 1250."(col. 3, lines 45-53)

However, it is unclear how the Examiner considers this means "video data parameter control signal " as recited in claim 8.

As such, it is respectfully submitted that Dias et al. does not disclosed the invention recited in claim 8.

In addition, claim 10 is deemed patentable due at least to its depending from claim 8, as well as for the additional features recited therein.

Regarding claim 11, the Office Action sets forth that Dias et al. discloses wherein the main body unit adjusts the video data according to the adjustment of the one of the location and the size of the highlight window(2:44-68)

By way of review, Dias et al. discloses "[b]y scrolling through area 20 with cursor 22 other channel lines containing network name-local channel number pairs can be displayed. Prompts for operating the EDITOR function are displayed in detail area 26. The prompts in banner area 18 and detail area 26 appear only after a channel line in area 20 is highlighted. The user can turn the channel highlighted by cursor 22 ON or OFF by pressing the number "3" on the keypad of the remote controller as indicated in banner 18. To change the local channel number displayed in the channel line highlighted by cursor 22, the number "2" on the keypad is pressed as indicated in banner area 18 and then the new local channel number is keyed in with the keypad. According to the invention, the tuner is also automatically set to the new local channel number and the program telecast on the new local channel number is displayed in video area 12. Thus, the user can confirm the correspondence between the new local channel number and the network channel name. The user can cancel all the changes made during the current session in the channel editor mode by pressing the number "1" on the keypad, as indicated by banner area 18. Alternatively, instead of number keys, the cancel, change, and on/off commands could be issued by colored keys on the remote controller that correspond to color coded circles in banner area 18."(col. 2, lines 44-68) As explained above, Dias et al. discloses "a tuner is also automatically set to the new local channel number and the program telecast on the new local channel number is displayed in video area 12" but fails to disclose "wherein the main body unit adjusts the video data according to the adjustment of the one pf the location of the location and size of the highlight window" as recited in claim 11.

Further, claim 12 is deemed patentable due at least to its dependency from claim 8, as well as for the additional features recited therein.

Regarding claim 13, the Office Action sets forth that Dias et al. discloses wherein the main body unit further comprises: a highlight signal change unit adjusting a parameter of the video data to display the image in the highlight window (col. 2: 44-68, Dias shows the user can change the video area (Fig. 1 # 12) displayed in the generated highlight window) Furthermore, the Office Action sets forth Dias et al. discloses "wherein the parameter of the video data comprises: at least one of an offset and a gain of the video data to emphasize the image included in the highlight window( 2:44-55).

Claims 14 has been canceled and the canceled features are incorporated into claim 13.

By way of review, as explained above, Dias et al. discloses "a user can turn a channel highlight by a cursor and change a channel number to be displayed in video area", but fails to discloses "a highlight signal change unit adjusting a parameter of the video data to display the image in the highlight window; wherein the parameter of the video data comprises at least one of an offset and a gain of the video data to emphasize the image included in the highlight window" as recited in claim 13.

As such, it is respectfully submitted that Dias et al. does not disclose the invention as recited in claim 13.

Regarding claim 15, the Office Action sets forth that Dias et al. shows "wherein the highlight signal change unit adjusts the image to be displayed in the highlight window according to the adjusted parameter of the video data."(Figure 4, 2:44-68)

By way of review, Dias et al. discloses "according to the invention, the tuner is also automatically set to the new local number and the network channel name" (col. 2, lines 55-60). As noted above, Dias et al. merely displays what is set according to a user but does not adjust a image to be displayed in the highlight window.

Accordingly, it is respectfully submitted that Dias et al. fails to disclose "wherein the highlight signal change unit adjusts the image to be displayed in the highlight window according to the adjusted parameter of the video data" as recited in claim 15.

Regarding claim 16, the Office Action sets forth that Dias et al. shows "wherein the image reproducing system is connected to a display panel, and the main body unit further comprises:

a panel driving unit converting the adjusted video data into a low voltage differential signal to optimally transfer the video data to the display panel."(Figure 7#1296, converts RGB signal for display unit)

By way of review, Dias et al. discloses "the user can enter a channel mapping mode by selecting CHOICE 1256 in area 1253 by pressing a corresponding color coded key on remote 1310, such as green button 1324, which will cause video processor 1296 (FIG. 7) to display on television monitor 1280 (FIG. 7) mode selections (not shown), but fails to disclose "a panel driving unit converting the adjusted video data into a low voltage differential signal to optimally transfer the video data to the display panel" as recited in claim 16.

As such, it is respectfully submitted that Dias et al. fails to disclose the invention as recited in claim 16.

In addition, claims 17 and 18 are deemed to patentable due at least to their depending from claim 13, as well as for the additional features recited therein.

Regarding claim 19, the Office Action sets forth that Dias et al. discloses "a main body unit receiving a wirelessly transferred highlight functional code generated from the remote controller, and generating a highlight window having a boundary included in the screen and displayed (figure 4) on the screen according to the wirelessly transferred highlight functional code (column 3, lines 24-41 and column 4, lines 1-35)"

Claim 19 has been amended to recite "a highlight window having a boundary line included in the screen" for clarifying the present invention.

By way of review, Figure 4 of Dias et al. does not shows a highlight window having a boundary line included in the screen but FIGS 3 and 4 of the present invention clearly shows a boundary line.

As such, it is respectfully submitted that Dias et al. does not disclosed the invention recited in claim 19.

Regarding claim 20, the Office Action sets forth that Dias et al. discloses "generating a first highlight window and a second highlight window according to the wirelessly transferred highlight functional code" but fails to discloses "wherein the receiving a wirelessly transferred highlight functional code comprises: receiving one of a highlight on/off signal, a highlight window size control signal, a highlight window location control signal, and a video data parameter control signal" as recited in claim 20.

As such, it is respectfully submitted that Dias et al. does not disclose the invention recited in claim 20.

Claims 20 and 21 have been cancelled without prejudice or disclaimer.

Regarding claim 24, the Office Action sets forth that Dias et al. discloses "adjusting one of a location and a size of the highlight window with respect to the screen according to a corresponding one the highlight window size control signal and the highlight window location control signal  $(2:44-55)$ 

Claim 24 is amended to incorporate into canceled features of claim 22.

By way of review, Dias et al. discloses "The viewer input device 1288 preferably takes the form of a hand-held remote infrared (IR) transmitter which communicates with an infrared receiver connected to microprocessor 1284. As shown in FIG. 3, the remote 1310 has a housing on which a number of control buttons are mounted. A GUIDE/TV button 1312, an INFO button 1314, and a VCR PLUS+ button 1316 are located above up and down arrow buttons 1318 and 1320. A row of buttons 1322, 1324, 1326 and 1328 which are marked with the colors red (R), green (G), yellow (Y), and blue (B), respectively, underlie down arrow button 1320. Red, green, yellow, and blue prompts are displayed in area 1253 of the electronic guides. To select a prompt on the screen, the button of the IR transmitter having the corresponding color is pressed, i.e., to select the blue prompt on the screen, blue button 1328 is pressed"(col. 2, lines 3, lines 24-41) but fails to discloses "wherein the receiving a wirelessly transferred highlight functional code comprises: receiving one of a highlight on/off signal, a highlight window size control signal, a highlight window location control signal, and a video data parameter control signal" as recited in claim 24.

Further, Dias et al. discloses "[b]y scrolling through area 20 with cursor 22 other channel lines containing network name-local channel number pairs can be displayed. Prompts for operating the EDITOR function are displayed in detail area 26. The prompts in banner area 18 and detain area 26 appear only after a channel line in area 20 is highlighted. The user can turn the channel highlighted by cursor 22 ON or OFF by pressing the number "3" on the keypad of the remote controller as indicated in banner 18. To change the local channel number displayed in the channel line highlighted by cursor 22, the number "2" on the keypad is pressed as indicated in banner area 18 and then the new local cannel number is keyed in with keypad." (col. 2, lines 44-55) As noted above, a user can turn a channel on or off and change a local channel number displayed in the channel but cannot adjust one of al location and size of a highlight window as recited in claim 24.

As such, it is respectfully submitted that **Dias et al.** does not disclose the invention recited in claim 24.

Regarding claim 25, the Office Action sets forth that figure 4 of Dias et al. discloses adjusting a parameter of the video data to emphasize the image included in the highlight window according to the video data parameter control signal.

By way of review, figure 4 of Dias et al. shows PROGRAM GUIDE/TV program screen but fails to disclose "adjusting a parameter of the video data to emphasize the image included in the highlight window according to the video data parameter control signal" as recited in claim 25(emphasis added).

As such, it is respectfully submitted that Dias et al. does not disclose the invention as recited in claim 24.

Claim 26 is deemed patentable due at least to their depending from claim 24, as well as for the additional features recited therein.

Claim 27 has been canceled without prejudice or disclaimer.

 $\sim$   $\sim$ 

## **CONCLUSION:**

If there are any formal matters remaining after this response, the Examiner is requested to telephone the undersigned to attend to these matters.

If there are any additional fees associated with filing of this Amendment, please charge the same to our Deposit Account No. 19-3935.

Respectfully submitted,

STAAS & HALSEY LLP

Date:  $Mu\sqrt{117.007}$ 

1201 New York Ave, N.W., 7th Floor Washington, D.C. 20005 Telephone: (202) 434-1500 Facsimile: (202) 434-1501

By: *\_4ffi* // */J~*  Gene M. Garner. 1

Registration No. 34, 172

CYWEE EX. 2008 - 191

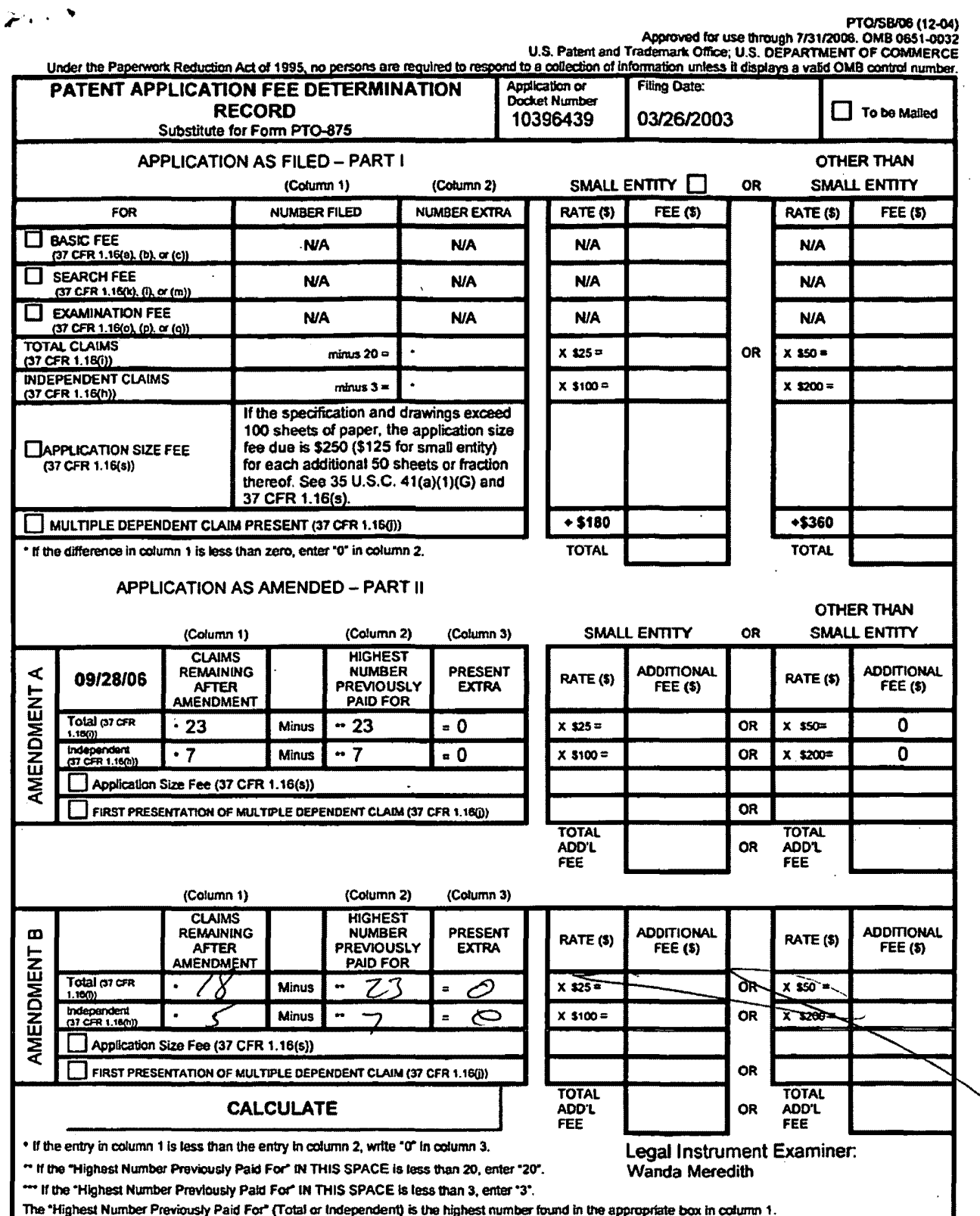

This collection of information is required by 37 CFR 1.16. The information is required to obtain or retain a benefit by the public which is to file (and by the USPTO to process) an application. Confidentiality is governed by 35 U.S.C. 122 and 37 CFR 1.14. This collection is estimated to take 12 minutes to comptete, including gathering, preparing, and submitting the completed application form to the USPTO. Time will vary depending upon the individual case. Any comments on the amount of time you require to complete this form and/or suggestions for reducing this burden, should be sent to the Chief Information Officer, U.S. Patent<br>and Trademark Office, U.S. Department of Commerce, P.O. Box

ADDRESS. SEND TO: Commissioner for Patents, P.O. Box 1450, Alexandria, VA 22313-1450. If you need assistance in completing the form, call 1-800-PTO-9199 and select option 2.

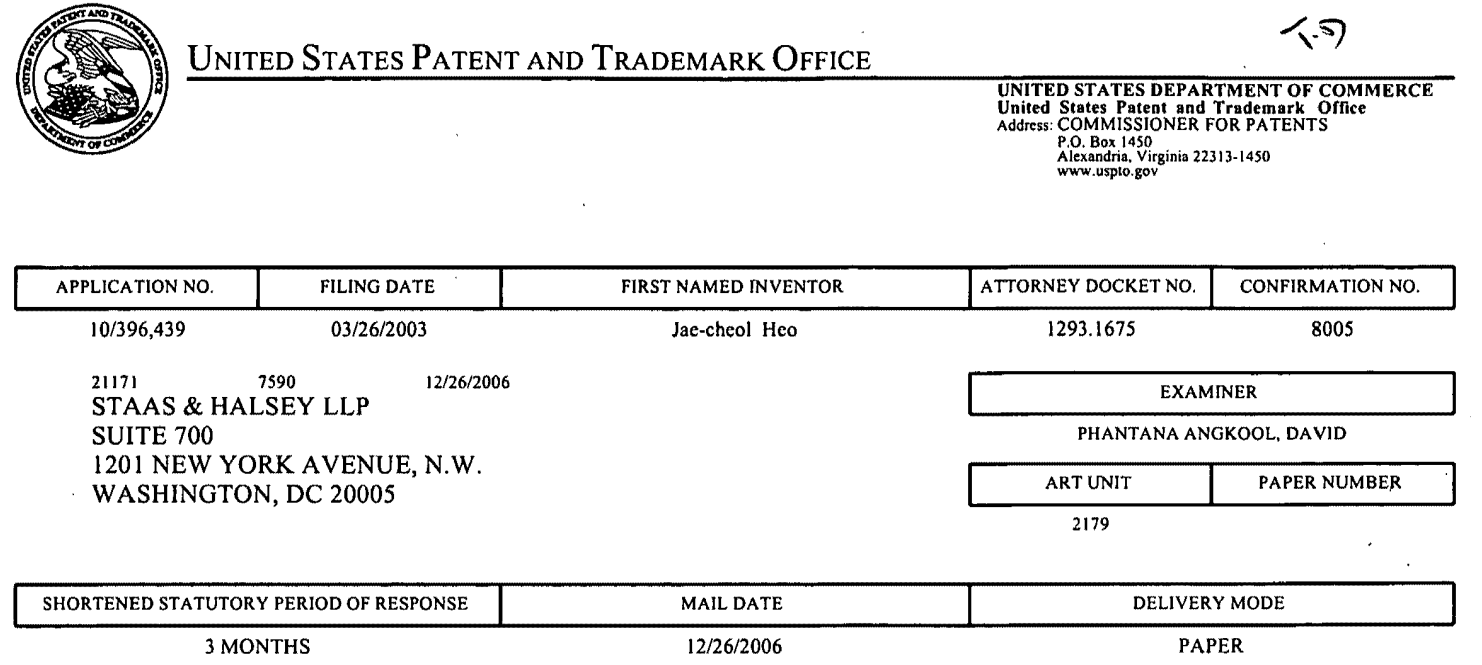

## **Please find below and/or attached an Office communication concerning this application or proceeding.**

IfNO period for reply is specified above, the maximum statutory period will apply and will expire 6 MONTHS from the mailing date of this communication.

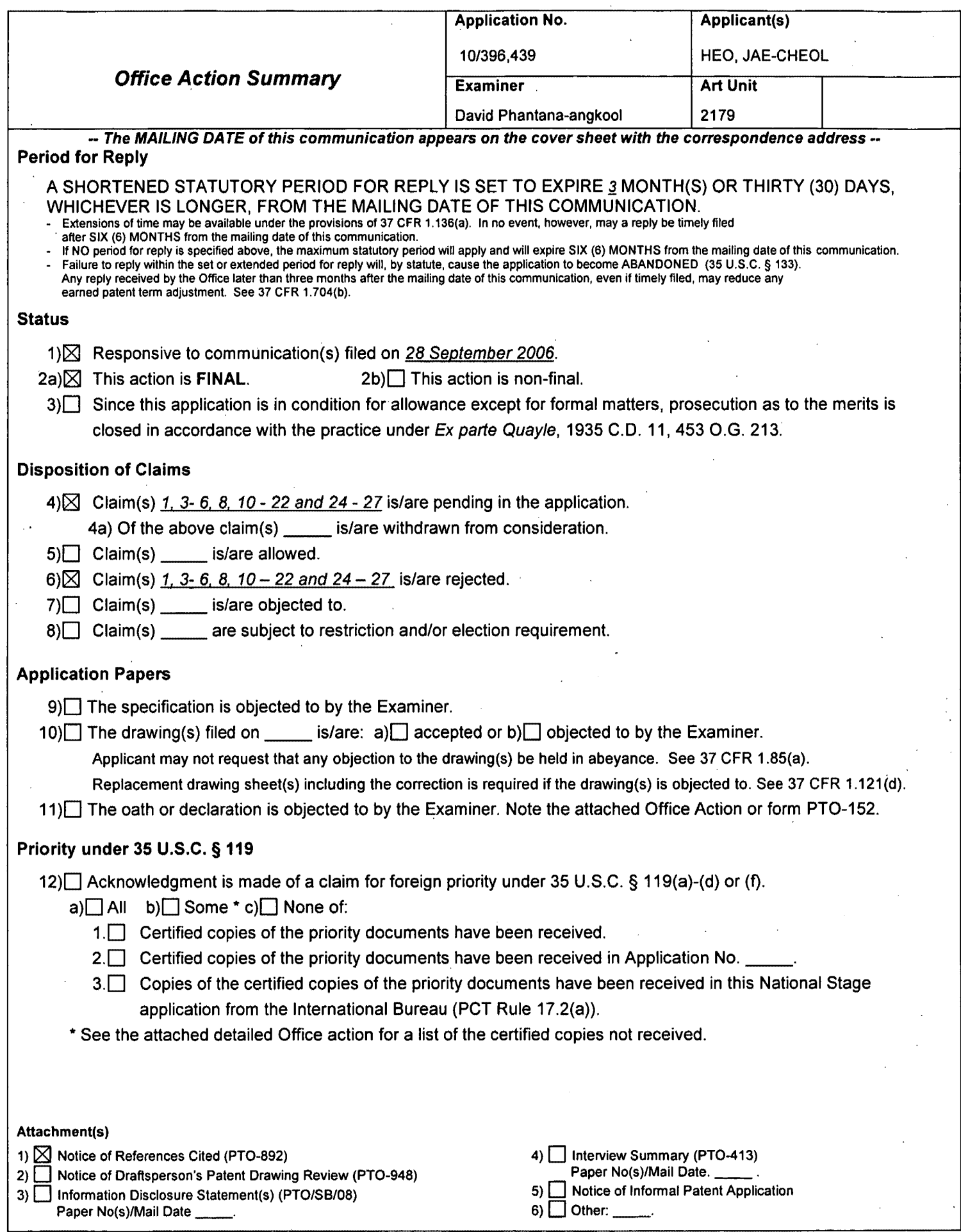

 $\ddot{\phantom{0}}$ 

 $\bar{z}$ 

 $\ddot{\phantom{0}}$ 

Application/Control Number: 10/396,439 Art Unit: 2179

## **DETAILED ACTION**

- 1. This action is responsive to the following communications: Amendment filed on 09/28/2006.
- 2. Applicant amended claims 1, 6, 8, 10, 19, 20, 22, 24, 25 and 27.
- 3. Applicant canceled claims 2, 7, 9, 23.
- 4. Claims  $1 6$ , 8,  $10 22$ , and  $24 27$  are still pending.

## **Claim Rejections. 35 use§ 102**

1. The following is a quotation of the appropriate paragraphs of 35 U.S.C. 102 that form the basis for

the rejections under this section made in this Office action:

A person shall be entitled to a patent unless -

(b) the invention was patented or described in a printed publication in this or a foreign country or in public use or on sale in this country, more than one year prior to the date of application for patent in the United States.

**2. Claims 1, 3-6, 8, 10-22, 24-27 are rejected under 35 U.S.C. 102(b) as being anticipated by** 

**Dias et al., US# 6,122,011 date of patent: September 19, 2000 (hereinafter Dias).** 

In regard to **independent claim 1,** Dias shows a method of setting a highlight window in an image

reproducing system, the method comprising:

- receiving remote control signals from a remote controller having a highlight selection function (Column 2, lines 17-26, Dias shows a remote control with a highlight selection function);
- decoding the remote control signals received from the remote controller; generating a highlight window according to highlight setting values when the decoded remote control signals are highlight function codes (Column 2, lines 23-29, Dias shows a highlight window in Figure 1 controlled by a remote control signal);
- controlling a video parameter of video signals displayed in the generated highlight window (Column 2: 44-68, Dias shows the user can change the video area (Fig.1 # 12) displayed in the generated highlight window).

# Application/Control Number: 10/396,439 Art Unit: 2179

checking whether a highlight function is in an on state when the decoded remote control signals are the highlight function codes; and displaying an initially set highlight window when the highlight function is in an off state (Column 2, lines 23-26. Dias shows a visual distinction from an ON state to an OFF state. Dias method and apparatus further shows a user interface displaying the status of the highlight window in Figure 1).

**As for dependent claim 3,** Dias shows a method wherein the highlight window setting values comprises: size and location values (Figure 1).

**As for dependent claim 4,** Dias shows a method wherein the controlling of the video parameter comprises: controlling an offset and a gain of video signals (Column 2, lines 44-55. Dias further shows the real time telecast television program is displayed in video area 12. This display (video area 12) appears as a PIP window generated by a PIP chip. As the microprocessor changes the television turner, it also changes the program displayed in the video area 12 to reflect the local channel number to which the tuner is set. These changes are in response to the user input, via the remote control, as the user selects the desired operation (Dias, 2:49-63).

**As for dependent claim 5,** Dias shows a method wherein the generating of the highlight window comprises: generating more than one window (Figure 1).

In regard to **independent claim 6,** Dias shows an apparatus for setting a highlight window in an image reproducing system receiving a signal from a remote controller, the apparatus comprising:

- a remote control sensor detecting wirelessly transferred functional codes, which are generated from the remote controller (Column 3, lines 24-26);
- a control unit checking highlight setting values in an on state of a highlight function when the functional codes, which are detected in the remote control sensor, are highlight data (Column 3, lines  $24-41$ :
- an image process unit generating a window corresponding to the highlight setting values, receiving video data from an external source, and decoding the video data; and a highlight signal change unit controlling a parameter of the video data included in the window and generated by the image process unit (Figure 4, Column 3, lines 65 to Column 4, lines 35, Dias shows receiving

Page 3

a video signal from an external source (Fig. 7# 1272) and controlling the parameter of the video through an overlay window, see cited figure).

• wherein the remote controller comprises a highlight function on/off button (2:23-32). a highlight window size change button (3:45-52), and a highlight window location change button to generate the functional codes having the highlight data (2:23-32, 3:45-52).

In regard to **independent claim 8,** Dias shows an apparatus for setting a highlight window in an image reproducing system receiving a signal from a remote controller, comprising:

- a main body unit receiving a wirelessly transferred highlight functional code generated from the remote controller, and generating a highlight window and video data (Figure **4)** representing an image to be displayed in the highlight window according to the wirelessly transferred highlight functional code (Column 3, lines **24-41** and Column 4, lines 1-35);
- wherein the wirelessly transferred highlight functional code generated from the remote controller comprises: one of a highlight on/off signal (2:23-32), a highlight window size control signal (3:45- 52). a highlight window location control signal, and a video data parameter control signal (2:23- **32, 3:45-52).**

As for **dependent claim 10,** Dias shows an apparatus wherein the image reproducing system is connected to one of an external monitor and an internal monitor each having a screen, and the main body unit adjusts one of a location and a size of the highlight window with respect to the **SGreen** (Figure 7# 1280, 4:1-35).

As for **dependent claim 11,** Dias shows an apparatus of claim 10, wherein the main body unit adjusts the video data according to the adjustment of the one of the location and the size of the highlight window (2: 44-68).

As for **dependent claim 12,** Dias shows an apparatus wherein the main body unit comprises: a remote control sensor detecting the wirelessly transferred highlight functional codes, which are generated from the remote controller (Column 2, lines 17-26, Dias shows a remote control with a highlight selection function, where the cursor highlights the selection); a control unit decoding the wirelessly transferred highlight functional code to generate a highlight setting value; and an image process unit generating the highlight window according to the highlight setting value (Figure 3, Column 3, lines 24-41).

As for **dependent claim 13,** Dias shows an apparatus of claim 12, wherein the main body unit further comprises: a highlight signal change unit adjusting a parameter of the video data to display the image in the highlight window (Column 2: 44-68, Dias shows the user can change the video area (Fig.1 # 12) displayed in the generated highlight window).

As for **dependent claim 14,** Dias shows an apparatus of claim 13, wherein the parameter of the video data comprises: at least one of an offset and a gain of the video data to emphasize the image included in the highlight window (2: 44-55).

As for **dependent claim 15,** Dias shows an apparatus wherein the highlight signal change unit adjusts the image to be displayed in the highlight window according to the adjusted parameter of the video data (Figure 4,  $2: 44-68$ ).

As for **dependent claim 16,** Dias shows an apparatus of claim 13, wherein the image reproducing system is connected to a display panel, and the main body unit further comprises: a panel driving unit converting the adjusted video data into a low voltage differential signal to optimally transfer the video data to the display panel (Figure 7# 1296, converts RGB signal for display unit).

As for **dependent claim 17,** Dias shows an apparatus of claim 13, wherein the image reproducing system is connected to one of an external display panel and an internal panel each having a screen, and the highlight window is displayed on a portion of the screen (Figure 7# 1280, 4:1-35).

As for **dependent claim 18,** Dias shows an apparatus of claim 17, wherein the highlight signal change unit adjusts the video data to highlight the image displayed in the highlight window more than another image displayed on an outside of the highlight window in the screen (see highlight window in Figure 4).

In regard to **independent claim 19,** Dias shows an apparatus for setting a highlight window in an image reproducing system having a display panel with a screen and receiving a signal from a remote controller, comprising:

- a main body unit receiving a wirelessly transferred highlight functional code generated from the remote controller, and generating a highlight window having a boundary included in the screen and displayed (Figure **4)** on the screen according to the wirelessly transferred highlight functional code (Column 3, lines 24-41 and Column 4, lines 1-35);
- wherein the receiving a wirelessly transferred highlight functional code comprises: receiving a highlight window size control signal (2: 23-32, 3:45-52), a highlight window location control signal (2:23-32), and a video data parameter control signal (2:44-55).

In regard to **independent claim 20,** Dias shows an apparatus for setting a highlight window in an image reproducing system receiving a signal from a remote controller, comprising:

- a main body unit receiving a wirelessly transferred highlight functional code generated from the remote controller, and generating a first highlight window and a second highlight window according to the wirelessly transferred highlight functional code (see highlight windows in Figure 4, Column 3, lines 24-41 and Column 4, lines 1-35)
- wherein the receiving a wirelessly transferred highlight functional code comprises: receiving one of a highlight on/off signal (3:45-52). a highlight window size control signal (3:45-52). a highlight window location control signal (2:23-32), and a video data parameter control signal (2:44-55). As for **dependent claim 21,** Dias shows an apparatus of claim 20, wherein the main body unit generates first video data representing a first image to be displayed in the first highlight window, and second video data representing a second image to be displayed in the second highlight window according to the wirelessly transferred highlight functional code (2: 1-23, 3: 24-41).

In regard to **independent claim 22,** Dias shows a method of setting a highlight window in an image reproducing system receiving a signal from a remote controller, the method comprising:

- . Application/Control Number: 10/396,439 Art Unit: 2179
	- receiving a wirelessly transferred highlight functional code generated from the remote controller; and generating a highlight window and video data representing an image to be displayed in the highlight window according to the wirelessly transferred highlight functional code (Column 3, lines 24-41 and Column 4, lines 1-35);
	- wherein the receiving a wirelessly transferred highlight functional code comprises: receiving one of a highlight on/off signal (3:45-52), a highlight window size control signal (3:45-52), a highlight window location control signal (2:23-32), and a video data parameter control signal (2:44-55). As for **dependent claim 24,** Dias shows a method of claim 23, wherein the image reproducing system is connected to one of an external monitor and an internal monitor each having a screen, and the generating a highlight window comprises: adjusting one of a location and a size of the highlight window with respect to the screen according to a corresponding one of the highlight window size control signal and the highlight window location control signal (2: 44-55). As for **dependent claim 25,** Dias shows a method of claim 23, wherein the generating of the video data comprises: adjusting a parameter of the video data to emphasize the image included in the nighlight window according to the video data parameter control signal (Figure 4). As for **dependent claim 26,** Dias shows a method of claim 25, wherein the adjusting of the parameter of the video data comprises: highlighting the image displayed in the highlight window more than another image displayed on an outside of the highlight window in the screen (see highlight window in Figure 4).

In regard to **independent claim 27,** Dias shows a method of setting a highlight window in an image reproducing system receiving a signal from a remote controller, comprising:

- receiving a wirelessly transferred highlight functional code generated from the remote controller (Column 2, lines 17-26, Dias shows a remote control with a highlight selection function);
- generating a first highlight window, a second highlight window, first video data representing a first image to be displayed in the first highlight window, and second video data representing a second image to be displayed in the second highlight window according to the wirelessly transferred highlight functional code (See Figure 4 for video representing highlight window and Column 2: 44-

Page 7

Application/Control Number: 10/396,439 Art Unit: 2179

68, Dias further shows the video may be display in PIP window and channel map could be

overlaid on the television program);

wherein the receiving a wirelessly transferred highlight functional code comprises: receiving one of a highlight on/off signal (3:45-52), a highlight window size control signal (3:45-52), a highlight window location control signal (2:23-32), and a video data parameter control signal (2:44-55).

**It is noted that any citation to specific, pages, columns, lines, or figures in the prior art references**  and any interpretation of the references should not be considered to be limiting in any way. A reference is relevant for all it contains and may be relied upon for all that it would have reasonably suggested to one having ordinary skill in the art. In re Heck, 699 F.2d 1331, 1332-33,216 USPQ 1038, 1039 (Fed. Cir. 1983) (quoting In re Leme/son, 397 F.2d 1006,1009, 158 USPQ 275, 277 (CCPA **1968)).** 

The Examiner notes MPEP § 2144.01, that quotes In re Preda, 401 F.2d 825,159 USPQ 342, 344 (CCPA 1968) as stating "in considering the disclosure of a reference, it is proper to take into account not only specific teachings of the reference but also the inferences which one skilled in the art would reasonably be expected to draw therefrom." Further MPEP 2123, states that "a **reference may be relied upon for all that it would have reasonably suggested to one having ordinary skill the art, including nonpreferred embodiments. Merck** & **Co. v. Biocraft Laboratories, 874 F.2d 804, 10 USPQ2d 1843 (Fed. Cir.), cert. denied, 493 U.S. 975 (1989).** .

## **Response to Arguments**

3. Applicant's arguments filed 09/28/06 have been fully considered but they are not persuasive. As stated on page 7 of the previous Office Action, mailing date 06/30/2006, Applicant is reminded that any citation to specific, pages, columns, lines, or figures in the prior art references and any interpretation of the references should not be considered to be limiting in any way. A reference is relevant for all it contains and may be relied upon for all that it would have reasonably suggested to one having ordinary skill in the art. In re Heck, 699 F.2d 1331, 1332-33,216 USPQ 1038, 1039 (Fed. Cir. 1983) (quoting In re Lemelson, 397 F.2d 1006,1009, 158 USPQ 275, 277 (CCPA 1968)).

4. Applicant argues Dias does not disclose "checking whether a highlight function is in an on state when the decoded remote control signals are the highlight function codes; and displaying an initially set highlight window when the highlight function is in an off state" (Applicant's Argument, page 8).

5. It is noted that Dias shows the limitation "checking whether a highlight function is in an on state when the decoded remote control signals are the highlight function codes; and displaying an initially set highlight window when the highlight function is in an off state" in Column 2, lines 23-26. Dias shows a visual distinction from an ON state to an OFF state. Dias method and apparatus further shows a user interface displaying the status of the highlight window in Figure 1, thus Dias teaches all the limitation set forth in independent claim 1.

6. Applicant argues Dias does not disclose "wherein the controlling of the video parameter comprises: controlling an offset and a gain of video signals" as recited in claim 4 (Applicant's Argument, page 9).

7. It is noted that Dias teaches "wherein the controlling of the video parameter comprises: controlling an offset and a gain of video signals" in Column 2, lines 44-55. Dias further shows the real time telecast television program is displayed in video area 12. This display (video area 12) appears as a PIP window generated by a PIP chip. As the microprocessor changes the television turner, it also changes the program displayed in the video area 12 to reflect the local channel number to which the tuner is set. These changes are in response to the user input, via the remote control, as the user selects the desired operation (Dias, 2:49-63).

8. Applicant argues Dias does not disclose "wherein the remote controller comprises a highlight function on/off button, a highlight window size change button, and a highlight window location change button to generate the functional codes having the highlight data" as recited in claim 6 (Applicant's Argument, page 10).

9. It is noted Dias Teaches "wherein the remote controller comprises a highlight function on/off button (2:23-32). a highlight window size change button (3:45-52), and a highlight window location change button to generate the functional codes having the highlight data (2:23-32, 3:45-52) recited in claim 6. The same rationale also applies to independent claim 8.

10. Applicant argues Dias does not disclose "wherein the receiving a wirelessly transferred highlight functional code comprises: receiving a highlight widow size control signal, a highlight window location controls signal, and a video data parameter control signal" as recited in claims 19, 20, 22 and 27 (Applicant's Argument, page 10). ·

Application/Control Number: 10/396,439 Art Unit: 2179

signal (2:23-32, 3:45-52), and a video data parameter control signal (2: 44-55)".

## **Conclusion**

12. **THIS ACTION IS MADE FINAL.** Applicant is reminded of the extension of time policy as set forth in 37 CFR 1.136(a).

A shortened statutory period for reply to this final action is set to expire THREE MONTHS from the mailing date of this action. In the event a first reply is filed within TWO MONTHS of the mailing date of this final action and the advisory action is not mailed until after the end of the THREE-MONTH shortened statutory period, then the shortened statutory period will expire on the date the advisory action is mailed, and any extension fee pursuant to 37 CFR 1.136(a) will be calculated from the mailing date of the advisory action. In no event, however, will the statutory period for reply expire later than SIX MONTHS from the mailing date of this final action.

Any inquiry concerning this communication or earlier communications from the examiner should be directed to David Phantana-angkool whose telephone number is 571-272-2673. The examiner can normally be reached on M-F, 9:00-5:30 PM.

If attempts to reach the examiner by telephone are unsuccessful, the examiner's supervisor, Weilun Lo can be reached on 571-272-4847. The fax phone number for the organization where this application or proceeding is assigned is 571-273-8300.

# Application/Control Number: 10/396,439 Art Unit: 2179

Information regarding the status of an application may be obtained from the Patent Application Information Retrieval (PAIR) system. Status information for published applications may be obtained from either Private PAIR or Public PAIR. Status information for unpublished applications is available through Private PAIR only. For more information about the PAIR system, see http://pair-direct.uspto.gov. Should you have questions on access to the Private PAIR system, contact the Electronic Business Center (EBC) at 866-217-9197 (toll-free). If you would like assistance from a USPTO Customer Service Representative or access to the automated information system, call 800-786-9199 (IN USA OR CANADA) or 571-272-

1000. **DP INER** 

CYWEE EX. 2008 - 204

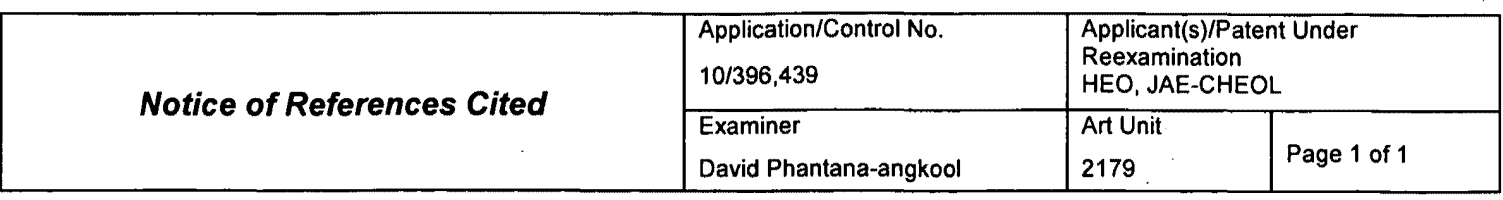

#### **U.S. PATENT DOCUMENTS**

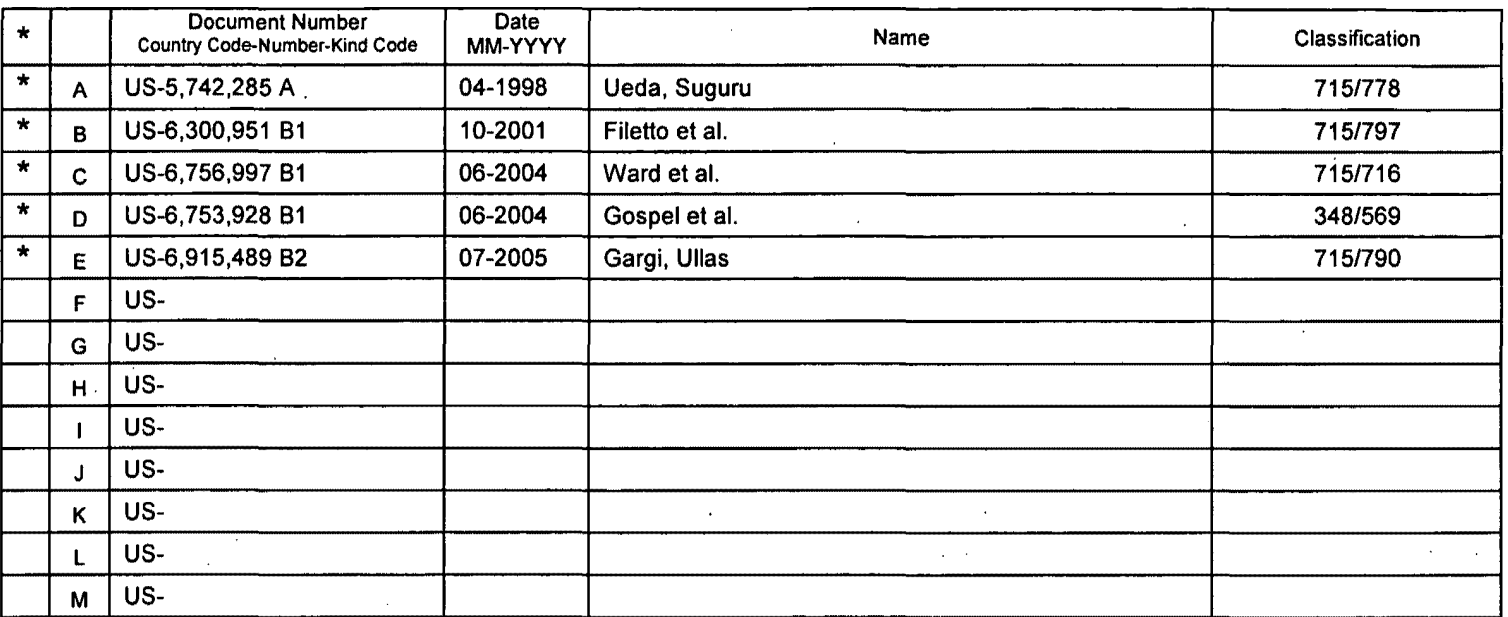

## **FOREIGN PATENT DOCUMENTS**

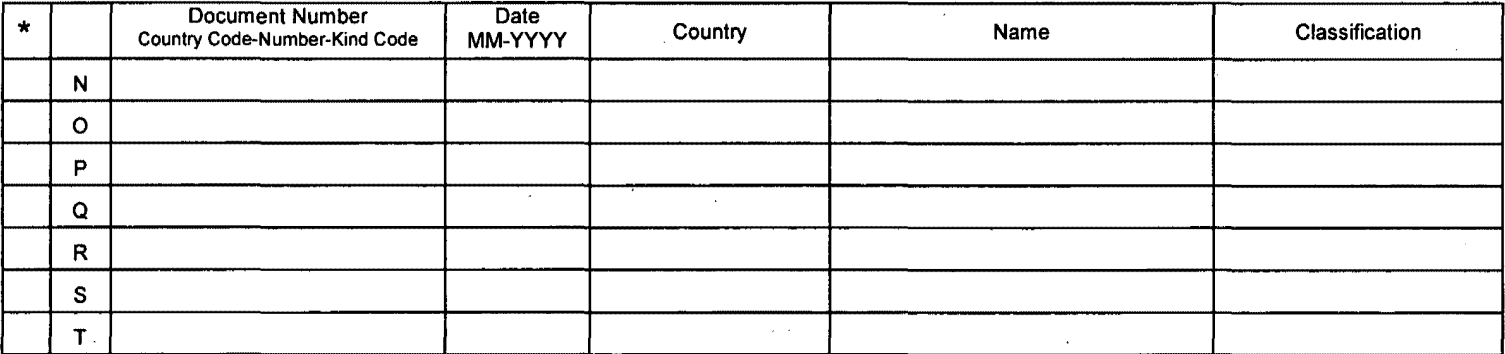

## **NON-PATENT DOCUMENTS**

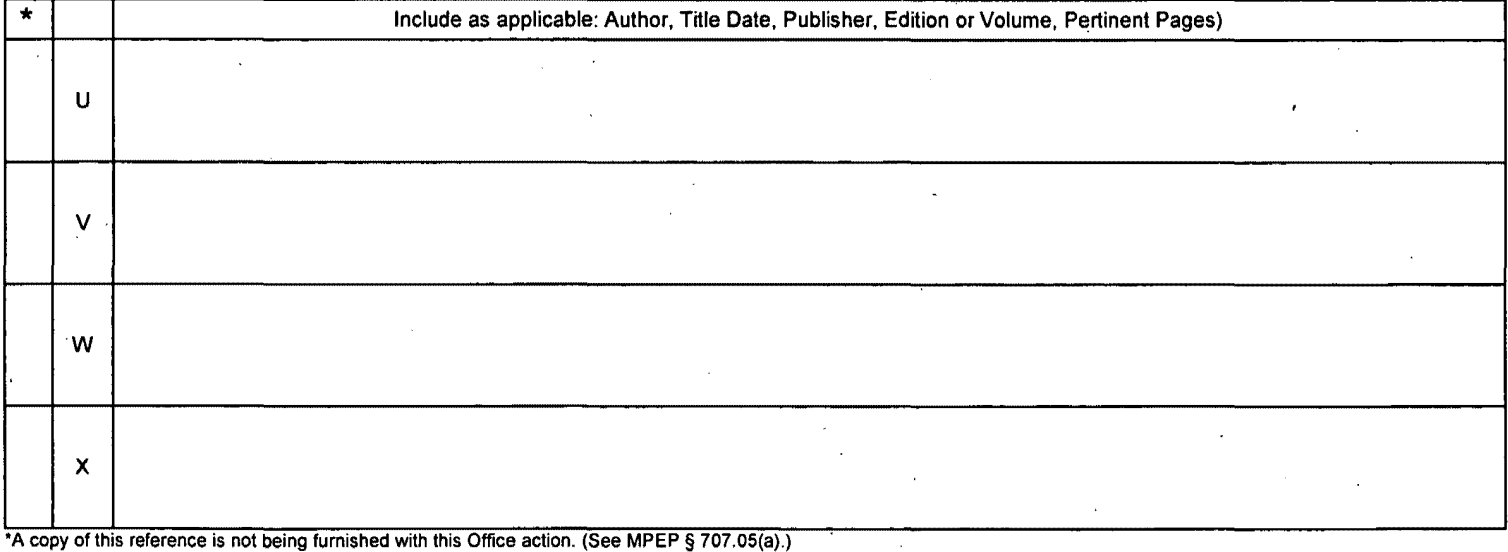

Dates in **MM-YYYY** format are publication dates. Classifications may be US or foreign.

Part of Paper No. 20061217

 $\hat{\mathcal{A}}$ 

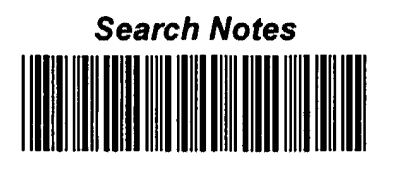

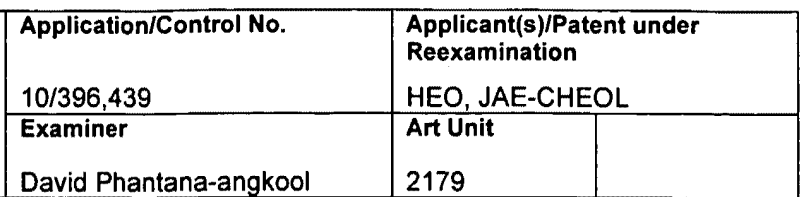

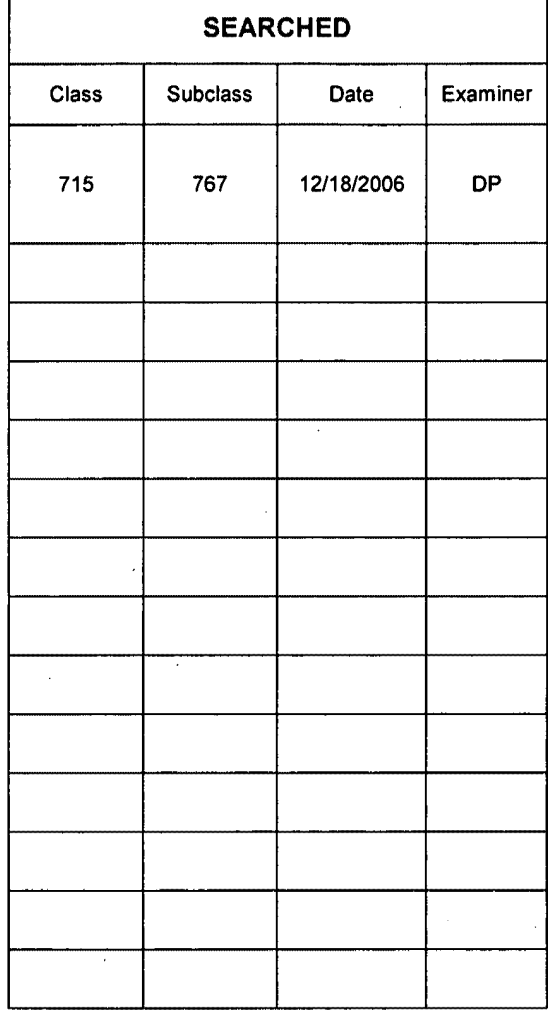

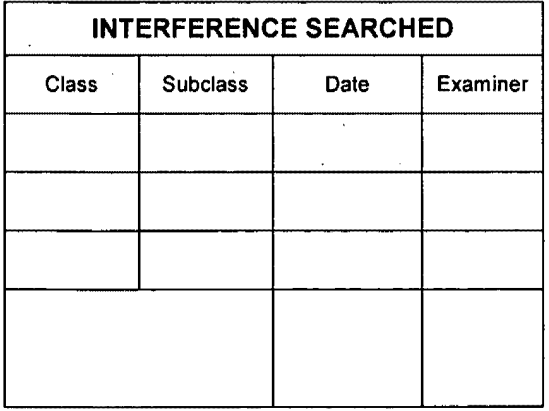

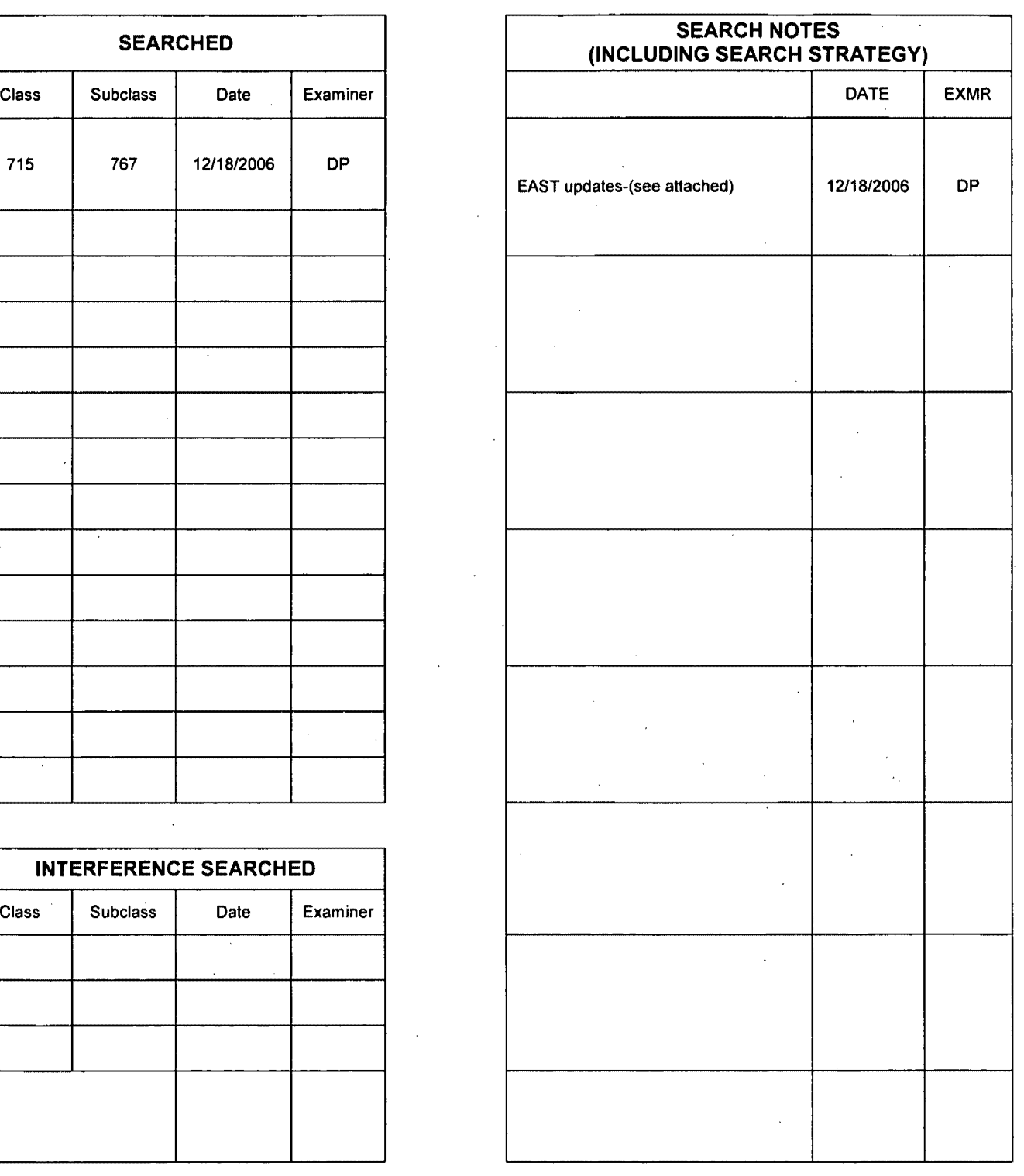

U.S. Patent and Trademark Office **Part of Paper No. 20061217** 

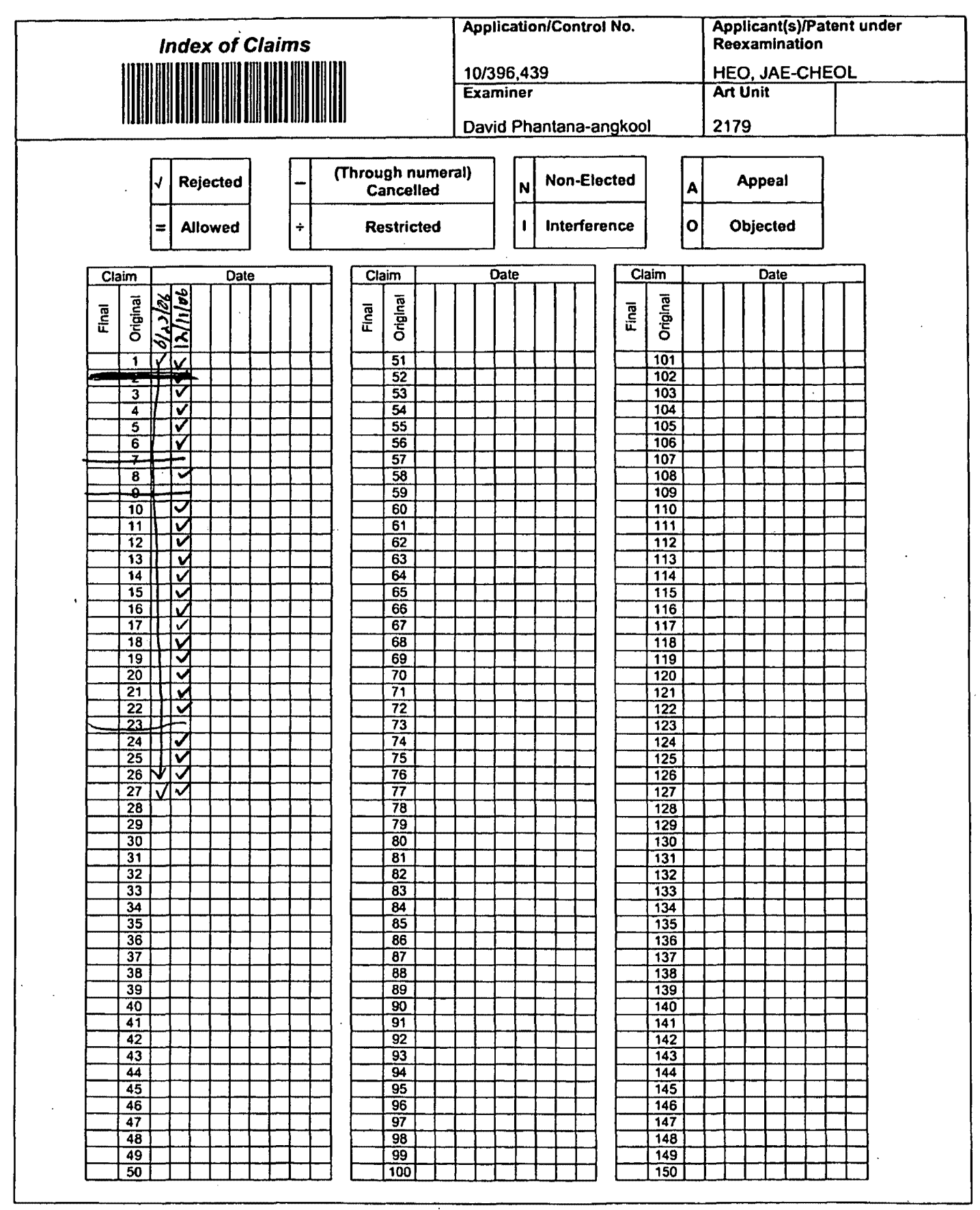

U.S. Patent and Trademark Office **Part of Paper No. 20060623 Part of Paper No. 20060623** 

# **EAST Search History**

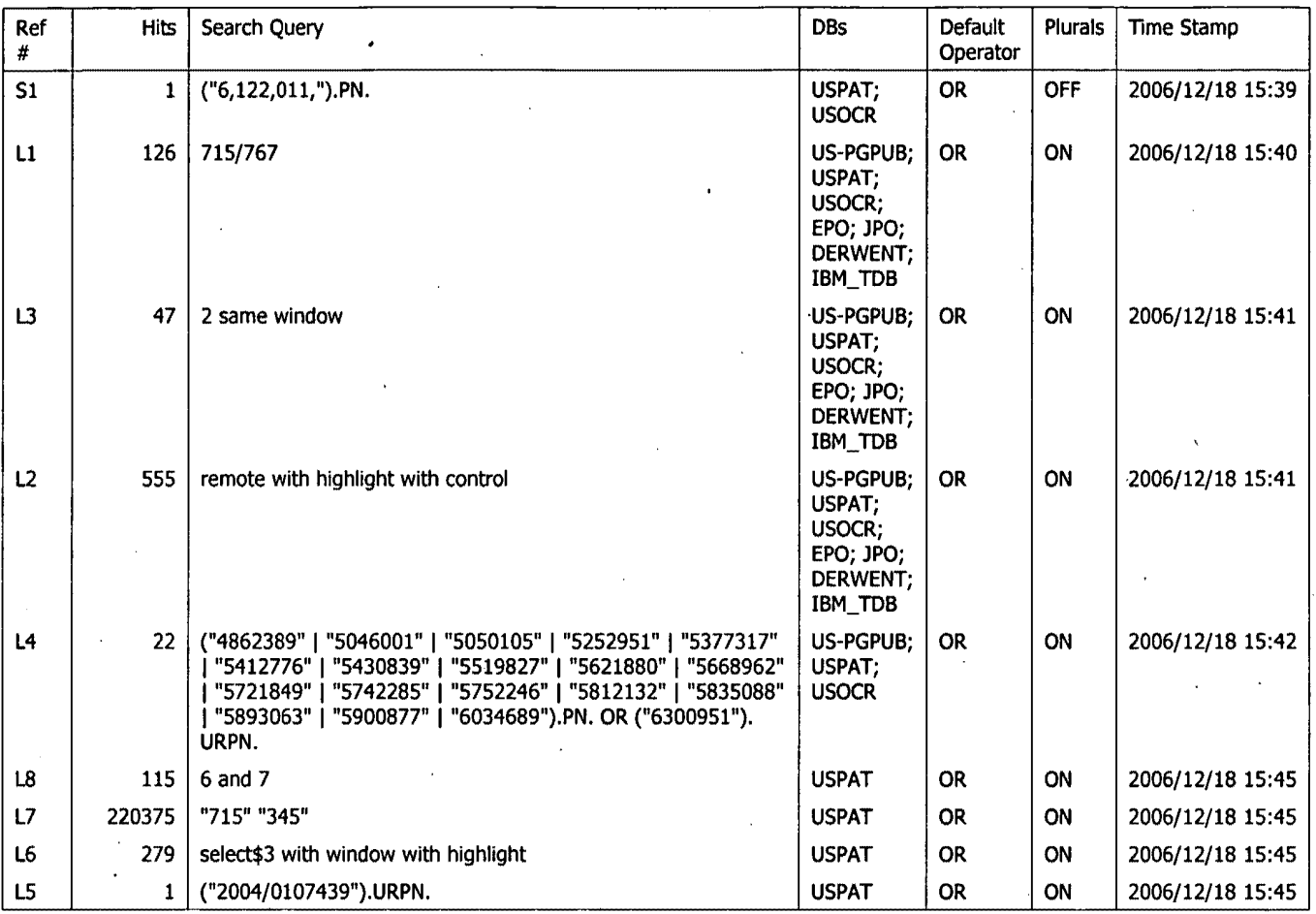

12/18/2006 3:47:38 PM Page 1 C:\Documents and Settings\dphantanaangkool\My Documents\EAST\Workspaces\10396439 final (highlight window remote EPG).wsp CYWEE EX. 2008 - 208

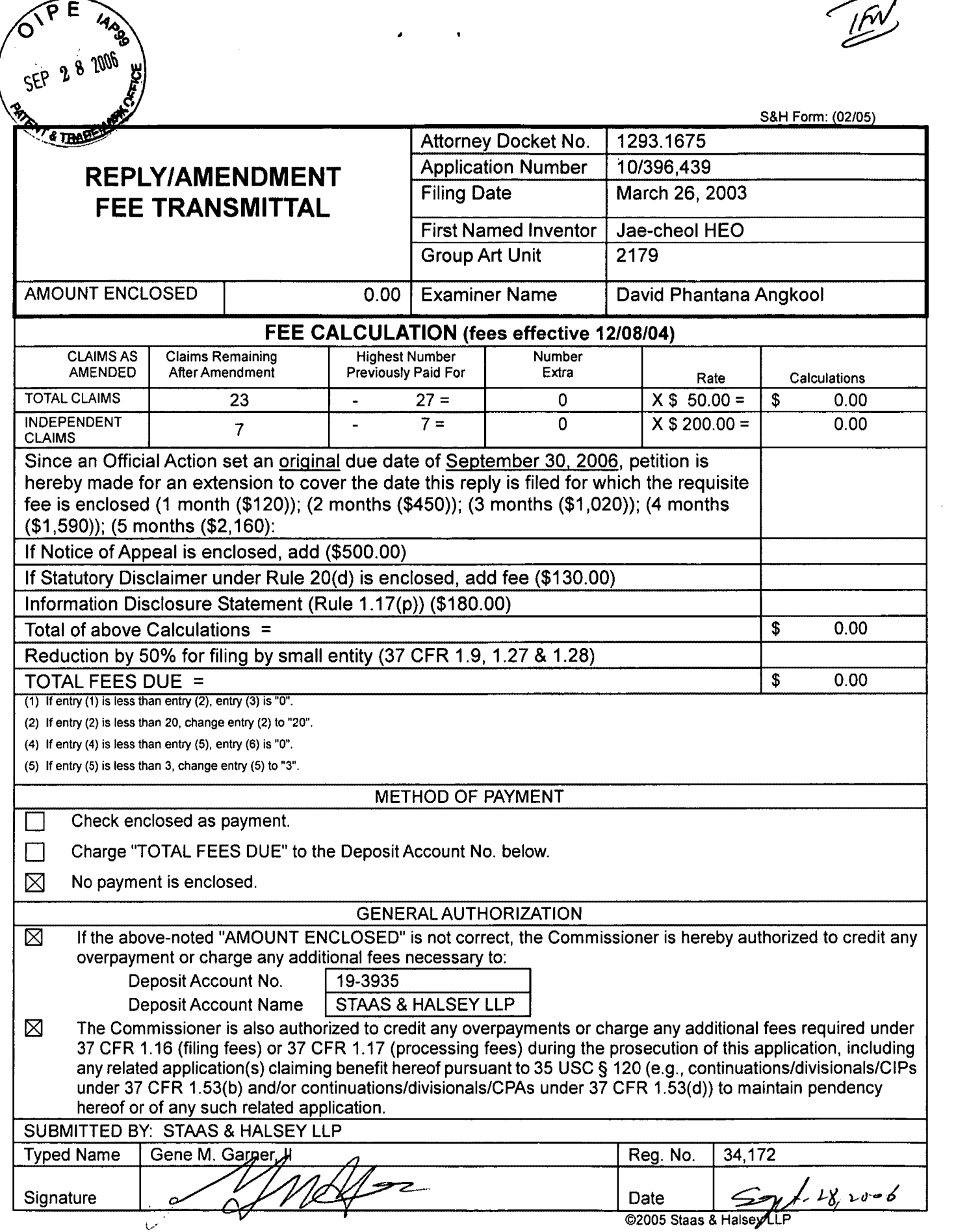

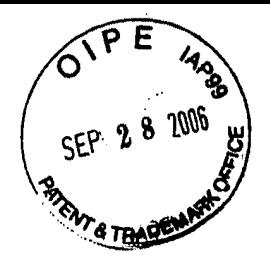

Docket No.: 1293.1675

# **IN THE UNITED STATES PATENT AND TRADEMARK OFFICE**

In re the Application of:

Jae-cheol HEO

Serial No. 10/396,439

Group Art Unit: 2173

Confirmation No. 8005

Filed: March 26, 2003

Examiner: David Phantana Angkool

For: METHOD OF AND APPARATUS FOR SETTING HIGHLIGHT WINDOW USING REMOTE CONTROLLER

## **AMENDMENT**

Commissioner for Patents PO Box 1450 Alexandria, VA 22313-1450

Sir:

This is in response to the Office Action mailed June 30, 2006, and having a period for response set to expire on September 30, 2006.

The following amendments and remarks are respectfully submitted. Reconsideration of the claims is respectfully requested.

## **IN THE CLAIMS:**

The text of all pending claims, (including withdrawn claims) is set forth below. Cancelled and not entered claims are indicated with claim number and status only. The claims as listed below show added text with underlining and deleted text with strikethrough. The status of each claim is indicated with one of (original), (currently amended), (cancelled), (withdrawn), (new), (previously presented), or (not entered).

Please CANCEL claims 7, 9, 23, 24, and 25 and AMEND claims 1, 6, 8, 10, 19, 20, 22, and 27 in accordance with the following:

1. (CURRENTLY AMENDED) A method of setting a highlight window in an image reproducing system, the method comprising:

receiving remote control signals from a remote controller having a highlight selection function;

decoding the remote control signals received from the remote controller;

generating a highlight window according to highlight setting values when the decoded remote control signals are highlight function codes; and

controlling a video parameter of video signals displayed in the generated highlight window: $\cdot$ 

checking whether a highlight function is in an on state when the decoded remote control signals are the highlight function codes; and

displaying an initially set highlight window when the highlight function is in an off state.

2. (CANCELED)

3. (ORIGINAL) The method of claim 1, wherein the highlight window setting values comprises:

size and location values.

4. (ORIGINAL) The method of claim 1, wherein the controlling of the video parameter comprises:

controlling an offset and a gain of video signals.

5. (ORIGINAL) The method of claim 1, wherein the generating of the highlight window comprises:

generating more than one window.

6. (CURRENTLY AMENDED) An apparatus for setting a highlight window in an image reproducing system receiving a signal from a remote controller, the apparatus comprising:

a remote control sensor detecting wirelessly transferred functional codes, which are generated from the remote controller;

a control unit checking highlight setting values in an on state of a highlight function when the functional codes, which are detected in the remote control sensor, are highlight data;

an image process unit generating a window corresponding to the highlight setting values, receiving video data from an external source, and decoding the video data; and

a highlight signal change unit controlling a parameter of the video data included in the window and generated by the image process unit;

wherein the remote controller comprises a highlight function on/off button. a highlight window size change button. and a highlight window location change button to generate the functional codes having the highlight data.

7. (CANCELED)

8. (CURRENTLY AMENDED) An apparatus for setting a highlight window in an image reproducing system receiving a signal from a remote controller, comprising:

a main body unit receiving a wirelessly transferred highlight functional code generated from the remote controller, and generating a highlight window and video data representing an image to be displayed in the highlight window according to the wirelessly transferred highlight functional code $;$ .

wherein the wirelessly transferred highlight functional code generated from the remote controller comprises:

one of a highlight on/off signal. a highlight window size control signal, a highlight window location control signal. and a video data parameter control signal.

9. (CANCELED)

10. (CURRENTLY AMENDED) The apparatus of claim 8, wherein the image reproducing system is connected to one of an external monitor and an internal monitor each having a screen<sub>i-</sub> and the main body unit adjusts one of a location and a size of the highlight

window with respect to the screen.

11. (ORIGINAL) The apparatus of claim 10, wherein the main body unit adjusts tho video data according to the adjustment of the one of the location and the size of the highlight window.

12. (ORIGINAL) The apparatus of claim 8, wherein the main body unit comprises:

a remote control sensor detecting the wirelessly transferred highlight functional codes, which are generated from the remote controller;

a control unit decoding the wirelessly transferred highlight functional code to generate a highlight setting value; and

an image process unit generating the highlight window according to the highlight setting value.

13. (ORIGINAL) The apparatus of claim 12, wherein the main body unit further comprises:

a highlight signal change unit adjusting a parameter of the video data to display the image in the highlight window.

14. (ORIGINAL) The apparatus of claim 13, wherein the parameter of the video data comprises:

at least one of an offset and a gain of the video data to emphasize the image included in the highlight window.

15. (ORIGINAL) The apparatus of claim 13, wherein the highlight signal change unit adjusts the image to be displayed in the highlight window according to the adjusted parameter of the video data.

16. (ORIGINAL) The apparatus of claim 13, wherein the image reproducing system is connected to a display panel, and the main body unit further comprises:

a panel driving unit converting the adjusted video data into a low voltage differential signal to optimally transfer the video data to the display panel.

17. (ORIGINAL) The apparatus of claim 13, wherein the image reproducing system is

## Serial No. 10/396,439

connected to one of an external display panel and an internal panel each having a screen, and the highlight window is displayed on a portion of the screen.

18. (ORIGINAL) The apparatus of claim 17, wherein the highlight signal change unit adjusts the video data to highlight the image displayed in the highlight window more than another image displayed on an outside of the highlight window in the screen.

19. (CURRENTLY AMENDED) An apparatus for setting a highlight window in an image reproducing system having a display panel with a screen and receiving a signal from a remote controller, comprising:

a main body unit receiving a wirelessly transferred highlight functional code generated from the remote controller, and generating a highlight window having a boundary included in the screen and displayed on the screen according to the wirelessly transferred highlight functional code;

wherein the receiving a wirelessly transferred highlight functional code comprises:

receiving a highlight window size control signal. a highlight window location control signal, and a video data parameter control signal.

20. (CURRENTLY AMENDED) An apparatus for setting a highlight window in an image reproducing system receiving a signal from a remote controller, comprising:

a main body unit receiving a wirelessly transferred highlight functional code generated from the remote controller, and generating a first highlight window and a second highlight window according to the wirelessly transferred highlight functional code;

wherein the receiving a wirelessly transferred highlight functional code comprises:

receiving one of a highlight on/off signal, a highlight window size control signal, a highlight window location control signal, and a video data parameter control signal.

21. (ORIGINAL) The apparatus of claim 20, wherein the main body unit generates first video data representing a first image to be displayed in the first highlight window, and second video data representing a second image to be displayed in the second highlight window according to the wirelessly transferred highlight functional code.

22. (CURRENTLY AMENDED) A method of setting a highlight window in an image reproducing system receiving a signal from a remote controller, the method comprising:

#### Serial No. 10/396,439

receiving a wirelessly transferred highlight functional code generated from the remote controller; and

generating a highlight window and video data representing an image to be displayed in the highlight window according to the wirelessly transferred highlight functional code; $\frac{1}{x}$ 

wherein the receiving a wirelessly transferred highlight functional code comprises:

receiving one of a highlight on/off signal. a highlight window size control signal. a highlight window location control signal, and a video data parameter control signal.

23. (CANCELED)

24. (CURRENTLY AMENDED) The method of claim 232, wherein the image reproducing system is connected to one of an external monitor and an internal monitor each having a screen, and the generating a highlight window comprises:

adjusting one of a location and a size of the highlight window with respect to the screen according to a corresponding one of the highlight window size control signal and the highlight window location control signal.

25. (CURRENTLY AMENDED) The method of claim 223, wherein the generating of the video data comprises:

adjusting a parameter of the video data to emphasize the image included in the highlight window according to the video data parameter control signal.

26. (ORIGINAL) The method of claim 25, wherein the adjusting of the parameter of the video data comprises:

highlighting the image displayed in the highlight window more than another image displayed on an outside of the highlight window in the screen.

27. (CURRENTLY AMENDED) A method of setting a highlight window in an image reproducing system receiving a signal from a remote controller, comprising:

receiving a wirelessly transferred highlight functional code generated from the remote controller; and

generating a first highlight window, a second highlight window, first video data representing a first image to be displayed in the first highlight window, and second video data representing a second image to be displayed in the second highlight window according to the wirelessly

Serial No. 10/396,439

 $\mathcal{A}$ 

transferred highlight functional code;

 $\ddot{\phantom{a}}$ 

wherein the receiving a wirelessly transferred highlight functional code comprises: receiving one of a highlight on/off signal. a highlight window size control signal, a highlight window location control signal. and a video data parameter control signal.

 $\mathcal{L}^{\text{max}}_{\text{max}}$  and  $\mathcal{L}^{\text{max}}_{\text{max}}$ 

 $\mathbf{r}$ 

 $\bar{a}$
### **REMARKS**

In accordance with the foregoing, claims 7, 9, 23-24, and 25 have been amended. Claims 7, 9, 23, and 24 have been cancelled. Claims 1-6, 8, 10-22, and 25-27 are pending and under consideration.

### **REJECTION UNDER 35 U.S.C. §102:**

Claims 1-27 are rejected under 35 U.S.C. 102(b) as being anticipated by Dias et al. (US Patent No. 6,122,011).

Claim 2 is canceled and the canceled features of claim 2 are incorporated into claim 1. Claim 1 has been amended to clarifying of the present application.

The Office Action sets forth that Dias et al. discloses "checking whether a highlight function is in an on state when the decoded remote control signals are the highlight function codes; and displaying an initially set highlight window when the highlight function is in an off state (2: 1-21)

By way of review, Dias et al. discloses "Screen 10 is divided into a number of different display areas. A real time telecast television program is displayed in a video area 12. This display preferably appears as a PIP window generated by a conventional PIP chip. As the microprocessor (not shown) changes the television tuner (not shown), it also changes the program displayed in video area 12 to reflect the local channel number to which the tuner is set. Panel ad areas 14 and 16, which do not play a direct roll in the practice of the invention, lie below video area 12. A banner area 18 lies at the top of screen 10 adjacent to area 12. A channel map area 20 occupies the bottom two-thirds of screen 10 to the right of areas 12, 14, and 16. Area 20 comprises a plurality of horizontally extending channel panels or lines that display respectively in separate columns: a network name, e.g. ABC; a local channel number, e.g. "13"; and the status of the channel availability, e.g. ON or OFF. The ON channels have a different background color from the OFF channels. Responsive to up/down arrow keys on the remote controller, one of the channels is highlighted by a cursor 22. Above area 20 lies a horizontally extending menu bar area 24 by which the user can select among a number of different functions. Between menu bar area 24 and banner area 18 lies a detail area 26."(col. 2, lines 1-23) In contrast, amended claim 1 sets forth that "checking whether a highlight function is in an on state when the decoded remote control signals are the highlight function codes; and displaying an initially set highlight window when the highlight function is in an off state"(emphasis added)

As such, it is respectfully submitted that **Dias et al.** does not disclose the invention recited in claim 1.

In addition, claim 3 is deemed to patentable due at least to their depending from claim 1, as well as for the additional features recited therein.

Regarding claim 4, the Office Action sets forth that Dias et al. discloses "wherein the controlling of the video parameter comprises: controlling an offset and a gain of video signals"(col. 2, lines 44-55)

By way of review, Dias et al. discloses "By scrolling through area 20 with cursor 22 other channel lines containing network name-local channel number pairs can be displayed. Prompts for operating the EDITOR function are displayed in detail area 26. The prompts in banner area 18 and detail area 26 appear only after a channel line in area 20 is highlighted. The user can turn the channel highlighted by cursor 22 ON or OFF by pressing the number "3" on the keypad of the remote controller as indicated in banner 18. To change the local channel number displayed in the channel line highlighted by cursor 22, the number "2" on the keypad is pressed as indicated in banner area 18 and then the new local channel number is keyed in with the keypad. According to the invention, the tuner is also automatically set to the new local channel number and the program telecast on the new local channel number is displayed in video area 12. Thus, the user can confirm the correspondence between the new local channel number and the network channel name. The user can cancel all the changes made during the current session in the channel editor mode by pressing the number "1" on the keypad, as indicated by banner area 18. Alteratively, instead of number keys, the cancel, change, and on/off commands could be issued by colored keys on the remote controller that correspond to color coded circles in banner area 18."(col. 2, lines 44-55) but fails to disclose "wherein the controlling of the video parameter comprises: controlling an offset and a gain of video signals." as recited in claim 4.

As such, it is respectfully submitted that Dias et al. does not disclose the invention recited in claim 4.

In addition, claim 5 is deemed to patentable due at least its depending from claim 1, as well as for the additional recitations therein.

Regarding claim 6, the Office Action sets forth that Dias et al. discloses "shows an apparatus wherein the remote controller comprises a highlight function on/off button, a highlight window size change button, and a highlight window location change button to generate the functional codes having the highlight data(4: 1-35)"

Clam 6 has been amended to incorporate the canceled features of claim 7.

By way of review, Dias et al. discloses "The user can turn the channel highlighted by cursor 22 ON or OFF by pressing the number "3" on the keypad of the remote controller as indicated in banner 18. To change the local channel number displayed in the channel line highlighted by cursor

22, the number "2" on the keypad is pressed as indicated in banner area 18 and then the new local channel number is keyed in with the keypad."(col. 2, lines 49-54) but fail to disclose "wherein the remote controller comprises a highlight function on/off button, a highlight window size change button, and a highlight window location change button to generate the functional codes having the highlight data" (emphasis added) as recited in claim 6.

As such, it is respectfully submitted that Dias et al. does not disclose the invention recited in claim 6.

Regarding claim 8, the Office Action sets forth that Dias et al. discloses "one of a highlight on/off signal, a highlight window size control signal, a highlight window location control signal, and a video data parameter control signal. (2:1-23)

Claim 8 is amended to incorporate canceled features of claim 9.

By way of review, Dias et al. discloses "The user can turn the channel highlighted by cursor 22 ON or OFF by pressing the number "3" on the keypad of the remote controller as indicated in banner 18. To change the local channel number displayed in the channel line highlighted by cursor 22, the number "2" on the keypad is pressed as indicated in banner area 18 and then the new local channel number is keyed in with the keypad."(col. 2, lines 49-54) but fail to disclose "wherein the remote controller comprises a highlight function on/off button, a highlight window size change button, and a highlight window location change button to generate the functional codes having the highlight data" (emphasis added) as recited in claim 8.

As such, it is respectfully submitted that Dias et al. does not disclosed the invention recited in claim 8.

In addition, claims10-18 are deemed patentable due at least to their depending from claim  $\cdot$ 8, as well as for the additional features recited therein.

Regarding claim 19, the Office Action sets forth that Dias et al. discloses "a main body unit receiving a wirelessly transferred highlight functional code generated from the remote controller, and generating a highlight window having a boundary included in the screen and displayed(Figure 4)on the screen according to the wirelessly transferred highlight functional code(column 3, lines 24-41 and column 4, lines 1-35)."

Claim 19 is amended to recite "wherein the receiving a wirelessly transferred highlight functional code comprises: receiving a highlight window size control signal, a highlight window location control signal, and a video data parameter control signal" which is not disclosed in Dias et al.

As such, it is respectfully submitted that Dias et al. does not disclosed the invention recited in claim 19.

Regarding claim 20, the Office Action sets forth that Dias et al. discloses "generating a first highlight window and a second highlight window according to the wirelessly transferred highlight functional code" but fails to discloses "wherein the receiving a wirelessly transferred highlight functional code comprises: receiving one of a highlight on/off signal, a highlight window size control signal, a highlight window location control signal, and a video data parameter control signal" as recited in claim 20.

 $\bullet$  .

As such, it is respectfully submitted that Dias et al. does not disclose the invention recited in claim 20.

In addition, claim 21 is deemed patentable due at least to their depending from claim 20, as well as for the additional features recited therein.

Regarding claim 22, the Office Action sets forth that Dias et al. discloses "generating a highlight window and video data representing an image to be displayed in the highlight window according to the wirelessly transferred highlight function code(column 3, lines 24-41 and column 4, lines 1-35)

Claim 22 is amended to incorporated into canceled features of claim 23.

By way of review, Dias et al. discloses "The viewer input device 1288 preferably takes the form of a hand-held remote infrared (IR) transmitter which communicates with an infrared receiver connected to microprocessor 1284. As shown in FIG. 3, the remote 1310 has a housing on which a number of control buttons are mounted. A GUIDE/TV button 1312, an INFO button 1314, and a VCR PLUS+ button 1316 are located above up and down arrow buttons 1318 and 1320. A row of buttons 1322, 1324, 1326 and 1328 which are marked with the colors red (R), green (G), yellow (Y), and blue (8), respectively, underlie down arrow button 1320. Red, green, yellow, and blue prompts are displayed in area 1253 of the electronic guides. To select a prompt on the screen, the button of the IR transmitter having the corresponding color is pressed, i.e., to select the blue prompt on the screen, blue button 1328 is pressed"(col. 2, lines 3, lines 24-41) but fails to discloses "wherein the receiving a wirelessly transferred highlight functional code comprises: receiving one of a highlight on/off signal, a highlight window size control signal, a highlight window location control signal, and a video data parameter control signal" as recited in claim 22.

As such, it is respectfully submitted that Dias et al. does not disclose the invention recited in claim 22.

Claims 24-26 are deemed patentable due at least to their depending from claim 22, as well as for the additional features recited therein.

Claim 27 has been amended to recite "wherein the receiving a wirelessly transferred highlight functional code comprises: receiving one of a highlight on/off signal, a highlight window

size control signal, a highlight window location control signal, and a video data parameter control signal" which is not disclosed in Dias et al.

 $\sim$  100  $\pm$ 

As such, it is respectfully submitted that Dias et al. does not disclose the invention recited in claim 27.

### **CONCLUSION:**

There being no further outstanding objections or rejections, it is submitted that the application is in condition for allowance. An early action to that effect is courteously solicited.

Finally, if there are any formal matters remaining after this response, the Examiner is requested to telephone the undersigned to attend to these matters.

If there are any additional fees associated with filing of this Amendment, please charge the same to our Deposit Account No. 19-3935.

Respectfully submitted,

STAAS & HALSEY LLP

Syt. 26,2006 Date:

By:  $\frac{1}{\text{Gene-M. Garner, II}}$ 

1201 New York Avenue, NW, 7th Floor Washington, D.C. 20005 Telephone: (202) 434-1500 Facsimile: (202) 434-1501

PTO/SB/06 (12-04)

Approved for use through 7/31/2006. 0MB 0651-0032 U.S. Patent and Trademark Office; U.S. DEPARTMENT OF COMMERCE

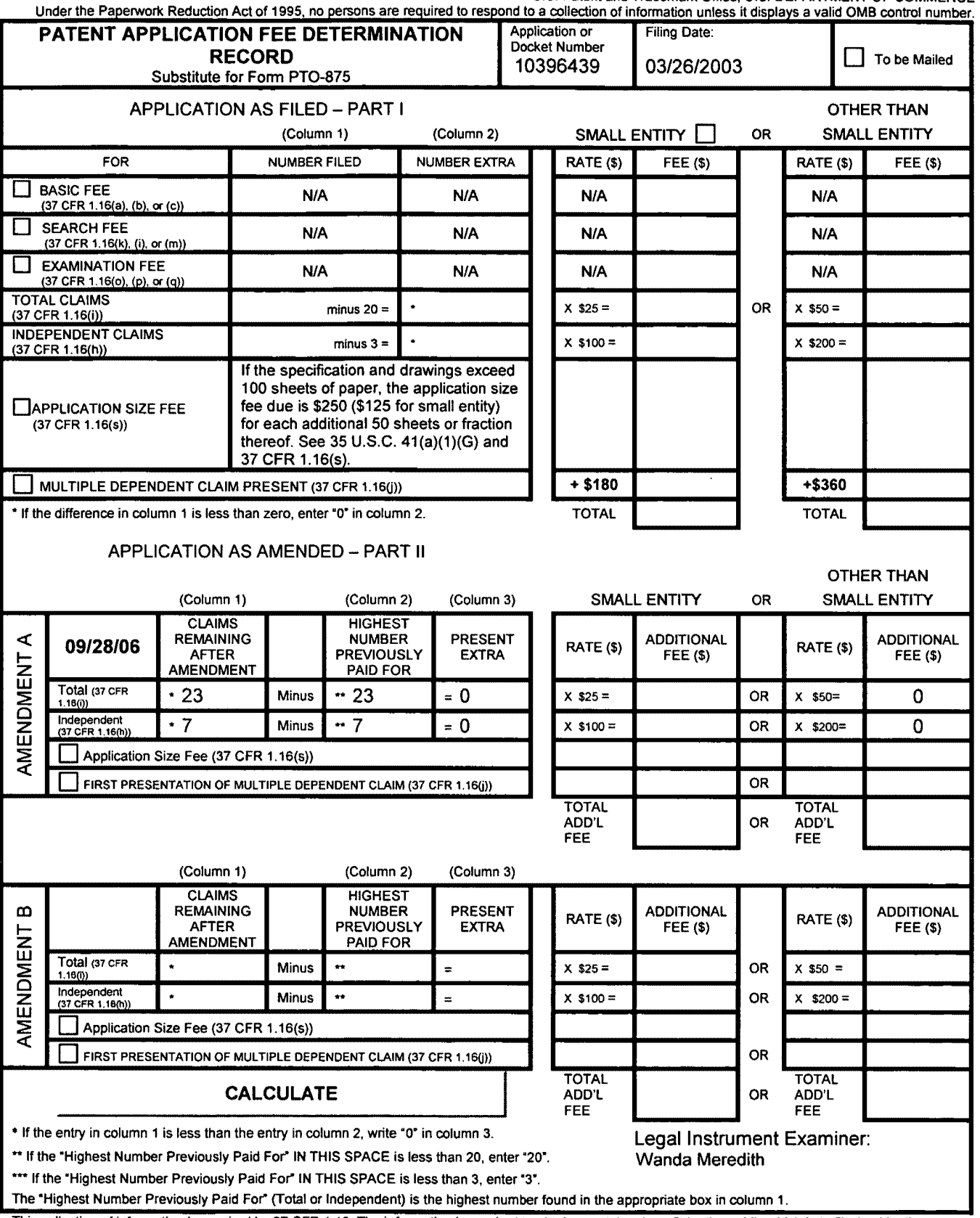

This collection of information is required by 37 CFR 1.16. The information is required to obtain or retain a benefit by the public which is to file (and by the USPTO to process) an application. Confidentiality is governed by 35 U.S.C. 122 and 37 CFR 1.14. This collection is estimated to take 12 minutes to complete, including gathering, preparing, and submitting the completed application form to the USPTO. Time will vary depending upon the individual case. Any comments on the amount of time you require to complete this form and/or suggestions for reducing this burden, should be sent to the Chief Information Officer. U.S. Patent and Trademark Office, U.S. Department of Commerce, P.O. Box 1450, Alexandria, VA 22313-1450. DO NOT SEND FEES OR COMPLETED FORMS TO THIS ADDRESS. **SEND TO: Commissioner for Patents, P.O. Box 1450, Alexandria, VA 22313-1450.** 

If you need assistance in completing the form, call 1-800-PT0.9199 and select option 2.

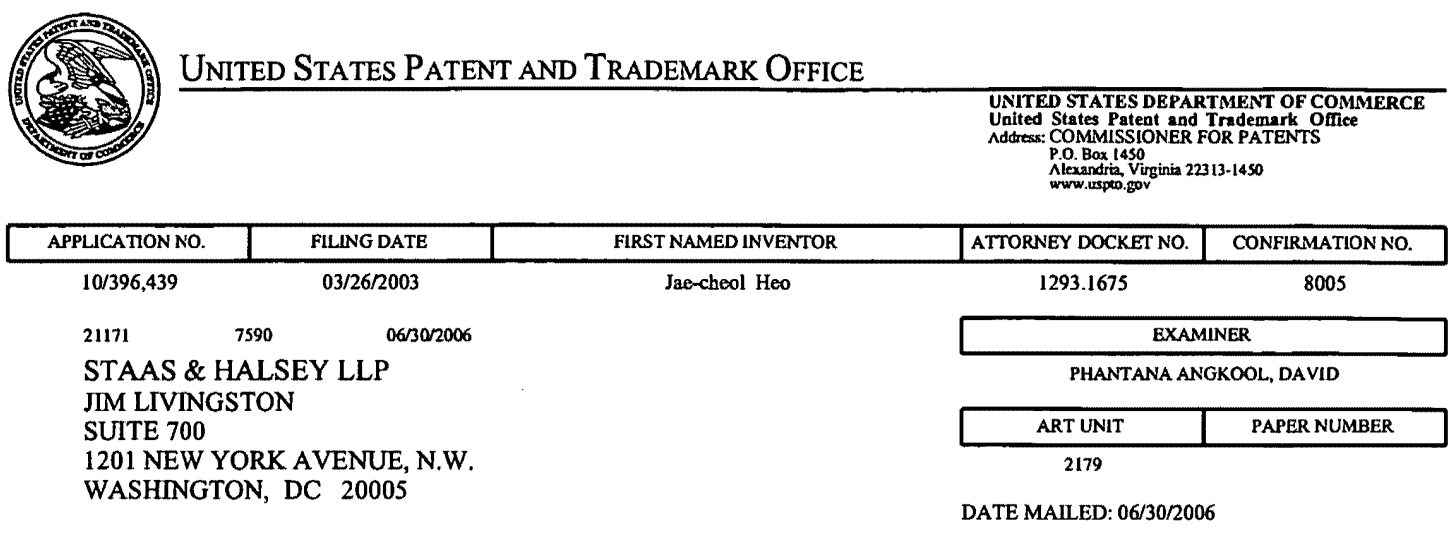

Please find below and/or attached an Office communication concerning this application or proceeding.

 $\sim 10^{-10}$ 

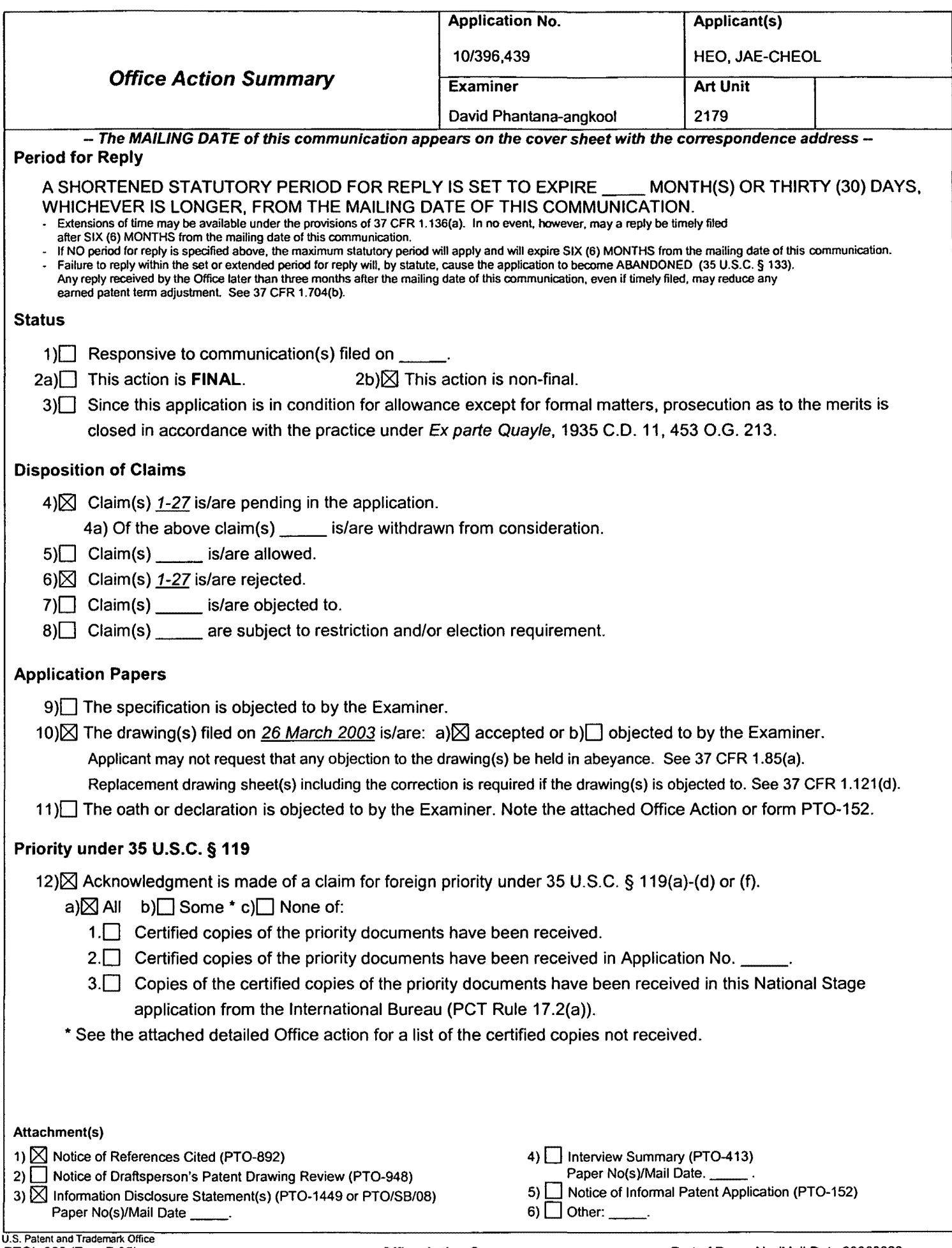

### **DETAILED ACTION**

### **Claim Rejections** • **35 USC** § **102**

1. The following is a quotation of the appropriate paragraphs of 35 U.S. C. 102 that form the basis for

the rejections under this section made in this Office action:

A person shall be entitled to a patent unless -

(b) the invention was patented or described in a printed publication in this or a foreign country or in public use or on sale in this country, more than one year prior to the date of application for patent in the United States.

**2. Claims 1-27 are rejected under 35 U.S.C. 102(b) as being anticipated by Dias et al., US#** 

### **6,122,011, date of patent: September 19, 2000 (hereinafter Dias).**

In regard to **independent claim 1,** Dias shows a method of setting a highlight window in an image reproducing system, the method comprising:

- receiving remote control signals from a remote controller having a highlight selection function (Column 2, lines 17-26, Dias shows a remote control with a highlight selection function);
- decoding the remote control signals received from the remote controller; generating a highlight window according to highlight setting values when the decoded remote control signals are highlight function codes (Column 2, lines 23-29, Dias shows a highlight window in Figure 1 controlled by a remote control signal);
- controlling a video parameter of video signals displayed in the generated highlight window (Column 2: 44-68, Dias shows the user can change the video area (Fig.1 # 12) displayed in the generated highlight window).

**As for dependent claim 2,** Dias shows a method further comprising: checking whether a highlight function is in an on state when the decoded remote control signals are the highlight function codes; and displaying an initially set highlight window when the highlight function is in an off state (2: 1-23).

**As for dependent claim 3,** Dias shows a method wherein the highlight window setting values

comprises: size and location values (Figure 1).

**As for dependent claim 4,** Dias shows a method wherein the controlling of the video parameter comprises: controlling an offset and a gain of video signals (2: 44-55).

**As for dependent claim 5,** Dias shows a method wherein the generating of the highlight window comprises: generating more than one window (Figure 1).

In regard to **independent claim 6,** Dias shows an apparatus for setting a highlight window in an image reproducing system receiving a signal from a remote controller, the apparatus comprising:

- a remote control sensor detecting wirelessly transferred functional codes, which are generated from the remote controller (Column 3, lines 24-26);
- a control unit checking highlight setting values in an on state of a highlight function when the functional codes, which are detected in the remote control sensor. are highlight data (Column 3,  $lines 24-41$ ;
- an image process unit generating a window corresponding to the highlight setting values, receiving video data from an external source, and decoding the video data; and a highlight signal change unit controlling a parameter of the video data included in the window and generated by the image process unit (Figure 4, Column 3, lines 65 to Column 4, lines 35, Dias shows receiving a video signal from an external source (Fig. 7# 1272) and controlling the parameter of the video through an overlay window, see cited figure).

As for **dependent claim 7,** Dias shows an apparatus wherein the remote controller comprises a highlight function on/off button, a highlight window size change button, and a highlight window location change button to generate the functional codes having the highlight data (4:1-35).

In regard to **independent claim 8,** Dias shows an apparatus for setting a highlight window in an image reproducing system receiving a signal from a remote controller, comprising:

• a main body unit receiving a wirelessly transferred highlight functional code generated from the remote controller, and generating a highlight window and video data (Figure **4)** representing an image to be displayed in the highlight window according to the wirelessly transferred highlight functional code (Column 3, lines 24-41 and Column 4, lines 1-35).

As for **dependent claim 9,** Dias shows an apparatus wherein the wirelessly transferred highlight functional code generated from the remote controller comprises: one of a highlight on/off signal, a highlight window size control signal, a highlight window location control signal, and a video data parameter control signal (2: 1-23).

As for **dependent claim 10,** Dias shows an apparatus wherein the image reproducing system is connected to one of an external monitor and an internal monitor each having a screen, and the main body unit adjusts one of a location and a size of the highlight window with respect to the screen (Figure 7# 1280, 4:1-35).

As for **dependent claim 11,** Dias shows an apparatus of claim 10, wherein the main body unit adjusts the video data according to the adjustment of the one of the location and the size of the highlight window (2: 44-68).

As for **dependent claim 12,** Dias shows an apparatus wherein the main body unit comprises: a remote control sensor detecting the wirelessly transferred highlight functional codes, which are generated from the remote controller (Column 2, lines 17-26, Dias shows a remote control with a highlight selection function, where the cursor highlights the selection); a control unit decoding the wirelessly transferred highlight functional code to generate a highlight setting value; and an image process unit generating the highlight window according to the highlight setting value (Figure 3, Column 3, lines 24-41).

As for **dependent claim 13,** Dias shows an apparatus of claim 12, wherein the main body unit further comprises: a highlight signal change unit adjusting a parameter of the video data to display the image in the highlight window (Column 2: 44-68, Dias shows the user can change the video area (Fig.1 # 12) displayed in the generated highlight window).

As for **dependent claim 14,** Dias shows an apparatus of claim 13, wherein the parameter of the video data comprises: at least one of an offset and a gain of the video data to emphasize the image included in the highlight window (2: 44-55).

As for **dependent claim 15,** Dias shows an apparatus wherein the highlight signal change unit adjusts the image to be displayed in the highlight window according to the adjusted parameter of

the video data (Figure 4, 2: 44-68).

As for **dependent claim 16,** Dias shows an apparatus of claim 13, wherein the image reproducing system is connected to a display panel, and the main body unit further comprises: a panel driving unit converting the adjusted video data into a low voltage differential signal to optimally transfer the video data to the display panel (Figure 7# 1296, converts RGB signal for display unit).

As for **dependent claim 17,** Dias shows an apparatus of claim 13, wherein the image reproducing system is connected to one of an external display panel and an internal panel each having a screen, and the highlight window is displayed on a portion of the screen (Figure 7# 1280, 4:1-35).

As for **dependent claim 18,** Dias shows an apparatus of claim 17, wherein the highlight signal change unit adjusts the video data to highlight the image displayed in the highlight window more than another image displayed on an outside of the highlight window in the screen (see highlight window in Figure 4).

In regard to **independent claim 19,** Dias shows an apparatus for setting a highlight window in an image reproducing system having a display panel with a screen and receiving a signal from a remote controller, comprising:

• a main body unit receiving a wirelessly transferred highlight functional code generated from the remote controller, and generating a highlight window having a boundary included in the screen and displayed (Figure 4) on the screen according to the wirelessly transferred highlight functional code (Column 3, lines **24-41** and Column 4, lines 1-35).

In regard to **independent claim 20,** Dias shows an apparatus for setting a highlight window in an image reproducing system receiving a signal from a remote controller, comprising: a main body unit receiving a wirelessly transferred highlight functional code generated from the remote controller, and generating a first highlight window and a second highlight window according to the wirelessly transferred highlight functional code (see highlight windows in Figure 4, Column 3, lines 24-41 and Column 4, lines 1-35).

 $\mathcal{L}^{\mathcal{L}}$  ,  $\mathcal{L}^{\mathcal{L}}$ 

As for **dependent claim 21,** Dias shows an apparatus of claim 20, wherein the main body unit generates first video data representing a first image to be displayed in the first highlight window, and second video data representing a second image to be displayed in the second highlight window according to the wirelessly transferred highlight functional code (2: 1-23, 3: 24-41). In regard to independent claim 22, Dias shows a method of setting a highlight window in an image

reproducing system receiving a signal from a remote controller, the method comprising: receiving a wirelessly transferred highlight functional code generated from the remote controller; and generating a highlight window and video data representing an image to be displayed in the highlight window according to the wirelessly transferred highlight functional code (Column 3, lines 24-41 and Column 4, lines 1-35).

As for **dependent claim 2,** Dias shows a method of claim 22, wherein the receiving a wirelessly transferred highlight functional code comprises: receiving one of a highlight on/off signal, a highlight window size control signal, a highlight window location control signal, and a video data parameter control signal (Column 2, lines 17-26, Dias shows a remote control with a highlight selection function, Column 2: 44-68, Dias shows the user can change the video area (Fig.1 # 12) displayed in the generated highlight window).

As for **dependent claim 2,** Dias shows a method of claim 23, wherein the image reproducing system is connected to one of an external monitor and an internal monitor each having a screen, and the generating a highlight window comprises: adjusting one of a location and a size of the highlight window with respect to the screen according to a corresponding one of the highlight window size control signal and the highlight window location control signal (2: 44-55).

As for **dependent claim 2,** Dias shows a method of claim 23, wherein the generating of the video data comprises: adjusting a parameter of the video data to emphasize the image included in the highlight window according to the video data parameter control signal (Figure 4).

As for **dependent claim 2,** Dias shows a method of claim 25, wherein the adjusting of the parameter of the video data comprises: highlighting the image displayed in the highlight window more than another image displayed on an outside of the highlight window in the screen (see highlight window in Figure 4).

Page 6

In regard to **independent claim 27,** Dias shows a method of setting a highlight window in an image reproducing system receiving a signal from a remote controller, comprising:

- receiving a wirelessly transferred highlight functional code generated from the remote controller {Column 2, lines 17-26, Dias shows a remote control with a highlight selection function);
- generating a first highlight window, a second highlight window, first video data representing a first image to be displayed in the first highlight window, and second video data representing a second image to be displayed in the second highlight window according to the wire/essly transferred highlight functional code (See Figure 4 for video representing highlight window and Column 2: 44- 68, Dias further shows the video may be display in PIP window and channel map could be overlaid on the television program).

**It is noted that any citation to specific, pages, columns, lines, or figures in the prior art references and any interpretation of the references should not be considered to be limiting in any way. A reference is relevant for all it contains and may be relied upon for all that it would have reasonably suggested to one having ordinary skill in the art. In re Heck, 699 F.2d 1331, 1332-33,216 USPQ 1038, 1039 (Fed. Cir. 1983) (quoting In re Lemelson, 397 F.2d 1006,1009, 158 USPQ 275,277 (CCPA 1968)).** 

### **Conclusion**

The prior art made of record and not relied upon is considered pertinent to applicant's disclosure.

Any inquiry.concerning this communication or earlier communications from the examiner should

be directed to David Phantana-angkool whose telephone number is 571-272-2673. The examiner can

normally be reached on M-F, 9:00-5:30 PM.

If attempts to reach the examiner by telephone are unsuccessful, the examiner's supervisor,

Weilun Lo can be reached on 571-272-4847. The fax phone number for the organization where this

application or proceeding is assigned is 571-273-8300.

Information regarding the status of an application may be obtained from the Patent Application Information Retrieval (PAIR) system. Status information for published applications may be obtained from either Private PAIR or Public PAIR. Status information for unpublished applications is available through Private PAIR only. For more information about the PAIR system, see http://pair-direct.uspto.gov. Should you have questions on access to the Private PAIR system, contact the Electronic Business Center (EBC) at 866-217-9197 (toll-free). If you would like assistance from a USPTO Customer Service Representative or access to the automated information system, call 800-786-9199 (IN USA OR CANADA) or 571-272- 1000.

**DP ÞRIMARY EX** 

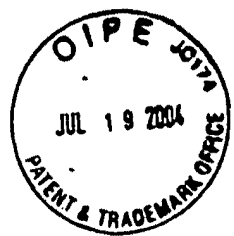

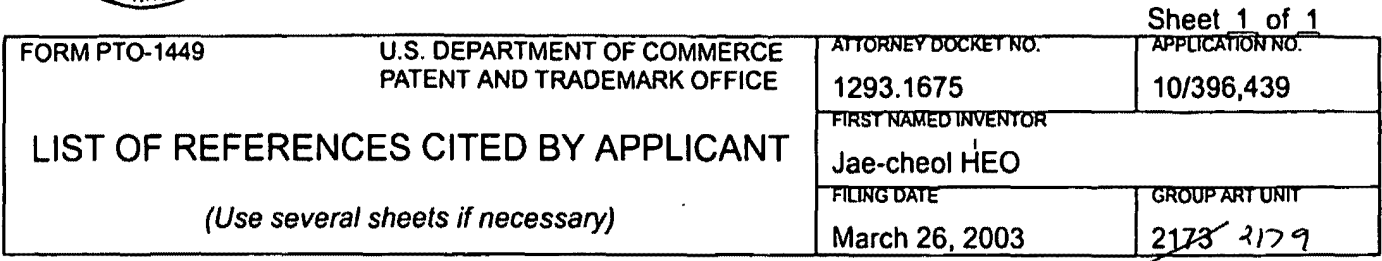

### **U.S. PATENT DOCUMENTS**

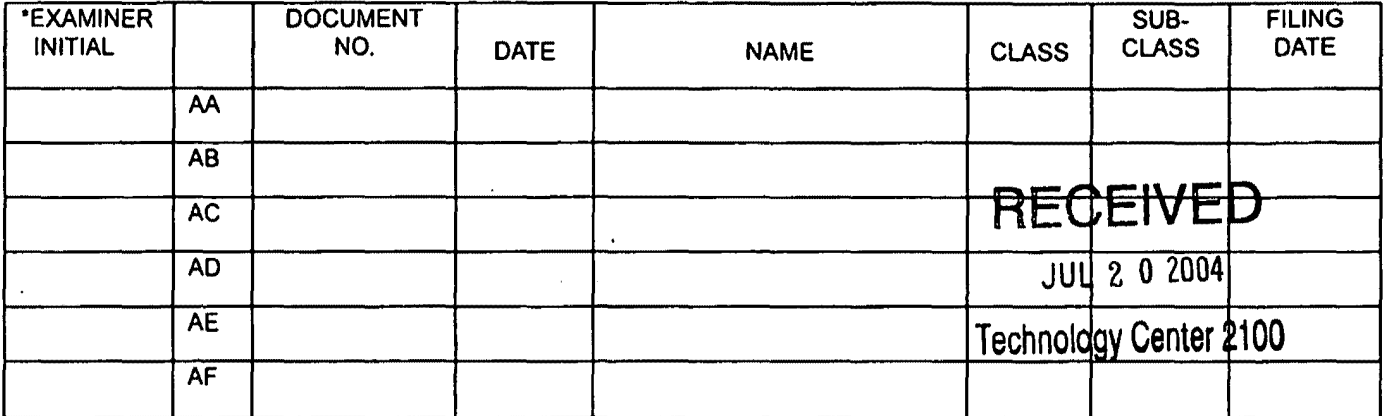

### **FOREIGN PATENT DOCUMENTS**

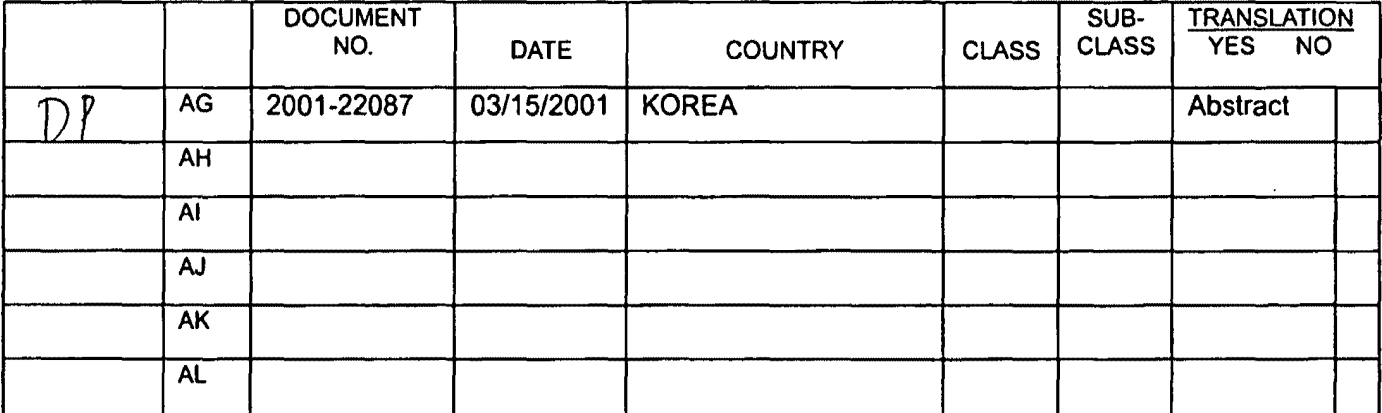

**OTHER REFERENCES (Including Author, Title, Date, Pertinent Pages, Etc.)** 

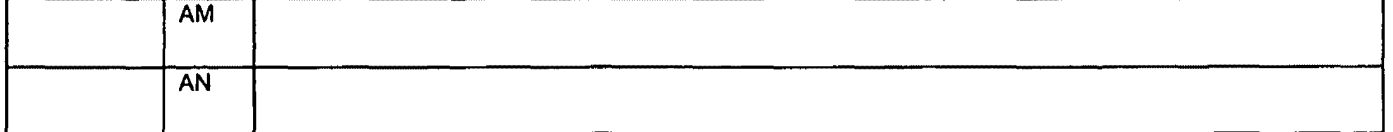

DATE CONSIDERED **EXAMINER** /<br>マ3 i 06,  $\mathscr{O}_\mathcal{C}$ 

\*EXAMINER: Initial if reference considered, whether or not citation is in conformance with MPEP 609; Draw line through citation if not in conformance and not considered. Include copy of this form with next communication to applicant.

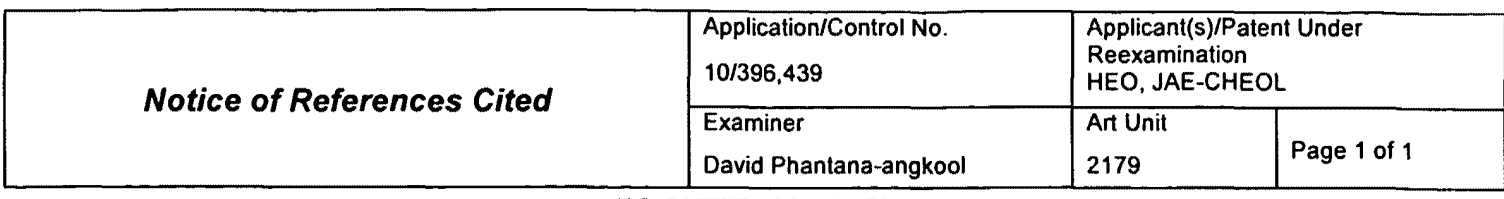

#### **U.S. PATENT DOCUMENTS**

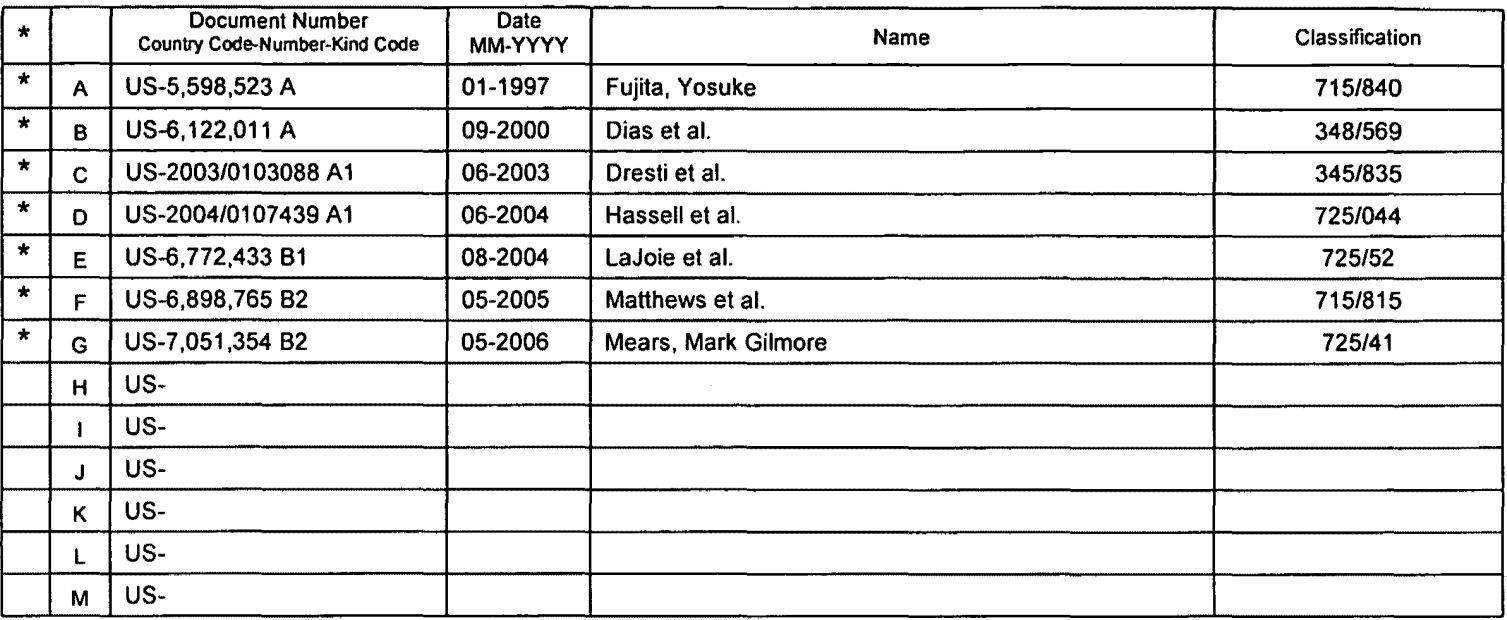

### **FOREIGN PATENT DOCUMENTS**

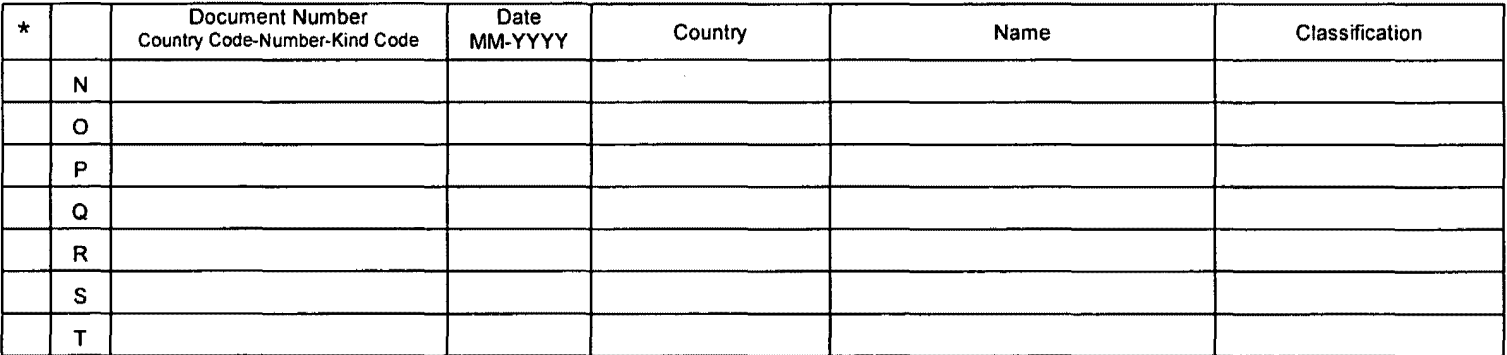

#### **NON-PATENT DOCUMENTS**

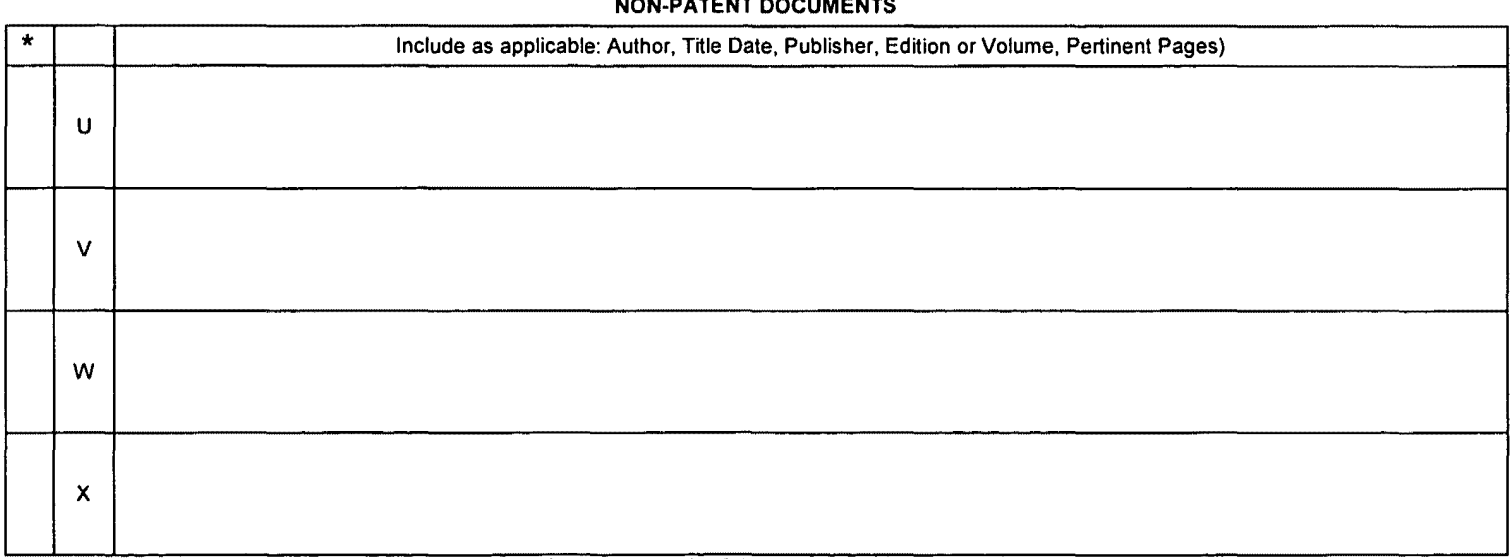

A copy of this reference is not being furnished with this Office action. (See MPEP § 707.05(a).) Dates in **MM-YYYY** format are publication dates. Classifications may be US or foreign.

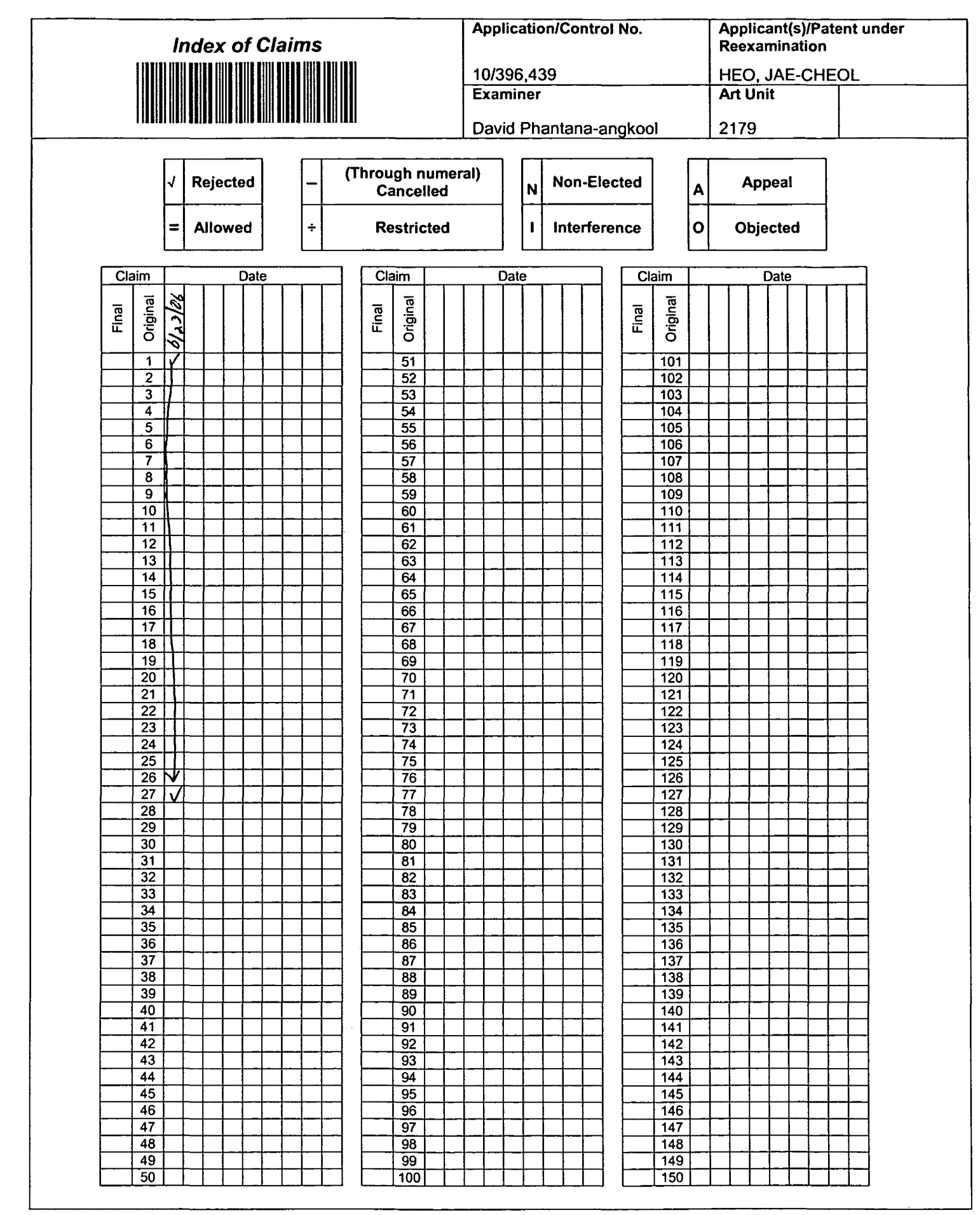

U.S. Patent and Trademark Office **Part of Paper No. 20060623 Part of Paper No. 20060623** 

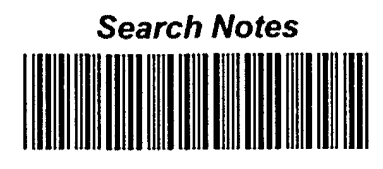

 $\overline{1}$ 

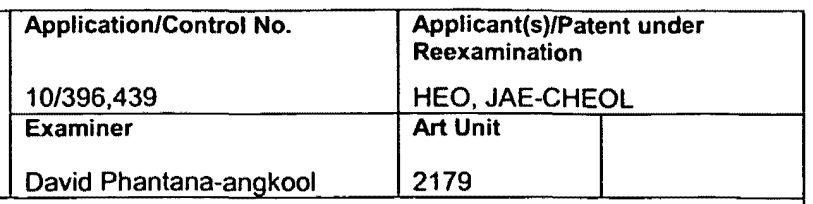

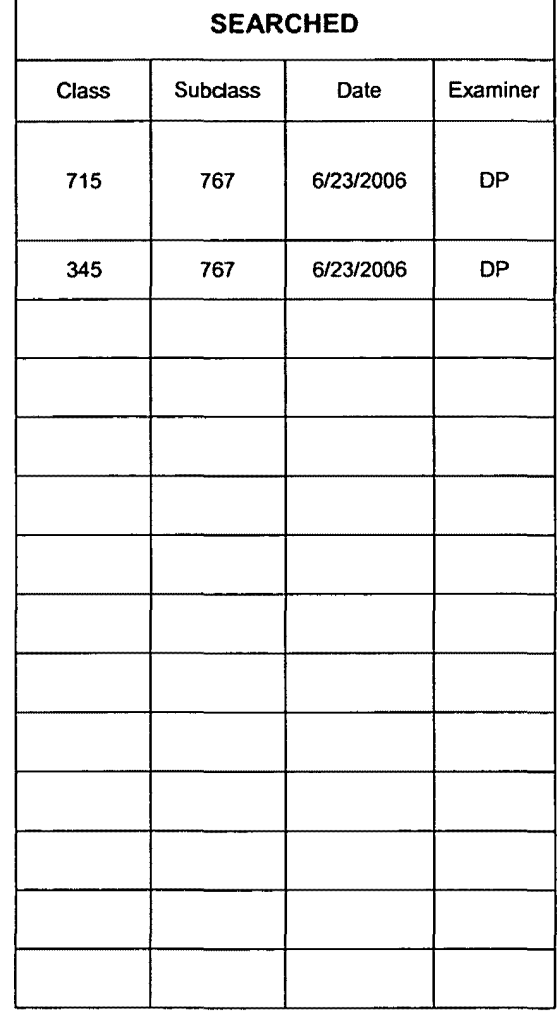

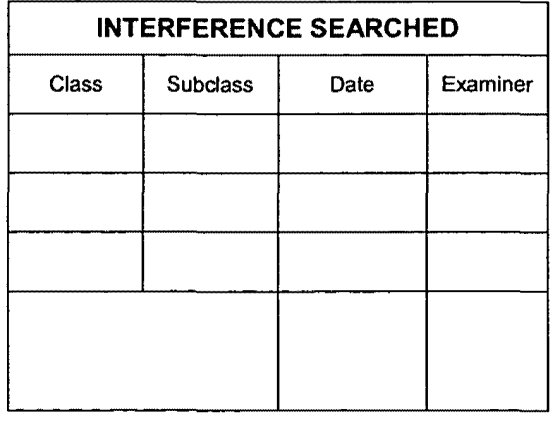

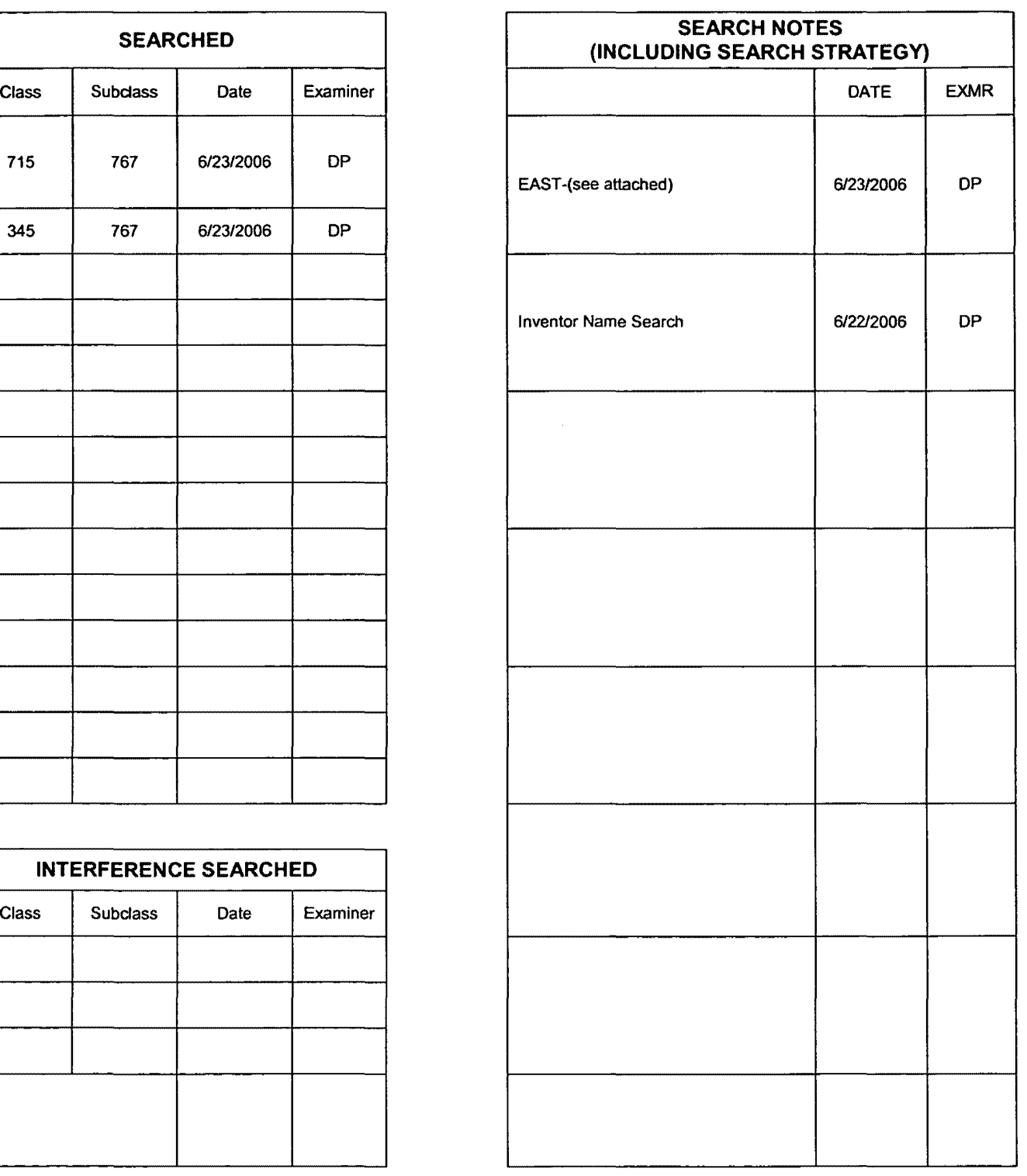

U.S. Patent and Trademark Office **Part of Paper No. 20060623** Part of Paper No. 20060623

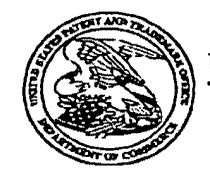

### UNITED STATES PATENT AND TRADEMARK OFFICE

à,

# UNITED STATES DEPARTMENT OF COMMERCE<br>United States Patent and Trademark Office<br>Address: COMMISSIONER FOR PATENTS<br>P.O. Box 1450<br>Alexandria, Viginia 22313-1450<br>www.uspto.gov

### **Bib Data Sheet**

### **CONFIRMATION NO. 8005**

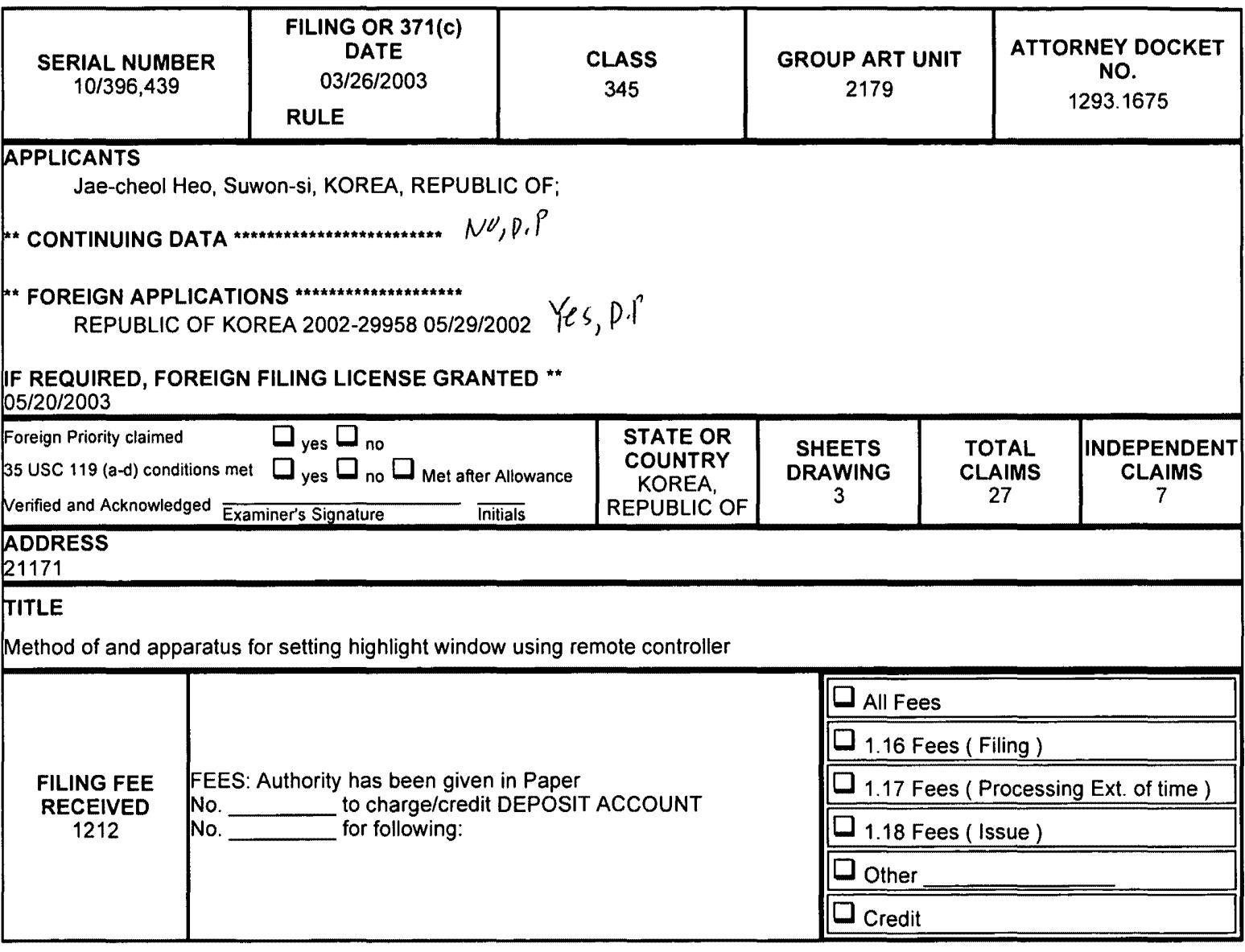

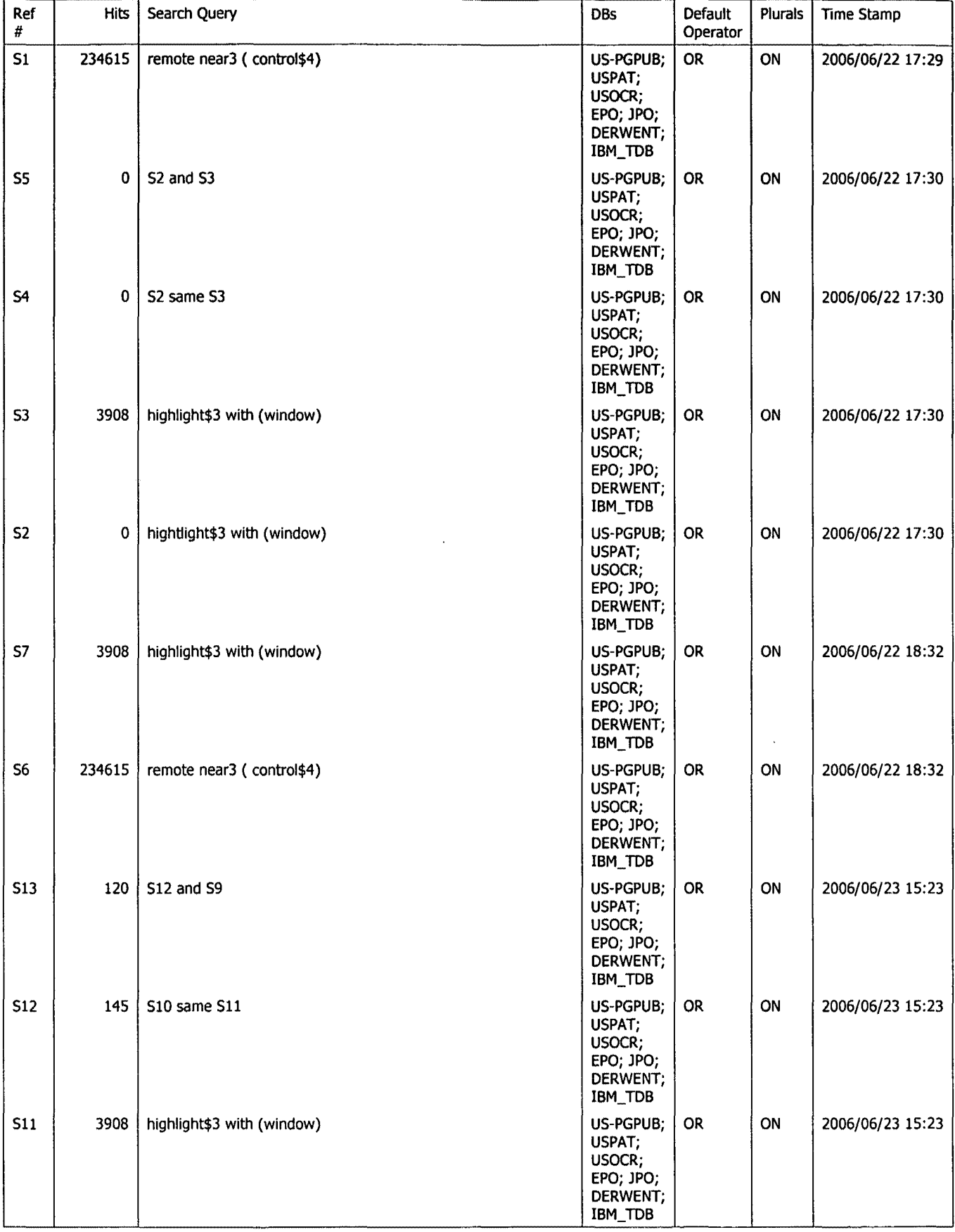

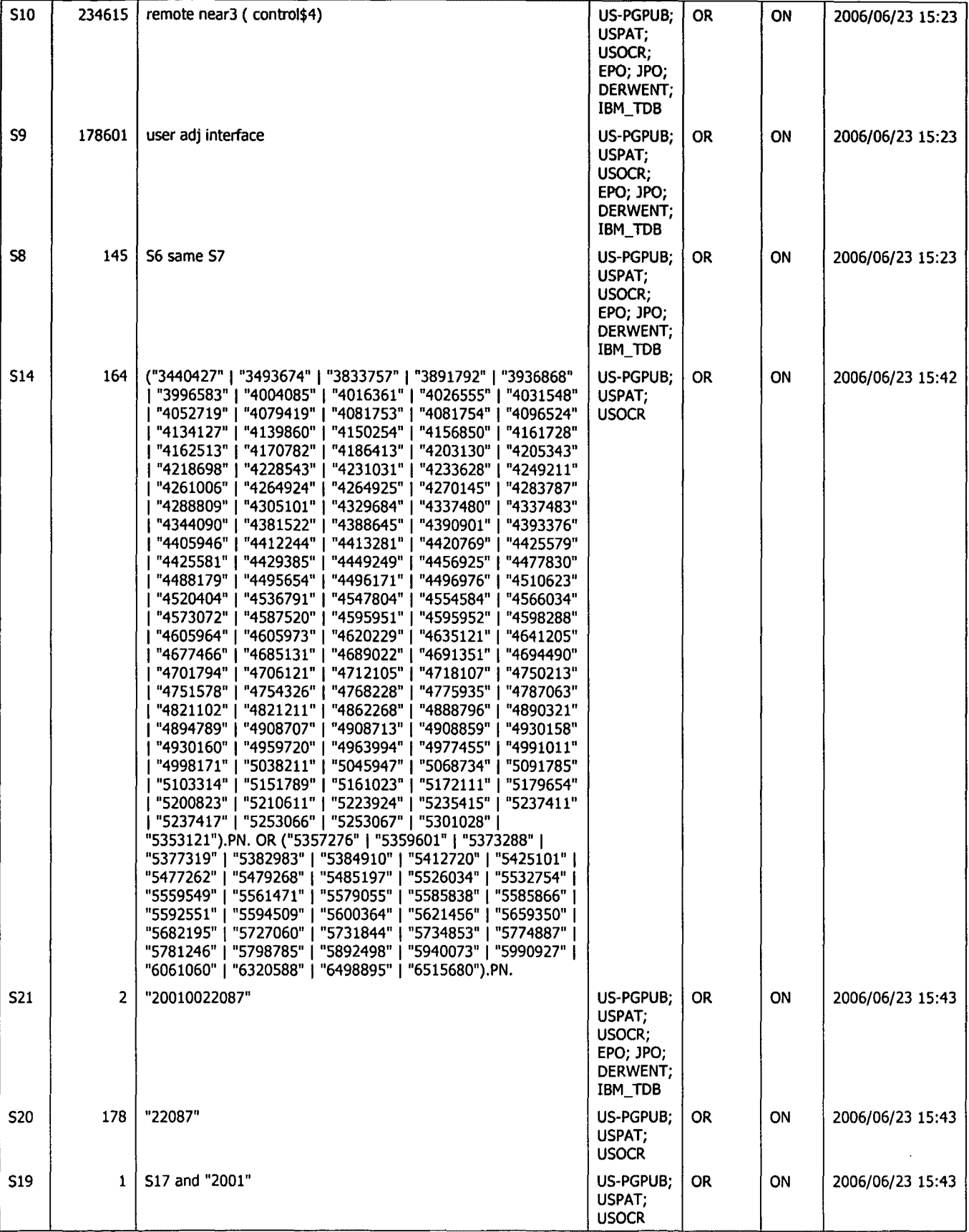

 $\ddot{\phantom{0}}$ 

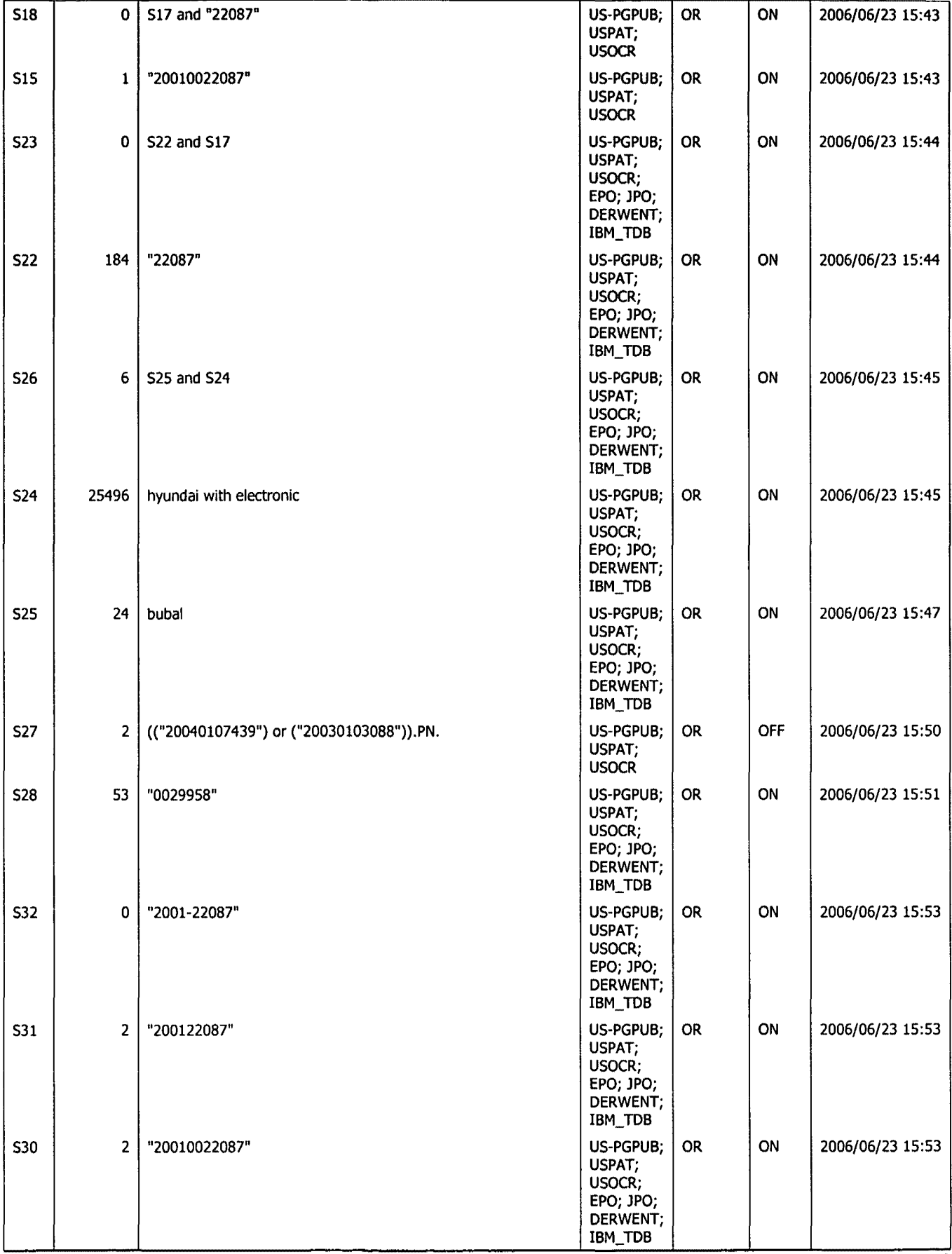

6/23/2006 7:28: 10 PM Page 3 C:\Documents and Settings\dphantanaangkool\My Documents\EAST\Workspaces\10396439 (highlight window remote EPG).wsp CYWEE EX. 2008 - 239

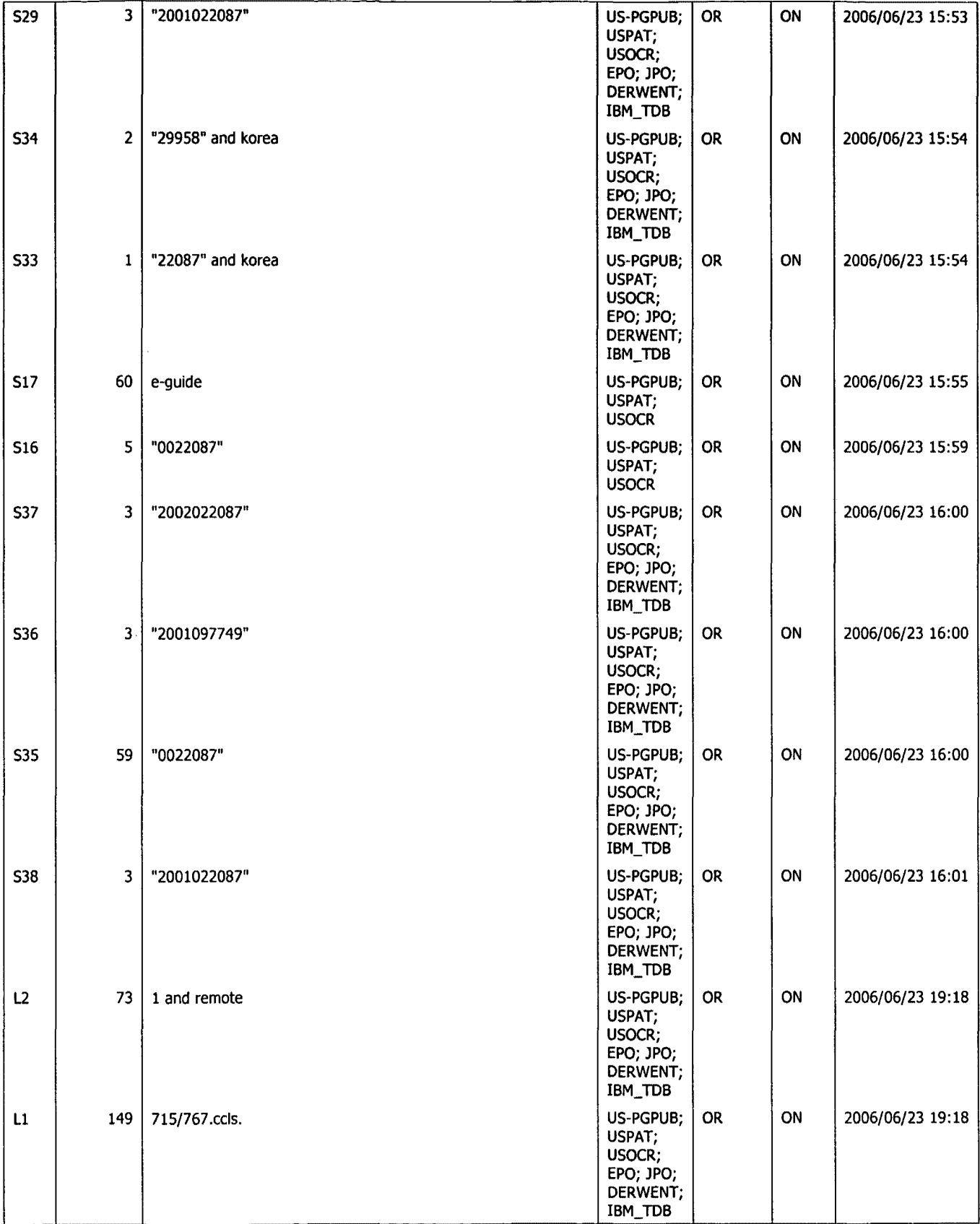

 $\epsilon$ 

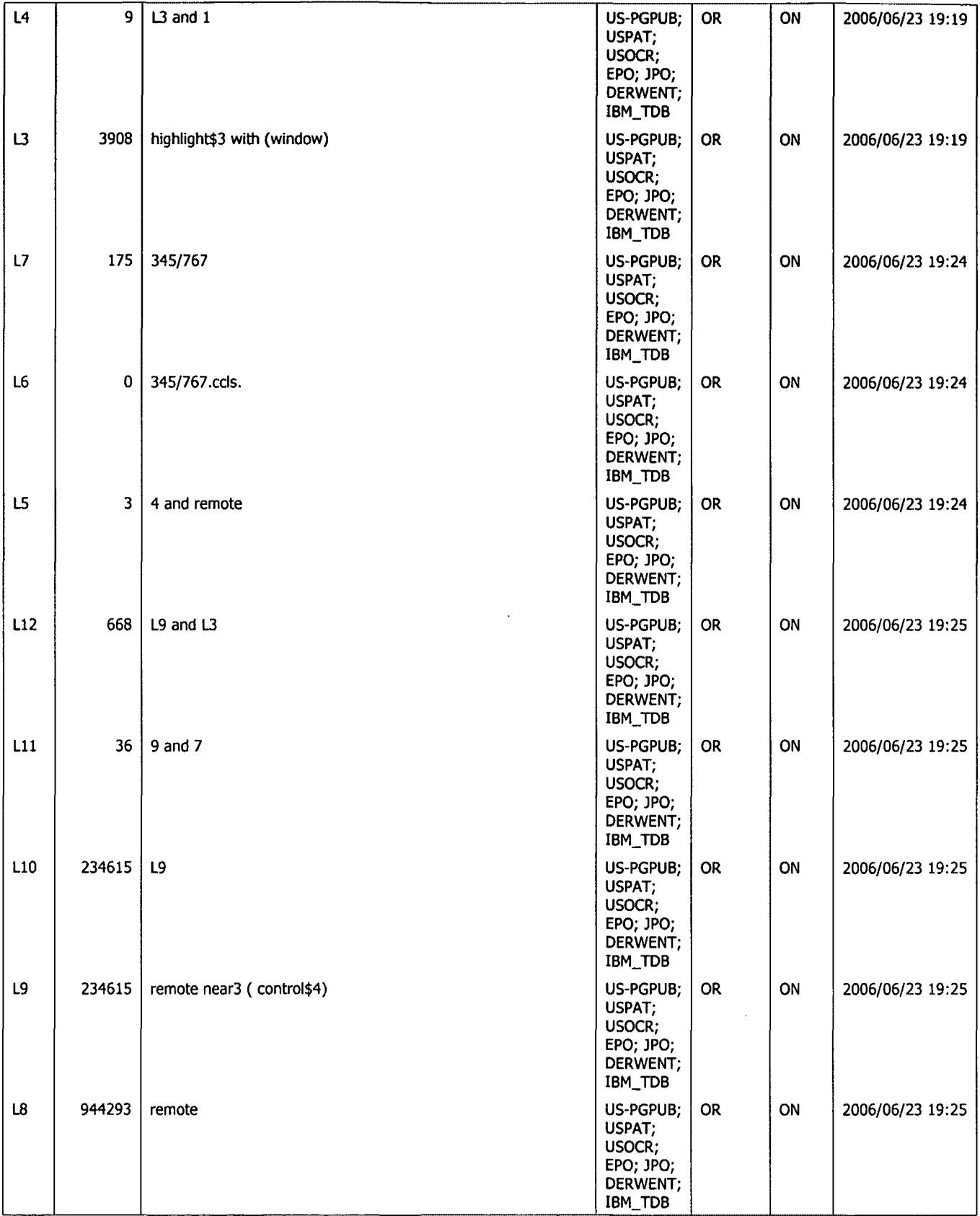

. .

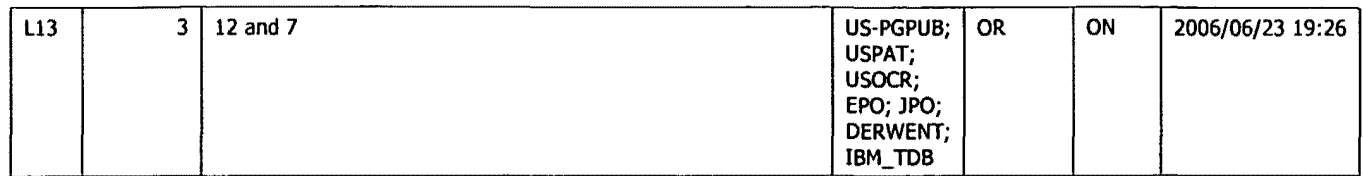

**0 \~P** ~ **'lj. 1** *D* **<b>F**  $\begin{pmatrix} 0 & 0 & 0 \\ 0 & 0 & 0 \\ 0 & 0 & 0 \end{pmatrix}$  (1 **P F**  $\begin{pmatrix} 0 & 0 & 0 \\ 0 & 0 & 0 \\ 0 & 0 & 0 \end{pmatrix}$  attorney Docket **I,** *AI, & TRADEWARD* 

Attorney Docket No. 1293.1675

### **IN THE UNITED STATES PATENT AND TRADEMARK OFFICE**

In re Patent Application of:

Jae-cheol HEO

Application No.: 10/396,439

Group Art Unit: 2173

Filed: March 26, 2003

Examiner:

For: METHOD OF AND APPARATUS FOR SETTING HIGHLIGHT WINDOW USING REMOTE CONTROLLER

### **INFORMATION DISCLOSURE STATEMENT**

Commissioner for Patents P.O. Box 1450 Alexandria, VA 22313-1450

JUL 2 0 2004

**RECEIVED** 

Technology Center 2100 Sir:

In accordance with the duty of disclosure provisions of 37 CFR § 1.56, there is hereby provided certain information which the Examiner may consider material to the examination of the subject U.S. patent application. It is requested that the Examiner make this information of record if it is deemed material to the examination of the subject application.

1. Enclosures accompanying this Information Disclosure Statement are:

- 1a.  $\boxtimes$ Form PT0-1449.
- 1b.  $\boxtimes$ Copies of IDS citations.
- 1c.  $\boxtimes$ An English language copy of search report(s) from a counterpart foreign application or a PCT International Search Report.
- 1d.  $\boxtimes$ English language translation (Abstract Only) attached to each non-English language publication.
- 1e.  $\Box$ Explanations of Relevancy of References (ATTACHMENT 1(e), hereto) for providing a concise explanation of each non-English publication.
- $1f.$ List of Copending Applications (ATTACHMENT 1(f), hereto).
- $1q.$ List of Additional Submitted Documents (ATTACHMENT 1(g), hereto).
- 2.  $\boxtimes$  This Information Disclosure Statement is filed under 37 CFR §1.97(b):

( Check either Item 2a or 2b or 2c or 2d)

- 2a. D Within three months of the filing date of a national application other than a Continued Prosecution Application under§ 1.53(d);
- 2b.  $\Box$ Within three months of the date of entry of the national stage as set forth in § 1.491 in an international application.
- 2c.  $\boxtimes$ Before the mailing of a first Office Action on the merits; or
- 2d.  $\Box$ Before the mailing of a first Office Action after the filing of a Request for Continued Examination under§ 1.114.

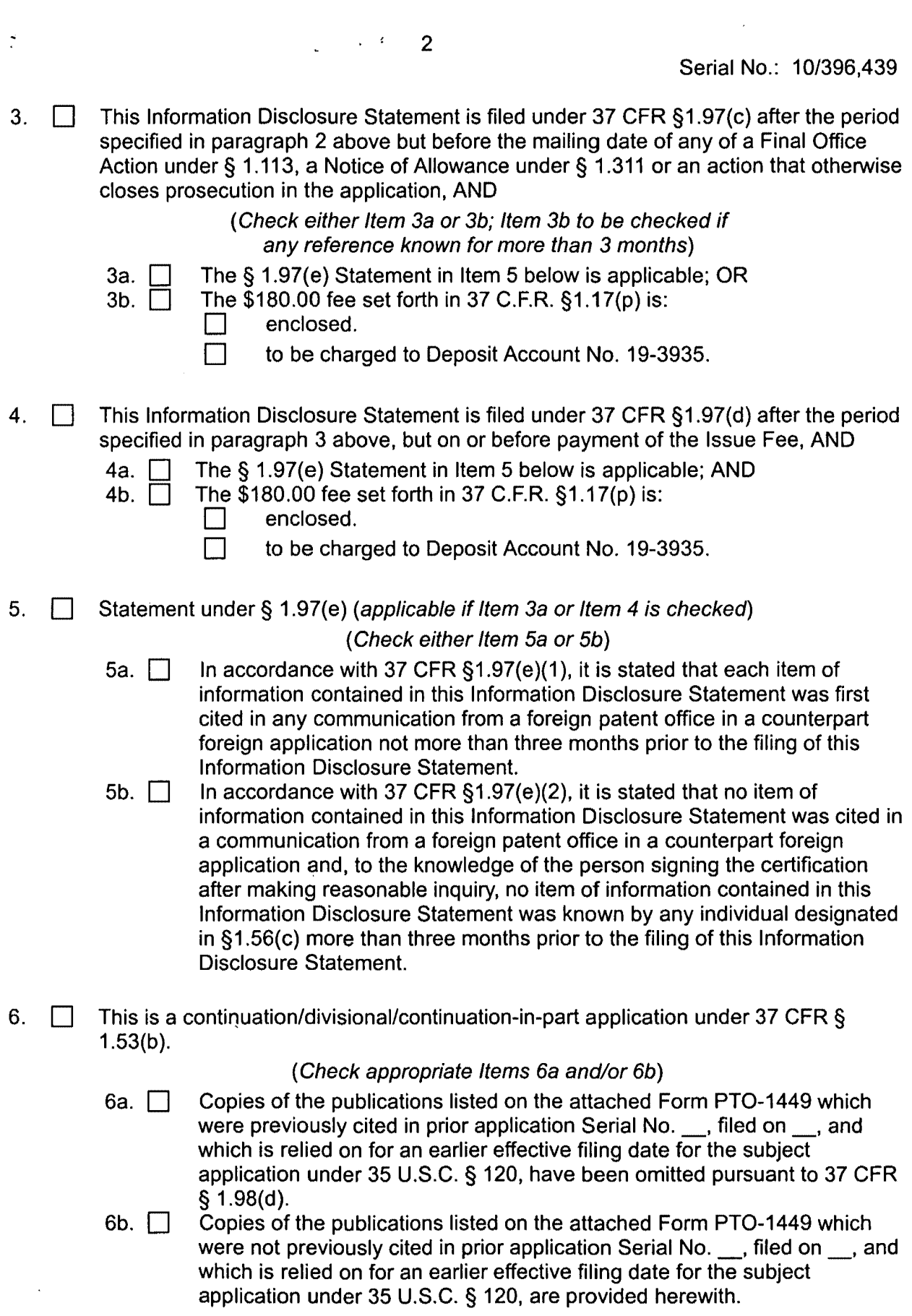

 $\label{eq:2} \frac{1}{\sqrt{2}}\int_0^1\frac{dx}{\sqrt{2\pi}}\,dx$ ÷.

Ì

 $\omega_{\rm c}$ 

 $\hat{\mathcal{A}}$ 

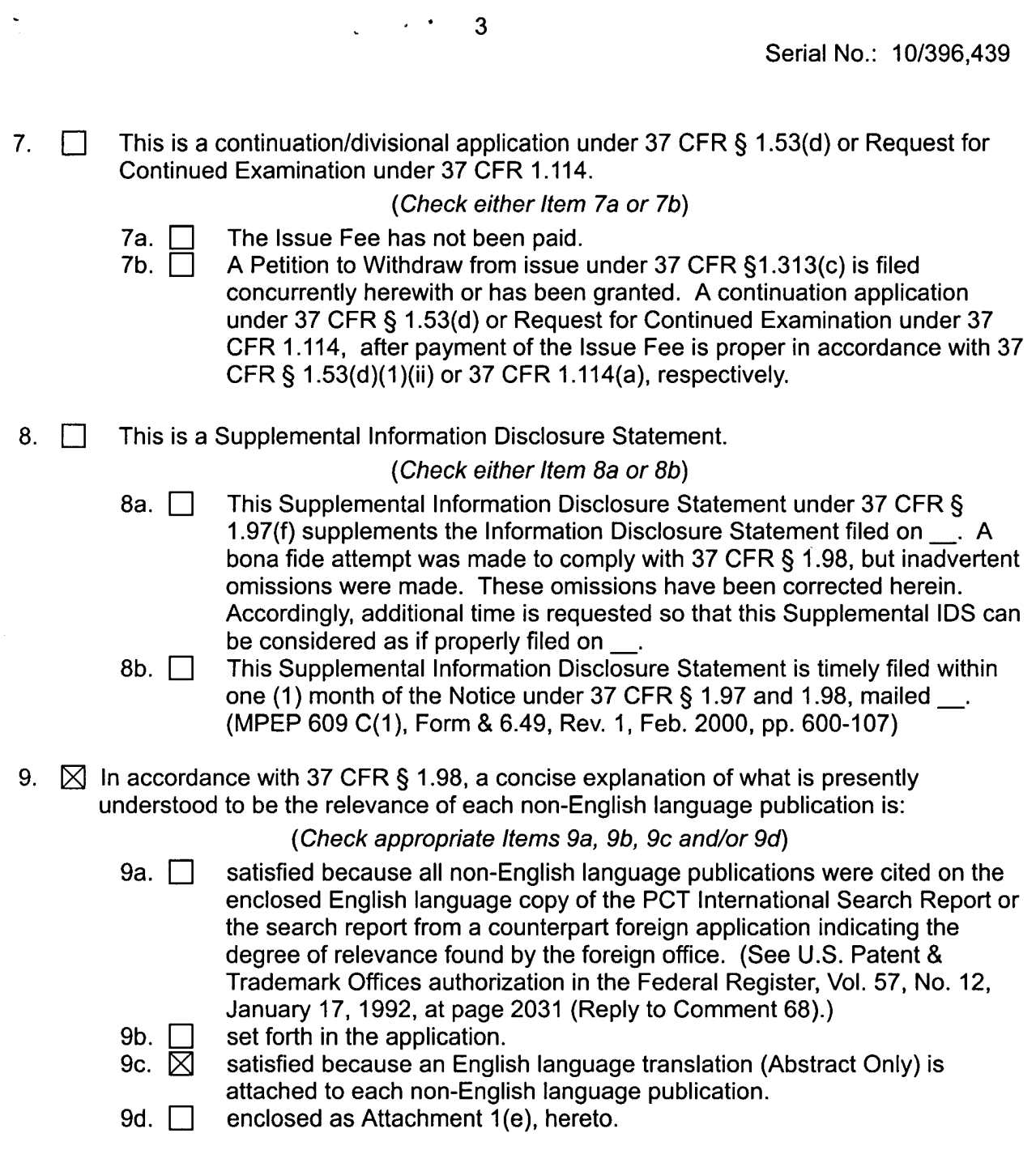

 $\bullet$ 

10. No admission is made that the information cited in this Statement is, or is considered to be, material to patentability nor a representation that a search has been made (other than search report(s) from a counterpart foreign application or a PCT International Search Report, if submitted herewith). 37 CFR §§ 1.97(g) and (h).

 $\ddot{ }$ 

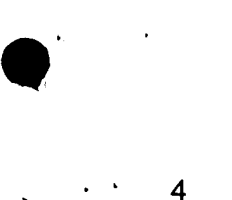

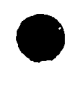

11. The Commissioner is authorized to credit any overpayment or charge any additional fee required under 37 CFR § 1.17 for this Information Disclosure Statement and/or Petition to Deposit Account No. 19-3935.

Respectfully submitted,

STAAS & HALSEY LLP

 $B_y:$   $\frac{1}{x}$  Mulle  $\frac{1}{x}$ 

Michael D. Stein Registration No. 37,240

Dated: *1 hf vcf*  1201 New Yofk venue, N.W.

Suite 700 Washington, D.C. 20005 Telephone: (202) 434-1500 Facsimile: (202) 434-1501

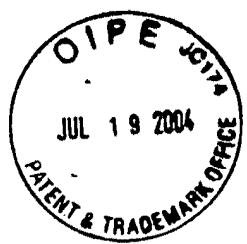

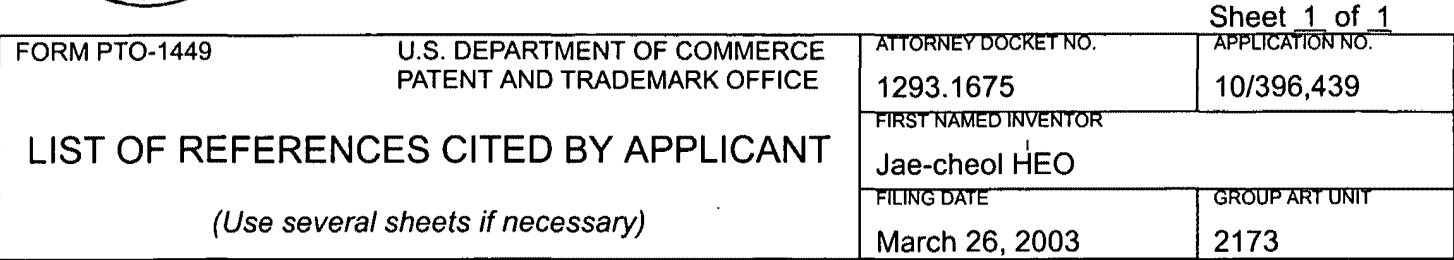

••

### **U.S. PATENT DOCUMENTS**

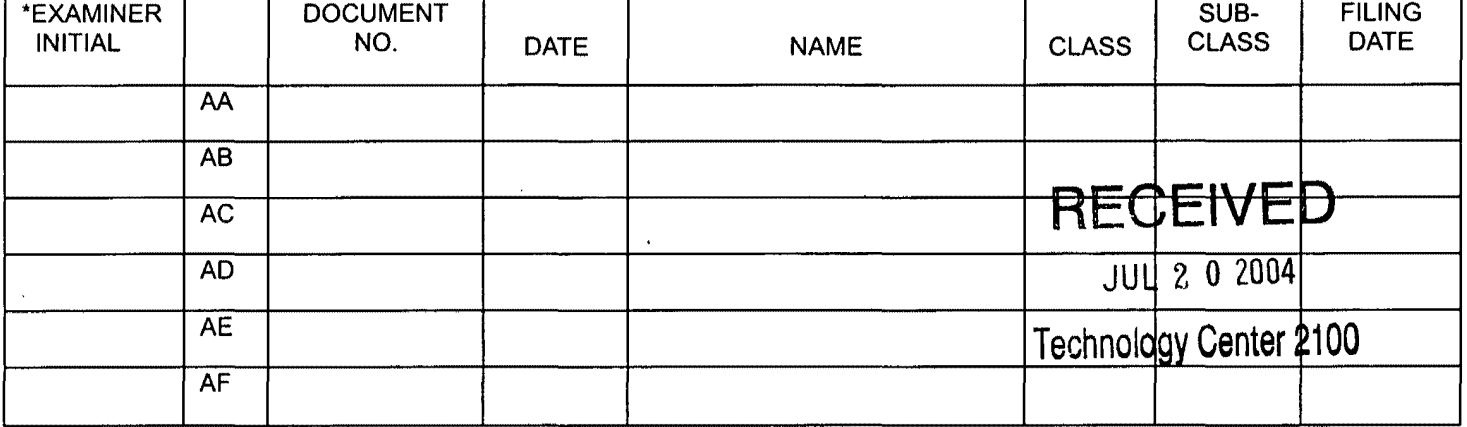

### **FOREIGN PATENT DOCUMENTS**

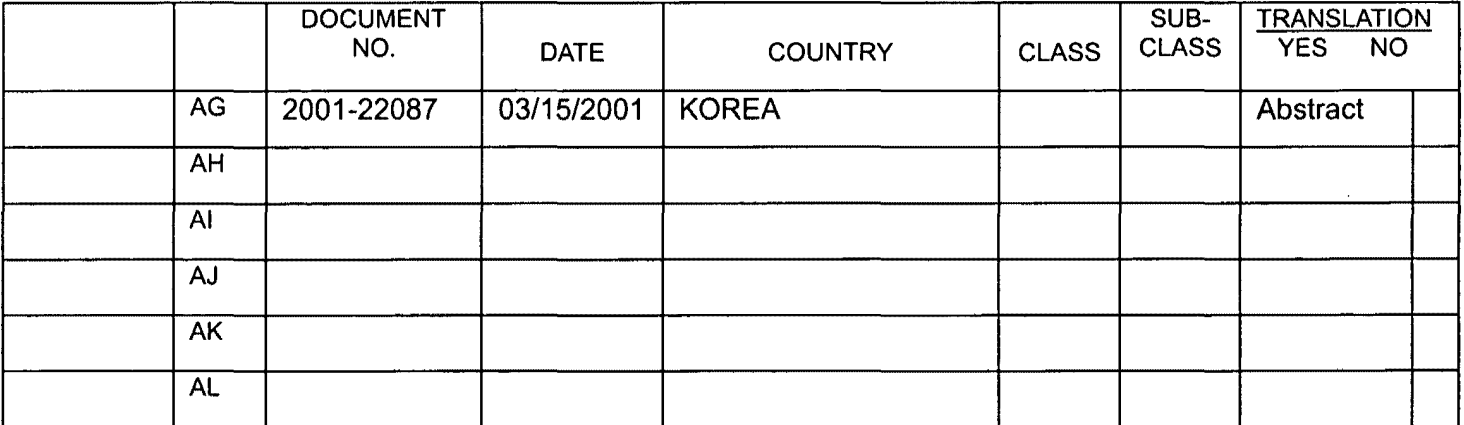

### **OTHER REFERENCES** (Including Author, Title, Date, Pertinent Pages, Etc.)

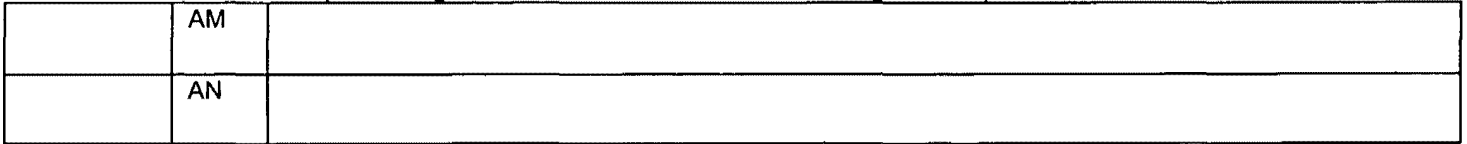

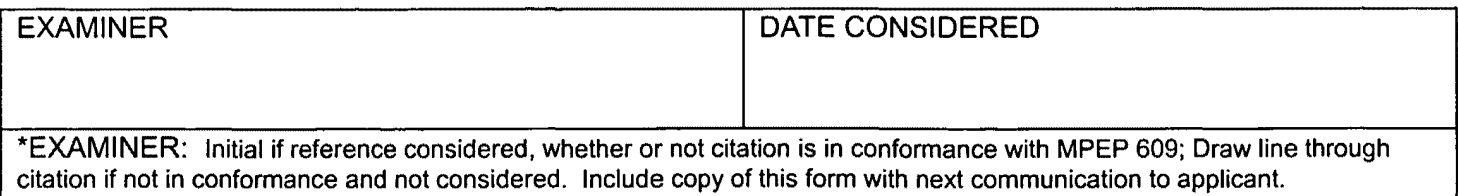

### KOREAN PATENT ABSTRACT (KR)

### PUBLICATION

### (51) IPC Code: H04N 5/50

(11) Publication No.: P2001-0022087

(21) Application No.: 10-2000-7000656

(43) Publication Date: 15 March 2001

(22) Application Date: 21 January 2000

### (71) Applicant:

Hyundai Electronic Industries Co., Ltd. San 136-1, Bubal-eup, lchon-City, Kyunggi-do, Korea

(72) Inventor:

E-GUIDE, **INC.** 

(54) Title of the Invention:

Systems and Methods for Displaying and Recording Control Interfaces

Abstract:

The present invention is an improvement over previous electronic programming guides "EPG" in that it provides, among other things: improved viewer interaction capabilities with the EPG; improved viewer control of video recording (46) of future-scheduled programming; improved features of the EPG display and navigation (10); parental control of the EPG display; improved television program access by the viewer (22); improved product opportunities for the commercial advertiser to reach the viewer's profile (14, 16); improved products information access by the viewer (12); creation of the viewer's profile (36, 52); utilization of the viewer profile information to customize various aspects of the EPG (24); and utilization of viewer profile information to provide the customized presentation of advertising to the viewer (24).

1

BEST AVAILABLE COPY

CYWEE EX. 2008 - 248

【한국 세특허공보 2001-22087호(2001.03 ) 1두.1

특 2001-0022087

### **(19) CHeH!l~=;~~ (KR) (12) ~JH =;~~.s:!.(A)**

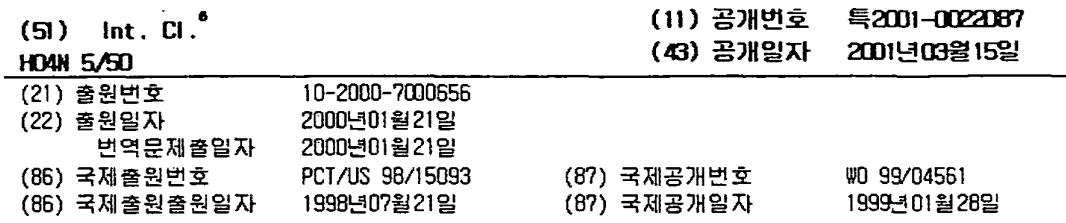

36-1

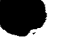

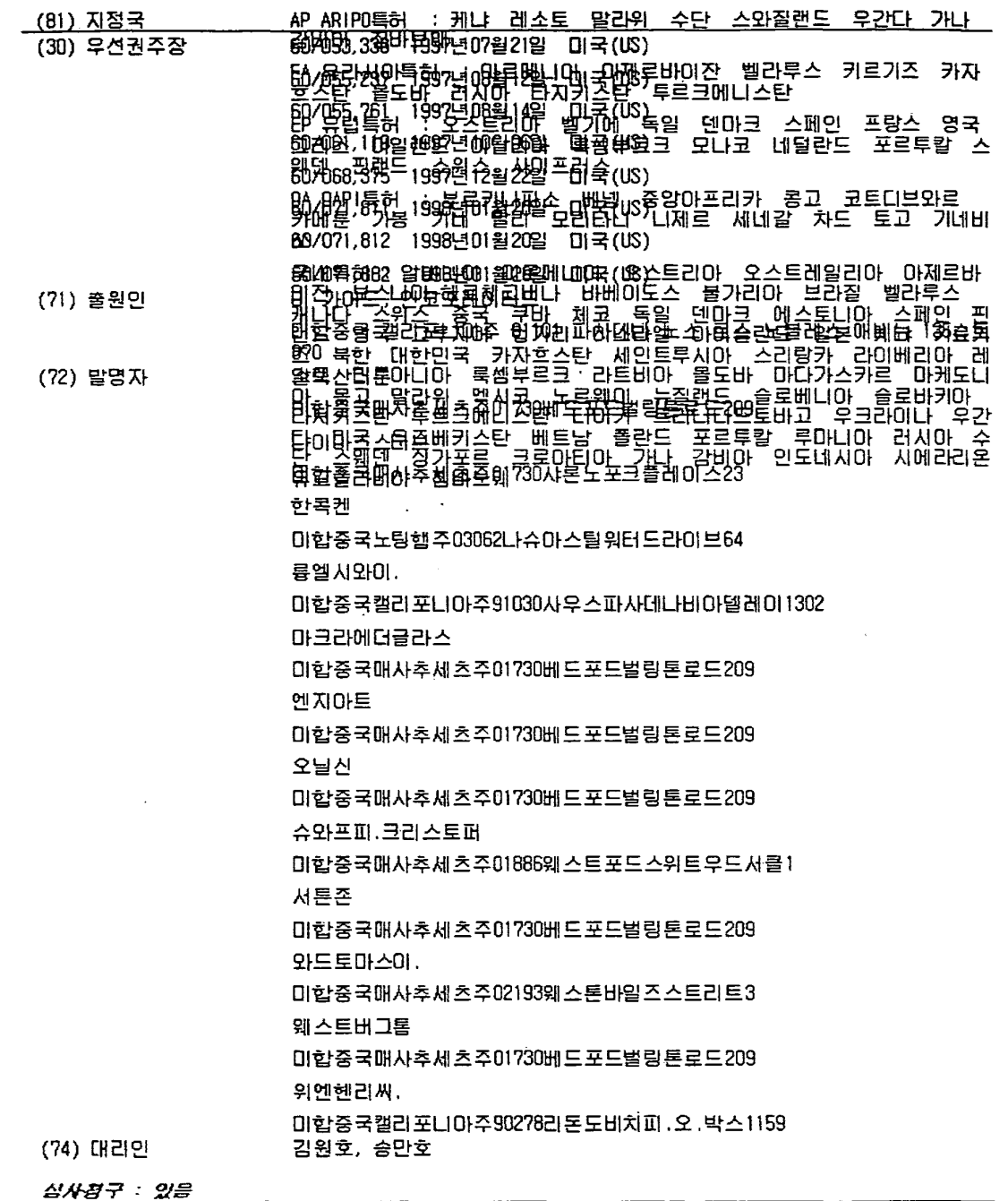

(54) 디스플레이및녹화제어인터페이스용시스템및방법

 $\mathcal{R}$   $\stackrel{\bullet}{\rightarrow}$ 

프 - 발명은 그 중에서도 특히 EPG와의 시청자 상호작용 능력 개선; 향후 방송될 예정인 프로그램의 비디오<br>본 발명은 그 중에서도 특히 EPG와의 시청자 상호작용 능력 개선; 향후 방송될 예정인 프로그램의 비디오<br>도의 제어; 시청자에 의한 텔레비전 프로그램 액세스(22) 개선; 시청자 프로파일에 미르는 상업 광고자에<br>다한 제작 기회(14, 16) 개선; 시청자에 의한 제품 정보 액세스(12)

**QHS** 

 $36 - 2$ 

#### $51$

**MPIOI** 

전자 프로그램 가이드, 텔레비전, 시청자, 시청, 녹화, 광고, 탐색, 프로파일

穿视材

#### 기술문()

본 발명은 일반적으로 텔레비전 시스템과 관련되며, 특히 텔레비전 프로그램 비디오, 광고 정보 및 프로<br>그램 예정 정보의 디스플레이 및 녹화 제어 인터페이스와 관련된다.

#### 增引기술

을 레비전 시청자(television viewer)는 텔레비전 프로그램 예정 가이드(television program schedule<br>일레비용)에 의해 제공되는 정보를 역사적으로 분석하며 왔다. 역사적으로, 텔레비전 프로그램 스케줄 가<br>이드는 미용 가능한 텔레비전 프로그램을 주중의 요일, 하루의 시간대, 채널 및 프로그램 타이틀로 기재<br>되어 있다. 최근에는, 미국 특허 제4,908,713호인 시청가 상호작용 기능은 극히 재한되었다.

이후의 EPG는 시청자-대-EPG 상호작용(viewer-to-EPG interaction) 향상을 제공하였고, EPG의 디스플레이<br>와 동시에 텔레비전 프로그램의 화상- 가이드(Picture-In-Guide)('PIG') 디스플레이를 제공한다. -국제출<br>월 PCT/US95/ 11173(국제공개법호 WD96/07270)-이 명세서는 본 명세서에 참조되어 본 발명의 일부를 이 룸 - 은 그러한 향상을 개지하고 있다.

#### 호영의 상세한 설명

본 발명은 증전의 EPG의 개량 발명으로서 다른 것들과 함께

- A. 시청자와 EPG의 상호작용의 향상
- B. 향후 방송될 프로그램의 비디오 녹화에 대한 사용자 제머의 향상
- C. EPG 디스플레이와 탐색 기능의 향상
- D. EPG 디스플레이의 부모 제머(parental control)
- E. 시청자에 의해 액세스되는 개선된 텔레비전 프로그램 정보
- F. 상업 광고자가 시청자에게 접촉할 수 있는 기회
- 6. 시청자에 의한 제품 정보로의 액세스의 향상
- ㅐ. 시청자 프로파일의 생성
- 1. EPG의 다양한 기능을 커스텀화하기 위한 시청자 프로파일 정보의 이용; 및
- J. 시청자에게 커스텀화된 광고의 제공을 위한 시청자 프로파일 정보의 사용을 제공한다.

#### 도면의 관단한 설명

본 발명의 이것들과 다른 기능들은, 특징 및 장점은 이하의 발명의 상세한 설명, 첨부된 특허청구범위 및<br>첨부된 도면에 의해 더 잘 이해할 수 있을 것이다.

도 1은 EPG의 스크린 디스플레이의 예를 도식적으로 도시하는 도면,

도 2는 EPG의 다양한 기능을 작동시키는 키를 도시한 원격 제어 장치의 부분도.

도 3은 프로그래밍 스크롤링 모드(programming scroffing mode)에서 EPC의 온-스크린 그리드 가이드를 디 스플레이하는 온 스크린 EPG 디스플레이의 예를 도식적으로 도시하는 도면.

도 4a 및 4b는 채널-스크롣링(channel-scrolling)에서 EPG의 온-스크린 그리드 가이드를 디스플레이하는 온 스크린 EPG 디스플레이의 예를 도식적으로 도시하는 도면,

도 5는 시청 스케줄링 기능에서 EPG의 온-스크린 그리드 가이드를 디스플레이하는 온 스크린 EPG 디스플<br>레이의 예를 도식적으로 도시하는 도면.

도 6은 EPB의 시청/녹화 예정 스크린을 디스플레이하는 온 스크린 EPG 디스플레이의 예를 도식적으로 도<br>시하는 도면,

도 7은 EPG의 최상위 레벨 테마 스크린 디스플레이(top level theme screen display)를 디스플레이하는 .<br>온 스크린 EPG 디스플레이의 예를 도식적으로 도시하는 도면.

 $36 - 3$ 

٦IJ  $\overline{a}$ ਜ਼ੋ NID ⊀।  $\Box$ ntm display) screen theme 디스플레미(second-level<br>식적으로 도시하는 도면 可山 ाँ।<br>पुरुष ᆌ토 건별 데미의 0  $\sim$ FPEE N 2  $\mathbb{R}$ 머에 머머 머.<br>모시 워<sup>민</sup> 는

**AioH** LH ПH  $\mathsf{O}$ кľ रा LH n'ni 西 레미의 hin  $\triangleleft$ ជ £6 ការ ार ∹⊀l **DHJ** 亜 라미히 **NIJI** ⊰। 古 cin - 10 下 ้ ม **DHC** 口记 gg 出

 $rac{1}{2}$ 珈  $\overline{0}$ Ū0  $\bar{\mathsf{n}}$ 业 右 FID 定 咖的 10H LH 四山 奇气 ᇒᄖ ក្លា៣ **FIOI** 吉 "খ ≾∟ 리머 ពេរ ៣  $\overline{01}$  ਲ ਼ਾ ਹ 백호 하모 口啊 15년<br>대학<br>대학 置品  $\frac{1}{2}$ 호개 កា ੁੰਘ ျပျ ၂|၂ 고기 兽豆 **O'K NID**  $\frac{1}{2}$ 

## **RIVIT**

 $\begin{array}{c} \mathbb{U}_\mathbb{H}^1 \\ \mathbb{U}_\mathbb{H}^1 \end{array}$ 品面  $\vec{\overline{\overline{\overline{\overline{D}}}}}$ 蒜碗 남되며<br>기사된 버물 기<u>에</u><br>졸원 프로 참조로<br>참조도 地 원 WO96/07270의 명세서<br>드(EPG)의 개량 발명이다<br>위해 사용된다. 국제 출원<br>1 가미드(I<br>성하기 위 ]에 발행된 국자<br>전자 프로그램<br>그램 생성 ดีตรา

皮出毛球的咖啡 .크린 디스플레이 구성 요소 상의 그리드 가미드 밓/또는 탐색 및 FPG로부터의 윈도우 및/또는 시청7<br>. 선택된 그리드 가이드 또는 탐색 구성 요소(nwjetie 수 있다... 예를 들면, 선택된 윈도우의 경계 !<br>. 선택된 그리드 가이드 또는 탐색 구성 요소(nwjetie 수 있다... 예를 들면, 선택된 윈도우의 있다.....<br>자 선택을 하이라이트하는 다른 방법은 선택된 윈도우 또는 기능

ក់ករុឌអ

叫叫 、 叫配配下

**戌ROUI副ぬマ** 

비호

脚皮装置
특 2001-0022087

믒 仆 古位的 시청하거나 UH, ٥I ЩО Ř កា

**HL olu**  $\frac{1}{2}$ <br> $\frac{1}{2}$ <br> $\frac{1}{2}$ [튼(44) 및/<u>5</u><br>27) 및 おく ਤ੍ਰਾ ਹੈ 可听 ਛਿ ਹੋ **内容** 中心 णंड 信唱人 3보의 상황에 의존하<br>4격 제어기(26)는 팀<br>가지고 있다. 1 디스플레이되는 정보<br>- 레이하고 있다.<br>- 원주<br>- 정보 기(480 및 (50)을 7 室 <sup>前位0</sup><br>るくり宿  $\begin{array}{c}\n 2 = 2 \\
 40 = 14 \\
 1\n \end{array}$  $\frac{(18)}{545}$ 五ま所

2020年<br>2020年<br>2020年 1드 가이드(22)로 이동한다. (시청)<br>- 16)로 이동한다. ) 그리드 가이드<br>채널 및 EKI들이 디스플레이된<br>1 그리드에서 수명으로 이동하여 청자는 화살표 키(32)를 ١리 윈도우(12, 14 또는 16)로부터 그리!<br>삼표 키(34)를 눌러 그리드 가미드(22)로부터 윈도우(12, 14 또는<br>메서 시청자는 커서(36)를 미동시켜 화살표 키(28 및 30)를 눌러 치<br>일 중 하나를 하미라미트한다. 시청자는 키(32 또는 34)를 눌러<br>승될 프로그램 목록을 볼 수 있다. 시청자는 키(32 또는 34)를 눌러 文荷吉市部

五咖啡 유과시 रॅं∘में न ਫ਼ਜ਼ੵਜ਼ਫ਼ 호도 1<br>이 파일<br>이 프랑 **TE1** 高云的 **心写的** 部当外 140으 111 ॥≌ਜ਼ **- 하드웨어는**<br>로세서는 A<br>리미 메모리 **Diffial Allu** 이 목록<br>편이 크 霜顺 咖∢Ⅰ□ 치무없 ロロ ■ 高大<br>■ 高大 **下下(皿** 시예의 다른<br>- 가능하다는<br>복수의 클 EPB 시스템 하드웨어의 실시<br>디오 입력 및 출력 모두가<br>포함한다. 상기 시스템은 <sup>된</sup><br>린 타일을 저장할 수 있다.

冚 ō₹ 개시되어<br>1용은 삼세하게 EPECH 개선된 ΙIJ  $D\bar{b}$ <sub> $M$ </sub>

Ŕſ 시청자와 EPG의 상호 ប្រ A. 개선

다양한 동작 모드  $\frac{1}{2}$ 

ਠ 민터페이  $Rf$ <u>하</u> 人名文 **DJU** 眼 ōĽ 2. 조미스틱

지

HEW  $\frac{5}{8}$ ការ  $\mathsf{m}$ 싶 OJ. . 문맥 감지 EPG

副型  $\frac{1}{2}$ 約人.  $\rightarrow$ 

c

기미드 JU  $\ddot{\vec{r}}$  $\frac{1}{2}$ ¢ ōK 郚 Ħ Цļ IBHZ T ₹ 펈 Ħ Ш ight  $\sim$ 冒 말다.<br>면 ம

王宫句(B): nin ക്

ЛI ਠ  $\bar{\mathbb{R}}$ **ABY** 모<br>고대 **BE ED**<br>BE ED ह<br>ब्र ŊĻ.  $\Theta$  $\frac{1}{2}$  $\overline{\mathfrak{o}}$ T 前<br>门 ПH  $|n|$ (開会)<br>(1) 향

荷 - Jir ПĤ ĦÌ ้เป็ 三<br>三<br>三 ⊀।  $\Box$ 원도우에

向出 점(22)

40  $\frac{1}{10}$ 戌  $10$  $\overline{\mathsf{n}}$ 후 익한 0ĮII 缷  $\mathsf{L}$ nн 비 픪  $\mathbf{H}$ 공이적.  $\frac{1}{12}$ <br>  $\frac{1}{24}$ <br>  $\frac{1}{24}$ <br>  $\frac{1}{24}$ <br>  $\frac{1}{24}$ <br>  $\frac{1}{24}$ 

屲

ΕIJ

 $50$  $\overline{60}$ 부의 砲

ᅍ 옥 计算 배<br>자

m 소 ロ  $\theta$  $\frac{\square}{\blacksquare}$  $\overline{z}$ ũΨ  $\overline{L}$  $\frac{10}{7}$ 부학 နော် အိုးထို လုံး

向出

ត្តា<br>২०

ñ QΟ Ħ  $\frac{1}{2}$ 

젨

Щ

们

ე<br>ჭ

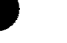

8. 녹화 명령 총을 해결

9. 데마 가마트로부터의 녹화

를 포함하다:

- C. 개선된 EPG 디스플레이와 탐색 기능은
	- 1. 미-메일(E-mail)
	- 2. 복수의 가시(viewable) '윈도우'
	- 3. 반투명 온-스크린 효과
	- 4. 온-스크린 통지
	- 5. 테마 탐색 바
	- 6.EPG를 통한 향상된 스크롤링 및 원활한 스크롤링(smooth scrolling)
	- 7. EPG 내의 '점핑'
	- 8. 프로그램 예정의 테마 색-코딩
	- 9. 제어 가능한 프로그래밍의 일수
- 를 포함하며;
- D. EPG 디스플레이의 부모 제머(parental control);
- E. 시청자에 의해 개선된 텔레비전 프로그램 정보로의 액세스는
	- 1. 가상 채널 광고 슬롯 및 광고 윈도우 프로그램 광고
	- 2. 인터넷으로의 링크를 포함하는 시청자 액세스를 위한 추가 세부 정보를 포함하며;
- F. 상업 광고자가 시청자에게 전달할 수 있는 개선된 기회는
	- 1. 광고 윈도우 제품-관련 비디오 클립 및 광고 방송 녹화
	- 2. 광고 윈도우 제품 관련 녹화
	- 3. 패널 광고
	- 4. 가상 채널 광고 슬롯
	- 5. 장소 소지자 광고(placeholder Ads)
	- 6. 전체 스크린 광고
	- 7. 자동 시청 채널
	- 8. 광고 가능
- 을 포함하며;
- G. 개선된 시청자에 의한 제품 정보로의 액세스는
	- 1. 광고 윈도우 제품 세부 사항
	- 2. 광고 위도무 제품 관련 녹화
	- 3. 광고 윈도우 프로그램 관련 녹화
- 급 포함하며:
- H. 시청자 프로파일의 생성은
	- 1. 시청자 프로파일 정보의 수집
	- 2. 시청자 프로파일 정보의 분석 및 특성화
- (비하화포 를
- 1. 시청자 프로파일 정보를 사용하여 EPG의 다양한 기능의 커스텀화 : 및
- J. 시청자 프로파일 정보를 사용하며 커스텀화된 광고 프리젠테이션을 시청자에게 제공하는 것을 포함한
- A. 개선된 시청자와 EPG의 상호작용
- 1. 다양한 작동 모드
- 향상된 EPG 시스템 하에서는 시청자가 텔레비전을 작동시킬 수 있는 복수의 모드가 있다.
- a. 텔레비전 모드
- 텔레비전 모드에서, 시청자는 텔레비전 비디오 프로그래밍의 전체 스크린 디스플레이를 시청한다. [나론<br>실시예에서, EPG로 들어가기 위해, 시청자는 시청자의 원격 제어 장치 상의 '가이드' 키를 누른다. EPG

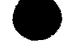

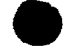

그리드 가이드가 디폴트 모드인 경우, 시청자가 텔레비전을 켜면, 시청자가 쳐음으로 보는 것은 이하에<br>더 완전히 개시된 그리드 가이드 모드의 EPGDI다. 실시예에서, EPG 셋업 과정에서 확인한 바와 같이, 시<br>청자의 옵션에 따라, 시청자는 시청자가 처음으로 텔레비전을 켜는 경우에는 언제나 자동으로 텔레비전<br>모드를 들어가도록 선택하여 EPG 그리드 가이드 디폴트 모드를 번복(override) 있다.

b. EPG 그리드 가미드 모드

 $\sim$ 

 $\overline{\phantom{a}}$ 

EPG 그리드 가이드 모드에서, EPG는 그리드 가이드를 디스플레이하거나 또는 선택적으로 채널 가이드를<br>디스플레이한다. 시청자는 그리드 가이드가 스크린 전체를 차지하거나 비디오 텔레비전 프로그래밍의 오<br>버레이로 스크린의 일부에 디스플레이되거나 또는 바람직한 십시예로, 스크린의 PIP 윈도우 내에 비디오<br>텔레비전 프로그램을 계속 보여주는 동안 스크린의 일부-통상적으로 전체 스크린의 2/3임-만

가이드를 스크롤링하는 것이 이하에 개시되어 있다. 시청자는 시청자의 원격 제어 장치 상의 '메뉴' 키 를 눌러 가미드의 처음으로 갈 수 있다.

시청자는 여러 가지 방법에 의해 비디오 텔레비전 프로그래밍의 전체 스크린 디스플레미로 돌아올 수 있<br>다. 그중 한 방법은 시청자의 원격 제어 장치 상의 '가이드' 키를 누르는 것이다. [다른 방법은 온-스크<br>린 하이라이팅/커서가 실시간 시청이 가능한 프로그램에 대한 그리드 가이드 상의 특정 프로그램 목록을<br>하이라이팅/커서가 실시간 시청이 가능한 프로그램에 대한 그리드 가이드 상의 특정 프로그램

1) 테마 가이드 기능

EPG는 다양한 테마 가이드, 예를 들면 스포츠, 영화, 뉴스 등을 제공한다. 각 테마 가이드는 특정 테마,<br>예를 틀면 모든 스포츠 프로그램과 관련된 프로그램 목록을 제공한다. 테마 가이드 디스플레이 포맷은<br>프로그램 목록만을 디스플레이하고, 따라서 선택된 테마에 적절한 콘텐츠를 가진 하루 중의 특정 시간의<br>재널을 디스플레이한다. 예를 틀면, 스포츠 테마 가이드는, 통상적으로 예정된 순서에 ΓL.

2) 녹화 선택 기능

녹화 기능이라 또한 불리는 녹화 선택 기능에서, 시청자가 녹화하고자 하는 프로그램에 대해 시청자는 녹<br>화 목록에 어떤 프로그램을 추가하고, 어떤 것이 프로그램의 목록 및 관련 프로그래밍 예정 정보인지 EPG<br>에<u>게 명령한다. 이한에 축가로 개시된</u> 바와 같이, 시청자는 시청자가 녹화 목록에 기재된 각 프로그램을 녹화하고자 하는 빈도/규칙성을 확인할 수 있다.

시청자는 녹화 기능을 복수의 방법에 의해 들어갈 수 있다. 시청자는 시청자의 원격 제어 장치 상에 `녹<br>화` 키가 있는 경우 미것을 누를 수 있다. 선택적으로, 시청자는 EPG 디스플레미 상의 `녹화` 동작 버튼<br>을 누를 수 있다.

3) 사청 스케줄립 기능

시청 기능이라 또한 불리는 시청 스케줄링 기능에서, 시청자가 시청하고자 하는 프로그램에 대해 시청자<br>는 시청 목록에 어떤 프로그램을 추가하고, 어떤 것이 프로그램의 목록 및 관련 프로그래밍 예정 정보인<br>지 EPG에게 명령한다. \_이하에 추가로 개시된 바와 같이, 시청자는 시청자가 시청 목록에 기재된 각 프로 그램을 시청하고자 하는 빈도/규칙성을 확인할 수 있다.

시청자는 시청 기능을 복수의 방법에 의해 들어갈 수 있다. '시청자는 시청자의 원격 제어 장치 상에<br>청' 키가 있는 경우 이것을 누를 수 있다. '선택적으로, 시청자는 EPG 디스플레이 상의 '시청' 동작 !<br>을 누를 수 있다. 동작 出長

4) 데이터 다운로드 기능

'' 구구가 구조구구''로 대한 데이터, 및/또는 프로그램 목록과 관련된 추가 정보, 및/또는 광고 데이터<br>가 시청자의 텔레비전 시스템에 포함되는 메모리로 다운로드될 수 있다. 다운로드 데이터 시스템의 바람<br>작년 실시예에서, 시청자는 특정한 유형의 정보가 사용 가능하도록 EPG에게 요청한다; EPG는 정보를 머리<br>에서 찾아야 하는지에 대한 덴덱스를 사용하고 자동으로 적절한 데이터 소스에 접속하

c. 인터넷 모드

모든 실시예가 EPG 메모리로 데이터를 다운로드받아야 하는 것을 요구하는 것은 아니다. 일 실시예에서,<br>EPG 스케줄링 데이터, 추가 데이터 및/또는 광고 데이터 및 EPG 스케줄링 데이터, 추가 데이터 및/또는<br>광고 데이터를 포맷하고, 디스플레이하고, 탐색하는 소프트웨어는 시청자의 텔레비전 시스템과 인터넷의<br>직접 접속을 통해 시청자의 텔레비전 시스템에 의해 액세스된다.

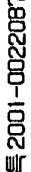

**1924年**<br>1924年<br>1924年 상기 개시된 인터넷으로의 직접-접속의 일 실시예에서, 시청자의 텔레비전은 모델을 통해 전화선에 의<br>러넷과 통신하는 다른 통상의 방법에 의해 인터넷에 접속된다. 4 2기 점속 웹사이트 주소(Init<br>Etyan 등 Advess 등에 물을 수 수직 통행권을 포함하는 다른 양방향 통신 장치 및<br>Kapacet Me advess 등에 물질될 수 수직 통행권은 또한 역수의 Picker 웹사이트의 경우<br>20

マル 캠된다.<br>이번 기능<br>사용 기능

和いこのは 医子宫 医子宫切开术 医皮肤病毒 医心理学 医心理学 **TOLO SEE**<br>MORE SOF 청하는 사용자의 비디오 인터페이스(viewing user's video interface) ('U')는 시청자의<br>'및 탈레비진 모니터 스크린 디스플레이를 포함한다. '본 발명의 실시예에서, 본 발명에 '<br>의 향상은 중앙에 선택 키가 있는 4개의 화살표 키(상, 하, 좌, 우)의 통상의 원격 제어<br>'조이스틱을 사용하는 것이다. 조이스틱 비는 EPG와 사용자-친화 인터페이스를 제공한다<br>'용은 직관 <u> 주변 국가 여</u>부 패드 페인 수

咖不 用 신<br>이 őΤ Ĕ Ш ō₹  $\ddot{\pi}$ 示口  $\begin{bmatrix} \mathbb{F}_\mathbf{Z} \\ \mathbb{F}_\mathbf{Z} \\ \mathbb{F}_\mathbf{Z} \end{bmatrix}$ 종망에 신<br>사용하는 향상은<br>맥볼을 *)* <u>하이</u>  $\Xi_{\overline{z}}$ 叩击 제공되<br>구정 7 하시<br>이 정치<br>|  $\begin{array}{c} 0 \\ \overline{\Sigma} \\ \overline{\Sigma} \\ \overline{\Sigma} \end{array}$ **THURF** ណូ<br>ក្ ं.ज マネロ 宮聊 실시역<br>우)의 前边

嘉 ਗ਼ਲ਼  $70$  or 아파 ਘਠ 하의 下前 **GNIT1** ਹੌਮ੫ਂ B<sub>A7</sub> PC<br>AB6HA 之啊  $E_{\vec{R}}$ 다.<br>ನਵ [거사가 3]<br>[스틱 원격 립.<br>미서 해<sub>뮤</sub> . DJU マお ਛੰਘੋ 실시메<br>정자는 발명의 다른 실시예<br>상, 하, 좌, 우)의<br>11를 및 조미스틱 실<br>4히는 것처럼 시청,<br>를 탐색할 수 있다. 部新咖

. " = 그 = 그 ~ ^^; 그 그 제 어머니 좀 이 어머니 좀 장치 아 sal control mechanism device)는 타역 가 있다. 그 그 그 그 제 이 어머니 아버지 나를 장치 아 sal control mechanism device)는 타역과<br>그 버르, '머뉴' 내 및 다른 시각 제어 된다. 이용성으로 사용하여 제어 제안 나를 장치할 사용이 정치 등 사용하여 이 이 이 이

吅 КHU  $\frac{1}{2}$ 忍く  $\div$ 

단6는 시청할 프로그램 타미를 - 시청자에게 장래에 배달되도록 예정됩- 을 선택할 기회를 제공한다. 프로그램 단면 악해, 시청자는 '시청 목록'을 작성한다. 시청 기회를 제공하다. 이 기능을 대한 것이 있다.<br>무그램 타미를을 선택함에 의해, 시청자는 '시청 목록'을 작성한다. 시청 목록 음식한다. 이 기능 그램은 이 대해 있고 프로그램을 이용할 수 있고 프로그램을 대한 것이 있다. 이 기능을

무 m 衷 闪 ē 山<br>口 ōΚ 訳 베 Щ **DHC** 는 시청 목록의 어떤 프로그램<br>일 실시에에서, 시청자가 광고 윈<br>로 들어간 후 시청자가 상기 프로<br>을 중단61면 상기 지정은 만료된다<br>부여한다. TII<sup>1</sup> 寰 訳 Щ IJ 유 ות 蔉 **1975<br>- 1975<br>- 1975<br>- 1975**<br>- 1975<br>- 1975 -uu - CH **スト電師 スロヒミレ**  $\overline{10}$ 

 $\boldsymbol{\omega}$ இ 시청자는 그리드 가이드를 모든 채널을 어떤 순서에 의해 디스플레이하고 이미 방송 중 또는 장래의 어떤<br>시간에 시작하기로 예정된 프로그램 목록을 디스플레이하는 '모든 채널' 포맷으로 시청할 수 있도록 선택<br>할 수 있다. 모든 채널' 포맷에서, 시청자는 각 채널에 대한 목록을 상하로 스크롤하고 하루동안 다른<br>시간에 예정된 채널에 대한 목록을 좌측에서 우측으로, 우측에서 좌측으로 스크롤할 수 있

다른 선택으로서, 시청자는 예정된 프로그램 목록을 한번에 한 채널씩 보는 것을 선택할 수 있다(`채널<br>가미드`). 미 포맷에서, 시청자는 하루의 다른 시간에 예정된 하나의 채널에 대한 목록을 상하로 스크롬<br>한다. 통상적으로, 채널 가미드의 가장 좌측 부분은 가장 먼저 예정된 프로그램으로 시작하고 하루동안<br>나중 시간에 예정된 목록으로 무측으로 연속적으로 계속된다. 도 9는 EPG의 채널 가

'채널 가이드' 형식에서, 시청자는 '다음' 채널 또는 '미전' 채널의 채널 가이드를 보는 것을 선택할 수<br>있다. 일 실시예에서, '다음' 및 '미전' 채널 가이드는 EPG 메뉴, 동작 버튼 또는 태스크 바 중의 하나<br>에 대한 옵션미다. 다른 실시예에서, 시청자의 원격 제어 장치는 '다음' 및 '미전' 채널 가이드 키를 제<br>공한다. 다른 실시예에서, 시청자는 상하 화살표 키를 사용하여 다 ГH.

B. 향후 방송될 프로그램의 비디오 녹화에 대한 개선된 사용자 제어

1. PIP 윈도우에 디스플레이된 프로그램 녹화

이하에 상세히 개시된 바와 같이, EPG는 복수의 `윈도우`를 제공한다. `한 윈도우는 현재 맞추어진 프로<br>그램을 디스플레이한다. `시청자가 텔레비전 모드로부터 EPG로 들어오면, PIP 윈도우는 `하이라이트`된<br>다.` 일 실시예에서, PIP 윈도우의 하이라이팅은 PIP 윈도우 주위의 경계의 색 변화에 의해 달성된다.<br>PIP 윈도우가 하이라이트되어 있는 동안, 시청자는 EPG가 디스플레이된 프

2. '정기적' 녹화

 $\begin{array}{lllllllllllllllllll} \text{if}&\mathbf{u} & \mathbf{v} & \mathbf{v} & \math$ 않고 EPG는 선택된 프로그램이 바뀌어 녹화되지 않았다고 시청자에게 홍보하는 메시지를 디스플레이한다.

3. '정기적'으로 녹화된 프로그램을 위한 녹화 기능 재방송 필터

EPG는 재방송을 감지할 수 있다. 프로그램을 재방송으로 인식하는 것은 프로그램 방송의 VBI에서 수행될<br>수 있다. [나른 실시예에서, 재방송 인식 정보는 프로그램 세부 사항에서 사용 가능하다. '녹화 가능의<br>실시예에서, 시청자가 '정기적' 녹화 옵션을 선택하면, 시청자에게 또한 재방송을 필터링하는 옵션이 제<br>공된다. '시청자가 재방송 필터 옵션을 선택하면, 프로그램이 정기적으로 예정된 때마다

4. 스킵 녹화 명령

EPG의 녹화 기능에서, 시청자는 녹화할 프로그램 EH이틀을 선택한다. 프로그램 EH이틀이 선택되면, 시청<br>자에게 녹화-스케줄링 옵션을 선택하도록 요청된다. 시청자는 1회(once), 매일(daily), 매주(weekly) 또<br>는 정기적(regularly)을 녹화-스케줄링 옵션으로 선택할 수 있다. 실시예에서, 시청자가 1회(once), 매<br>일(daily), 매주(weekly) 또는 정기

EPG의 녹화 기능에서, 시청자는 녹화 목록 상의 모든 프로그램 또는 녹화 목록 상의 선택된 프로그램에<br>대해 스킵 명령을 선택할 수 있다. 이 기능은 시청자가 휴가를 가는 경우에 사용될 수 있다. 상기 프로<br>그램은 녹화 목록에 남마있다. 시청자의 옵션에 따라, 시청자는 녹화 목록 상의 모든 프로그램 또는 녹<br>화 목록 상의 선택된 프로그램에 대해 스킵 명령을 끌 수 있다.

5. 자동 녹화 목록 갱신

EPG의 녹화 기능에서, EPG는 녹화하는 것으로 지정된 특정 프로그램 EHOI들에 대한 녹화 명령을 비교하여<br>프로그램 예정의 변화를 감지한다. 일 실시예에서, EPG가 프로그램 예정의 변화를 감지하면, 녹화 목록<br>은 예정 변화 정보로 자동으로 갱신된다. 예를 들면, 스포츠 이벤트가 원래 예정된 시간보다 더 오래 방<br>승되면, 스케줄링 갱신 정보 패킷이 스포츠 이벤트 이후 방송되기로 예정된 프

6. 녹화 가능 디지털 비디오 디스크 상의 녹화

시청자는 프로그램을 녹화 가능 디지털 비디오 디스크(DVD)에 녹화하도록 EPG메게 명령할 수 있다. DVD 의 방대한 저장 용량 때문에, 시청자는 장기간의 프로그램을 녹화하고 인덱스하도록 EPG에게 명령할 수

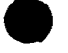

있다. 예를 들면, 시청자는 예를 들면 4시간의 CNN 뉴스 방송을 녹화하고 인덱스하도록 명령할 수 있다.<br>시청자가 DVD 녹화를 시청할 준비가 되면 EPG는 DVD 인덱스를 스크린에 디스플레이한다. 시청자는 그 :<br>DVD 전체를 시청하거나 또는 시청자가 관심 있는 부분만을 시청하는 것을 선택할 수 있다. <u>| 시원가두 그</u> 후

일 실시예에서, 녹화된 프로그램의 프로그램 레벨 인덱싱이 생성된다. 「다른 실시예에서, 숭신된 비디오<br>의 YBI 내에 전승된 정보를 사용하여 인트라-프로그램 인덱싱이 생성된다. 「이 실시예에서, CNN을 녹화하<br>는 것은 '국제 뉴스', '국내 뉴스', '스포츠', '연예', '사업 및 금융' 및 '날씨'와 같은 테마를 포함하 는 인덱싱 분할을 보며줄 것이다.

또 다른 실시예에서, 일정한 시간 간격을 사용하여 인트라-프로그램 인덱싱이 생성된다. '상기 인덱스는<br>시작 및 종료 시간 간격, 오디오 콘텐츠 요약을 보여준다.

. 또 다른 실시예에서, 인덱싱 소프트웨어는 녹화된 프로그램의 오디오 콘텐츠를 분석한다(콘텐츠 분석 프로그램). 이것은 통상적으로 프로그램의 VBI에 전송된 인덱싱 분발 정보를 모두 사용하는 것에 추가된<br>로그램). 이것은 통상적으로 프로그램의 VBI에 전송된 인덱싱 분발 정보를 모두 사용하는 것에 추가된<br>다. 콘텐츠 분석 프로그램은 음성 인식 기술(speech and voice recognit ū.

7. 속도 감자 테이프 용량

EPG의 녹화 기능은 녹화하도록 시청자가 선택한 프로그램의 EHOI를을 식별하는 녹화 리스트를 제공한다.<br>속도 감지 테이프 용량 기능은 색 코딩을 사용하여 바른 테이프 속도에 한 개의 테이프에 다 녹화될 수<br>있는 EHOI를을 한색으로 식별하고, 느린 테이프 속도에 한 개의 테이프에 다 녹화될 수 있는 EHOI를을 다 른 색으로 별도로 식별한다.

8. 녹화 명령 총돌 해결

6. 녹화 당당 좋을 해결<br>단면의 녹화 기능은 시청자 녹화 명령의 총돌을 인식한다. 일 실시예에서, EPE의 녹화 기능은 총돌을 해<br>결하도록 시청자에게 촉구한다. 예를 들면, 녹화 기능에서, EPE는 특정 프로그램을 녹화하라는 시청자의<br>경향을 받아들인다. EPE는 새로 수신된 녹화 기능에서, EPE는 특정 프로그램을 녹화하라는 시청자의<br>장력을 받아 이들 내고 있고 수신된 녹화 명령을 마직 불

9. 테마 가마드로부터의 녹화

EPG는 다양한 테마 가이드, 예를 들면 스포츠, 영화, 뉴스 등을 제공한다. -시청자가 특정 테마 가이드,<br>예를 들면 스포츠 테마 가이드를 선택하면, 테마 가이드를 나가 프로그램 그리드 가이드로 갈 필요 없이<br>테마 가이드 내에 있는 동안 시청자는 EPG에게 이벤트를 녹화하도록 명령할 수 있다. 예를 들면, 스포츠<br>테마 가미드메서, 시청자는 특정한 스포츠 미벤트의 받스 스코머(box score 의 스포츠 프로그램 목록을 클릭하여 EPG가 스포츠 미벤트를 녹화 목록에 추가하도록 명령할 수 있다.

C. 개선된 EPG 디스플레이 및 탐색 기능

1. 미-메일(E-mail)

바람직한 실시예에서, EPG는 인터넷/월드 와이드 웹과 인터페이스한다. 바람직한 실시예에서, 시청자는<br>인터넷에 액세스하며 이 에울을 전송하고 수신할 수 있다.

다른 십시예에서, 텔레비전 단말기는 개별적으로 어드레스할 수 있으며, 헤드 엔드(head end)는 네트워크<br>상에서 시청자간의 미-메일 트래픽을 제어한다. - 2방향 전송이 가능하도록 하기 위해, 백 링크(back<br>link)로 900 또는 요금 무료 번호(toll free number)를 사용한다. -그후 미-메일이 시청자의 텔레비전을<br>개별적으로 머드레스할 수 있는 VBI를 통해 적당한 시청자

2. 복수의 가시 '윈도무'

EPG UI 스크린은 다중 관찰가능 '윈도우'를 제공한다. '하나의 윈도우는 EPG 그리드 가이드를 제공한다.<br>다른 윈도우는 현재 동조된 프로그램이 디스플레이된 픽쳐-인-픽쳐(picture-in-picture; PIP) 윈도우를<br>제공한다. '나른 윈도우는 '광고 '정보('광고 윈도우')를 '디스플레이한다. ' 광고는 그래픽 및<br>물자(textual) 정보,형태가 될 수 있다. 그렇지 않은 경우, 지금 나는 나는 정보 형태가 될 수 있다. 그렇지 않<br>문자(textual) 정보 형태가 될 수 있다. 그렇지 않<br>다. 제1 실시예에서, 광고 윈도우는 상호동작한다.

시청자가 텔레비전 모드로부터 EPG를 엔터링하면, PIP 윈도우가 하이라이트된다. 시청자는 PIP 윈도우를<br>로킹(locking)할 수 있다. PIP 윈도우를 로킹하는 경우, 시청자는 EPG 프로그램 그리드 가이드를 통해<br>스크롤하면서, PIP 윈도우에 디스플레이틸 텔레비전 프로그램을 계속하며 볼 수 있다. PIP 윈도우를 로<br>킹하지 않는 경우, 프로그램 EPOI를의 비디오가 PIP 윈도우 내에

아래에서 서술하는 바와 같이, 시청자는 또한 광고 윈도우를 하이라이트할 수 있다. 이렇게 함으로<br>디테일 박스 내에 디스플레이될 제품을 기술하는 추가 텍스트가 EPG 그리드 가이드의 텍스트가 된다. 미렇게 합으로써,

2001-0022087 ur

**表00ト表00加表0** 로오르의 예정<br>기즈에 대한<br>일주에 대한 종<br>일본 프로그램을 지정 <u> - 이 여</u><br>동안 이 기업<br>국가 이 전 기업<br>국가 기업 기 )를 이용하는 이 대표<br>프로그램 / 4월 20일<br>프로그램 / 10월 10일<br>10월 91일 예 ] 1코드 버튼을 누!<br>- 수 있다. 그렇<br>- 후 방송될 프로<br>- 오로써 BBM개 I<br>- 이 시 시 시 시 이 대학<br>그래부 이 기<br>그 기대 시<br>그 기대 시 8년<br>19년<br>이 이 전 들레이하는<br><sup>을 녹 찾아도로</sup><br>기간의 시급<br>레코드 버팀 判興知二  $\frac{1}{2}$  $\frac{3}{2}$  $\frac{3}{2}$  $\frac{3}{2}$  $\frac{3}{2}$  $\frac{3}{2}$  $\frac{3}{2}$  $\frac{3}{2}$  $\frac{1}{2}$  under the state of  $\frac{1}{2}$ 요로 전문<br>( Information)<br>이러한 경우<br>3월 대한 경 -7, 특정 제품에 대한 대한 기타 시설 수 있다.<br>정된 텔레비전 프로그<br>전문 텔레비전 오디.<br>- 미국 있다. 1고 윈도우가<br>- 시간동안 BP<br>- 미리 예정된<br>- 호하도록 지시<br>- 추 있다.

 $\overline{\Pi}$  ioul  $\overline{\mathfrak{m}}$ <sub>K</sub>) "ໜ້ອ⊼" ≆≆ेंते<sub>म</sub>्। 에 빠미 센  $\frac{1}{2}$   $\frac{1}{2}$  ᆘᆅᇅᅆᇫ 살표를 누<br>도우에서<br>도우에서<br>된다. 우 3년 화살<br>사는 우측<br>이 인도우<br>이 한 팀이<br>이 한 팀이 실시예에서, 시청자는 커서/6HOI라이팅이 PIP 윈도우에 도달할 때까지 좌기이드에서부터 PIP 윈도우로 탐색함에(naviestion)할 수 있다. 시청자:<br>이 윈도우로부터 그리드 기이드로 이동할 수 있다. 제1 실시예에서, PIP<br>이동하게 되면, 커서는 그리드 기이드 정립(lineup)의 최상부로 스크롤링한<br>면, 커서가 탑색 버(bar)로 이동하게 된다. EPC는 탑색 비에 대하여 예<br>.. 非北加西方 喷水抗压喷

잡

₹ 搞 ᇵ  $\frac{1}{6}$ Ш **GHOIGHOI** 적지를 **Dir** ت<sub>وم</sub> ulr o₹ ਗ√ 前 亩 調 100<br>1045 oŀ rin  $R_0$ ' Mid  $rac{1}{10}$ ក្លាប៊ា 횺소 司マ 叫立 커서가<br><sub>차용이</sub><br><sub>전</sub>용이 : 가미드에 *1*<br>fault)를 설경<br>-크린 효과 그리트<br>트(def<sub>ri</sub> 청자가<br>- 디폴! マネ ド

र्षे 0U 60 빠 司

하<br>M  $\Xi_{\text{K10}}$ **ROJIJ** 前付  $m_{1}$ गंग 위해,  $\frac{5}{2}$ 伽西 和 調  $\frac{1}{10}$  $\rm 90\,Hz$ '출한다. 반투)<br>by pixel)로 반 반투명 가시 효과를 창결<br><sup>뱃을 화</sup>소당 화소(pixel b<br>루명하다. 실시예에서, EPG는 특수 !<br>시스템은 디스플레이 포맷<br>색상이며, 다음 화소는 투 ਲ ।<br>ਜਨ੍ਹਾ ਅ

R DHO ñJ  $\Pi$ ᆌ 0IJ  $\vec{r}$ 

. 우는 그는 이 정치를 시청자에게 포맷하고, 이 통제를 시청자에게 디스플레이반다. 온 스크린 통지를 시청자에게 포맷하고, 이 통제를 시청자에게 포맷하고, 이 통제를 상징자에게 포맷하고, 이 통제를 것이라도록 합니다.<br>사용하여 시청자에게 가능한 정보 유명한 경제 위해 귀대를 박산을 스위치하는 지역 정치하는 것이 여부를 추가로 모인할 수 있<br>것은 시청자에게 고르크집을 녹렸하기 위해 게임을 받 . 이 통지를 시청자에게 디스플레이한다. . 온 스크린 통지를<br>일익 수를 경고하도록 한다. . 예를 들어, 단어는 예를 들어<br>비를 박스를 스위치하는 지의 여부를 추가로 문의할 수 있<br>이를 박스를 스위치하기를 원하지 않는다는 것을 표시하는 것<br>부분한다. 다른 실시예에서는 (예를 들어 다른 시청자의 프<br>지한다. 다른 실시예에서는 (예를 들어 다른 시청자의 프<br>지한다. 그런 수 보기 다른 차일 영식 **咖啡味 ないこと かんてき** 

地方口内口加速 <u>이어프</u> willimis

マ田神神 ្ត<br>- តូច ទី វូ 이행시로<br>이행시 변경할<br>단어는 다시<br>로 디스 맷 중의 하나의 포맷을 보니다.<br>리드 가미드 모드이며, E<br>- 광고 윈도우 내에 통지!<br>수명으로 롤링하는 메시. ्रहेंद ៖<កា' ′≮⊦ 한<br>호텔 주<br>한 문화 侧形山平 刘明明的 2] 다른 모드인 경우, EPB는 진<br>이름 들어 텔레비전은 PIP 포<br>1), 8)를 사용할 수 있거나, 또<br># 또는 스크린의 상부 또는 히 ਹੈ<sub>ੱਤ</sub> LORIEL<br>SQLT, 19<br>SQLT, 19<br>이 미디어, 19<br>SQLT, 19<br>SQLT, 19 텔레비전<br>- 지말 수 있<br>- 2), 5), 1<br>- 정보 원<u>리</u><br>롯을 시청7 빌레비전이 텔<br>3자에게 통지<br>1 번호 1), 2<br>2로써 상세 장 10)5%吨

ᄒ হা ωÕ  $\frac{\dot{\Xi}}{\Xi}$ ູ່ທ່

HOX ITI ≺i⋜रू OHJ . ठा 击叫 露 Cage<br><sub>個式</sub><br>(四 可叫口 1 포크 프랑트<br>1 프로그램<br>1 프로그램 고 보내<br>동안 부분 **2回りの**<br>大田県 动咖五 제 실수를 I드의 상부 상에 위치한다.<br>1 실시예에서 그리드 7PI드<br>연속적으로 누르거나 또는 I 기트 가미!<br>또한 제1<br>| 버튼을  $\vec{p}$ 기는 그리<br>1번 - 기리<br>1번 수 있다. 1스플레이:<br>- 음 제공헌<br>1일일할 수<br>를 통한 개 金融成本  $\omega$ 

ñD 硘  $\overline{m}$ ⊀[ 할인 ōFI ōK ₹o  $\overline{u}$ 0 **OHU**  $\Pi$ Κİ ត្រា 개선

dav로 **future**  $\overline{\mathfrak{o}}$ **IH** K0 xlu 宗 ₹і ñО  $\overline{a}$ nн  $|n|$ 청<br>지는 ₹ 스크린에서, 弧 ਨੌ 과  $\overline{a}$ 青 υI D បង្កើ  $\frac{1}{2}$ 1<br>图<br>图<br>B<br>B EP8의<br>즉시

**美过病过难** 石膏に原 表咖下orom 복수의<br>101년<br>101년 경영<br>101년 33 제1 실시예에서, 그리드 가이드 디스플레이는 '페이지 업' 온 스크린 버튼을 제공한다.<br>대한 프로그램 스케쥴 정보는 그리드 가이드 모드로 EPG의 스크린 상에 디스플레이된다.<br>드 가이드 내에 디스플레이하기 위해 단축하여, 공간을 보존한다. 시스템 상에서 전체<br>면, 시청자가 프로그램 리스팅에 대응하기 위해 그리드 가이드 내익 EHOI를을 하이라이!<br>드 가이드의 상세 기술 영역 내에 디스플레이된다

 $\overline{\sigma}^{\overline{\mathfrak{A}}}$ 응 ក្សាលិ ᄤᄟ <1 011 - 81 하호 군 동<br>각한 ᄒ nd) 高く  $m\overline{2}$ रान्ध 亐 古垂 តវុក្ខ 사항 **方01 FIN** 한 em Ξē 호<br>역 可口 ل الري čō Iπ  $\frac{1}{\sqrt{2}}$ 忘区 س ΰO 咖舌 电望 可叫 ЩIJ 郚 פֿה<br>פֿ ល់ <sub>ញ</sub> 川区 Ā 百 720 TU

ᄳ

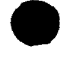

속도를 가속화하며, 스크린의 외양은 보다 더 명확해진다. \_ 스크롤링하는 동안, 채널이 정렬의 상부 또<br>는 하부에 위치하지 않는 한, 커서는 스크린 상의 상부 또는 하부 타일을 하이라이트하지 않는다. \_ 하이<br>라이팅이 없는 것은 보다 많은 채널이 스크롤링된 방향으로 남아 있다는 것을 시청지에게 신호한다.

EPG 시청자 인터페이스(user interface; UI)데 대한 추가 개선은 '부드러운 스크롬림'의 개발이다. 커서<br>가 하부로부터 제2 타일에 도달하고 새로운 타일이 하부에 나타나는 경우, 새로미 나타나는 단일이 전체<br>타일 높이에 도달할 때까지 전체 타일 및 예를 들어 프로그램 타이틀과 같은 그 콘텐츠가 수직으로 점차<br>적으로 상승한다. 이와 동시에 타일 모두가 사라질 때까지 스크린의 상부에 .<br>변동(transition)을 제공하지만, 1/60 초에서 변하기 때문에 실제로는 허용되지 않는다.

남게 된다.

7. EPG 내의 '점프'

시청자는 다수의 방법으로 EPG 내에서 원하는 행동 또는 위치로 '점프'할 수 있다. \_그리드 가이드에서,<br>시청자는 시청자의 원격 조정 장치의 키 패드 상의 채널 식별 숫자의 디지트를 입력함으로써 특정 채널메<br>대한 채널 슬롯으로 점프할 수 있다. \_EPG는 이 숫자를 해석하고 EPG 커서에 대한 적당한 위치를 계산한<br>다. \_그후 EPG는 적당한 채널 슬롯으로 커서를 스크린 상에 디스플레이한다.

제1 실시예에서, 시청자가 가장 좋아하거나 또는 가장 빈번하게 보는 채널이 페버리트 채널 선택<br>바(favorite channel selection bar) 상의 버튼으로 디스플레이된다. 시청자는 적당한 채널 버튼을 '누<br>름'으로써 시청자가 가장 좋아하는 채널 중에서 하나의 채널로 점프할 수 있다.

제2 실시예에서, 시청자의 원격 조정 장치는 키 패드 상의 숫자와 연관된 문자를 디스플레이한다<br>자는 특별 `Alt` 키를 사용하여 알파벳 및/또는 문자숫자식 키를 누를 수 있다. 이러한 방법으로<br>자는 `CNN`과 같은 채널 식별자를 입력할 수 있다. **- 미러한 방법으로, 시청** 

제3 십시예에서, 시청자는 패버리트 채널 식별자 메뉴의 풀 다운을 요구할 수 있으며, 풀 다운 메뉴로부<br>터 채널을 선택할 수 있다.

제4 실시예세, 시청자는 시청자의 원격 조정 장치 상의 '북마크' 키 또는 EPG 디스플레이 상의 '북마<br>그 버튼을 사용하며 EPG 내에 '북마크'를 설정할 수 있다. \_사용자가 이후의 복귀를 위해 현재 위치를<br>표시하기를 원하는 경우에 시청자는 '북마크' 키를 누를 수 있다. \_그 후에 시청자는 EPG 내의 몇몇의 다<br>른 위치로부터 떨어져 스크롤링, 점프하거나 또는 탐색한다. \_시청자가 북마크

8. 프로그램 스케쥴의 테마별 색-코딩

EPG는 복수의 테마에 따라 프로그램을 분류한다. [제1]실시예에서, EPG 색은 프로그램에 할당된 테마별<br>분류에 따라 그리드 가이드 내의 프로그램 표현을 코딩한다.

9. 제머가능한 프로그램의 일수(number of days)

일반적으로 EPG는 2일간의 프로그램 리스팅을 수행한다. 시청자의 선택 시에, EPG는 단지 1일의 프로그<br>램 리스팅을 수행할 수 있다. 1일 선택은 보다 작은 범위의 프로그램 리스팅을 제공하지만, 용답 시간을<br>증대시킨다. 그렇지 않으면, 시청자는 특정 설치에 의해 제공되는 일수까지 임의의 일수의 프로그램 리<br>스팅을 수행하도록 선택할 수 있는데, 여기서 제공 일수는 사용가능한 메모리 기억

D. EPG 디스플레이의 부모 제어(parental control)

부모 시청자는 초기 EPG 셋업 과정통안에 부모 제어 기능(parental Control Function)를 엔터링한다.<br>EPG 셋업 과정에서, 부모는 텔레비전의 모든 시청자를 식별하고, 개별적인 시청자 식별자를 할당한다.<br>또한 부모 시청자는 자신의 암호를 설정한다. 미합중국 가출원 번호 제 60/085,401호('Y-CHIP Plus+: " in-Guide User Interface Apparatus and Method for Programmable Blocking of Television and other viewable programming such as for Parental Control of a Television Receiver )는 개별적인 시청자의<br>식별 및 패스워드 보호 초기화에 대한 무모 제어 셋업 과정에 대해

부모 제어 기능에서, 부모는 특정 시청자에 대하여 그리드 가이드 내에서 시청할 수 있는 채널 및 프로그<br>램을 선택하고, 시청미 금지되는 채널 및/또는 프로그램을 선택한다. 《셋업 과정 동안에 식별되는 아동<br>시청자는 단순화된 그리드 가이드를 보게되며, 부모에 의해 표시된 프로그램은 볼 수 없다.

E. 시청자에 의해 액세스되는 개선된 텔레비전 프로그램

1. 가상 채널 광고 슬롯 및 광고 윈도우 프로그램 광고

후술하는 바와 같이, EPG는 텔레비전 프로그램에 대한 상세한 정보를 얻을 수 있는 다수의 기회를 시청<mark>자</mark><br>에게 제공한다. 아래에서 더 상세하게 기술하는 바와 같이, EPG는 미리 계획된 텔레비전 프로그램을 광

고하거나 텍스트 또는 비디오 클립의 방식으로 추가 정보를 구하는 가상 채널 광고 슬롯 또는 광고 원도<br>우를 선택할 수 있는 기회를 제공한다.

2. 인터넷 링크를 포함하는 시청자 액세스에 대한 추가 상세 정보

다 나는 그리드 그리다는 사항을 많이 나타나 나는 사람들과 연관된 상세 정보를 디스플레이한다.<br>단6는 그리드 과미드의 상세한 공보 영역 내의 프로그램 리스팅과 연관된 상세 정보를 디스플레이한다.<br>정보, 관련 인터넷 웹사이트의 식별 및 온라인 인터넷 채팅 룸 프로그램 연출에 대한 정보, 연출 관련<br>다수의 방법으로 미러한 가미드/데미터 서비스로부터 시청자가 가장 좋미 있는 시간, 그리드 가미드 내

그러 드 가이다 그는지 모든 그 구 있다.<br>그러드 가이드 내에 리스트된 스포츠 프로그램은 시청자가 상세하며 특별화된 정보 가이드/데이터 서비스<br>아이라이트하는 경우, 프로그램에 대한 일반적인 상세 정보는 그리드 가이드의 상세 정보 영역에 디스플<br>하이라이트하는 경우, 프로그램에 대한 일반적인 상세 정보는 그리드 가이드의 상세 정보 영역에 디스플레이<br>레이된다. 「또한 하이라이트된 프로그램과 연관된

ㄱ들느록서 예를 들어 승기자, 답, 좋 거들어나만 개듭된 용단에 만한 중포를 나한들대이었다.<br>스포츠 가미드 스코머보드의 디스플레미에 디스플레미된 다른 마미콘은 시청자에게 인터넷, 예를 들어 경수<br>기, 가능하다면 게임에 대한 온라인 채팅을 포함하는 추가 정보를 제공하는 특정 웹사미트와 연결할 수이<br>있는 선택을 부여한다. 제1 실시예에서, EPG는 전체 스크린을 스위치하여 인터넷 웹사미트를 디스 있는 검색 능력을 제공한다.

쓰는 넘는 승규를 제출한다.<br>시청자가 특별화된 정보 기미드/대미터 서비스와 연결되고 난 후, 시청자는 가미드/데미터 서비스를 사용<br>하며 시청자에게 EPG 그리드 가미드 내에 포함된 특정 정보를 지시할 수 있다. 예를 들어, 시청자가 뉴<br>스 프로그램을 시청하기를 원한다고 가정한다. 뉴스 프로그램을 시청하는 동안, 뉴스 방송자는 우주 비<br>행사와 연관된 미벤트를 기술한다. 시청자는 뉴스 프로그램을

.<br>시청자는 인터넷 상에서 사용가능하며 녹화된 텔레비전 뉴스 프로그램 및 리포트의 뉴스 데이터 서비스에 . 이해 생성된 인덱스를 검색할 수 있다. `시청자를 인덱스를 검색할 수 있다. `시청자가 인덱스된 리포트<br>'를 선택하면, 인덱스될 리포트의 비디오 클립은 인턴넷 웹사이트 디스플레이, 온스크린 디스플레이의 다<br>'를 선택하면, 인덱스된 리포트의 비디오 클립은 인턴넷 웹사이트 디스플레이, 온스크린 디스플레이의 다 를 단극하는, 근극교단 디소트를 바라고 합니다. 합시에 프리그램에야, 만드고만 디스탈에이크 다<br>론 교대(alternate) 영역 또는 일부에 의해 점유되는 스크린 상의 영역에 나타난다. '시청자는 EPG에게<br>비디오 클립을 녹화하도록 지시할 수 있다.

EPG는 특별 데이터 서버에 의해 EPG 디스플레이로 제공되는 추가 정보를 통합할 수 있다. 예를 들어, 스<br>포츠 데이터 서비스인 경우, EPG는 게임 단계에 의해 좌우되는 특별 색상 코딩으로 프로그램 리스팅 디스<br>플레이 및/또는 스포츠 스코어를 포맷할 수 있다. EPG는 예를 들어 게임이 진행 중인 경우 프로그램 리<br>스팅 및/또는 스포츠 경기의 스코어를 예를 들어 녹색과 같은 하나의 색으로 램은 PIP 윈도우 또는 광고 윈도우 내에 나타난다.

EPG는 관련 텔레비전 프로그램과 특별 뉴스 가이드 내의 새로운 아이템간의 링크를 허용한다. 시청자는<br>스포츠 프로그램을 링크하여 뉴스 가이드 내의 뉴스를 하이라이트하고 선택함으로써 이 프로그램을 시청<br>하고 녹화할 수 있다. 제1 실시예에서, 선택된 텔레비전 뉴스 프로그램은 PIP 윈도우 또는 광고 윈도우<br>내에 나타난다. 시청자가 이벤트에 대하여 리포트하는 TV 뉴스 프로그램을 시청하면 뉴스 스토리를 읽는 것을 허용한다.

ਨੂੰ <sup>ਲਾ ਘਾ</sup> 9국 들어 주의<br>545년 2월<br>10월 홀없 喜咖 2001년<br>1908년<br>1908년 <sub>ੱਹ</sub>ਰੌਰਾ [달하기 위한<br>서, 이러한<br>11미한다.<br>-록 사용될 . 특별 데이터 서비스를 배달하는 수 있다. 제1 실시예에서, O<br>할 수 있다. 제1 실시예에서, O<br>한 PIP 윈도우 내에 디스플레이한 제1 실시예에서, 선택된 채널에 대한 '여는<br>ESPN VBI는 스포츠 데이터 서비스만을 배달할<br>극적인 데이터 서비스는 ESPN TV 프로그램을<br>동조기를 설정해야 하므로, 텔레비전 신호는

同 개선된  $\mathbf{u}$  $\vec{0}$ 个 督旨 ΚĪ. 시청자에게  $\vec{R}$ 다.<br>여 ŘГ  $\frac{1}{20}$  $\mathbf{u}^2$ 

.定舌的六

40 W I NO

おものに

한 연결 전 프로그래 이 사용 시장에서 사용하게 되었다. 이 사용자 이 것도 이 것도 있는 것이 있다. 그 그 일을 보면 있는 것도 있다. 그 그 일을 보면 있는 것도 그 일을 보면 있다. 그 일은 이 것도 있다. 그 일은 이 것도 있다. 그 일은 이 것도 있다. 그 일은 이 것도 있다. 그 일은 이 것도 있다. 그 일은 이 것도 있다. 그 일은 이 것도 있다. 그 일은 이 것도 있다. 그

여苦야, 오프된다.<br>KR 않는 경<br>I 광고가 매<br>I 국후 경 ) 제1년 1월 21일<br>1월 21일 1월 21일<br>1월 21일 1월 21일<br>5월 21일 21일 21일  $0700$ 1존하다, 다수의 채널은<br>를 지원하기 위한 충분한<br>[를 들어, 4쌍의 패널 공<br>정렬 내에 20개의 활성 가능한 하드 페이지의 수는 사용자의 정력 크기에 의존된 다수의 패널 광고에 필요한 다수의 하드 페이지를 기<br>모든 패널 광고가 디스플레이되는 것은 아니다. 예를<br>내에 저장된다. 추가로 특정 사용자는 그의 채널 정<br>[1음과 같이 디스플레이된다. 1월 1일<br>이 1월 1일<br>이 1월 1일 1월 1일

답 可谓  $\overline{\overline{R}}$ ōK<br>— 和 다<br>역 JN 言 가지는  $1 - 8$  $\frac{6}{6}$ 

단현 T 覄  $\overline{M}$  $\bar{a}^{\prime\prime}$  $\sim$ 和 묘 T 青 山  $\overline{R}$  $9-16\frac{m}{m}$ 제널

前 5N 良  $\blacktriangledown$ 戸 ōK  $\overline{\mathbb{R}}$ ភ្នំព  $\sigma$ 和 모호 J 盲 ЛJ  $7 \times$  $17 - 20$ 을 5IJ 훋

 $\frac{1}{96}$ 

口

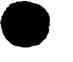

사용자가 제4 하드 페이지의 추가를 요구하는 다른 채널을 턴온하는 경우, 제4 패널 광고 쌍은 가시적이 되다.

제1 실시예에서, 사용자는 이들 광고를 하이라이트할 수 있으며, 연장된 정보 박스를 자동적으로 디스를<br>레이한다. 이렇게 연장된 정보 박스는 그리드의 전체 우측의 2/3를 차지한다. 사용자는 최종 연관 정보<br>박스 스크린이 나타난 후 패널 광고의 하이라이트를 떠나 이동하거나, 정보 버튼을 누름으로써, 연장된<br>정보 박스를 종료한다. 도 10a 및 도 10b는 하이라이트된 패널 광고 윈도우의 콘

제1 실시예에서, 패널 광고는 평평한 검은색 테두리에 의해 둘러싸인다. -패널 광고가 하이라이트되면,<br>테두리가 노란 색으로 변한다. -프로그램을 녹화하도록 설정되면, 테두리는 적색(패널 광고가 하이라이트<br>되지 않으면 머두운 적색, 패널 광고가 하이라이트되면 밝은 적색)으로 변한다. -시청이 예정된 프로그램<br>은 테두리가 오렌지색(패널 광고가 하이라이트되지 않으면 머두운 오렌지색, 패널 광고가 하 밝은 적색)으로 변한다.

제1 실시예에서, 연장된 정보 박스 내에 순차적으로 디스플레이되는 다중 정보 '스크린'이 존재할 가능성<br>이 있다. 광고가 하이라이트되는 동안 정보(Info.) 버튼을 누릅으로써, 이들 추가 스크린에 액세스한다.<br>추가 스크린의 수에 대한 한정된 제한은 없으며, 다시 말해 메모리 제한 및 판매 요구는 이러한 수를 제  $\sigma$ ro $\Gamma$ i.

느느니<br>제1 실시예에서, 하이라이트된 패널 광고가 이와 연관된 쇼 정보를 가지고 있으며 쇼 광고가 현재 방송<br>준인 경우, 사용자는 Left Action 버튼('시청'라고 이름 붙며진 파란색 버튼)을 누르거나, 원격<br>Enter/Select 버튼을 누름으로써 연관된 프로그램으로 바로 동조할 수 있다. 또한 파란색 버튼을 누름으<br>로써 쇼를 Record/Watch Schedule 내에 위치시켜 사용자

제1 십시예에서, 패널 광고가 이와 연관된 쇼 정보를 가지는 경우, 쇼는 광고를 하이라이트하고 Right<br>Action 버튼(`녹화'로 미름 붙여진 녹색 버튼)을 누름으로써 녹화될 수 있다. 쇼가 현재 방송 중인 경<br>우, 즉시 녹화가 시작되며, 쇼를 Record/Watch Schedule LH에 위치시켜 쇼가 방송되는 동안 사용자가 시<br>청 빈도수를 매일 또는 매주로 설정할 수 있도록 한다. \_쇼

제1 실시예에서 패널 광고는 동적일 수 있다. 1) 패널 광고 공간 및/또는 2) 정보 박스와 같은 동적일 수 있는 2개의 영역이 존재한다.

패널 광고 영역은 시간이 지남에 따라 변할 수 있는데, 예를 들어 패널 광고 공간에서 복수의 서로 다른<br>그래픽 또는 문자 광고가 실행될에 따라 x초마다 회전할 수 있다. "패널 광고가 하이라이트되면, 광고 회<br>전은 현<u>재 디</u>스플레이된 광고 비쥬얼 상에서 중단한다. "패널 광고의 하이라이트가 해제되면 동적 회전이 다시 시작된다.

패널 광고와 연관된 정보 박스 텍스트는 시간이 지남에 따라 변하는데, 예를 들어 y초마다 복수의 서로<br>다른 텍스트 스크린을 따라 회전한다. 스크린 회전은 사용자가 Info. 버튼을 누르는 경우 중단되며,<br>Info. 텍스트의 제1 페이지를 디스플레이한다. 광고주들은 선택적으로 정보 박스 내의 서로 다른 헤드라<br>인을 회전시킬 수 있다. 사용자는 Info. 버튼을 다시 누릅으로써 미후에 이어지는

4. 가상 채널 광고 슬롯

Гŀ.

- .<br>모면의 도 1에서, 타일(52)은 텔레비젼 프로그램의 광고에 대한 가상 채널 광고 슬롯의 예를 예시하는데,<br>이것은 그리드 가이드(22) 내의 채널 방향 및 타임 방향의 벗어난 프로그램 리스팅이다. 즉 가이드 내의<br>일반적인 채널 위치 또는 타임 위치 내에 나타나지 않으며, 그렇지 않으면 타일은 프로그램 시간에 상관<br>없이 타일의 전체 폭을 차지하는 것을 제외하고는 그리드 가이드(22)의 다

채널 광고는 고정된 영역을 점유하지 않는다. 「채널 광고는 기본적으로 그리드 내의 채널 사미에 삽입된<br>다. 『판매된 채널 광고가 존재하지 않는 경우, 그리드는 단순하게 껍(gap)미 없는 채널의 연속적인 리스<br>트 및 쇼 타일미 될 수 있다. 「채널 광고가 그리드 내의 채널 슬롯을 차지하기 때문에, 가미드가 TV 프로<br>그래밍 정보의 유용한 소스임을 보장하도록 하기 위해 임의의 하나의 스크린 상에

일반적으로 채널 광고는 채널 슬롯의 높이이며, 그리드의 폭으로 구성되며, 채널 리스팅과 혼합된다. "채

-0022087

서 गंज  $\sim$ さえる ωŀ  $\bar{\mathbf{c}}$ **nH** ٥I Цſ 긲 गंगे  $344$  $\boldsymbol{\mathsf{x}}$ ᅙ 崩 서 ग्रंग ōT 丙 nн ٥İ 자 五 öN OU Пđ  $\overline{\mathbf{e}}_0$ · 사용가능한<br>I링(bevel)한다 高崎 古宝 **舌側** तिक ਕੋ0K⊦ 亚六

존재한다 示 口 前 5M 荐  $\overline{a}$ Щt K<sup>I</sup>O 区  $\bar{\mathsf{n}}$ 고 ਠ  $0\vert$ ᇒ ਕ੍ਰੇ 印 山地  $\frac{1}{9}$ Ķ0 뎌 配口 œ 과 प्रि கட

<sub>៲</sub>ឨឨ៵៰ឨ៶៵៙៙ 연관 채널 광고는 그리드의 상부와 연관된 위치에 있으며, n 채널 슬롯의 간격으로 배치되는데, 여기서 있는 그리드 이를 광고는 사용자가 가미드의 하드 페이지를 페이얼해 따라 나타나고 사라진다. 10<br>이후 여성할 수 있다, 이는 하드 페이지 당 하나의 광고를 제공한다. 제1 광고의 위치는 제1 페이지 않고 예상할 수 있다, 이는 하드 페이지 당 하나의 활동을 제공한다. 제1 광고의 위치는 제1

마패매 表り 인접한<br>타나는 *t*<br>추기적으 加当 高等型 Ⅱ 있다. 부모 채널<br>1의 하나의 스크린 2<br>수는 일반적으로 제한<br>스플레이된다. ا نار 2의 바로 위에 위치하는 특정 채널과 연관이 있<br>즉 광고는 부모 채널의 뒤를 잇드다). 임의의<br>는 강이 바람직하기 모두 모두 아프의 의식은<br>는 강고는 밀반적으로 그리드의 하부에 디스들.<br>2. 그리드 내의 채널의 수보다 큰 경우, 광고는 모 채널 광고는 광고의 1<br>- 채널에 부착된다(족 핑<br>고의 개수를 제한하는 것<br>모 채널이 턴오프되면, 홍<br>3 위치한다. >가 그리 여. 13대 전 호텔 *이* 13년<br>대학 13년<br>대학 13년 13년 听见的 机 计 计单位化

 $\widehat{\mathfrak{so}}$  $\frac{1}{2}$ [여기서 y는 1치하는 y(U<br>-의 말단에 क प्रां 마래에 김 상부로부터 [<br>1 경우, 광고: 하다<br>고리<br>그리드

罘  $\frac{51}{50}$  $\overline{a}$ 합 nи  $|0|$ 瓦 司  $\overline{5}0$  $\mathbf{\mathbf{\mu}}$  $\overline{\mathbf{C}}$ កា 副标 12161.1. 篇 19년<br>이 대한 19년<br>이 대한 19년  $\begin{bmatrix}\n\frac{1}{2} & \frac{1}{2} \\
\frac{1}{2} & \frac{1}{2} \\
\frac{1}{2} & \frac{1}{2}\n\end{bmatrix}$ [정 위치인<br>|의 채널의<br>|대하여 전<sub>일</sub> **INDIES** 表当 』 고정된 위치<br>1가 한번에 디:

咖片 ग ढ ज ≺∣ธฃш∣  $nH$ <sub>HO</sub> $\overline{Q}$ ्रां<sub>वि</sub>र्ण 部况豆 [리트가 수품<br>[이트되는 것<br>| 채널미 하 <u>កករត</u> ਼ਠਗ 古向 komu<br>Komu 百古前 스팅 정보를 따라 수직으로 페이<br>드다. `사용자는 임의의 쇼 타이다.<br>그나. `하이라이트된 이들 채널 링<br>>가 정보를 디스플레이한다. | 광고는 채널 리스팅 ?<br>고정된 위치에 남는다.<br>이라이트할 수 있다. 한<br>Mo. 박스 내의 추가 집 拉兰·巴尔<br>西日<br>西日 실시예에서, 채<br>i-면 이들 광고는<br>를 채널 광고를 히  $-\overline{6}$  theor

을반적으로 채널 광고 하<br><sup>길 광고를 하이라이트하면,</sup><br>목되도록 설정되면, 태두리<br>방은 적색)으로 변한다.<br>방은 경우에는 이두운 오 채널 광고는 일반적으로 임의의 쇼 타이틀과 동일하게 베벨팅되어 둘러싸인다.<br>비벨은 평평한(베벨링되지 않은) 노란색 테두리로 변한다. 채널 광고 쇼가 채널<br>버벨은 평평한(베벨링되지 않은 경우에는 머두르 변한다. 채널 광고 쇼가 기록!<br>는 노란색(하이라이트되지 않은 경우에는 머두운 적색, 하이라이트된 경우에는 탈<br>차널 광고 쇼의 시청이 예정되어 있는 경우, 테두리는 오렌지색(하이라이트되지 !<br>체널

六支

40 AL 04 01 02 40 AL 10 PM 제1 실시예에서, 채널 광고는 정보의 다수의 순차적 irfo, 박스 '스크린'을 가질 수 있다, 이러한 추구<br>상보의 사용가능성은 'i' OFOI론에 의해 표시된다. 사용자는 info, 버튼을 누름으로써 추가 정보에 액,<br>2월 수 있다.<br>정인 경우, 사용자는 Left Action 버튼('시청 라고 이를 펼더진 파란색 버튼(을 부르거나, 방향<br>중인 경우, 사용자는 Left Action 버튼('시청

P, 쇼는 광고를 하이라이트하고 Right<br>될 수 있다. 쇼가 이미 텔레비전 신호<br>를 Record/Watch Schedule 내에 위치시<br>가 Schedule에 추가되어 녹화된다.<br>도록 설정될 수 있다. 녹화 기능 및 이<br>바 동일한 방법으로 동작한다. 정보를 가지는 경우, :<br>을 누름으로써 녹화될 수<br>가 방송되는 동안 쇼를 다 소는 Acept Acept Acept Acept Acept Acept Acept Acept Acept Acept Acept Acept Acept Acept Acept Ac 이와 연관된 쇼 정보<br>1 시작되며, 쇼가 방식<br>1 시작되며, 쇼가 방식<br>예정인 경우, 쇼!<br>쇼는 힘, 메일, 또! 제1 실시예에서, 재널 광고가 이와 Action 버튼('녹화'로 이름 붙여진 로버달 중인 경우, 즉시 녹화가 시간<br>모 배달 중인 경우, 즉시 녹화가 시간<br>모 배달 중인 경우, 즉시 녹화가 시간<br>Record/Watch 스케줄데 추가된 쇼비.<br>Record/Watch 스웨일 추가된 쇼그<br>와 면관된 Action 버튼 라벨은 쇼가

단원 소지자

요청 공간은<br>TV가 다.<br>대학 12日<br>日本<br>日本  $\overline{a}$ こぶ 顶灯  $\frac{1}{1!}$ ੨₩ 는 수산되.<br>- 처음에 - $\mathsf{u} \bar{\mathsf{u}}$ 오래<br>이 문 古咖 жō KO.  $\sum_{i=1}^{N} \sum_{i=1}^{N}$ , के द्वी<br>अर्के<br>अर्के 재1 실시예에서, 가이드가 먼저 셋업되면,<br>비에 저장된 장소 소지자 광고로 채워져야<br>될 때마다 나타나는 것처럼 `영원`해야 한다<br>하나의 패널 광고 공간 사용은 도움말 텍스<br>는 도움말 텍스트는 패널 광고, info. 스크 고 성공 이 호텔 수 있다.<br>이 호텔 프로그램 프로그램<br>이 호텔 프로그램 프로그램<br>그 호텔 프로그램 프로그램<br>그 호텔 프로그램 프로그램

오널  $LH$ <sub> $70$ </sub> 야국 啷击 하 부<br>로 부 만녀 又向  $0\vert 0$   $_{\rm GR}$ 고 공간을<br>- 방법 유 은교 ■约 天主 海門 드 전<br>그래  $\overline{\sigma}$  . <sub>를 위한 것!</sub><br>상의 후가<br><sup>수행한다.</sup> nin' ₹⊦ t 택스트를<br><u>' 수금린</u><br>역합금린

모 스크린 丙 ൎൕ

日向他 前而响 로스코<br>리스코그<br>리그 은 전체 스크<br>190로 전체<br>2 EPGN 제 이 사업<br>구현 40 로 국민들<br>A <sub>45</sub>18을<br>16<u>17</u>은 [레이되는 동네 대학<br>: 방법과 종자<br>구행이 존재 수 화미<br>1989는 1984<br>1989는 1984 써 놓<u>고 읽</u>는 대에 디<br>- 이 장도 아 오후작용<br>- 이 장도 아 아 오 지 않고 않는 음 앤터링하면, 타이는 광고<br>수 있다. 시청자는 광고 원<br>- 시청자는 광고와 연관된 공<br>녹화하거나 시청 리스트에 .(청자가 EPGM 처음 !<br>을 디스플레이할 수 있<br>상호작용한다. 즉 시:<br>:는 프로그램을 녹화 之血如虫

CYWEE EX 2008 - 264

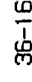

7. 자동 시청 채널

시청자가 텔레비전을 턴온하는 다음 번에 제1 채널로 시청된 최종 채널을 통조하는 대신에, 시청자에 의해 선택된 채널은 자동적으로 동조될 수 있다. '제1 실시예에서, 시청자는 EPE의 시청 리스트 기능 내에<br>해 선택된 채널은 자동적으로 동조될 수 있다. '제1 실시예에서, 시청자는 EPE의 시청 리스트 기능 내에<br>자가 텔레비전을 턴온하는 첫 순간에 먼저 시청된 채널이 방송자의 채널이기를 원하는 엔터링한다.

8. 광고 기능

광고는 무엇보다도 그래픽 필드, 텍스트 필드 또는 그래픽 및 텍스트 필드의 조합이다.

일반적으로 그래픽은 8 비트/화소(1320 모드 를 사용하여), 4비트/화소(1640 모드 ) 및 1 비트/화소 이미<br>지로 표현된다. 「몇몇의 실시예에서는, 메모리 제한이 있을 수 있다. "이러한 메모리 제한이 있는 실시예<br>에서는, 4 또는 8비트/화소 그래픽에 사용되는 경우, 패널 광고가 광고 면적의 25% 미만의 그래픽을 포함<br>하게 된다... 그 비트/화소 그래픽에 대하며 100%의 면적이 . 나는 : " 이 그래픽은 일반적으로 광고의 채널 로고 부분으로 제한된다." (본 명세<br>채널 광고 그래픽은 일반적으로 광고의 채널 로고 부분으로 제한된다." (본 명세<br>'일반적으로'는 '통상적'이라는 의미를 가지며 반드시 그러하다는 것은 아니다). (돈 몹시거에서 사용되는 . 재널 광고의 다머 지 부분은 일반적으로 단지 텍스트만으로 미루어진다.

디스플레이 텍스트는 일반적으로 다음과 같은 특징을 가진다.

정상적이며 압축된 18 및 24 포인트 폰트

사선 버전의 폰트

밑줄

볼드

중앙 정렬

좌측 및 우측 정렬

라인마다 색상이 선택될 수 있음

패널 광고 영역에서만 텍스트가 1 비트/화소 비트맵으로 디스플레이될 수 있음

배경 색상은 가미드의 전체 외양 및 사용가능성에 영향을 미친다. "마래에서 일반적인 실시예에 대하여 기술한다.

패널 광고 배경 색상은 광고주에 의해 선택될 수 있으며, 일반적으로 마래에 명시되어 있는 휘도 제한의 영향을 받는다.

채널 광고 배경 색상은 제한될 수 있다. 쇼 타일 배경 색상은 쇼 목록(영화, 스포츠 등) 및 쇼 상에서<br>미루머지는 활동(녹화 또는 시청)의 키 역할을 한다. 대부분의 배경 색상미 디스플레미되는 것에 비해,<br>쇼 타일 색상 방식의 순수함을 유지하는 것이 바람직하다. 따라서 채널 광고 크리에이티브를 개발하는<br>경우, 광고 대행사는 리스트된 세트의 배경 색상 또는 사용될 수 없는 색상 세트를 지 쇼 타일 배경 색상은 쇼 목록(영화, 스포츠 등) 및 쇼 상에서

일반적으로 정보(Info.) 박스 배경은 회색이 될 수 있으며, 광고주에 의해 변경될 수 없다.

광고의 색상의 휘도는 일반적으로 제한된다. 휘도가 너무 높게 설정되면, 스크린 영상이 좋지 않게 된<br>다. 실시예에 따라 이틀 휘도가 설정되며, 광고주와 연락하며 추후의 개발을 고려하게 된다. 특정 실시<br>예에 있어서 휘도 제한에 부합하지 않는 광고는 이들 제한을 무시하는 디폴트가 되기 쉽다.

제1 실시예에서, 시청자는 광고 및 텔레비전과 상호작용할 수 있다. 예를 들어 툰-인(tune-in) 광고는<br>광고 블록이 이와 연관된 프로그램 정보를 가지고 있다고 가정하면, 시청자가 하이라이트된 광고 블록으<br>로부터 진행 중인 쇼로 즉시 동조하는 것을 허용한다.. 광고와 연관된 진행 중인 쇼는 Enter/Select 버튼 또는 Left Action 버튼('시청'으로 이름 붙여진 피란색 버튼) 중의 하나를 누름으로써 즉시 동조된다.

즉시 녹화 광고는 사용자가 진행 중인 쇼를 녹화하거나 하이라이트된 광고 블록으로부터 앞으로 방송될<br>예정인 쇼를 녹화하는 것을 허용한다. 앞으로 즉시 녹화될 관련 쇼와 방송 예정 사이의 간격은 실제적으<br>로 제한되어 있지 않다. "광고와 관련된 쇼는 광고가 하이라이트되는 동안 Right Action 버튼을 누름으로<br>썬 기록된다. .광고로부터 사용자는 Right Action 버튼( 녹화 라고 이름 ^^ 기극은다. 이 프로구니 기능이 나 가장이 어디에 대한 것을 하는 다음 같이 나 이 그 기능을 나 나 나 나 있을 때 위치시킨다. 소가 현재 진행 중인 경우, 광고를 하이라이트하면 Right Action 버튼을<br>누름으로써, 진행 중인 쇼가 녹화되도록 한다. 또한 쇼 EIDI들은 사용자가 녹화 빈도 수를 매일 또는 매<br>주 변경하고자 하는 경우 쇼가 종료될 때까지 녹화 스케줄 내에 위치한다.

구 된동이 관계 이는 동구 표가 등록을 때까지 목화 그게을 내에 귀치된다.<br>이 장관된 일의의 광고 공간 내에서 광고되는 프로그램으로 구성된다. 광고되는 프로그램은 블록이 이었<br>이 연관된 프로그램 정보를 가지는 한 시청 스케줄로 삽입될 수 있다. 공간된 쇼가 앞으로 방송 예정인<br>시간 사이에는 실제적인 제한이 없다. 시청 기능은 텔레비전(TV)을 동조시켜 녹화하기보다는 보여주는 명이<br>것을 제외

광고는 다수 레벨의 정보를 가질 수 있다. 일반적으로 제1 레벨의 정보는 광고의 복사미거나, 또는 사용<br>자의 활동이 없이 스크린 상에 나타나는 그래픽이다. 이는 패널 및 채널 광고 영역이다.

일반적으로 (광고주에 의해 제공되는 경우) 제2 레벨의 정보는 사용자가 제2 레벨의 정보로 스크롤팅합으로 (광고주에 의해 제공되는 경우 자동적으로 가시적으로 된다. 이러한 부차적인 정보는 채널 광고<br>로써 광고 블록을 하이라이트하는 경우 자동적으로 가시적으로 된다. 이러한 부차적인 정보는 채널 광고<br>가 선택되는 경우 Info. 박스 내에 표시되며, 패널 광고가 하이라이트되는 경우 전체 채널 그리 에 따라 텍스트 및/또는 그래픽이 될 수 있다.

일반적으로 (광고주에 의해 제공되는) 제3 레벨 정보의 사용가능성은 제2 레벨 정보 스크린 상에서<br>정보(Info.) 버튼 'i'에 의해 표시된다. 정보(Info.) 버튼을 누름으로써, 이러한 정보에 액세스하며, 이<br>는 채널 광고에 있어서 정보 박스가 '전체 그리드 영역을 덮도록 한다. '이러한 정보는 다수 페이지 길이<br>가 될 수 있다. '정보(Info.) 버튼을 누름으로써, 사용자는 연속적인 크기로 수축된다. 제3 레벨의 정보는 메모리 용량에 따라 텍스트 및/또는 그래픽이 될 수 있다.

광고 블록은 동적일 수 있다. 패널 광고 그래픽 잃/또는 텍스트 및 정보 박스 텍스트를 허용하는 메모리<br>는 N번(여기서 N은 숫자임)의 서로 다른 그래픽 또는 텍스트 실행 제한을 통해 X(여기서 X는 숫자임)초마<br>다 회전할 수 있다. 한번에 디스플레이된 동적 광고의 수를 제한할 수 있는 기능이 존재한다.

광고 시간 및 시작 시간/종료 시간은 스케줄화되거나 다이나믹하게 될 수 있다. 제1 실시예에서 광고는 들소 시간 및 시간과 관련된 증료 시간에 디스플레이탈 것이다. 시작과 증료 사이의 시간은 광고 시간이<br>다. 최소 시간 증분(increment)은 일반적으로 60초이다. 시작과 증료 사이의 시간은 광고 시간이<br>다. 최소 시간 증분(increment)은 일반적으로 60초이다. 일 실시예로, 광고는 광고 증료시간이 도달되<br>는 경우 자동으로 대체되지 않는다. 광고는 사용자의 동작이 신규 '하드 페이 변경된다.

- - - - - 순환할 수 있다. 예를 들면, 상이한 광고는 사용자가 삼기 가이드의 동일 페이지/선택을 입력할<br>때마다 출현할 수 있다. 순환 시에 배치되는 광고 수는 엄격한 제한은 없다. 광고는 처음으로 액세스되<br>또 하도 페이지 또는 섹션이 디스플레이되는 최우선 순위의 광고로 우선 순위가 할당될 수 있다. 이후<br>제2 우선 순위 광고는 바로 다음에 사용자가 이 페이지를 시청할 때 디스플

광고는 시청되는 가이드의 섹션에 의해 다를 수 있다. 예를 들면, 사용자가 스포츠 제목 영역을 시청하<br>면, ESPN 스포츠 센터에 대한 광고가 나타날 수 있지만, 상기 사용자가 메인 그리드 상에 있는 경우 상이 한 광고가 나타난다.

상기 EP였는 상기 시청자가 상기 EPG를 입력하기 바로 직전에 시청되고 있던 텔레비전 채널 상에 디스플레<br>이되는 광고에 따라 어느 광고가 디스플레이되는지를 확인할 수 있다. 《주, EPG 입력 시 시청자가 시청하<br>고 있던 채널 상에 도요다(Toyota) 광고가 시청되는 경우, 이후 상기 EPG는 상기 EPG의 동일 부분(예를<br>들면, 광고 윈도우, 텔레비전 프로그램)에 상관적인 도요다 광고를 있다.

일 실시예로, 상기 EPG는 시청자 프로파일(Viewer Profile)을 테스트하여 EPG를 구비한 시청자의 작동 중<br>여러 시점에 어느 광고가 디스플레이되는지를 확인할 수 있다. '상기 EPG는 광고 및 페이지 우선 순위를<br>할당하여 광고주의 투자 및 관련된 시청자 프로파일을 나타낼 수 있다.

그래픽적으로 동적인 광고는 n(며기서 n은 임의의 숫자)의 그래픽 또는 텍스트 실행을 통해 순환하는<br>x초(여기서 x는 l초 이하의 임의의 작은 숫자임)마다 상이한 그래픽을 통상적으로 표현한다. -통상적으<br>로, 분주한 스크린이 상기 광고의 효율성 및 상기 가이드의 유용성을 감소시키기 때문에 이틀 광고의 제<br>한된 수만이 임의의 한 번에(스크린당 거의 1이 최대임) 디스플레이된다.

광고는 광고주가 '고객을 끌거나(pull)', 광고를 갱신하거나, 또는 전송시의 오류를 보정할 수 있도록 메<br>모리 내에 배치되는 '구별 가능(identifiable)' 및 '액세스 가능(accessible)'한 광고이어야 한다.

G. 시청자에 의한 향상된 제품 정보 액세스

1. 광고 윈도우 제품 세부 사항

'' 이 시청자는 광고된 제국 시술 사회보다 해치하도록 상기 광고 윈도우(Ad Window)를 하이라이트할<br>상기 시청자는 광고된 제품에 대한 추가 정보를 배치하도록 상기 광고 윈도우(Ad Window)를 하이라이트할<br>수 있다. 일 실시예로, 상기 시청자는 상기 온-스크린 텔레비전 모니터 디스플레이 상의 광고 윈도우 위<br>지에서 상기 원격 제머 장치 포인터를 탐색하기 위해 상기 원격 제머 장치의 제작자에게 기회를 제공한다.

상기 광고 윈도우는 선택적으로 상호작용될 수 있다. 상기 광고 윈도우 내에 디스플레이되는 광고와 관<br>련된 정보를 보유하는 웹사이트의 인터넷 어드레스가 상기 광고 윈도우 내에 웹사이트 어드레스로서, 아<br>이콘으로서, 또는 추가 상호작용 정보를 LIEI내는 양식화된 `i`와 같은 기타의 그래픽 프리젠테이션으로

디스플레이털 수 있다. 또한, 상기 광고 윈도우와의 상기 시청자의 상호작용은 상기 시청자 프로파일의<br>일부로서 녹화되도록 상기 EPG에 의해 모니터링된다.

2. 광고 윈도우 제품-관련 녹화

3. 광고 윈도우 프로그램-관련 녹화

상기 EPG는 향후 방송될 텔레비전 프로그램을 녹화하거나 시청하도록 상기 EPG에게 지시하는 추가 기회를<br>시청자메게 제공한다. 《상기 광고 윈도우는 향후 방송될 텔레비전 프로그램에 대한 정보를 더스플레이할<br>수 있다. 《상기 시청자가 상기 프로그램을 녹화하는데 관심이 있는 경우, 상기 시청자는 상기 향후 방송<br>일 텔레비전 프로그램을 녹화하도록 상기 EPG에게 지시할 수 있다. 일 실시예로, 상기 적으로, 상기 시청자는 상기 프로그램에 대한 비디오 클립을 시청할 수 있다.

H. 시청자 프로파일의 생성

1. 시청자 프로파일 정보의 수집

상기 EPG는 시청자가 일정한 프로파일 정보를 제공하도록 요구하는데, 상기 프로파일 정보는 시청자의 무<br>편번호(zip code); 시청자가 신청한 텔레비전, 케이블, 및 위성 서비스; 상기 신청의 시간 길이; 텔레비전 종류; 텔레비전의 생산 년도; 텔레비전 구입처; 시청자의 최선호 채널; 시청자가 선호하는 프로그램<br>전 종류; 텔레비전의 생산 년도; 텔레비전 구입처; 시청자의 최선호 채널; 시청 습(learn)을 지도하게 된다.

일 실시예로, 상기 EPG는 개별 시청자를 구별할 수 있고 개별화된 프로파일을 개발한다. 예를 들면, 일<br>실시예로, 각각의 시청자는 개별 비밀번호(PIN) 또는 기타 식별 번호를 구비한다. 다른 실시예로, 각각<br>의 시청자는 개별화된 스튜디오 밖에서의 방송 프로그램을 사용한다. 또 다른 실시예로, 한 시청자와 다<br>른 시청자를 구별하는 방법이 없다. 미 경우에 상기 프로파일이 ˙가족(fam

는 시험하게 한다. 이 이 아파!! 이 이 아파!! 이 아파!! 이 가득!! 내가 있어 버리에 개발된다.<br>시청자가 삼기 EPG 또는 상의 텔레비전과 상호작용할 때마다. 상기 EPG는 시청자의 동작 및 이 동작의 주<br>일에 대한 정보, 변경된 행의, 시청자가 채널을 변경하는 경우, 상기 EPG는 그 중에서도 특히 제1 채<br>일에 대한 정보, 변경된 행의, 이 이루어진 시각, 상기 AM 및 상에 디

상기 EPG는 상기 시청자 및 상기 텔레비전이나 EPG 사이의 상호작용이 부재인 경우의 정보를 또한 녹화한<br>다. 예를 틀면, 상기 EPG는 채널의 변경이라기 보다는 시청자가 광고를 계속 시청하는지의 여부를 녹화<br>한다. 상기 EPG는 임의의 특정일에 상기 텔레비전이 온(on)인 시간의 전체 구간을 계산 및 녹화한다.

상기 EPG는 인터넷과 같은 정보의 외부 소스와의 시청자 상호작용을 둘러싸는 정보를 또한 녹화한다. 예<br>를 들면, 상기 EPG는 시청자에 의해 시작된 각각의 탐색 질의 기준, 상기 탐색을 위해 사용되는 탐색 엔<br>진, 탐색에 대응하여 시청자에 의해 선택되는 항목, 인터넷 사이트와의 사용자 상호작용, 및 시청자가 인 터넷과 상호작용하는 동일한 시간-프레임 동안에 상기 EPG와의 시청자 상호작용을 녹화한다.

전술한 개별 시청자 프로파일 정보 수집의 대안책은 온-스크린 조사(on- screen survey)를 제공하는 것이<br>다. 즉, 상기 EPE가 제품권(gift certificate)과 교환되는 상기 조사의 온-스크린 암호화 번호를 판독하<br>기 위해 시청자에게 무료 장거리 전화(toll-free)를 걸도록 하는 온-스크린 요구를 디스플레이할 수 있<br>다. 상기 요구는 오로지 특정 시간에 특정 프로그램

2. 시청자 프로파알 정보의 분석 및 특성화

시청자 프로파일 정보(데이터 수집 관계, 및 환경, 텔레비전과의 시청자 상호작용, 상기 EPG(녹화 및 시<br>청 기능을 포함함), 인터넷, 월드 와이드 웹, 및 시청자 상호작용을 거치는 상기 EPG 외부의 입의의 다른<br>정보 소스)는 분석을 위해 텔레비전 배달물의 헤드 엔드로 컴퓨터에 전송될 수 있거나, 또는 대안으로 상<br>기 EPG에 의해 분석될 수 있다.

시청자에 대한 정보는 점진적으로 캡쳐된다. 마찬가지로, 시청자 프로파일 데이터는 점진적으로 갱신된<br>다. 따라서, 시청자 프로파일 분석 프로그램('프로파일 프로그램')은 마지막 분석 이후에 캡쳐된 사용자

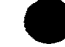

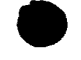

에 대한 추가 정보를 통합하기 위해 일정 시간 간격으로 반복될 수 있다. [대안으로, 상기 프로파일 프로<br>그램은 데이터가 캡쳐된 시청자에 대한 정보의 개별 항목 각각을 처리하는 실시간 프로그램이다.

그럼는 대비디가 쉽져된 시중시에 내한 성모의 개별 항복 각각을 저리하는 실시간 프로그램이다.<br>시청자 프로파일 분석 프로그램('프로파일 프로그램')은 인터넷에서 헤드 엔드에 상주할 수 있으며, 상기<br>단면의 일부로서 포함될 수 있거나, 또는 이들 여러 가능한 위치 중에 배달될 수 있다. '상기 프로파일' 프로그램은 사항자 프로파일<br>E그럼은 시청자 프로파일 데이터에 대해 여러 상이한 종류의 분석을

상기 프로파일 프로그램은 상기 기본 시청자 프로파일 및 특정 시청자에 대해 수집된 간단한 통계의 다수<br>의 비교를 포함하는 다중 레벨의 정교한 분석 및 학습을 수행하며 시청자 특성(Viewer Characteristics)<br>을 개발한다. "이러한 방식으로, 상기 프로파일 프로그램은 상기 시청자의 다중 차원(multi-dimensional) 를 개발한다. 미러한 망직으로, 상기 프로파일 프로그램은 상기 시청사의 다중 자원(multi-dimensional)<br>프로파일을 개발한다. 예를 들면, 상기 프로파일 프로그램이 시청자 선호사항을 검출하면, 상기 프로파<br>일 프로그램은, 예를 들어, 상기 사용자 선호사항(예를 들면, 시청자의 좋아하는 팀을 포함하는 농구 경<br>기)과 관련된 프로그램의 텔레비전 방송 중 시청자가 상기 EPG, 또는 인터  $\overline{\vec{p}}$ हेन्द्र

프로, 상기 두 가지 환경에서 상호작용 종류가 분석된다. 이러한 방식으로, 상기 프로파일 프로그램은 또한, 상기 두 타지 환경에서 삼호작용 종류가 분석된다. 이러한 일반적인 관심: 특정 종류의 제품 광고<br>이 대한 관심: 충동 구입에 대한 성향; 충동 구매 습관과 가격 범위, 제품 종류 및 광고 형식과의 상관<br>관계: 향후 방송될 프로그램의 녹화 및/또는 시청에 대한 관심: 텔레비전 프로그램과 관

또한, 상기 프로파일 프로그램은 다른 사람의 시청자 프로파일과 비교되는 개별 시청자 프로파일을 분석<br>한다. 이러한 교차-비교 분석을 사용하여, 상기 프로파일 프로그램은 유사한 시청자 프로파일과의 비교<br>를 토<u>대로 </u>주요 시청자가 특정 주제, 제품, 테마, 영화, 에피소드, 등을 선호하거나 관심을 가질 가능성  $\overline{v}$   $\overline{L}$  . 을 결정한다.

1. 시청자 프로파일 정보를 사용하여 EPG의 다양한 기능의 커스텀화

상기 EPG 및 프로파일 프로그램은 기본 시청자 프로파일 데이터, 특정 시청자에 대해 수집된 간단한 통<br>계, 시청자 선호사항 및 시청자 특성(미하, 집합적으로 `시청자 프로파일`로 불립)을 사용하며 상기 EPG<br>의 다양한 특징을 커스텀화한다. 상기 시청자는 EPG 설정 모드에서 임의의 미를 자동화된 커스텀화 특징<br>을 차단할 수 있는 선택권을 갖는다. 커스텀화될 상기 EPG의 특징 중 하나는 하도록 커스텀화될 수 있다.

시청자의 선택 사항으로, 상기 EPG 및 프로파일 프로그램은 기본 시청자 프로파일 데이터, 특정 시청자에 대해 수집된 간단한 통계, 시청자 선호사항 및 시청자 특성을 사용하며 자동 서핑(surfing)을 수행한다.<br>시청자의 선택 사항으로, 자동 서핑은 실시간 광고 텔레비전 방송 중에 수행될 수 있다. 시청자의 다른 선택 사항으로, 자동 서핑은 시청자가 현재의 메인 픽쳐 윈도우 내에 동조된 프로그램을 시청하게 해주면

머이이부 <u> 대맹맹수</u> n. (御文字の) **化最佳的 化最佳的**<br>1989年19月 月明咖啡 **ADOIRIMORO** 는 광고의 다중 채널을 제공함으로써, 광정 황고 채널에 삼기 텔레비전을 자동으로 달라 설치하는 설레비전 프로그램으로 다시 텔레비전<br>한 텔레비전 프로그램으로 다시 텔레비전<br>할 상에 텔레비전 방송되는 경우 광고용 t 실시간 시청의 커스텀화는 공<br>그램의 밤송 시간 중에 특정 ?<br>의 종료 시 시청자가 선택한 텔<br>실시예로, 광고가 특정 채널 십<br>- 수직 블랭킹 간격(Verticall 에 대한 설<br>전 프로그램<br>니 광고의<br>니른 실시  $\Xi_{\bar K^j\bar\cap}$ ことに、「世界」という。<br>「世界」の「世界」<br>「世界」という。  $\mathbb{H}_{\text{max}}^{\text{max}}$ 이 이 없는 것이다.<br>그래도 이 없다.<br>그래도 이 없다. <sup>यान</sup> ऱऱ 하때 매매 더

며기서 변경 채널 커맨드는 시청자 선호 사항에 적합한 광고의 텔레비전 방송에 대해 특정 채널로 텔레비 전을 동조시킴-를 삽입하는 서비스가 있다.

 $\lambda$ 

시청자 프로파일 정보는 예를 들어 많은 시청자에 대한 시청자 프로파일 정보의 통계 기록을 구비하는 경<br>우 가록될 수 있다. 이들 기록은 그 중에서도 특히 마케팅 커스텀화 기회, 한정된 지역 방송의 기회, 프<br>로그램 세부 정보 요구 사항, 및 프로그램 배달 스케줄링 요구 사항을 결정하도록 광고주, 헤드 엔드 운<br>영자, 가이드 제작자, 또는 기타의 사람에 의해 분석을 위해 제공될 수 있다.

상기 EPG는 임의의 텔레비전/오락 시스템 컴포넌트의 개략적인 최초 구입일(예를 들어 최초 가동일)을 캡<br>쳐하도록 시도한다. 《상기 EPG는 제조자로부터 확대 보증서 구입과 같은 최초 구입 기회 이후 적당한 때<br>사용자에게 통지할 수 있다. 《일 실시예로, 단말기 장비는 상기 통지 메시지가 상기 적합한 시청자에게<br>YPL 내에 전승될 수 있으면 경험적으로 머리스로 불건별 수 있다. 시청자 프로파일 대 보증서 요구는 시청자의 경제적 상황에 맞추어질 수 있다.

내 포함을 표구한 정보를 사용하는 다른 방법은 상기 EPG에 의해 디스플레이된 광고 메시지의<br>'액체스-콘텐츠' 커스터화를 참조하는 다른 방법은 상기 EPG에 의해 디스플레이된 광고 메시지의<br>매로 직전에 시청하고 있던 텔레비전 프로그램을 포함한다. 상기 EPG는 사용자가 상기 EPG에 들어가기<br>전에 시청하고 있던 텔레비전 프로그램을 포함한다. 상기 EPG를 통해 액세스 가능한 특정 데미터 서비<br> 광고를 디즈플레이할 것이다.

5 프로그는 4대이를 것이다.<br>19 발명의 일 실시예에서, 왕고 메시지 및 가상 채널 광고의 데이터베이스는 시청자 단말기에서 탭(RAM)<br>내에 저장되거나 또는 시청자 단말기가 인터넷에 접속되는 경우 웹사이트에 액세스 가능하다. - 머느 한<br>18 역에 대응하는 부호화된 카테고리로 분류된다(바람적하게는, 미들은 온 스크린 카테고리 또는 테마 가미<br>별에 대응하는 부호화된 카테고리로 분류된다(바람적 다스플레이된다.

상기 EPE가 시청자 프로파일 정보를 사용하는 또 다른 방식은 상기 EPE에 의해 디스플레이되는 광고 메시<br>지의 '인접-콘텐츠(adjacent-content)'을 참조한다. 시청자 프로파일 정보는 시청자가 상기 EPE 또는 관<br>런 데이터베이스 내에 현재 하이라이트하는 콘텐츠의 식별을 포함한다. \_이 방식을 사용하여, 상기 EPE는<br>예를 들어 시청자가 상기 그리드 가이드 내에 현재 하이라이트되는 문지에 따라 상이한 광고를 디스플레이한다.

는 2018년 19일 - 19일 - 19일 - 19일 - 19일 시청자 단말기에 저장되거나, 헤드-엔드에 저장되거나, 상기 만터넷/월드 와이드 웹에 EPG 릴 로운 통해 액세스 가능한 광고 라이브러리를 포함하지만 이에<br>또는 상기 인터넷/월드 와이드 웹에 EPG 링크를 통해 액세스 가능한 광고 라이브러리를 포함하지만 이에<br>국한되지 않는 여러 가능한 위치로부터 광고를 선택할 수 있다. '상기 광고

다음과 같이 개시된 특허 출원은 본 명세서에 참조되어 본 명세서의 일부를 미룬다: 국제출원<br>₩096/07270; 1997년 7월 21일에 출원된 출원번호 제60/053,330호; 1997년 10월 6일에 출원된 출원번호<br>제60/061,119호; 및 1997년 8월 12일에 출원된 출원번호 제60/053,237호.

일 실시예로, 상기 라이브러리 내의 광고가 채널 및 시간에 대해 특정 텔레비전 프로그램 또는 텔레비전<br>프로그램 부류(class)에 또한 할당된다: 상기 동조기가 감시된다; 상기 채널 및 시간이 텔레비전 프로그<br>램에 상관되며, 그 결과가 어떤 광고가 디스플레이되는지 결정하기 위해 분석된다. 예를 들면, 특정 야<br>구 스타 브랜드명을 갖는 운동화에 대한 광고는 야구 프로그램에 할당될 수 있다. 상

다른 실시예로, 상기 라이브러리 내의 광고는 특정 텔레비전 프로그램 또는 텔레비전 프로그램 부류에 또<br>한 할당된다: 도 6메 도시된 바와 같이 '녹화-시청 목록'에 들어간 텔레비전 프로그램의 이력이 기록된<br>다; 및 그 결과가 어떤 광고가 디스플레이되는지 결정하기 위해 분석된다.

감시된 이벤트의 시간이 동일 EPG 또는 관련 텔레비전 수상기의 여러 사용자 사이의 구별을 위해 또한 고<br>려될 수 있다. 서로 다른 시간대에 상기 EPG를 사용하고 텔레비전을 시청하는 사람들이 상이한 관심을<br>갖는 것으로 가정한다--가정주부는 아침 시간대에 상기 EPG를 사용할 수 있고, 아이들은 초저녁에 상기<br>EPG를 사용할 수 있으며, 집 밖에서 일을 하는 성인 남자들은 일요일 오후에 상기

전술한 사용 이력이 사용자의 관심에 보다 정확히 광고를 맞추기 위해 출원번호 제60/055,237호 내에 개<br>시된 '액세스-콘텐츠' 모델과 결합될 수 있다. [마라서, 특정 EPB의 사용자가 규정된 시간동안 임의의 다<br>른 테마보다 매우 반번하게 코미디 테마를 선택한 경우, 3개의 광고가 뜰 수 있고, 이로부터 최종 선택이

상기 온-스크린 EPG로 절환하기 전에 시청자가 어떤 종류의 텔레비전 프로그램을 시청하고 있는지에 따라 미루어진다.

예시적인 실시예

본 명세서 내에 기술되는 본 발명의 실시예는 단지 본 발명의 바람직한 것 및/또는 예시적인 것으로 간주<br>된다; 본 발명의 범위는 이러한 실시예에 국한되지 않는다. 【다양한 여러 기타 구성이 본 발명의 정신 및<br>범위를 벗어남이 없이 당업자에 의해 이루어질 수 있다. 예를 들면, 대안적인 디스플레이 형식이 가능하 ГF.

#### 산업상이용가능성

본 발명에 따르면 텔레비전 프로그램 비디오, 광고 정보 및 프로그램 예정 정보의 디스플레이 및 녹화 제<br>어 인터페이스를 제공할 수 있다.

### (57) 경구의 범위

청구항 1. 온 스크린 텔레비전 상호작용식 프로그램 가미드(on screen television interactive program anige)에 대한 탐색 탐법에 있어서,

a) 디스플레이 모니터 스크린의 제1 영역에 텔레비전 프로그램 목록을 수직으로 디스플레이하는 단계;

b) 상기 제1 명역에 인접하게 수평으로 배치되는 스크린의 제2 명역에 광고를 디스플레이하는 단계;

c) 상기 제1 영역 내의 하나의 텔레비전 프로그램을 하이라이트(highlight)시키기 위해 온 스크린<br>커서(on screen cursor)를 이동시키는 단계; 및

d) 상기 광고를 하이라이트시키기 위해 상기 제1 영역으로부터 상기 제2 영역으로 상기 커서를 수평으로<br>미동시키는 단계

를 포함하는 상호작용식 프로그램 가이드에 대한 탐색 방법.

청구항 2. 제1항에 있어서,

상기 하이라이트된 광고에 대해 기능을 활성화시키는 단계를 추가로 포함하는 상호작용식 프로그램 가이 드에 대한 탐색 방법.

청구항 3. 제2항에 있어서.

상기 기능이 상기 하이라이트된 광고에 대해서 스크린의 상세부 상에 디스플레이시키는 상호작용식 프로 그램 가미드에 대한 탐색 방법.

청구항 4. 제3항에 있어서,

상기 상세부가 상기 광고 대신에 상기 제2 영역에 디스플레이되는 상호작용식 프로그램 가이드에 대한 탐 색 방법.

청구항 5. 제3항에 있어서,

상기 상세부가 상기 제1 및 제2 영역과는 상이한 스크린의 제3 영역에 디스플레이되는 상호작용식 프로그<br>램 가이드에 대한 탐색 방법.

청구항 6. 제2항에 있어서,

상기 광고는 향후 방송될 텔레비전 프로그램을 촉진시키며, 상기 기능은 나중의 녹화 및 시청을 위해 향<br>후 방송될 텔레비전 프로그램의 시각 및 채널을 저장하는 상호작용식 프로그램 가미드에 대한 탐색 방법. 청구항 7. 제2항에 있어서,

상기 기능이 상기 광고 대신에 상기 제2 영역에 스크린 상의 정지화상이나 비디오의 디스플레이를 위해<br>인터넷 웹사이트(Internet website)에 링크를 설정하는 상호작용식 프로그램 가이드에 대한 탐색 방법.

천그한 요. 제2항에 있어서,

상가 가능이 상가 제1 및 제2 영역과 상이한 스크린의 제3 영역에 정지화상이나 비디오의 디스플레이를 위해 인터넷 웹사이트에 링크를 설정하는 상호작용식 프로그램 가이드에 대한 탐색 방법.

청구항 9. 제1항에 있어서,

상기 d) 미동 단계가 상기 제2 영역 주변에서 경계(border)를 디스플레미시킴으로써 상기 광고를 하이라<br>미트하는 상호작용식 프로그램 가미드에 대한 탐색 방법.

청구항 10. 제9항에 있어서,

상기 d) 이동 단계가 다른 프로그램과 대조되는 색으로 디스플레이시킴으로써 상기 하나의 프로그램을 하<br>이라이트하는 상호작용식 프로그램 가이드에 대한 탐색 방법.

스크린 및 램(RAM)을 구비하는 디스플레이 모니터와 함께 동작합으로써, 삼기 스크린의 제1 청구항 11. ㅎㅜㅎ !!. \_\_\_\_\_\_\_\_\_ `` 됩니까? `` 구미야는 니스들데이 보니다와 입께 좋아입으로써, 장기 스크립의 제!<br>영역에서 상기 램 내에 저장되는 텔레비전 프로그램 목록을 디스플레미시키고 상기 제! 영역에 수평으로<br>인접하는 스크린의 제2 영역 - 여기서 제2 영역은 제3, 제4, 및 제5의 수직으로 배치되는 영역으로 분할되<br>며, 상기 제3, 제4, 및 제5 영역 각각은 전체 스크린의 1

호를 발생하도록 프로그램되는

마이크로프로세서.

청구항 12. 제11항에 있머서,

\*기 제1 영역에 상기 하나의 프로그램 목록을 하미라이트하는 신호를 발생하도록 추가로 프로그램되는 마이크로프로세서.

청구항 13. 제12항에 있어서,

상기 하이라이트된 프로그램 목록으로 표시되는 현재의 텔레비전 프로그램을 상기 제3 영역에 더스플레이 시키는 신호를 발생하기 위해 텔레비전 동조기(tuner)를 설정하도록 추가로 프로그램되는 마이크로프로세 서.

청구항 14. 제13항에 있어서,

상기 제4 영역에 향후 방송될 텔레비전 프로그램을 위한 광고를 디스플레이시키는 신호를 발생하도록 추<br>가로 프로그램되는 마이크로프로세서.

청구항 15. 제14회에 있머서.

상기 제5 영역에 제품 또는 서비스를 위한 광고를 다스플레이시키는 신호를 발생하도록 추가로 프로그램 되는 마이크로프로세서.

청구항 16. 제14항에 있머서,

인터넷 웹사이트에 링크시키고 상기 제5 영역에 상기 웹사이트로부터 화상을 디스플레이시키는 신호를 발 생하도록 추가로 프로그램되는 마이크로프로세서..

천그한 17. a) 스크린을 구비하는 디스플레이 모니터;

b) 동조기;

c) 상기 스크린의 제1 영역에 텔레비전 프로그램 목록을 디스플레미시키고 상기 스크린의 제2 영역에 광<br>고를 디스플레미시키도록 구성되는 마미크로프로세서; 및

d) 상기 스크린의 제2 영역에 하나 미상의 정지화상이나 비디오를 디스플레이시키도록 상기 마이크로프로<br>세서에 인터넷 웹사이트를 링크시키는 수단

을 포함하는 텔레비전 시스템.

청구항 18. 제17항에 있어서,

상기 마이크로프로세서에 상기 스크린의 제2 영역에 디스플레이시키기 위한 상기 프로그램 목록을 전송하 도록 상기 마이크로프로세서에 인터넷 웹사이트를 링크시키는 수단을 추가로 포함하는 텔레비전 시스템.

청구항 19. 상호작용식 텔레비전 시스템(interactive television system)에 있머서,

a) 복수의 비디오 프로그램 채널을 전송하는 텔레비전 신호를 수신하는 수단;

b) 상기 비디오 프로그램, 그래픽 및 기타 가시 정보(viewable information)를 디스플레이시키기 위한 다 스플레이 모니터;

c) 상가 디스플레이 모니터 상에 비디오 프로그램을 디스플레이시키기 위한 상기 텔레비전 신호로 전송되 는 상기 채널 중 하나를 선택하는 수단;

d) 텔레비전 스케쥴링 데이터의 데이터베이스 및 광고 정보의 데이터베이스를 포함하는 다중 형식의 데이 터가 저장되는 메모리;

e) 상기 텔레비전 스케쥴링 데이터의 데이터베이스 및 상기 광고 정보의 데이터베이스를 상기 메모리 내 메 저장하는 수단;

f) 상가 텔레비전 비디오 프로그램, 온 스크린 전자 텔레비전 프로그램 가이드로서의 상가 텔레비전 스케 출링 데이터, 및 상기 디스플레이 모니터 상의 광고 정보를 동시에 포맷 및 디스플레이시키는 수단; 및 9) 상기 디스플레이 모니터 상에 디스플레이시키기 위해 상기 온 스크린 전자 텔레비전 프로그램 가이드<br>의 디스플레이로부터 상기 디스플레이된 프로그램 타이틀 중 하나를 선택하는 수단

을 포합하는 상호작용식 텔레비전 시스템.

청구항 20. 제19항에 있머서,

광고 정보의 상기 데이터베이스가

광고될 상기 제품과 관련되며, 그래픽 데이터, 및/또는 문자 데이터, 및/또는 비디오 데이터, 및/또는 오<br>디오 데이터를 포함하는 데이터 패킷; 및

프리젠테이션 및 폰멧 관계, 처리순서, 및 상기 그래픽, 텍스트, 문자, 비디오, 및 오디오의 데이터의 타<br>이밍을 정의하는 타이밍 및 상관 관계 데이터

를 추가로 포함하는 상호작용식 텔레비전 시스템.

청구항 21. 제20항에 있어서,

상기 동시에 포맷 및 디스플레이시키는 수단이

상기 선택된 채널로 전송되는 비디오 신호를 상기 디스플레이 모니터 상의 제1 고정위치 윈도우에 디스를<br>레이시키는 수단: 및

상가 광고 데이터를 가시 형태(viewable form)로 상가 다스폴레이 모니터 상의 제2 고정위치 윈도우에 다 스플레이시키는 수단

을 추가로 포함하는 상호작용식 텔레비전 시스템.

청구항 22. 제21항에 있어서,

안터넷 또는 월드 와이드 웹(World Wide Web)과 같은 컴퓨터 네트워크 상에 데이터 소스 머드레스(data source addresses)를 포함하는 복수의 데이터 소스용 어드레스를 상기 광고 데이터와 관련된 데이터와 동 일시하는 수단:

상기 광고 데이터와 관련된 데이터와 동일시되는 하나 이상의 상기 식별된 복수의 데이터 소스용 머드레 스를 선택하는 수단;

상기 인터넷 또는 월드 와이드 웹과 같은 컴퓨터 네트워크 상의 데이터 소스 머드레스를 포함하는 상기<br>대응 데이터 소스로의 링크를 설정하기 위해 상기 데이터 소스 어드레스 선택에 응답하는 수단: 및

가시 형태로 상기 디스플레이 모니터 상의 상기 복수의 선택된 데이터 소스 머드레스로부터 데이터를 디 스플레이시키는 수단

을 추가로 포함하는 상호작용식 텔레비전 시스템.

청구항 23. 제21항에 있어서,

시청자(viewer) 텔레비전 시청 특성, EPG(electronic programming guide)로부터 시청자 선택, 상기 인터<br>넷과의 시청자 상호작용, 및/또는 상기 텔레비전 원격 제어 장치와의 시청자 상호작용을 포함하되 이에<br>국한되지 않는 상기 텔레비전 및 상기 EPG와의 시청자 상호작용에 적합한 데이터를 수집하는 수단; 및

상기 수집된 사청자 상호작용 데이터를 저장하는 수단

을 추가로 포함하는 상호작용식 텔레비전 시스템.

청구항 24. 제23항에 있어서,

상기 수집된 시청자 상호작용 데이터에 따라 광고 데이터의 온 스크린 EPG 디스플레이 내에 광고 콘텐츠<br>를 커스텀화하는 수단을 추가로 포함하는 상호작용식 텔레비전 시스템.

제23함에 있머서, 청구한 25.

광고가 상기 수집된 시청자 상호작용 데이터에 따라 광고 데이터의 온 스크린 EPG 디스플레이 내에 표시 되는 상기 타이밍 및 스케쥴링을 커스텀화하는 수단을 추가로 포함하는 상호작용식 텔레비전 시스템.

ΞØ

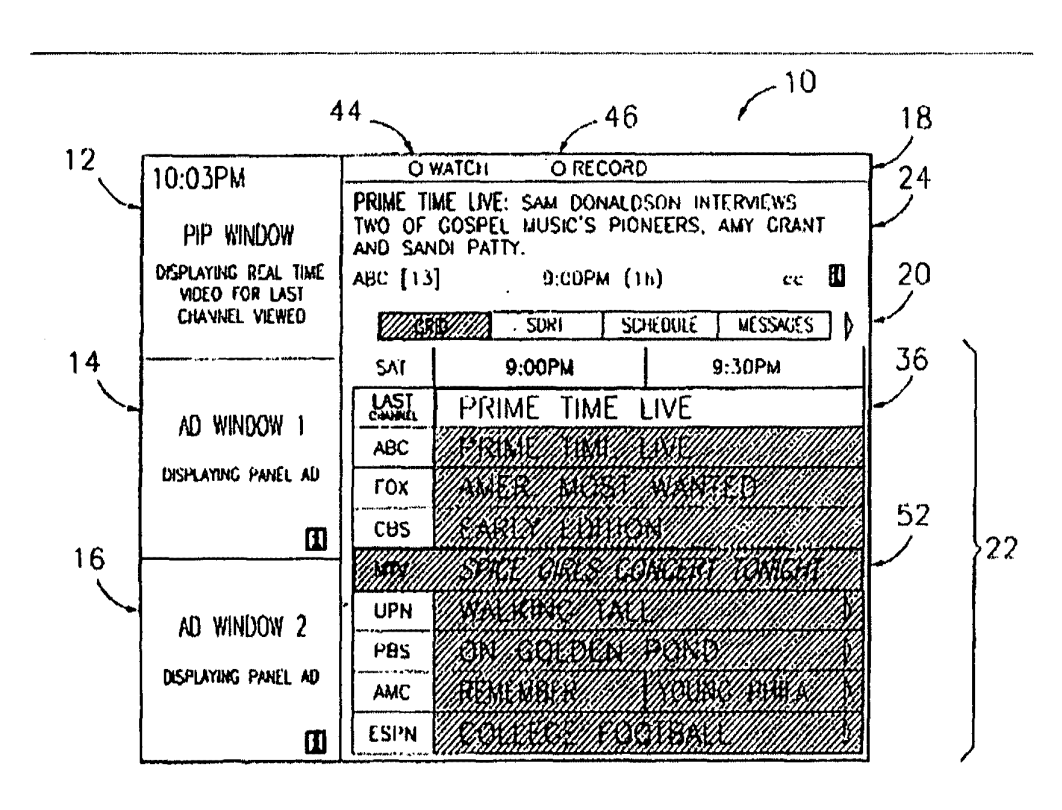

 $\ddot{\phantom{a}}$ 

36-26

**EB1** 

 $\frac{1}{\sqrt{2}}$ 

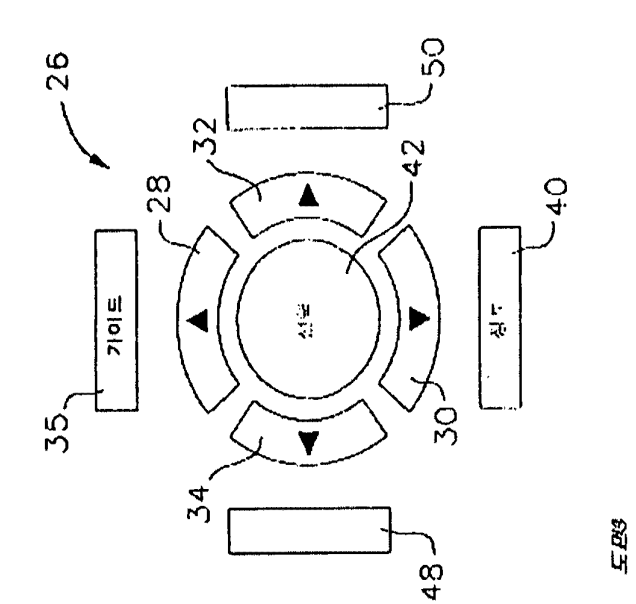

 $\bar{z}$ 

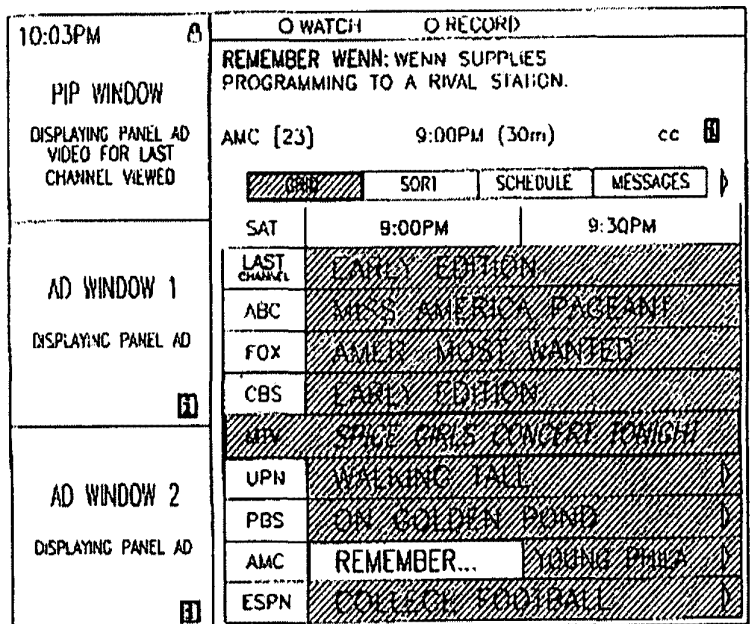

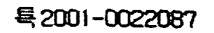

 $EBA$ 

 $\ddot{\phantom{0}}$ 

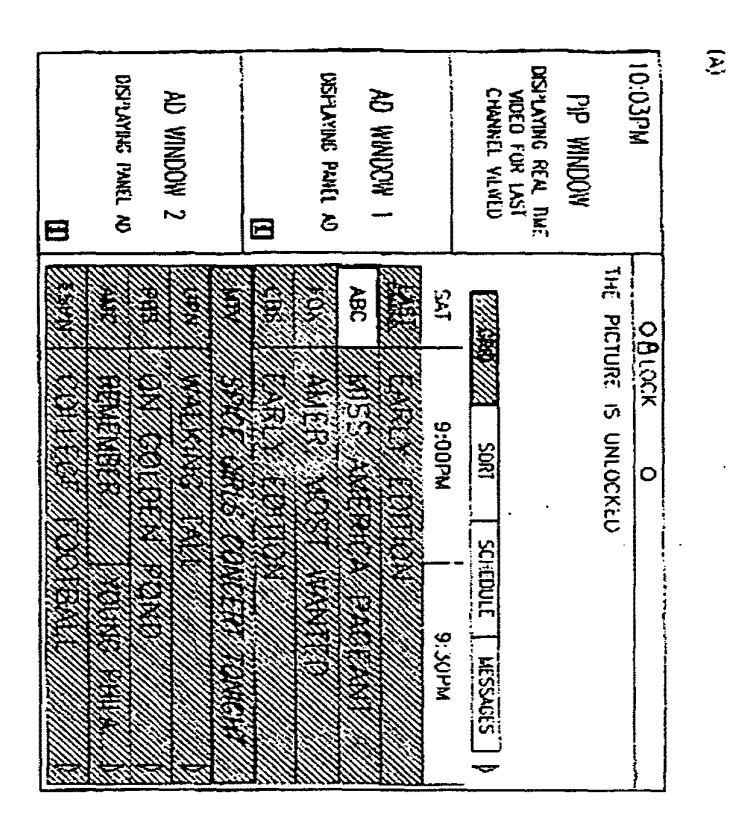

 $36 - 28$ 

 $\cdot$ 

Ŷ,

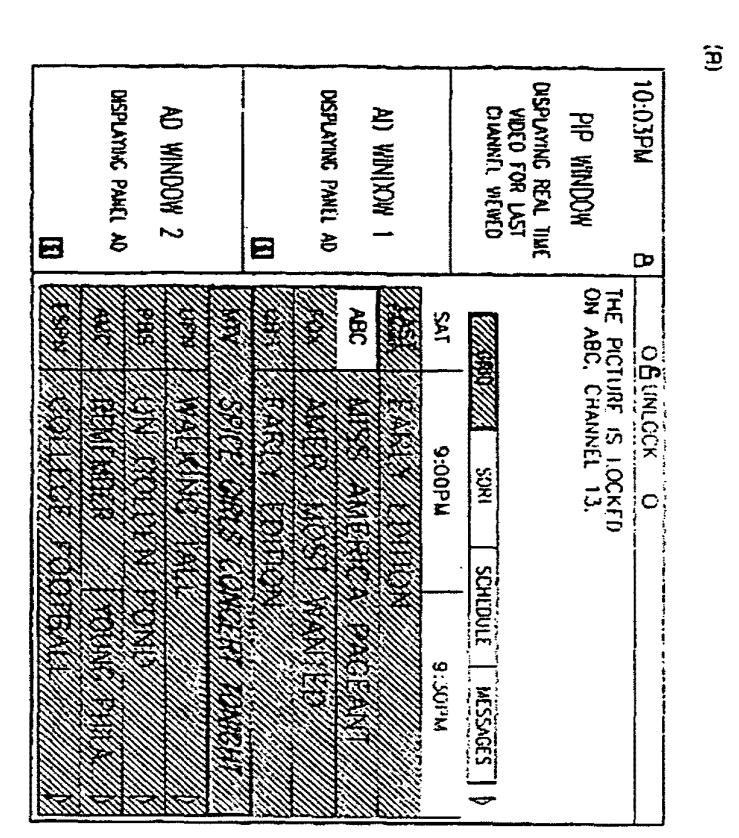

 $E$ *p* 

 $\overline{a}$ 

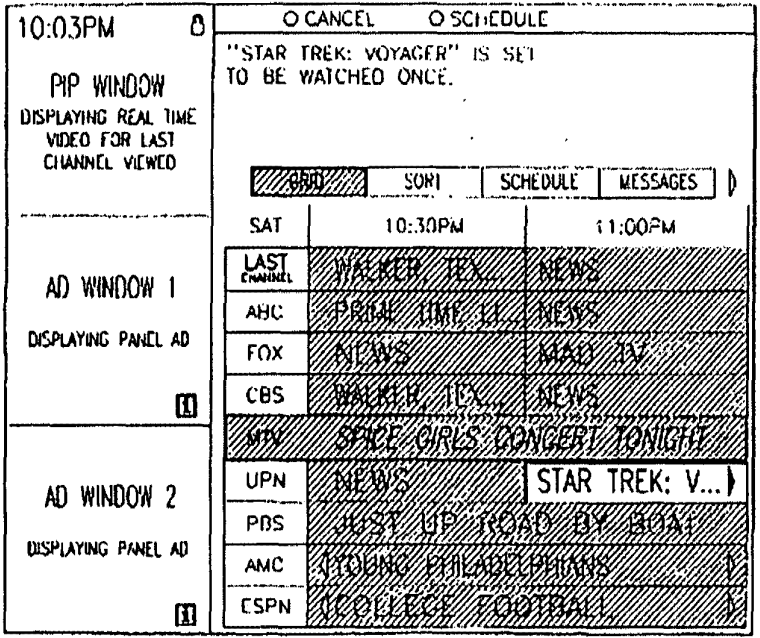

 $\ddot{\phantom{a}}$ 

 $52.25$ 

CYWEE EX. 2008 - 278

 $\gamma_{\rm s}$ 

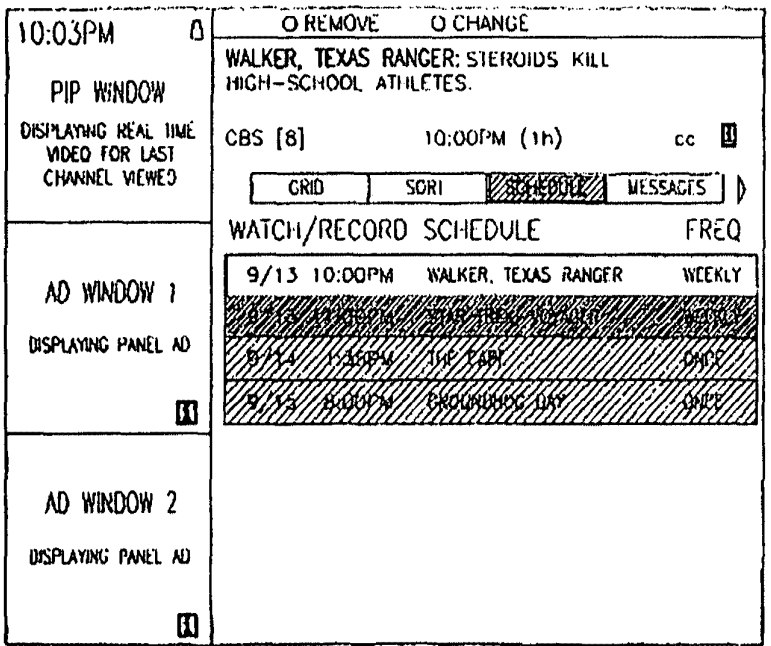

**ST DB** 

 $\lambda$ 

 $36-31$ 

CYWEE EX. 2008 - 279

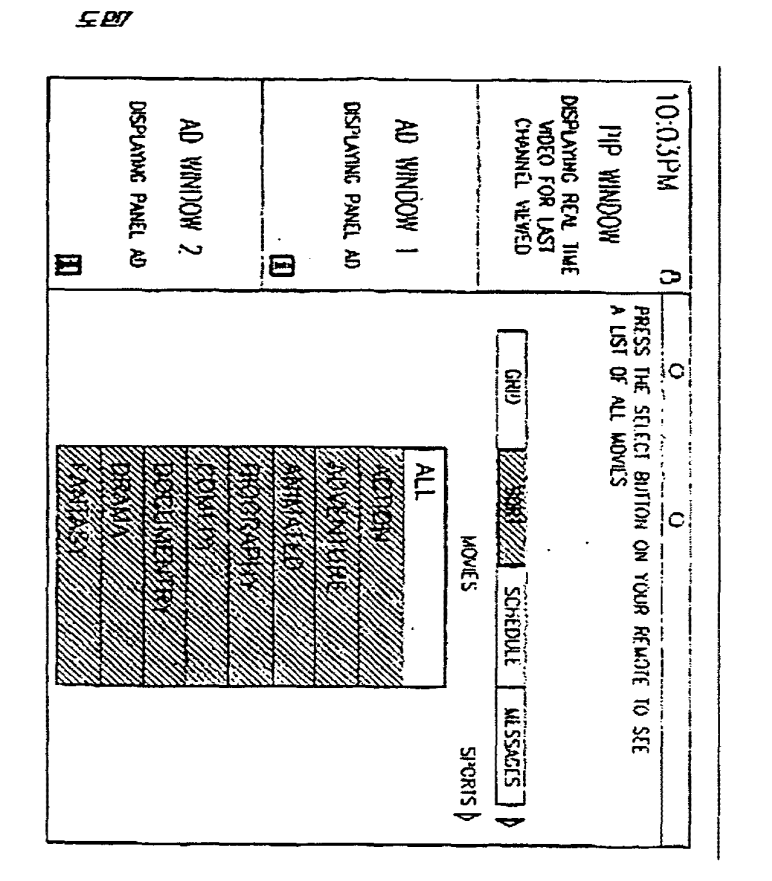

 $\ddot{\phantom{a}}$ 

 $36 - 32$ 

특 2001-0022087

CYWEE EX. 2008 - 280

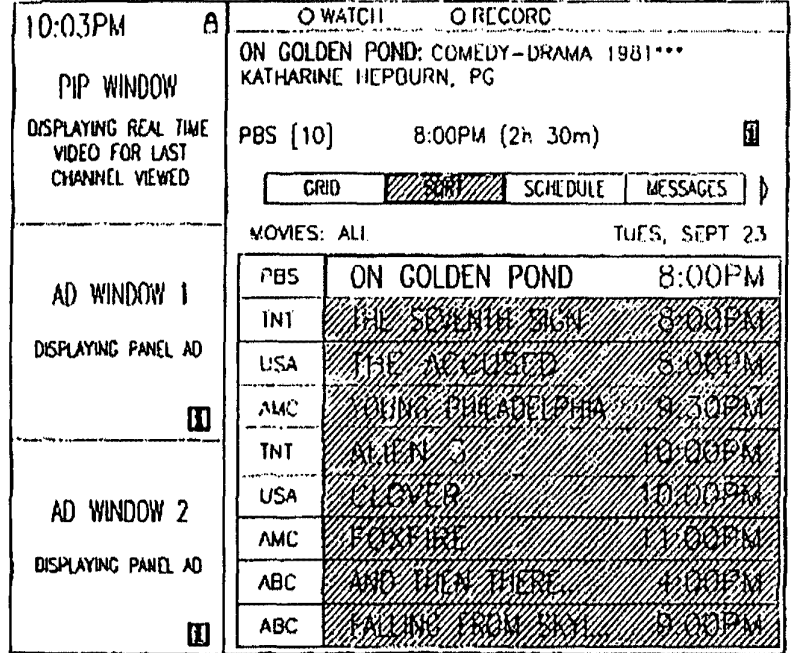

**EB8** 

 $\bullet$ 

36–33

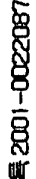

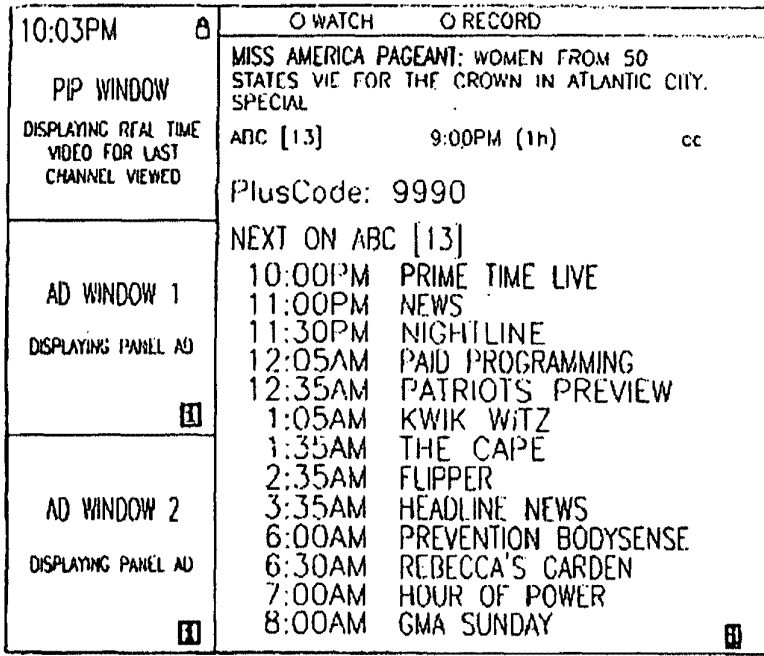

**SERP** 

 $(A)$ 

**SEW** 

ે ∗

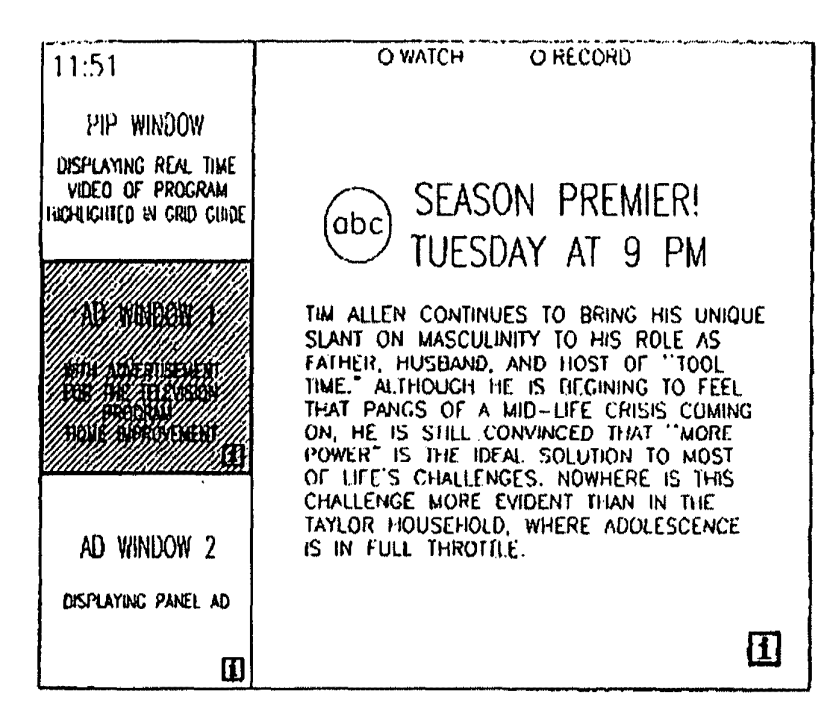

 $\mathcal{L}$ 

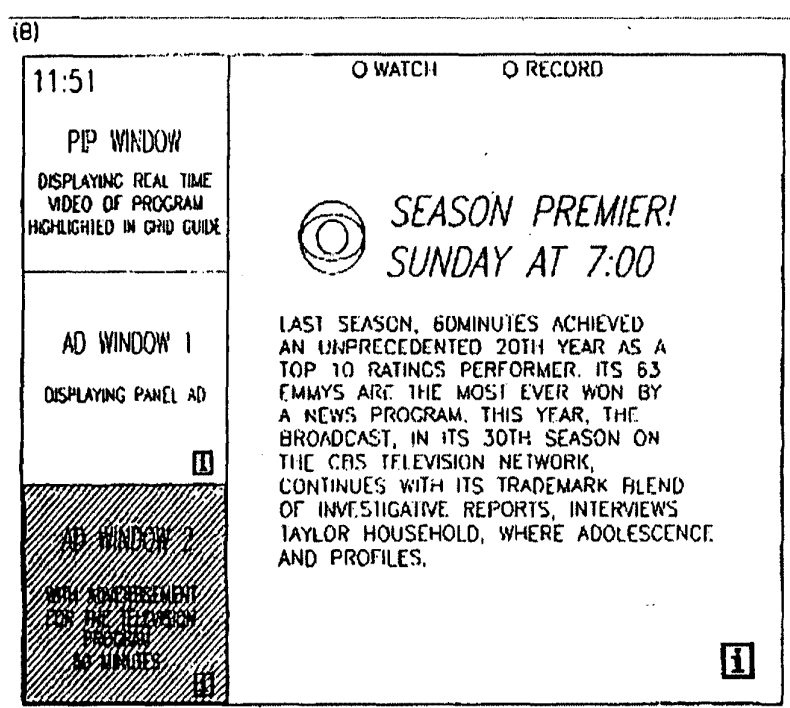

 $\lambda$ 

36-36

**SEW** 

 $\bullet$ 

# This Page is Inserted by IFW Indexing and Scanning Operations and is not part of the Official Record

## **BEST AVAILABLE IMAGES**

Defective images within this document are accurate representations of the original documents submitted by the applicant.

Defects in the images include but are not limited to the items checked:

**O BLACK BORDERS** 

**Q IMAGE CUT OFF AT TOP, BOTTOM OR SIDES** 

**LE FADED TEXT OR DRAWING** 

**O BLURRED OR ILLEGIBLE TEXT OR DRAWING** 

**O SKEWED/SLANTED IMAGES** 

**Q COLOR OR BLACK AND WHITE PHOTOGRAPHS** 

**Q GRAY SCALE DOCUMENTS** 

**Z LINES OR MARKS ON ORIGINAL DOCUMENT** 

**TEXTURE ARE POOR QUALITY** REFERENCE(S) OR EXHIBIT(S) SUBMITTED ARE POOR QUALITY

 $\Box$  OTHER:

### **IMAGES ARE BEST AVAILABLE COPY.**

As rescanning these documents will not correct the image problems checked, please do not report these problems to the IFW Image Problem Mailbox.

 $\ddot{\phantom{a}}$ 

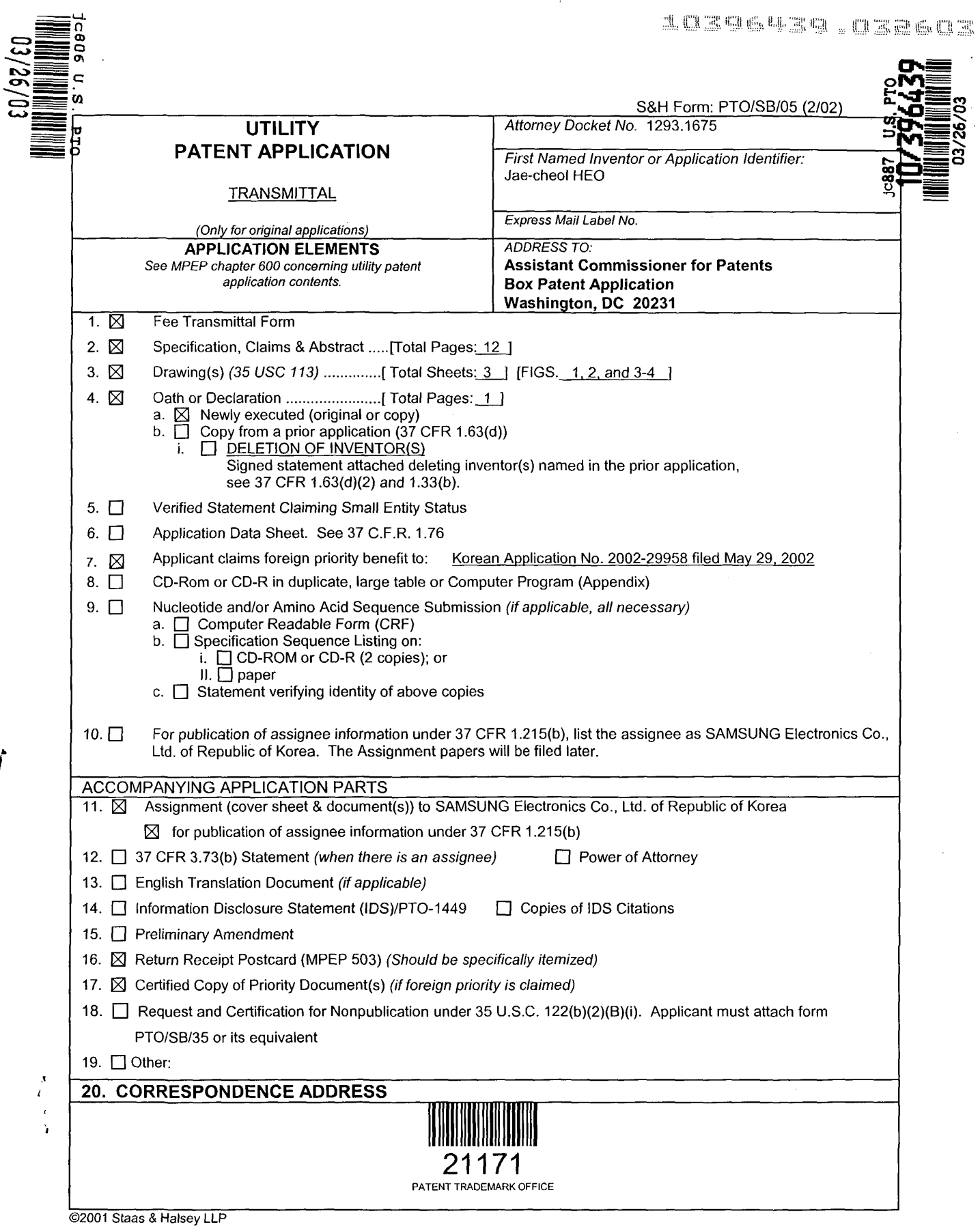

 $\begin{array}{c} \begin{array}{c} \textbf{y} \\ \textbf{z} \\ \textbf{z} \end{array} \\ \textbf{y} \\ \textbf{y} \end{array}$ 

 $\sim$ 

 $\overline{\sqrt{2}}$ 

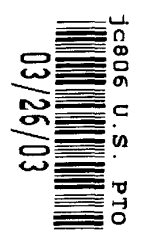

 $\sim$ 

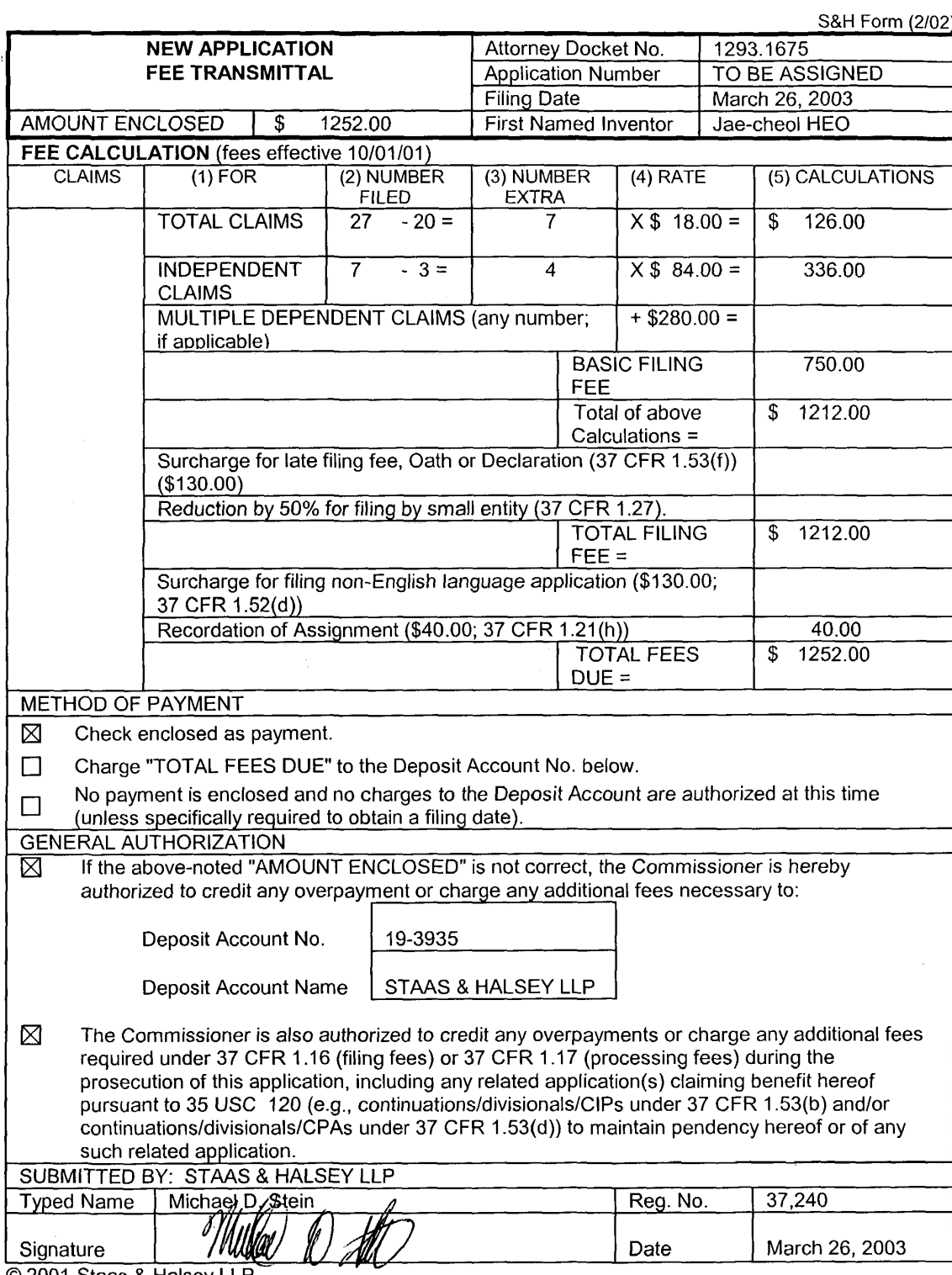

© 2001 Staas & Halsey LLP

 $\ddot{\phantom{a}}$ 

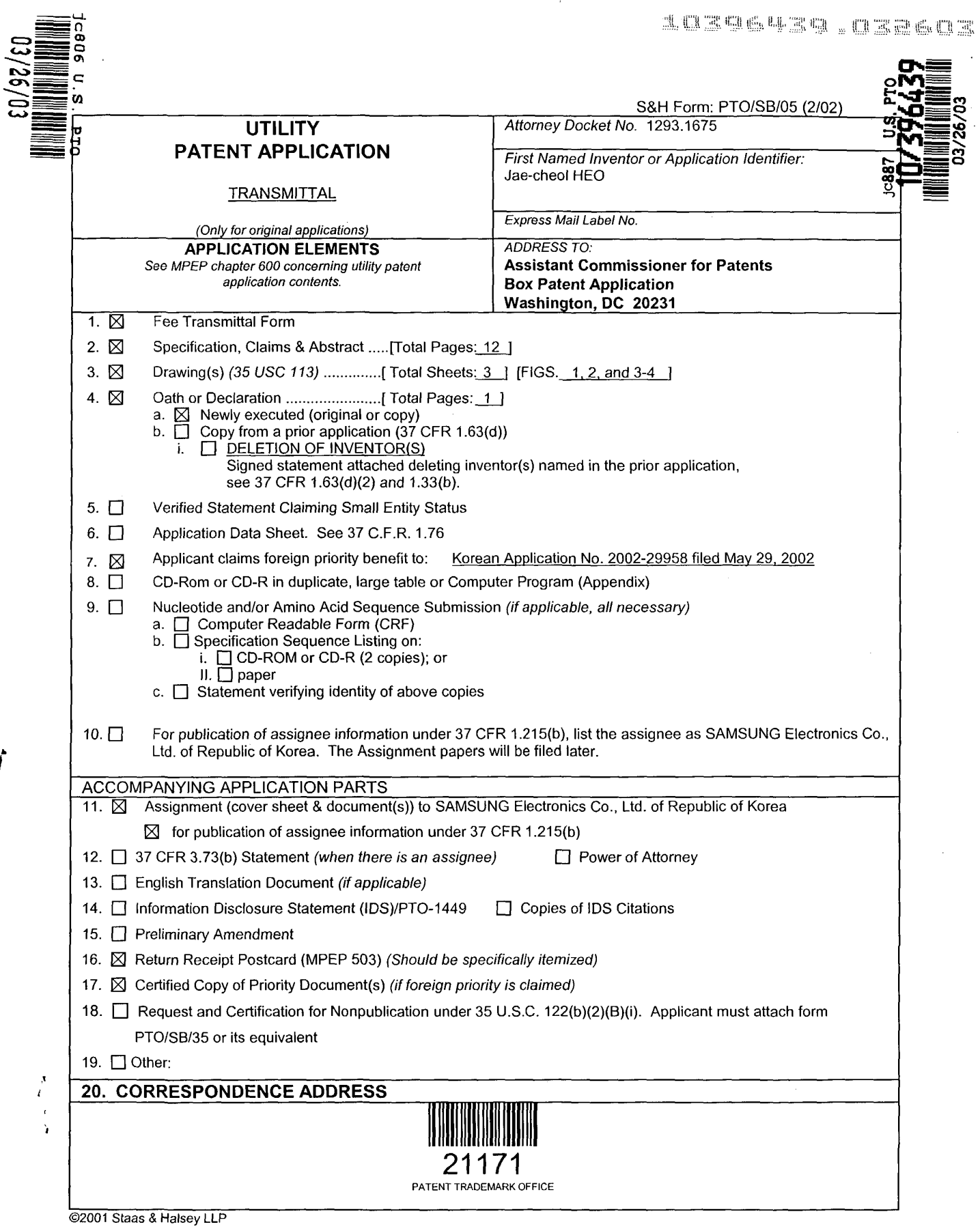

 $\begin{array}{c} \begin{array}{c} \textbf{y} \\ \textbf{z} \\ \textbf{z} \end{array} \\ \textbf{y} \\ \textbf{y} \end{array}$ 

 $\sim$ 

 $\overline{\sqrt{2}}$
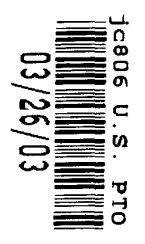

 $\sim$ 

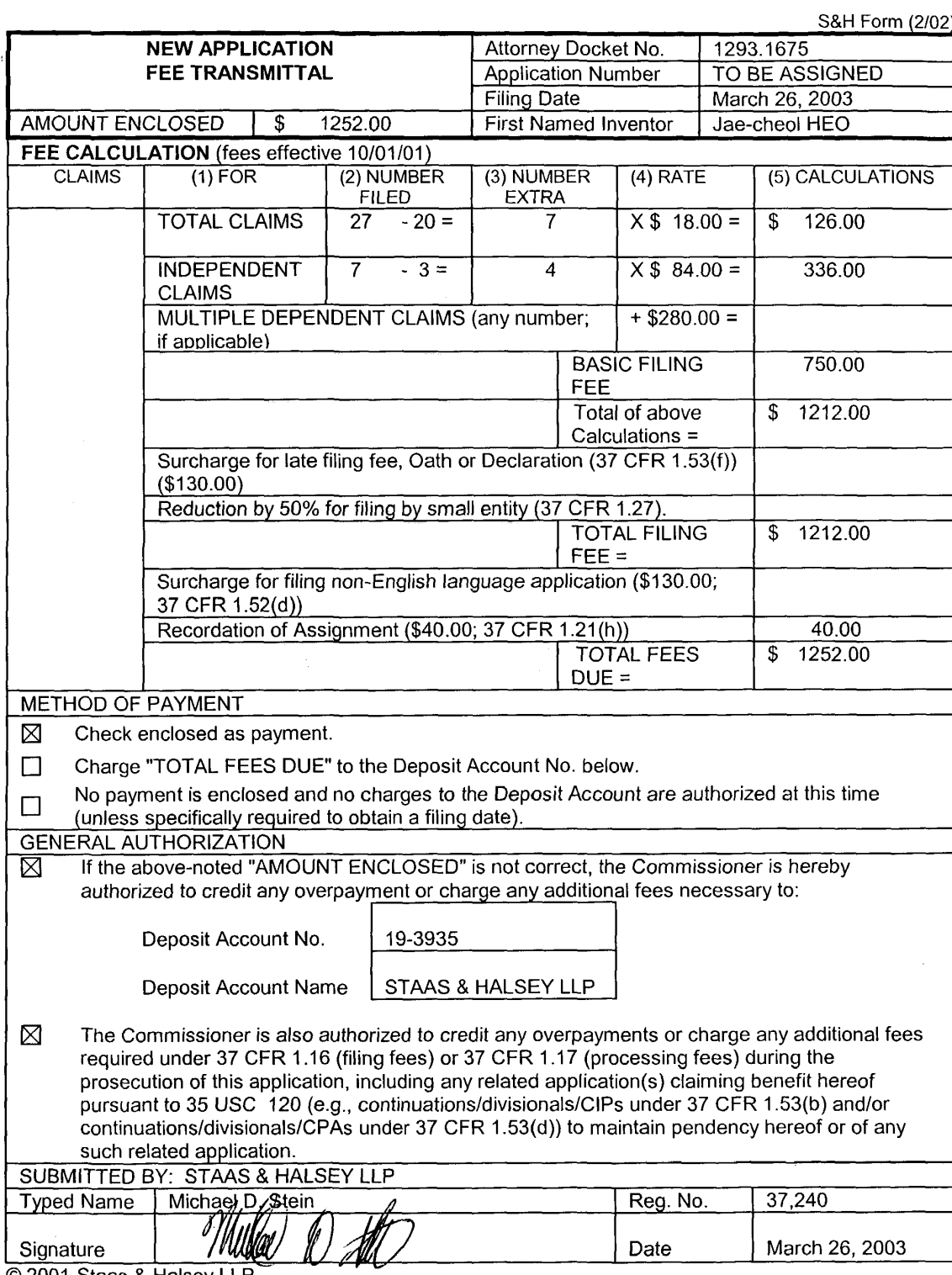

© 2001 Staas & Halsey LLP

#### TITLE OF THE INVENTION

# METHOD OF AND APPARATUS FOR SETTING HIGHLIGHT WINDOW USING REMOTE CONTROLLER

#### CROSS-REFERENCE TO RELATED APPLICATIONS

**[0001]** This application claims the benefit of Korean Application No. 2002-29958, filed May 29, 2002, in the Korean Intellectual Property Office, the disclosure of which is incorporated herein by reference.

#### BACKGROUND OF THE INVENTION

1. Field of the Invention

**[0002]** The present invention relates to an image reproducing system, and more particularly, to a method of and an apparatus for setting a highlight window using a remote controller.

2. Description of the Related Art

**[0003]** Recently, an image reproducing apparatus can display data on one or more regions on a monitor screen. Here, rectangular regions on the monitor screen are referred to as windows. In addition, the windows on the monitor screen may or may not overlap. A user is required to set a highlight window, e.g., one of the windows, on the screen in order to attract people's interest (attention) on specific data.

**[0004]** In an existing image reproducing apparatus, highlight windows are set using a user control panel. In another existing image reproducing apparatus, the highlight windows are set using a setting device, such as a mouse, via a universal serial bus (USB) when operating a personal computer.

**[0005]** However, since the user control panel is installed in the image reproducing apparatus, it is difficult to manipulate the user control panel. In addition, since the USB cannot be used in a stand-alone type apparatus, it is uncomfortable and inconvenient to use the setting device.

#### SUMMARY OF THE INVENTION

**[0006)** The present invention provides a method of setting a highlight window using a remote controller in an image reproducing system.

 $\mathbf{1}$ 

**[0007]** The present invention also provides an apparatus for setting a highlight window according to a method of setting the highlight window using a remote controller.

**[0008]** Additional aspects and advantages of the invention will be set forth in part in the description which follows and, in part, will be obvious from the description, or may be learned by practice of the invention.

**[0009]** According to an aspect of the present invention, a method of setting a highlight window in an image reproducing system includes receiving remote control signals from a remote controller having a highlight selection function, decoding the remote control signals received from the remote controller, generating the highlight window according to highlight setting values when the decoded remote control signals are highlight function codes, and controlling a video parameter to adjust a video signal displayed in the generated highlight window.

**[0010]** According to another aspect of the present invention, an apparatus for setting a highlight window in an image reproducing system includes a remote control sensor detecting wirelessly transferred functional button codes, which are generated in a remote controller, a control unit checking changes in highlight setting values in an on state of a highlight function when the functional button codes, which are detected in the remote control sensor, are highlight function selection data, an image process unit generating a window corresponding to the highlight setting values on a screen and decoding input video data, and a highlight signal change unit controlling a parameter of the decoded input video data included in the window, which is generated by the image process unit.

#### BRIEF DESCRIPTION OF THE DRAWINGS

**[0011]** These and other aspects and advantages of the invention will become apparent and more readily appreciated from the following description of the preferred embodiments, taken in conjunction with the accompanying drawings of which:

FIG. 1 is a block diagram illustrating an apparatus for setting a highlight window according to an embodiment of the present invention;

FIG. 2 is a flowchart illustrating a method performed in the apparatus shown in FIG. 1 to set the highlight window;

FIG. 3 illustrates an example of an initially set window when a user selects a highlight function in the apparatus shown in FIG. 1; and

FIG. 4 illustrates an example of a previously set window and a newly set window when a user selects a highlight function more than twice in the apparatus shown in FIG. 1.

#### DETAILED DESCRIPTION OF THE PREFERRED EMBODIMENTS

**[0012]** Reference will now be made in detail to the present preferred embodiments of the present invention, examples of which are illustrated in the accompanying drawings, wherein like reference numerals refer to the like elements throughout. The embodiments are described . below in order to explain the present invention by referring to the figures.

**[0013]** The present invention will now be described more fully with reference to the 30 accompanying drawings, in which preferred embodiments of the invention are shown.

**[0014]** FIG. 1 is a block diagram illustrating an apparatus (image reproducing apparatus) for setting a highlight window according to an embodiment of the present invention. The apparatus of FIG. 1 includes a remote control unit 110, a remote control sensor 120, a control unit 130, an image process unit 140, a highlight signal change unit 150, and a panel driving unit 160.

**[0015]** Referring to FIG. 1, the remote control unit 110 has buttons relating to a highlight function and transfers highlight function codes to a main body of the apparatus using a radio frequency (RF) corresponding to inputs of the buttons. For example, the remote control unit 110 has a highlight on/off button, highlight window size control buttons, and highlight window location control buttons in order to remote control the start and end of the highlight function and set a display screen or the highlight window.

**[0016]** The remote control sensor 120 detects signals relating to the highlight function, which are input from the remote control unit 110, and processes the input signals into electric pulse signals.

**[0017]** The control unit 130 decodes the highlight function codes from the electric pulse signals processed in the remote control sensor 120 and generates highlight setting values corresponding to the decoded highlight function codes. For example, the control unit 130 receives a highlight signal and outputs a size and a location  $(x, y)$  of the highlight window. If a user changes the size or the location  $(x, y)$  of the highlight window while the highlight function is in an on state, the control unit 130 outputs the changed size and location  $(x, y)$  of the highlight window.

**[0018]** The image process unit 140 decodes video signals and generates an on screen display (OSD) of a box shape corresponding to the size and the location  $(x, y)$  of the highlight window, which are generated in the control unit 130.

**[0019}** The highlight signal change unit 150 adjusts a parameter of the video signals through the OSD, which is formed in the image process unit 140, by using the size and the location  $(x, y)$ of the highlight window, which are generated in the control unit 130. In other words, the highlight signal change unit 150 adjusts an offset or a gain of the video signals in the highlight window to emphasize the video signals included in the highlight window.

**[0020]** The panel driving unit 160 converts RGB signals, which are generated in the highlight signal change unit 150, into low voltage differential signals in order to optimally transfer the RGB signals to a panel.

**[0021]** FIG. 2 is a flowchart illustrating a method performed in the apparatus shown in FIG. 1 to set the highlight window.

**[0022]** First, electric power is applied to the image reproducing apparatus to display image signals on a screen in operation 210.

**[0023]** When reproducing images on the screen, the image reproducing apparatus wirelessly receives button signals from the remote control unit (remote controller) 110 having the buttons relating to the highlight function in operation 220.

**[0024]** Thereafter, codes of the wirelessly received button signals are decoded in operation 230. For example, the control unit 130 receives a highlight function on/off signal, a highlight window size change signal, and a highlight window location change signal and decodes the codes of the received signals.

**[0025]** It is checked whether decoded code values are highlight function data in operation 240. Here, if the decoded code values are not the highlight function data, an operation other than the highlight function is performed in operation 256.

**[0026]** If the decoded code values are the highlight function data, it is checked whether the highlight function is in the on state in operation 250. If the highlight function is in an off state, a box-shaped initial window is displayed at a center of the screen using a predetermined initial highlight value as shown in FIG. 3 in operation 250. Here, the video signals of the image in the

box-shaped initial window are compensated using parameter values of predetermined initial signals. Here, the initially set highlight values include size data of the highlight window, location data of the highlight window, and highlight degree data, for example, the offset or gain of the video signals.

**[0027]** When the highlight window function is in the on state, the codes of the wirelessly received button signals are decoded to check whether the highlight setting values, for example, the size and the location of the highlight window, are changed in operation 260. If the highlight setting values are changed, the changed size and location of the highlight window are calculated and the video signals included in the highlight window are compensated using a predetermined signal parameter in operation 262. For example, in order to change the size and the location of the highlight window, the user inputs the size change buttons and the location change buttons of the remote control unit 110. When the user changes the size and the location of the highlight window using the buttons of the remote control unit 110, the control unit 130 recognizes a start location  $(x1, y1)$  and an end location  $(x2, y2)$  of the highlight window so that the control unit 130 calculates a center point (xo, yo) of the highlight window. Thereafter, the control unit 130 generates a changed highlight window with reference to the center point (xo, yo) of the highlight window. The control unit 130 compensates for the video signals included in the changed highlight window using the predetermined parameter.

**[0028]** When the highlight setting values are not changed, the video parameters of the changed highlight window are renewed until the highlight function is ended in operation 270.

**[0029]** Thereafter, when the user selects a highlight function end button or the button signal is not received from the remote control unit 120 for a predetermined period of time, the finally changed highlight window is stored and the processes are ended.

**[0030]** If the user inputs more than one highlight function button, a new highlight window is generated in addition to the existing highlight window as shown in FIG. 4.

**[0031]** According to the present invention, since the highlight window is set using the remote controller, the user can easily highlight specific regions on the screen from a remote location of the image reproducing apparatus.

**[0032]** While this invention has been particularly shown and described with reference to preferred embodiment thereof, the preferred embodiment described above is merely illustrative

 $\sim$   $\sim$ 

 $\mathcal{A}^{\mathcal{A}}$ 

and are not intended to limit the scope of the invention. Accordingly, the scope of the present invention will be defined by the appended claims and their equivalents.

 $\sim 10$ 

 $\sim 10^{-1}$ 

What is claimed is:

1. A method of setting a highlight window in an image reproducing system, the method comprising:

receiving remote control signals from a remote controller having a highlight selection function;

decoding the remote control signals received from the remote controller;

generating a highlight window according to highlight setting values when the decoded remote control signals are highlight function codes; and

controlling a video parameter of video signals displayed in the generated highlight window.

2. The method of claim 1, further comprising:

checking whether a highlight function is in an on state when the decoded remote control signals are the highlight function codes; and

displaying an initially set highlight window when the highlight function is in an off state.

3. The method of claim 1, wherein the highlight window setting values comprises: size and location values.

4. The method of claim 1, wherein the controlling of the video parameter comprises: controlling an offset and a gain of video signals.

5. The method of claim 1, wherein the generating of the highlight window comprises:

generating more than one window.

6. An apparatus for setting a highlight window in an image reproducing system receiving a signal from a remote controller, the apparatus comprising:

a remote control sensor detecting wirelessly transferred functional codes, which are generated from the remote controller;

a control unit checking highlight setting values in an on state of a highlight function when the functional codes, which are detected in the remote control sensor, are highlight data; an image process unit generating a window corresponding to the highlight setting

values, receiving video data from an external source, and decoding the video data; and

a highlight signal change unit controlling a parameter of the video data included in the window and generated by the image process unit.

7. The apparatus of claim 6, wherein the remote controller comprises a highlight function on/off button, a highlight window size change button, and a highlight window location change button to generate the functional codes having the highlight data.

8. An apparatus for setting a highlight window in an image reproducing system receiving a signal from a remote controller, comprising:

a main body unit receiving a wirelessly transferred highlight functional code generated from the remote controller, and generating a highlight window and video data representing an image to be displayed in the highlight window according to the wirelessly transferred highlight functional code.

9. The apparatus of claim 8, wherein the wirelessly transferred highlight functional code generated from the remote controller comprises:

one of a highlight on/off signal, a highlight window size control signal, a highlight window location control signal, and a video data parameter control signal.

10. The apparatus of claim 8, wherein the image reproducing system is connected to one of an external monitor and an internal monitor each having a screen, and the main body unit adjusts one of a location and a size of the highlight window with respect to the screen.

11. The apparatus of claim 10, wherein the main body unit adjusts the video data according to the adjustment of the one of the location and the size of the highlight window.

12. The apparatus of claim 8, wherein the main body unit comprises:

a remote control sensor detecting the wirelessly transferred highlight functional codes, which are generated from the remote controller;

a control unit decoding the wirelessly transferred highlight functional code to generate a highlight setting value; and

an image process unit generating the highlight window according to the highlight setting value.

13. The apparatus of claim 12, wherein the main body unit further comprises: a highlight signal change unit adjusting a parameter of the video data to display the image in the highlight window.

14. The apparatus of claim 13, wherein the parameter of the video data comprises: at least one of an offset and a gain of the video data to emphasize the image included in the highlight window.

15. The apparatus of claim 13, wherein the highlight signal change unit adjusts the image to be displayed in the highlight window according to the adjusted parameter of the video data.

16. The apparatus of claim 13, wherein the image reproducing system is connected to a display panel, and the main body unit further comprises:

a panel driving unit converting the adjusted video data into a low voltage differential signal to optimally transfer the video data to the display panel.

17. The apparatus of claim 13, wherein the image reproducing system is connected to one of an external display panel and an internal panel each having a screen, and the highlight window is displayed on a portion of the screen.

18. The apparatus of claim 17, wherein the highlight signal change unit adjusts the video data to highlight the image displayed in the highlight window more than another image displayed on an outside of the highlight window in the screen.

19. An apparatus for setting a highlight window in an image reproducing system having a display panel with a screen and receiving a signal from a remote controller, comprising:

a main body unit receiving a wirelessly transferred highlight functional code generated from the remote controller, and generating a highlight window having a boundary included in the screen and displayed on the screen according to the wirelessly transferred highlight functional code.

20. An apparatus for setting a highlight window in an image reproducing system

receiving a signal from a remote controller, comprising:

a main body unit receiving a wirelessly transferred highlight functional code generated from the remote controller, and generating a first highlight window and a second highlight window according to the wirelessly transferred highlight functional code.

21. The apparatus of claim 20, wherein the main body unit generates first video data representing a first image to be displayed in the first highlight window, and second video data representing a second image to be displayed in the second highlight window according to the wirelessly transferred highlight functional code.

22. A method of setting a highlight window in an image reproducing system receiving a signal from a remote controller, the method comprising:

receiving a wirelessly transferred highlight functional code generated from the remote controller; and

generating a highlight window and video data representing an image to be displayed in the highlight window according to the wirelessly transferred highlight functional code.

23. The method of claim 22, wherein the receiving a wirelessly transferred highlight functional code comprises:

receiving one of a highlight on/off signal, a highlight window size control signal, a highlight window location control signal, and a video data parameter control signal.

24. The method of claim 23, wherein the image reproducing system is connected to one of an external monitor and an internal monitor each having a screen, and the generating a highlight window comprises:

adjusting one of a location and a size of the highlight window with respect to the screen according to a corresponding one of the highlight window size control signal and the highlight window location control signal.

25. The method of claim 23, wherein the generating of the video data comprises: adjusting a parameter of the video data to emphasize the image included in the highlight window according to the video data parameter control signal.

26. The method of claim 25, wherein the adjusting of the parameter of the video data

comprises:

highlighting the image displayed in the highlight window more than another image displayed on an outside of the highlight window in the screen.

27. A method of setting a highlight window in an image reproducing system receiving a signal from a remote controller, comprising:

receiving a wirelessly transferred highlight functional code generated from the remote controller; and

generating a first highlight window, a second highlight window, first video data representing a first image to be displayed in the first highlight window, and second video data representing a second image to be displayed in the second highlight window according to the wirelessly transferred highlight functional code.

# ABSTRACT OF DISCLOSURE

A method of setting a highlight window using a remote controller and an apparatus therefor includes receiving remote control signals from the remote controller having a highlight selection function, decoding the remote control signals received from the remote controller, generating a highlight window according to highlight setting values when the decoded remote control signals are highlight function codes, and controlling a video parameter for the generated highlight window.

 $\hat{\mathcal{A}}$ 

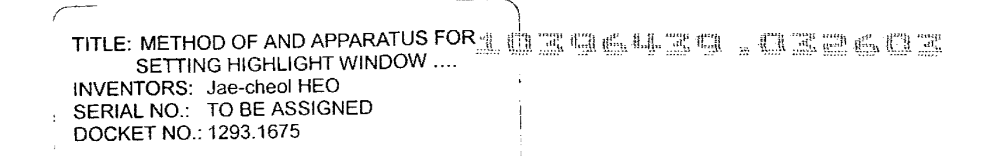

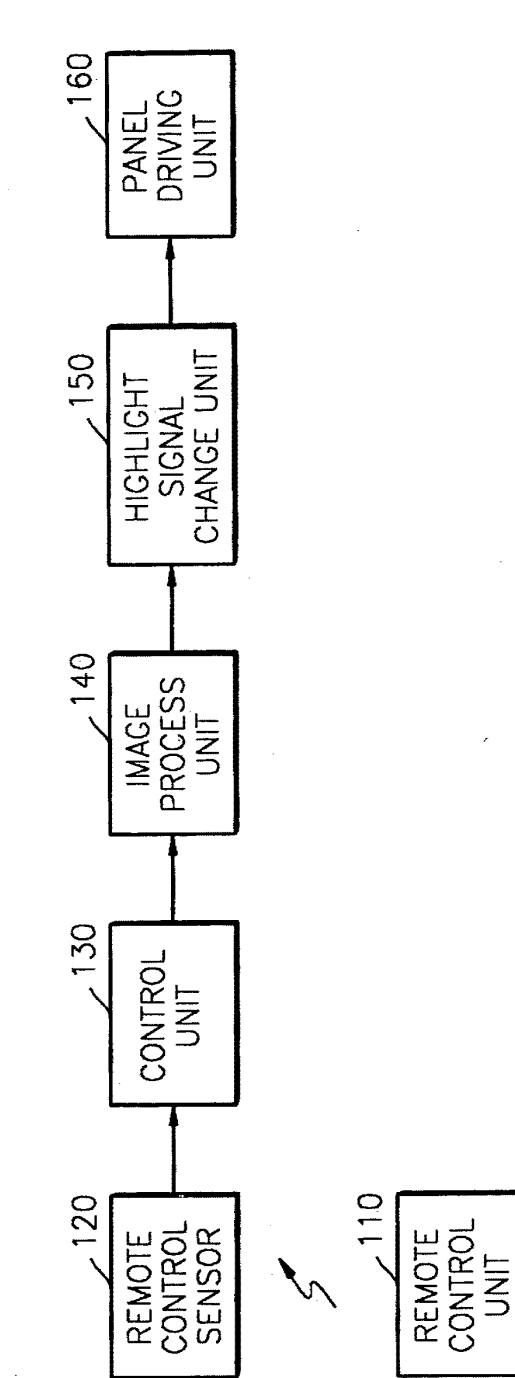

i,

 $\hat{\mathcal{A}}$ 

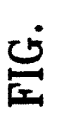

 $\bar{z}$ 

 $\hat{\boldsymbol{\beta}}$ 

 $\sim$ 

 $\bar{\beta}$ 

E CITTLE: METHOD OF AND APPARATUS FOR INVENTORS: Jae-cheol HEO<br>INVENTORS: Jae-cheol HEO<br>SERIAL NO.: TO BE ASSIGNED<br>DOCKET NO.: 1293.1675

**FIG. 2** 

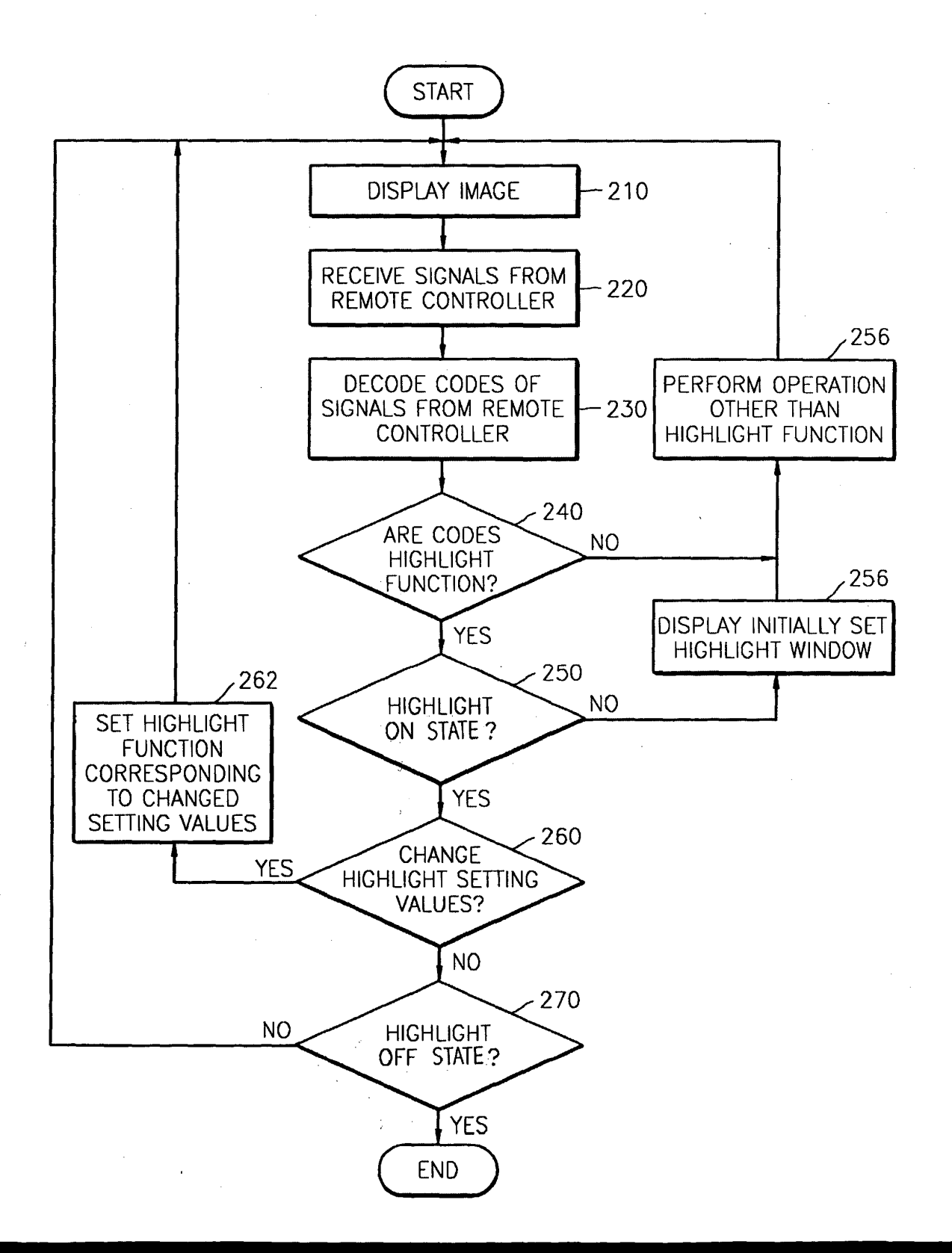

 $\begin{tabular}{c} $\mathbb{A}$ & $\mathbb{S} \subseteq \mathbb{R} \text{HCE}}\text{METHOD OF AND AEPABATUSEOR}\\ & \text{SETTING HIGHLGHT WINDOW} \dots \\ & \text{INVENTORS:} \text{ Jae-cheol HEO}\\ & \text{SERIAL NO.:} \text{ TO BE ASSIGNED}\\ & \text{DOCKET NO.:} \text{ 1293.1675} \end{tabular}$ 

**FIG. 3** 

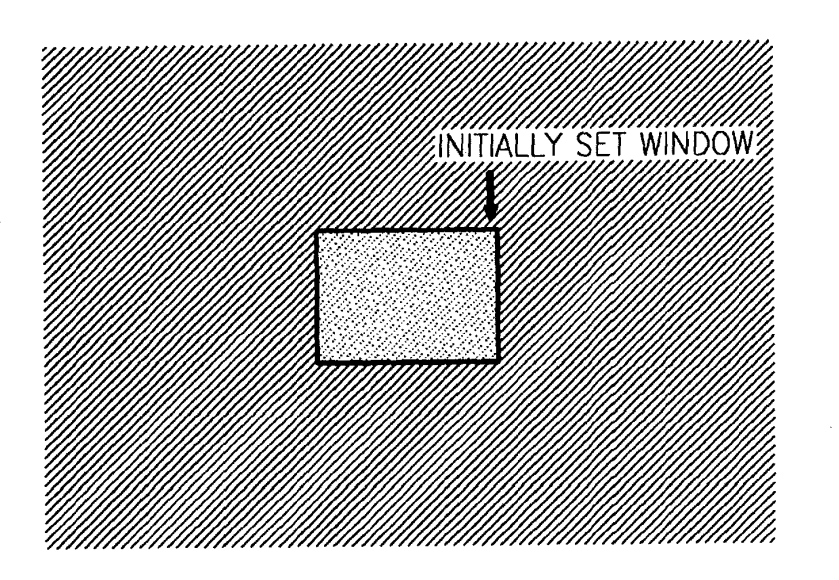

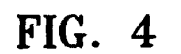

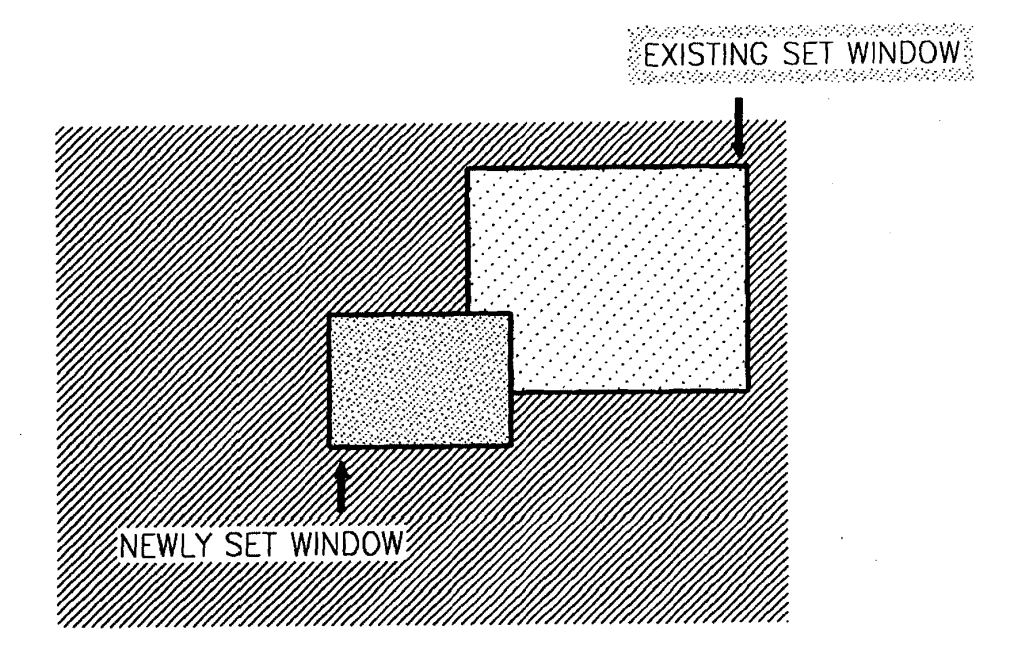

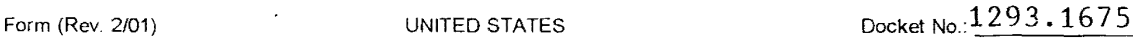

#### **COMBINED DECLARATION/POWER OF ATTORNEY FOR UTILITY/DESIGN PATENT APPLICATION**

As a below named inventor, I hereby declare that:

 $\mathcal{L}$ 

My residence, post office address and citizenship are as stated below next to my name.

l believe that I am the original, first and sole inventor (if only one name is listed below) or an original, first and joint inventor (if plural names are listed

below) of the subject matter which is claimed and for which a patent is sought on the invention entitled:<br>METHOD OF AND APPARATUS FOR SETTING HIGHLIGHT WINDOW USING REMOTE CONTROLLER the

specification of which is attached hereto, unless the following box is checked:<br> $\Box$  was filed on as United States Application Number or PCT as United States Application Number or PCT International Application Number **and and was amended** on (if applicable).

l hereby state that I have reviewed and understand the contents of the above-identified specification, including the claims, as amended by any amendment referred to above.

I acknowledge the duty to disclose information which is material to patentability as defined in 37 C.F.R. § 1.56.

I hereby claim foreign priority benefit(s) under 35 U.S.C. § 119(a)-(d) or § 365(a)-(c) of any foreign application(s) for patent or inventor's certificate listed below and have also identified below any foreign application(s) for patent or inventor's certificate having a filing date before that of the application on which priority is claimed.

Prior Foreign Application(s)

2002-29958 (Number)

Rep. of Korea (Country)

29/May/2002 D Day/Month/Year Filed

Priority NOT Claimed

I hereby claim the benefit under 35 U.S.C. § 120 or§ 119(e) of any United States application(s), or§ 365(c) of any PCT International application designating the United States, listed below and, insofar as the subject matter of each of the claims of this application is not disclosed in the prior United States or PCT International application(s) in the manner provided by the first paragraph of 35 U.S.C. § 112, I acknowledge the duty to disclose information which is material to patentability as defined in 37 C.F.R. § 1.56 which became available between the filing date of the prior application and the national or PCT International filing date of this application.

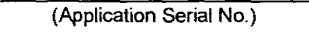

(Filing Date) (Status -- patented, pending, abandoned)

(Application Serial No.) (Filing Date) (Status -- patented, pending, abandoned)

I hereby appoint the attorneys and agents of Staas & Halsey LLP under USPTO Customer No. 21,171 to prosecute this application and to transact all business in the Patent and Trademark Office connected therewith:

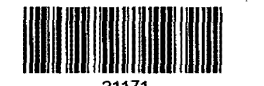

21171 PATENT TRADEMARK OFFICE

I hereby declare that all statements made herein of my own knowledge are true and that all statements made on information **and** belief are believed to be true; and further that these statements were made with the knowledge that willful false statements and the like so made are punishable by fine or imprisonment, or both, under Section 1001 of Title 18 of the United States Code and that such willful false statements may jeopardize the validity of the application or any patent issued thereon.

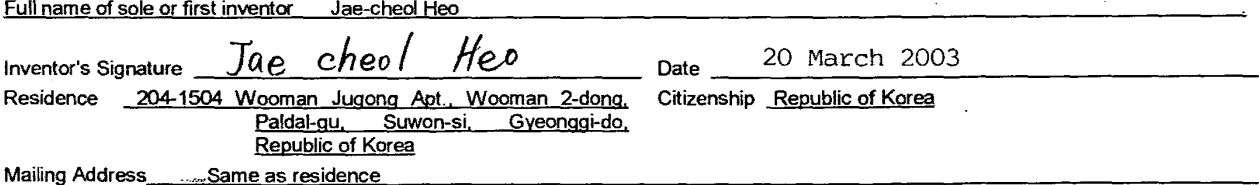

D Additional inventors are being named on separately numbered sheets attached hereto.

 $\sim$   $\sim$ 

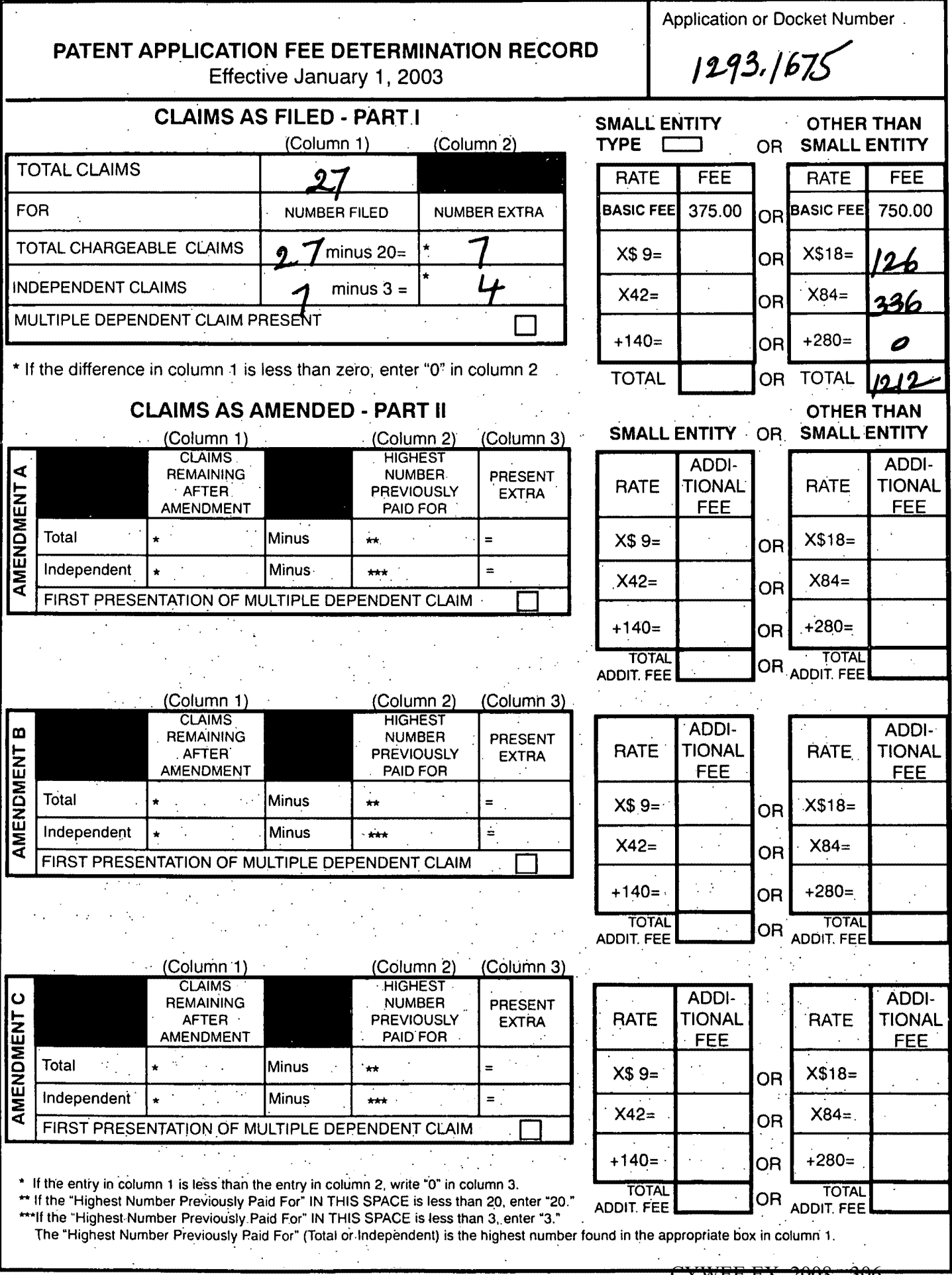

 $\mathcal{F}^{\text{c}}_{\text{c}}(\mathcal{A})$ 

 $\sim$ 

Q, yr

 $\ddot{\phantom{a}}$ 

PATENT APPLICATION SERIAL NO.

# U.S. DEPARTMENT OF COMMERCE PATENT AND TRADEMARK OFFICE FEE RECORD SHEET

03/31/2003 STEUMEL1 00000067 10396439

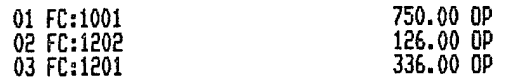

PTO-1556  $(5/87)$ 

CYWEE EX. 2008 - 307

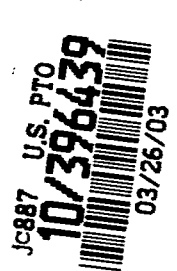

Attorney Docket No. 1293.1675

# **IN THE UNITED STATES PATENT AND TRADEMARK OFFICE**

., **e** •

In re Patent Application of:

Jae-cheol HEO

Application No.: TO BE ASSIGNED

Group Art Unit: TO BE ASSIGNED

Filed: March 26, 2003

Examiner:

For: METHOD OF AND APPARATUS FOR SETTING HIGHLIGHT WINDOW USING REMOTE CONTROLLER

# **SUBMISSION OF CERTIFIED COPY OF PRIOR FOREIGN APPLICATION IN ACCORDANCE WITH THE REQUIREMENTS OF 37 C.F.R. § 1.55**

Assistant Commissioner for Patents Washington, D.C. 20231

Sir:

In accordance with the provisions of 37 C.F.R. § 1.55, the applicant(s) submit(s) herewith a certified copy of the following foreign application:

Korean Patent Application No(s). 2002-29958

Filed: May 29, 2002

It is respectfully requested that the applicant(s) be given the benefit of the foreign filing date(s) as evidenced by the certified papers attached hereto, in accordance with the requirements of 35 U.S.C. § 119.

By:

Respectfully submitted,

**STAAS & HALSEY LLP** 

Michael D. Stein Registration No. 37,240

Date: March 26, 2003

700 11th Street, N. W., Ste. 500 Washington, D.C. 20001 (202) 434-1500

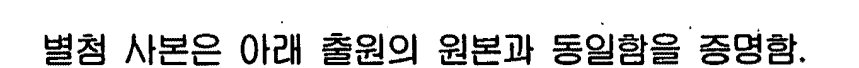

**KOREAN** 

CERTIFIED COPY OF PRIORITY DOCUMENT

INTEE TOTUA

•.

*:.* ~ ....... , ~ •••••• -.~ .,, •••• .,.. f.~ •••• , ., ',\',•.!-:n!!: . • '• ... , .... ,. ·-~ .. .. . . '

· This is to certify that the following application annexed hereto is a true copy from the records of the Korean Intellectual Property Office.

PROPERTY OFFICE

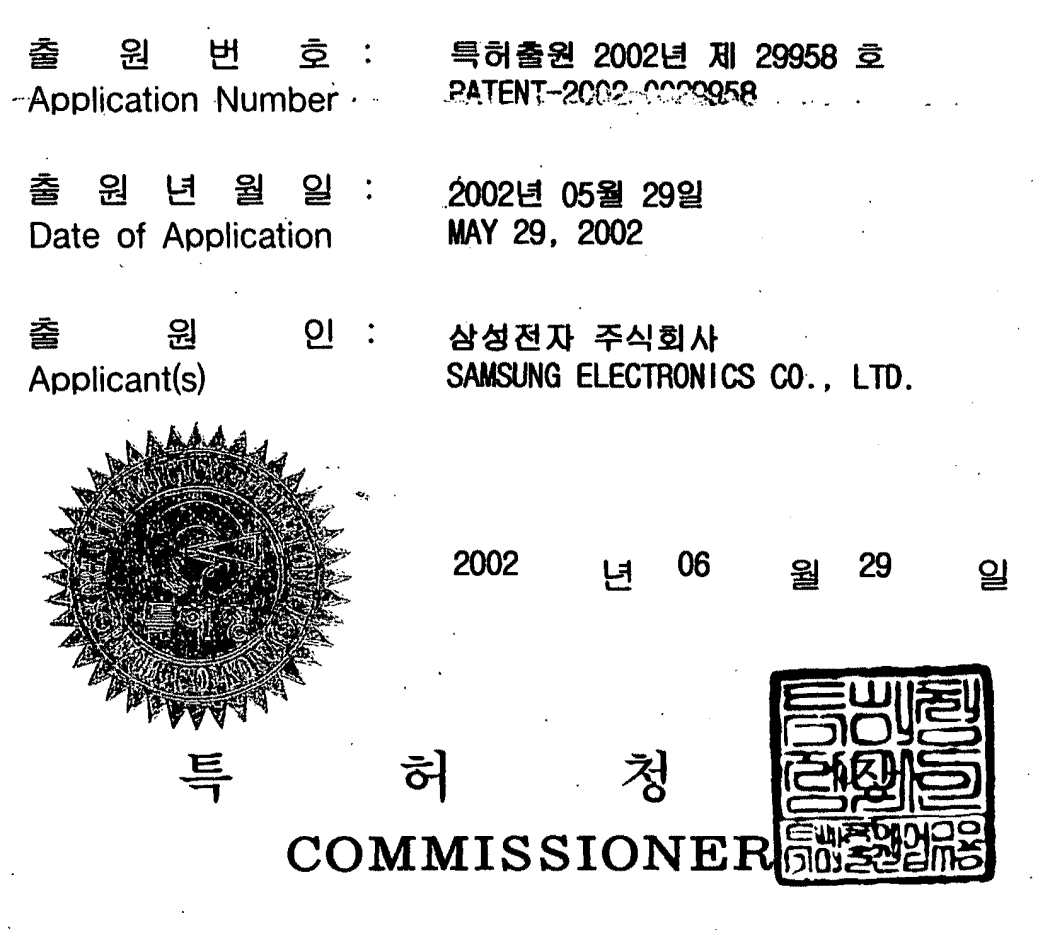

571 CYWEE EX. 2008 - 309

• <sup>1020020029958</sup>

 $\sim$  .

**r-**

 $\ddot{\phantom{a}}$ 

 $\cdot$ 

~?:l **~A}: 2002/7/3** 

•

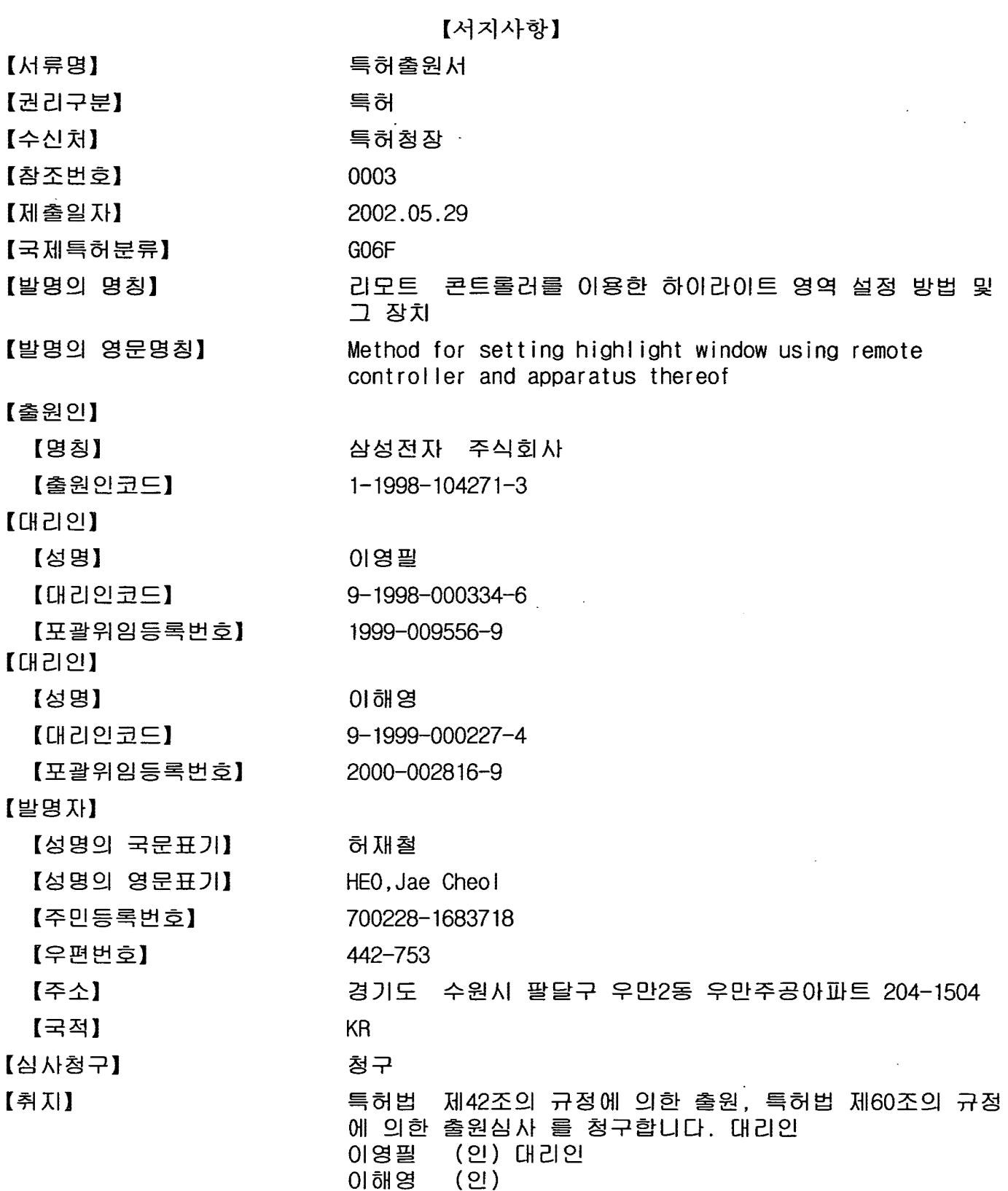

 $\int_{0}^{1}$ 1020020029958

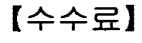

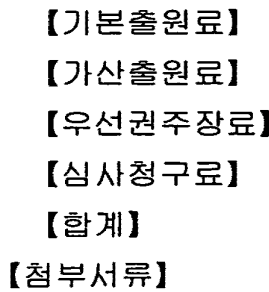

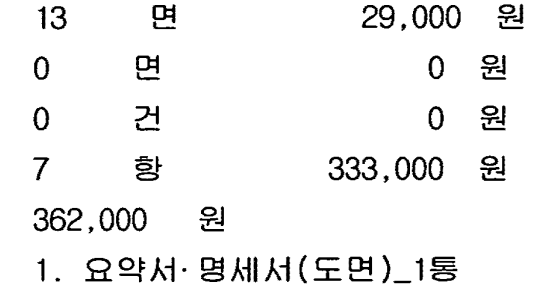

CYWEE EX. 2008 - 311

출력 일자: 2002/7/3

## 【요약서】

# [요약]

 $\sim 10$ 

리모트 콘트롤러를 이용한 하일라이트 영역 설정 방법 및 그 장치가 개시되어 있다. 본 발명은 하이라이트 선택 기능이 장착된 리모트 콘트롤러로부터 원격 제어 신호 를 수신하는 과정, 수신되는 리모트 콘트롤러의 원격 제어 신호를 해독하는 과정, 상기 과정에서 해독된 원격제어 신호가 하이라이트 기능 코드로 확인되면 하일라이트 설정값 에 따라 하이라이트 영역을 생성하는 과정, 생성된 하이라이트 영역에 대해 데이터 파라 메터를 조정하는 과정을 포함한다.

### [대표도]

도 2

 $\left( \begin{array}{c} 1 \end{array} \right)$ 

.<br>1020020029958<br>- 출력 일자: 2002/7/3

### 【명세서】

## $[$  발명의 명칭 $]$

리모트 콘트롤러를 이용한 하이라이트 영역 설정 방법 및 그 장치 {Method for setting highlight window using remote controller and apparatus thereof} 【도면의 간단한 설명】

도 1은 본 발명에 따른 하이라이트 영역 설정 장치의 블록도이다.

도 2는 본 발명에 따른 하이라이트 영역 설정 방법을 보이는 흐름도이다.

 $E$  3은 사용자가 하이라이트 기능을 선택하였을 때 초기 설정 영역의 예를 보이는 화면이다.

도 4는 사용자가 두 번 이상 하이라이트 기능을 선택하였을 때 기존 설정 영역과 신규 설정 영역의 예를 보이는 화면이다.

【발명의 상세한 설명】

【발명의 목적】

【발명이 속하는 기술분야 및 그 분야의 종래기술】

- <▷ 2 받명은 영상 재생 시스템에 관한 것이며, 특히 리모트 콘트롤러(remote controller)를 이용한 하이라이트(highlight) 영역 설정 방법 및 그 장치에 관한 것이다.
- <sup>◆</sup> 2래들어 영상 재생 장치는 화면의 하나 또는 그 이상의 부분들에 데이터를 디스플 레이 시킬 수 있다. 보통은 직사각형 모양인 이들 화면의 부분들을 창(window)라고 칭한 다. 모니터 화면상에 있는 한 개 또는 그 이상의 창들은 오버랩될 수도 있고 오버랩되지

## 출력 일자: 2002/7/3

않을 수도 있다. 사용자는 재생중인 화면상에서 특정 정보에 관심을 집중시키기 위해 하이라이트 영역을 설정할 필요가 있다.

- $<7>$ 기존의 영상 재생 장치에는 장착된 사용자 조정판을 사용하여 하이라이트 영역을 설정하고 있다. 또한 더 진보적인 영상 재생 장치는 퍼스널 컴퓨터가 동작중인 상태에서 USB를 통해 마우스와 같은 설정 장치를 사용하여 하이라이트 영역을 설정하였다.
- $55$ 그러나 기존의\영상 재생 장치는 사용자 조정판이 ??트에 장착되어 사용자 가 조작 하기 어려우며, 또한 스탠드-올론(stand-alone) 타입인 경우 USB 사용이 불가능한 상태 이기 때문에 사용자에게 불편을 주게된다.

【발명이 이루고자 하는 기술적 과제】

- $<9>$ 본 발명이 이루고자하는 기술적과제는 영상 재생 시스템에서 리모트 콘트롬러를 이 용하여 하이라이트 영역을 설정하는 하이라이트 영역 설정 방법을 제공하는 데 있다.
- $10$ 본 발명이 이루고자하는 기술적과제는 상기 하이라이트 영역 설정 방법이 적용된 하이라이트 영역 설정 장치를 제공하는 데 있다.
- $<11$ 상기의 기술적 과제를 해결하기 위하여, 본 발명의 영상 재생 시스템의 하이라이트 영역 설정 방법은,
- $12>$ 하이라이트 서택 기능이 장착된 리모트 콘트롤러로부터 워격 제어 신호를 수시하는 과정;

 $<13>$ 상기 과정에서 수신되는 리모트 콘트롤러의 원격 제어 신호를 해독하는 과정;  $<14>$ 상기 과정에서 해독된 원격제어 신호가 하이라이트 기능 코드로 확인되면 하일라이 트 설정값에 따라 하이라이트 영역을 생성하는 과정;

출력 일자: 2002/7/3

- 상기 과정에서 생성된 하이라이트 영역에 대해 데이터 파라메터를 조정하는 과정을  $15$ 포함하는 것을 특징으로 한다.
- $<16$ 상기의 기술적 과제를 해결하기 위하여, 영상 재생 시스템에 있어서,
- $<17>$ 리모트콘트롤러로부터 무선으로 발생되는 기능 버튼 코드를 감지하는 워격제어센서

부;

- $<18$ 상기 원격제어센서에서 감지된 코드가 하이라이트 기능 선택 정보로 판별되면 상기 하이라이트 설정값의 변경을 체크하는 제어부;
- $<19>$ 상기 제어부에서 체크된 하일 라이트 설정값에 따른 윈도우를 화면상에 생성하고 비디오 신호를 디코딩하는 영상 처리부;
- $<sub>20</sub>$ </sub> 상기 영상 처리부에서 생성된 윈도우 영역 비디오 데이터의 파라메터를 조정하는 하이라이트 신호 변환부를 포함하는 것을 특징으로한다.

【발명의 구성 및 작용】

- $21$ 이하 첨부된 도면을 참조로하여 본 발명의 바람직한 실시예를 설명하기로 한다.
- $22$ 도 1은 본 발명에 따른 하이라이트 영역 설정 장치의 블록도이다.
- $<sub>23</sub>$ </sub> 도 1의 장치는 원격제어부(110), 원격제어센서(120), 제어부(130), 영상 처리부 (140), 하이라이트신호변환부(150), 판넬구동부(160)로 구성된다.
- 도 1을 참조하면, 원격제어부(110)는 하이라이트 기능과 관련된 버튼이 구비하며,  $<sub>24</sub>$ </sub> 사용자의 눌림에 해당되는 하이라이트 기능의 코드를 RF 형태로 본체에 송신한다. 예를 들면, 원격제어부(110)는 하이라이트 기능의 온/오프 버튼, 하이라이트 영역의 크기/위

출력 일자: 2002/7/3

치 변경 버튼등을 구비하여 하이라이트 시작 및 종료를 원격적으로 제어하고, 현재 디스 플레이되고 있는 화면의 특정 또는 전체 영역을 원격적으로 설정한다.

 $<sub>25</sub>$ </sub> 원격제어센서(120)는 원격제어부(110)로 부터 무선을 통해 수신되는 하이라이트 기 능 관련 신호를 감지하여 전기적 펄스 신호로 가공한다.

- $26$ 제어부(130)는 원격제어센서(120)에서 가공된 하이라이트 기능 관련 코드를 해독하 여 그에 해당하는 하이라이트 설정값을 발생한다. 예를 들면, 제어부(130)가 하일라이트 온 신호를 수신하면 하일 라이트 영역의 초기 크기/위치값(x,y)을 출력한다. 또한 제어 부(130)는 하일 라이트 기능의 온 상태에서 사용자에 의해 하이라이트 크기 또는 위치에 . 대한 변경이 있으면 그에 해당하는 하일 라이트 영역의 크기/위치값(x,y)을 출력한다.  $27$ 영상처리부(140)는 인코딩된 비디오 신호를 디코딩하며, 특히 제어부(130)에서 발 생하는 하일 라이트 영역의 크기/위치값(x,y)에 해당하는 하일라이트 영역에 네모 박스 형태의 OSD를 생성한다.
- $28$ 하이라이트신호변환부(150)는 제어부(130)에서 발생하는 하일 라이트 영역의 크기/ 위치값(x.y)을 이용하여 영상처리부(140)에서 형성된 OSD내 비디오 신호의 파라메터를 조정한다. 즉, 하이라이트신호변환부(150)는 하이라이트 영역내의 비디오 신호의 옵셋이 나 게인을 조정하여 그 영역에 포함된 비디오 신호를 주변의 비디오 신호보다 강조하다.

 $29$ 판넬구동부(160)는 판넬에 최적으로 신호를 전송하기 위해 하이라이트신호변환부 (150)에서 발생하는 RGB 신호를 저전압 차신호(Low Voltage Differential Signal)로 변 환한다.

출력 일자: 2002/7/3

 $<sub>30</sub>$ </sub> 도 2는 본 발명에 따른 하이라이트 영역 설정 방법을 보이는 흐름도이다.  $<31>$ 먼저, 영생 재생 장치에 전원을 인가하여 화면에 영상 신호를 표시한다(210과정).  $<32>$ 이어서, 화면에 영상이 재생되고 있는 상태에서 하이라이트 관련 버튼이 구비된 원 격제어부(210)로부터 버튼 신호를 무선으로 수신한다(220 과정).

 $<sub>33</sub>$ </sub> 이어서. 무선으로 수신된 버튼 신호의 코드를 해독한다(230 과정). 예컨대, 제어부(130)는 원격제어부(120)로부터 하이라이트 기능의 온/오프 버튼, 하이라이트 영 역의 크기/위치 변경 버튼 신호를 수신하면 이 버튼 신호들에 대한 코드를 해독한다.  $<34>$ 이어서, 해독된 코드값이 하이라이트 기능 관련 정보인가를 체크한다(240 과정). 이때 해독된 코드값이 하이라이트 기능 관련 정보가 아니면 하이라이트 기능 이외의 동 작 기능을 수행한다(256 과정).

 $<sub>35</sub>$ </sub> 이어서, 해독된 코드값이 하이라이트 기능 관련 정보이면 하이라이트 기능이 온 상 태인가를 체크한다(250 과정), 이때 하이라이트 기능이 온 상태가 아니면 도 3에 도시된 바와 같이 미리 저장된 초기 하이라이트 설정값을 이용하여 화면 중앙에 네모 박스 형 .태의 초기 설정 영역을 표시한다(250 과정). 이때 박스내 화면의 비디오 신호는 초기치 로 설정된 신호의 파라메터 값으로 보정된다. 이 초기 하이라이트 설정값에는 창의 위치 및 크기, 하이라이트 정도(비디오 옵셋 및 게인)의 정보를 포함한다.

 $<sub>36</sub>$ </sub> 이어서, 하이라이트 기능이 온 상태이면 무선으로 수신되는 버튼 신호의 코드를 해 독하여 하이라이트 설정값, 예컨대 하일라이크 크기 및 위치값에 변경이 있는가를 체크 한다(260 과정). 이때 하이라이트 설정값이 변경되면 그 하이라이트 영역의 크기 및 위 치를 계산한 후 하일 라이트 영역내 비디오 신호를 미리 설정된 신호 파라메터로 보정시

출력 일자: 2002/7/3

킨다(262 과정), 예컨대, 사용자가 하이라이트 영역의 크기 및 위치를 변화시키려면 워 격제어부(120)의 크기/위치 변경 버튼을 누른다. 이어서, 사용자가 워격제어부(120)에 구비된 이동 버튼을 통해 하이라이트 크기 및 위치를 변경하면 제어부(130)는 시작점(x1 , y1) 및 끝점(x2, y2)을 알수 있기 때문에 창의 중심점(x0, y0)을 계산할 수 있으며, 이 어서, 창의 중심점(xo, yo)을 참조하여 그 변화된 새로운 창을 생성한다. 이어서, 새로 운 창내 비디오 신호를 이리 설정된 파라메터로 보정한다.

- $<37$ 이어서, 하이라이트 설정값에 변경이 없으면 사용자에 의해 하이라이트 기능이 종 료될 때 까지 변경된 하이라이트 영역내의 비디오 파라메터를 갱신한다(270 과정).
- $<sub>38</sub>$ </sub> 이어서, 사용자가 하이라이트 기능의 종료 버튼을 선택하거나 일정한 시간동안 원 격제어부(120)로부터 버튼 신호가 수신되지 않을 경우 최종적으로 선택된 하이라이트 영 역을 저장하고 종료한다.
- $<sub>39</sub>$ </sub> 다른 실시예로 사용자가 하이라이트 기능 버튼을 하나 이상 눌렀을 경우 도 4에 도 시된 바와 같이 하이라이트 영역이 기존 설정 영역에 더하여 신규 설정 영역을 생성할 수 있다.
- $<40>$ 본 발명은 상술한 실시예에 한정되지 않으며, 본 발명의 사상내에서 당업자에 의한 변형이 가능함은 물론이다.

【발명의 효과】

 $<41>$ 상술한 바와 같이 본 발명에 의하면, 리모트 콘트롤러를 이용하여 하이라이트 영역 을 설정하므로써 사용자가 멀리 떨어져 있는 상태에서도 화면상의 특정 영역을 원격적으 로 용이하게 하일라이트시킬 수 있다.

출력 일자: 2002/7/3

【특허청구범위】

【청구항 1】

영상 재생 시스템의 하이라이트 영역 설정 방법에 있어서,

하이라이트 선택 기능이 장착된 리모트 콘트롤러로부터 원격 제어 신호를 수신하 는 과정;

상기 과정에서 수신되는 리모트 콘트롤러의 원격 제어 신호를 해독하는 과정;

상기 과정에서 해독된 원격제어 신호가 하이라이트 기능 코드로 확인되면 하일라 이트 설정값에 따라 하이라이트 영역을 생성하는 과정;

상기 과정에서 생성된 하이라이트 영역에 대해 데이터 파라메터를 조정하는 과정을 포함하는 하이라이트 영역 설정 방법.

【청구항 2】

제1항에 있어서, 상기 해독된 원격제어 신호가 하이라이트 기능 코드로 확인되면 하이라이트 온 상태인가를 체크하는 과정;

상기 과정에서 하이라이트 온 상태가 아니면 초기하일 라이트 설정창을 표시하는 과정을 더 포함하는 하이라이트 영역 설정 방법.

【청구항 3】

제1항에 있어서, 상기 하이라이트 영역 설정값은 크기 및 위치값임을 특징으로 하 는 하이라이트 영역 설정 방법.

CYWEE EX. 2008 - 319

이트 영역의 크기/위치 변경 버튼을 구비하는 것을 특징으로 하는 하이라이트 영역 설정 체6항에 있어서, 상기 리모트콘트롤러는 하이라이트 기능의 온/오프 버튼, 하이라

 $[2 \frac{1}{2} \frac{1}{2}]$ 

하이라이트 신호 변환부를 포함하는 하이라이트 영역 설정 장치.

왕기 영상 뇟되낰에서 생성된 원도수 영역 비디오 데이터의 파타메터를 조정와든 비디오 신호를 디프음악들 영상 뇍리뷰;

상기 제어부에서 체크된 화일 라이트 설정값에 따른 윈도우를 화면상에 생성하고 라이트 온 상태에서 상기 하이라이트 설정값의 변경을 체크하는 제어부;

상기 원격계어센서에서 감지된 코드가 하이라이트 기능 선택 정보로 판별되면 하이  $: \frac{1}{2}$ [Y

리모트콘트롤러로부터 무선으로 발생되는 기능 버튼 코드를 감지하는 원격계어센 영상 재생 시스템에 있어서,

 $[9 \& E$ 上图

는 것을 특징으로 하는 하이라이트 영역 설정 방법.

체1화에 있어서, 상기 하이라이트 영역 설정은 적어도 화나이상의 원도우를 생성화 [a 통두통]

조정학는 것임을 특징으로 화는 화이라이트 영역 설정 방법.

체1항에 있어서, 상기 데이터 파라메터 조정 파정은 비디오 신호의 옵셋과 게인을 【阝食干医】

8966700700701

통령 왕가: 2002/7/3

**CYWEE EX. 2008 - 320** 

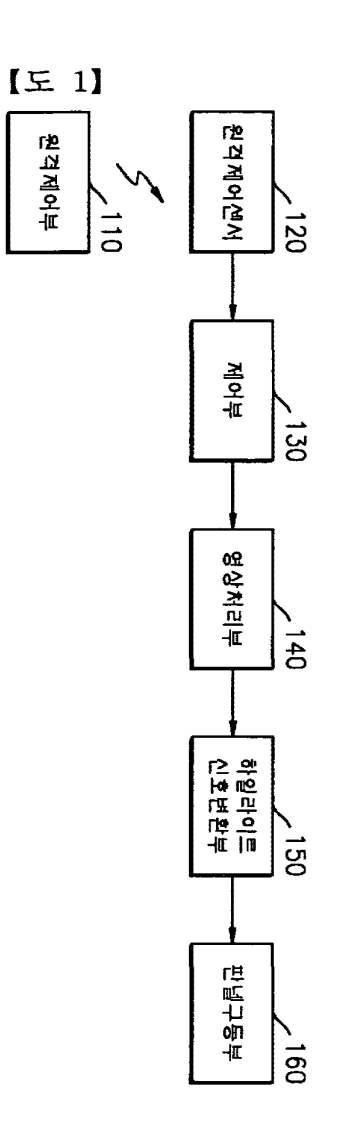

[도면]

# $[52]$

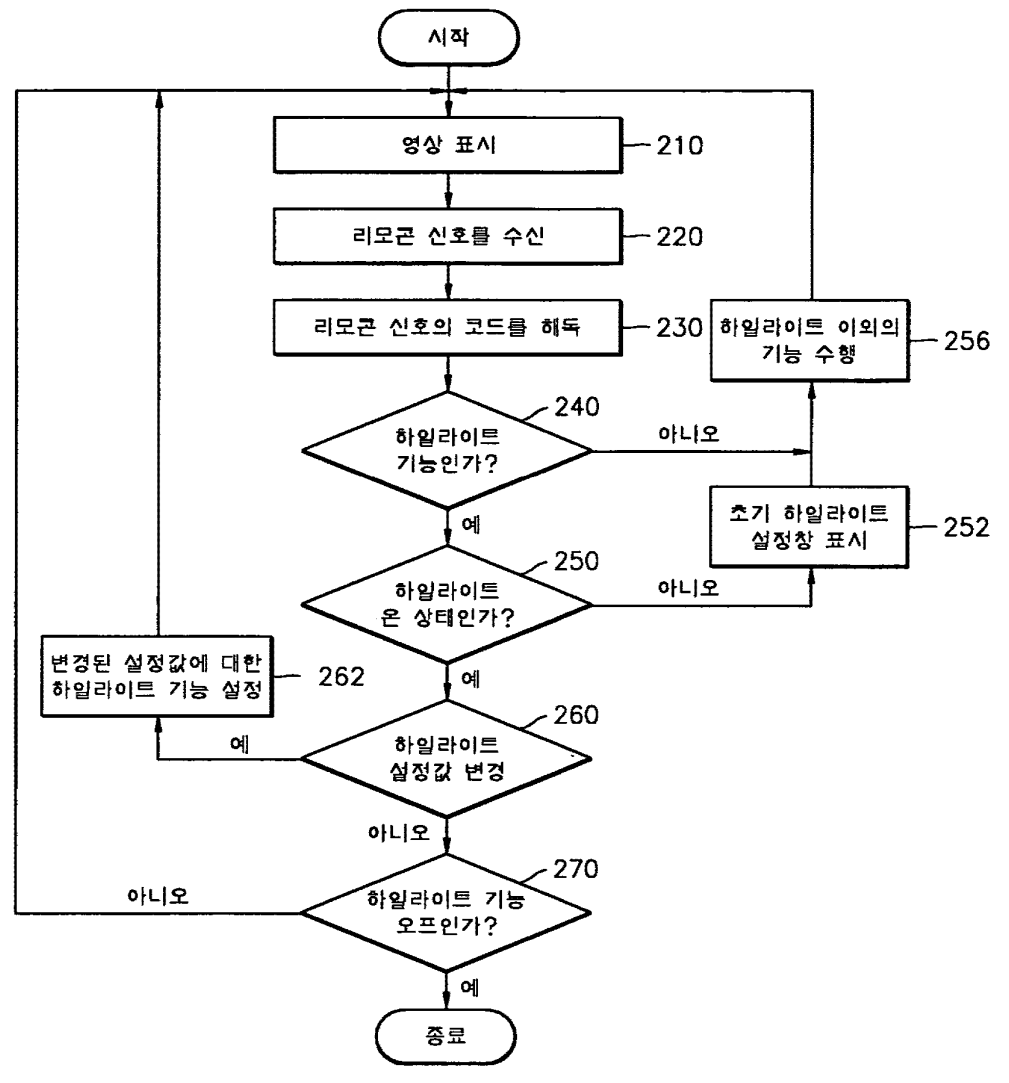

# $E[3]$

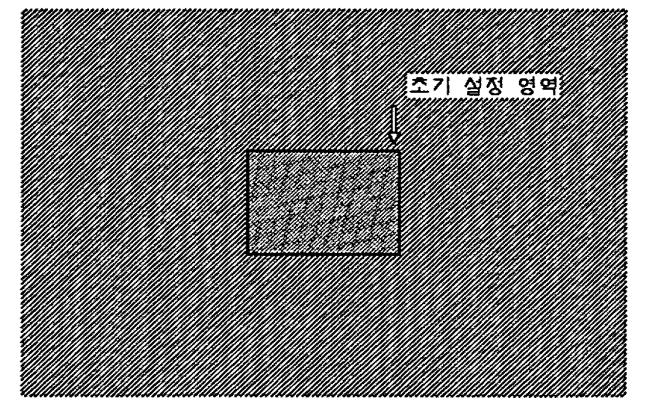

 $\frac{1}{2}$  ,  $\frac{1}{2}$  ,  $\frac{1}{2}$ 

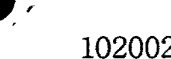

ł

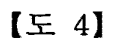

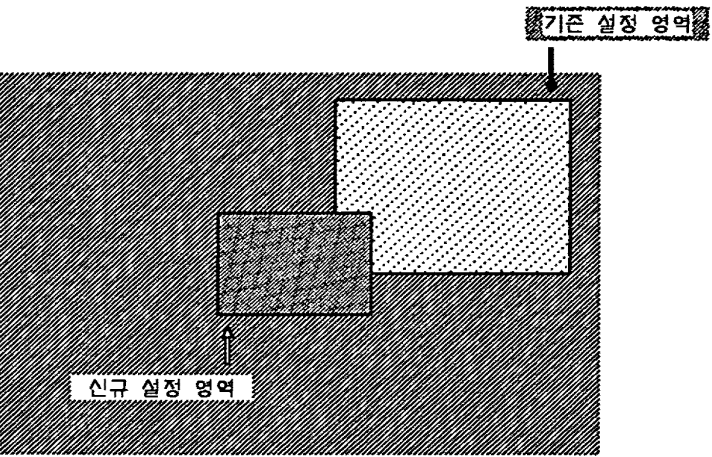